## **SISTEM INFORMASI MANAJEMEN PEMBAYARAN SPP MENGGUNAKAN PENDEKATAN** *DESIGN THINKING* **(STUDI KASUS SD MUHAMMADIYAH 1 NGAGLIK)**

<span id="page-0-0"></span>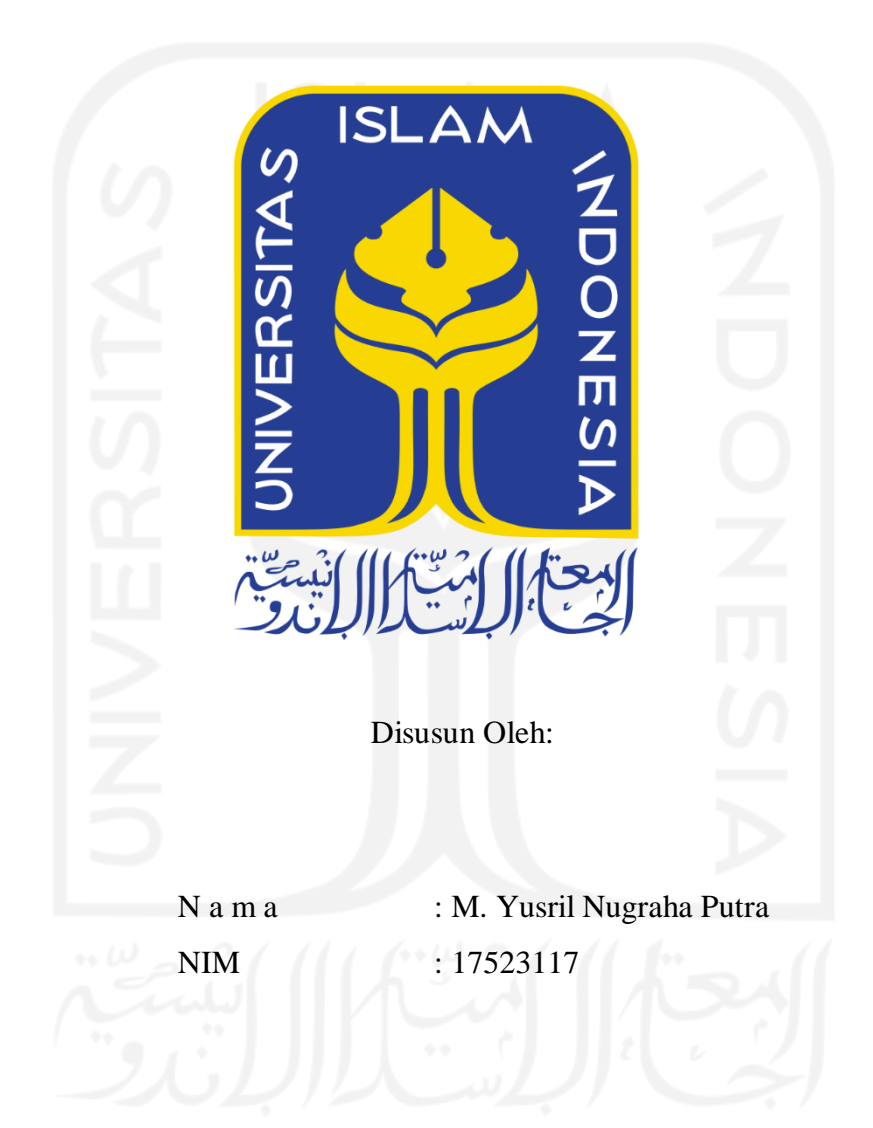

## **PROGRAM STUDI INFORMATIKA – PROGRAM SARJANA FAKULTAS TEKNOLOGI INDUSTRI UNIVERSITAS ISLAM INDONESIA**

#### **HALAMAN PENGESAHAN DOSEN PEMBIMBING**

## <span id="page-1-0"></span>**SISTEM INFORMASI MANAJEMEN PEMBAYARAN SPP MENGGUNAKAN PENDEKATAN** *DESIGN THINKING* **(STUDI KASUS SD MUHAMMADIYAH 1 NGAGLIK)**

**TUGAS AKHIR**

# Disusun Oleh: N a m a NIM : M. Yusril Nugraha Putra : 17523117 Yogyakarta, 27 Juli 2022 Pembimbing,

( Kholid Haryono, S.T., M.Kom. )

#### **HALAMAN PENGESAHAN DOSEN PENGUJI**

## <span id="page-2-0"></span>**SISTEM INFORMASI MANAJEMEN PEMBAYARAN SPP MENGGUNAKAN PENDEKATAN** *DESIGN THINKING* **(STUDI KASUS SD MUHAMMADIYAH 1 NGAGLIK)**

### **TUGAS AKHIR**

Telah dipertahankan di depan sidang penguji sebagai salah satu syarat untuk memperoleh gelar Sarjana Komputer dari Program Studi Informatika – Program Sarjana di Fakultas Teknologi Industri Universitas Islam Indonesia

Yogyakarta, 27 Juli 2022

 $\sim$   $\sim$ 

Tim Penguji Kholid Haryono, S.T., M.Kom.

**Anggota 1**

Ari Sujarwo, S.Kom., M.I.T.

**Anggota 2**

Rahadian Kurniawan, S.Kom., M.Kom.

**VOGYAKT** 

Mengetahui,

Ketua Program Studi Informatika – Program Sarjana

Fakultas Teknologi Industri

(Dr. Raden Teduh Dirgahayu, S.T., M.Sc.)

alm.

Universitas Islam Indonesia

iii

#### **HALAMAN PERNYATAAN KEASLIAN TUGAS AKHIR**

<span id="page-3-0"></span>Yang bertanda tangan di bawah ini:

Nama : M. Yusril Nugraha Putra NIM : 17523117

Tugas akhir dengan judul:

## **SISTEM INFORMASI MANAJEMEN PEMBAYARAN SPP MENGGUNAKAN PENDEKATAN** *DESIGN THINKING* **(STUDI KASUS SD MUHAMMADIYAH 1 NGAGLIK)**

Menyatakan bahwa seluruh komponen dan isi dalam tugas akhir ini adalah hasil karya saya sendiri. Apabila di kemudian hari terbukti ada beberapa bagian dari karya ini adalah bukan hasil karya sendiri, tugas akhir yang diajukan sebagai hasil karya sendiri ini siap ditarik kembali dan siap menanggung risiko dan konsekuensi apapun.

Demikian surat pernyataan ini dibuat, semoga dapat dipergunakan sebagaimana mestinya.

( M. Yusril Nugraha Putra )

Yogyakarta, 27 Juli 2022

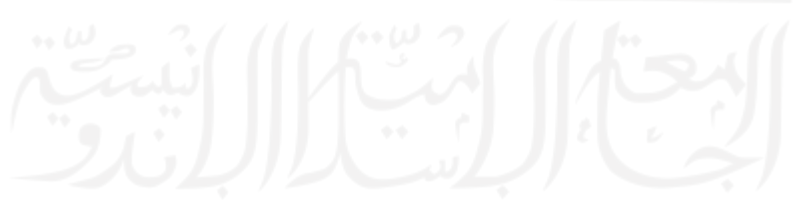

#### **HALAMAN PERSEMBAHAN**

<span id="page-4-0"></span>*Alhamdulillahirobbil'alamin*… tak henti-hentinya saya ucapkan puji dan rasa syukur atas kehadirat Allah *subhanahu wata'ala*, yang telah memberikan karunia dan segala limpahan rahmatnya agar dengan lancar menyelesaikan tugas akhir ini. Shalawat serta salam semoga senantiasa tercurah kepada Nabi Muhammad *shallallahu 'alaihi wasallam*, keluarga, sahabat serta umatnya hingga akhir zaman.

Tugas akhir ini saya persembahkan kepada almarhum ayahanda Patonangi Nasruddin dan ibuku tercinta Nursiah S. Ibrahim, kepada kedua orang tuaku yang telah memberikan kasih sayang, doa, dukungan dan semangat, serta sosok ibu yang selalu mendoakan agar ikhlas untuk menuntut ilmu ke kota perantauan dan menyelesaikan studi S1 di UII.

Semoga keberhasilanku ini menjadi satu langkah awal untuk menyambut masa depan dalam meraih cita-cita dan menjadi seseorang yang dapat bermanfaat. *Allahumma Aamiin*…

Teruntuk adik-adikku yaitu Caca, Mita dan Nurul yang aku sayangi, keluarga serta sahabat dan teman-teman seperjuangan yang telah bersama dalam menuntut ilmu di kota perantauan baik suka maupun duka, saya berterima kasih atas kalian semua yang telah menjadi bagian dari kehidupanku.

#### **HALAMAN MOTO**

<span id="page-5-0"></span>وَمَنْ سَلَكَ طَرِيقًا يَلْتَمِسُ فِيهِ عِلْمًا، سَهَّلَ اللهُ لَهُ بِهِ طَرِيقًا إِلَى الْجَذَّةِ نَةٍ منطقةٍ<br>ا ْ  $\frac{1}{2}$ ر<br>م ن<br>أ ْ ر<br>— ْ

*"Barang siapa yang menempuh suatu jalan untuk mencari ilmu, maka Allah memudahkan untuknya jalan menuju surga." (HR. Bukhari dan Muslim)*

*"I truly believe that discipline is the trait common to all successful people" ~ Stephen R. Covey*

*"Whether you prevail or fail, endure or diem depends more on what you do to yourself than on what the world does to you*." *~ Jim Collins*

"*Not everything that counts can be counted, and not everything that's counted truly counts*." ~ *Einstein*

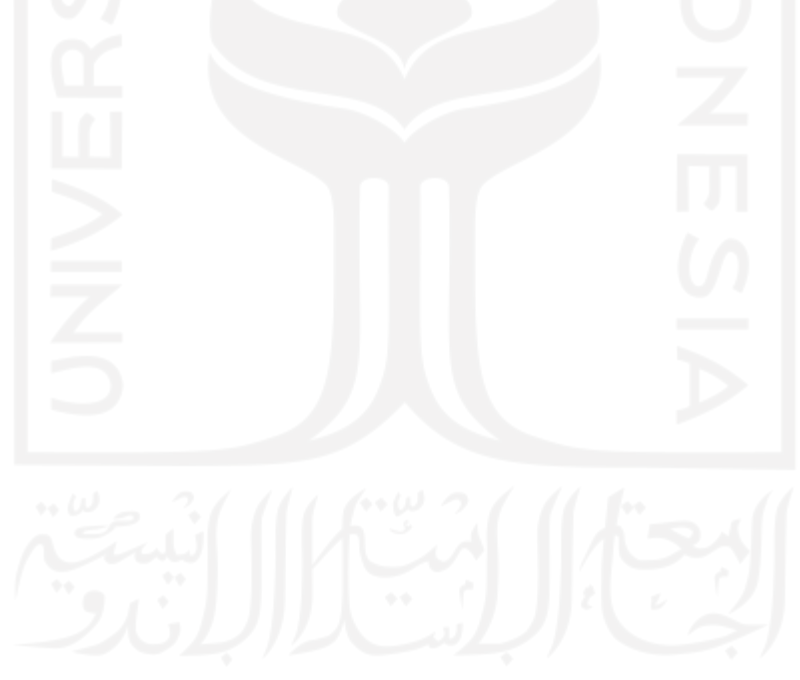

#### **KATA PENGANTAR**

<span id="page-6-0"></span>Segala puji dan syukur alhamdulillah hanya kepada Allah SWT Tuhan semesta alam, atas rahmat dan ridho-Nya sehingga penulis dapat menyelesaikan penyusunan skripsi berjalan dengan lancar. Penelitian dengan judul "Sistem Informasi Manajemen Pembayaran SPP menggunakan Pendeketan *Design Thinking* (Studi Kasus SD Muhammadiyah 1 Ngaglik)" dibuat untuk memenuhi salah satu syarat kelulusan studi serta dalam rangka memperoleh gelar Sarjana Komputer, Program Studi Informatika, Fakultas Teknologi Industri Universitas Islam Indonesia.

Ucapan terima kasih dan penuh kasih yang setulus-tulusnya kepada Ayahanda tercinta Patonangi Nasruddin, S.TI dan Ibunda yang kusayangi Nursiah S. Ibrahim yang telah memberikan doa, dukungan, nasehat, dan kasih sayangnya tanpa pernah mengenal lelah hingga akhir hayatnya. Semoga Allah SWT selalu melimpahkan rahmat, karunia, kesehatan dan keberkahan di dunia sampai di akhirat kelak, *Aamiin Allahumma Aamiin*… Kemudian juga, penulis mengucapkan banyak terima kasih atas adanya bimbingan, petunjuk, dukungan, bantuan, dan nasehat dari berbagai pihak yang telah membantu selama penyusunan skripsi ini.

Penghargaan dan terima kasih penulis berikan kepada:

- 1. Bapak Dr. Raden Teduh Dirgahayu, S.T., M.Sc selaku Ketua Program Studi Informatika – Program Sarjana yang telah memberikan teladan, dukungan dan motivasi untuk menjadi seorang IT *Solution Enabler* yang beritegrasi dan mumpuni.
- 2. Ibu Erika Ramadhani, ST., M.Eng selaku Dosen Pembimbing Akademik (DPA) yang selalu memberikan nasehat dan mengingatkan penulis ketika penulis mengalami kesulitan dan kebingungan selama mengikuti proses pembelajaran ditingkat sarjana informatika.
- 3. Bapak Kholid, S.T., M.Kom selaku Dosen Pembimbing tugas akhir/skripsi yang telah dengan sabar, ikhlas, dan semangat untuk memberikan waktu dan bimbingan serta petunjuk pengerjaan sikripsi.
- 4. Ibu Sheila Nurul Huda, S.Kom., M.CS selaku Dosen Pembimbing tugas akhir/skripsi yang sebelumnya telah banyak membantu dalam memberi kemudahan pengerjaan dari judul yang disederhanakan, ikhlas dalam membimbing yang setelahnya diganti oleh dosen pembimbing baru.
- 5. Muhammad Rizkhal Lamau, S.Kom senior saya yang telah memberikan banyak ilmu, motivasi, masukan, bantuan dan idenya, sehingga dapat membantu untuk menulis code program (coding) dalam mengerjakan project tugas akhir/skripsi ini.
- 6. Seluruh teman-teman kontrakan yaitu Lugie, Fikri, Rifqi, Gusti, Agung dan teman belajar bersama yaitu ada Sulu, Ihya dan Doddy yang selalu menemani bersama disaat masa-masa perkuliahan baik suka maupun duka.
- 7. Seluruh rekan-rekan seangkatan 2017 jurusan informatika (PIXEL) yang telah berjuang bersama, selalu memberikan energi positif untuk berkarya, motivasi dan inspirasi agar menjadi pribadi yang haus akan ilmu.
- 8. Ucapan terima kasih juga saya berikan kepada diri saya sendiri, karena selalu semangat dan pantang menyerah untuk menuntut ilmu dengan mandiri di kota perantauan kota Yogyakarta.

Akhir kata penulis menyadari bahwa dalam penulisan tugas akhir/skripsi ini masih jauh dari kesempurnaan. Semoga tulisan ini dapat bermanfaat bagi kita semua dan untuk perkembangan dunia endidikan.

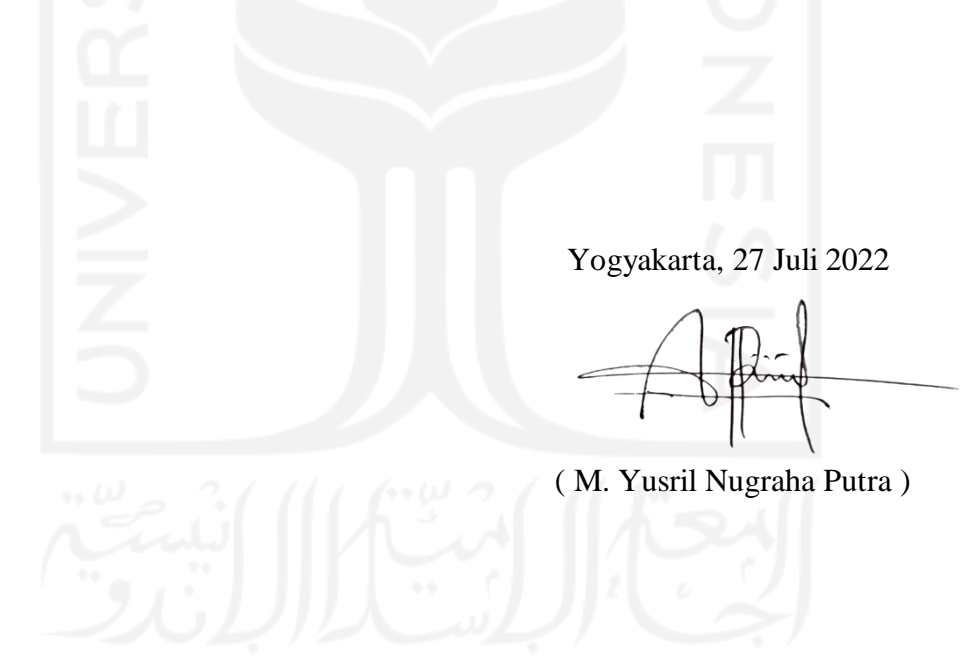

#### **SARI**

<span id="page-8-0"></span>SPP merupakan sumbangan pembangunan pendidikan yang dibayarkan oleh murid di sekolah. Pada tingkat sekolah dasar (SD), masih sangat kurang dan kuantitas tidak ada sekolah yang memanfaatkan bidang teknologi informasi untuk manajerial atau operasional tugas bendahara agar dapat mengelola sistem pembayaran SPP dengan efektif dan efisien. Proses dalam mengelola data finansial sekolah apabila dikerjakan dengan manual, yaitu secara tulis tangan maka hasilnya kurang efektif. Sehingga perlu membuat sistem informasi manajemen data keuangan sekolah, untuk meningkatkan kualitas pelayanan kepada wali murid yang melakukan pembayaran SPP bulanan, dan mempercepat kinerja pegawai di sekolah. *Design thinking* dapat berguna membantu dalam cara berpikir agar mendapatkan ide, kreativitas, dan inovasi, yang dilakukan dari pendekatan berpusat pada manusia. Di dalam membangun ide dengan *design thinking*, terdapat tahapan-tahapan *design thinking* yang mencakup dari tahap *Empathize, Define, Ideate, Prototype* dan *Test*. Penelitian ini dilakukan menggunakan pendekatan *design thinking*, di mana *design thinking* mampu membantu menyelesaikan permasalahan kompleks di sekolah. *Design thinking* ialah salah satu pendekatan dalam pembuatan sebuah *software* yang berfokus kepada calon pengguna.

**Kata kunci**: *Design thinking*, perancangan sistem informasi, sistem informasi SPP, sistem informasi keuangan sekolah, sistem informasi manajemen Pembayaran SPP.

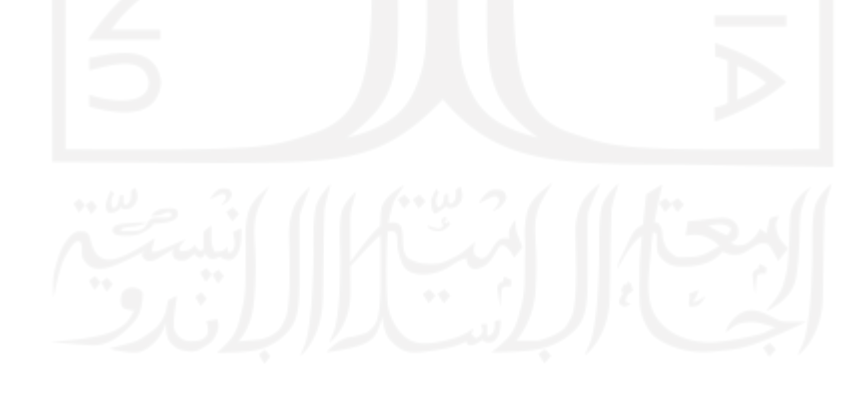

#### **GLOSARIUM**

<span id="page-9-0"></span>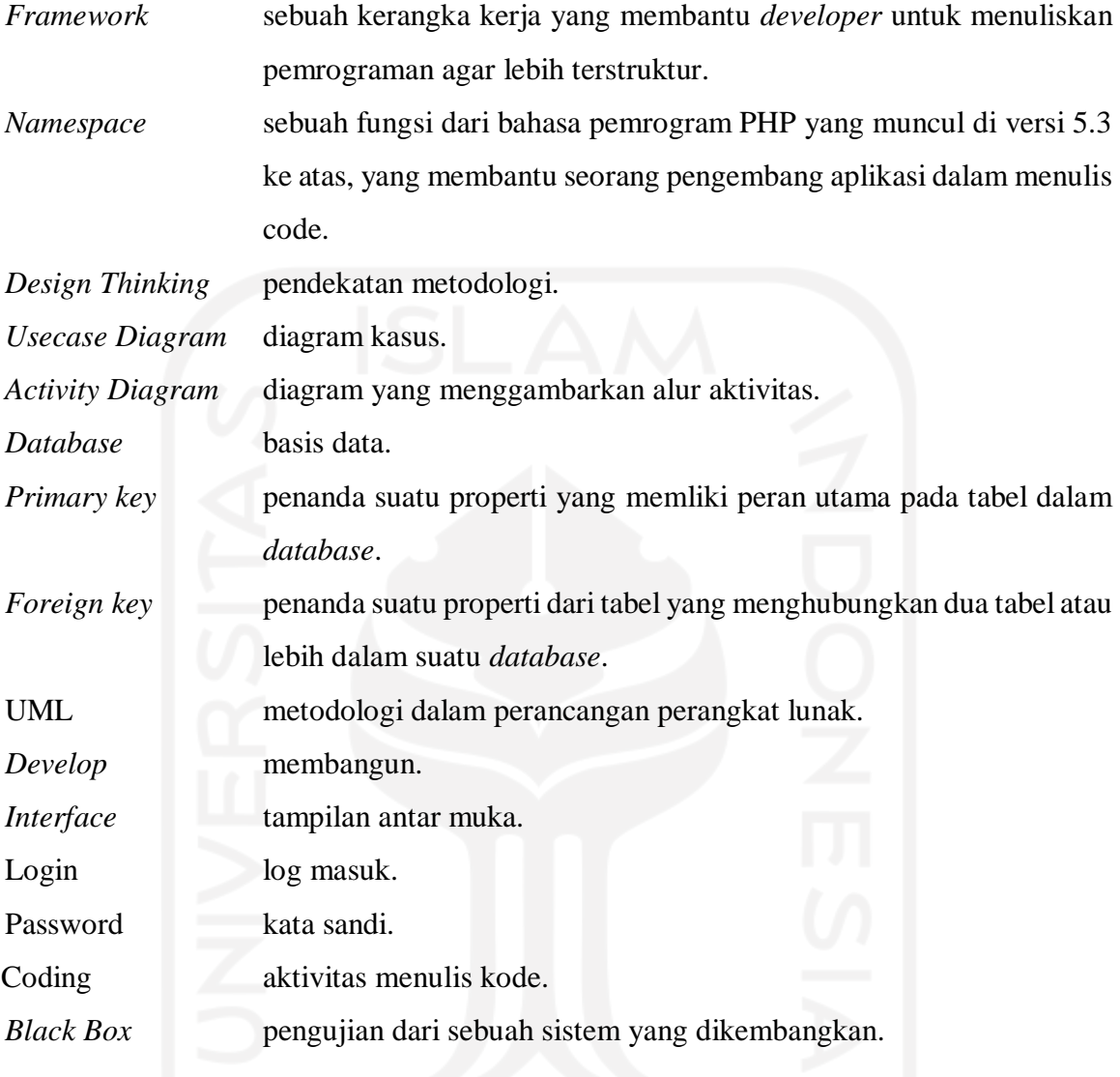

#### <span id="page-10-0"></span>**DAFTAR ISI**

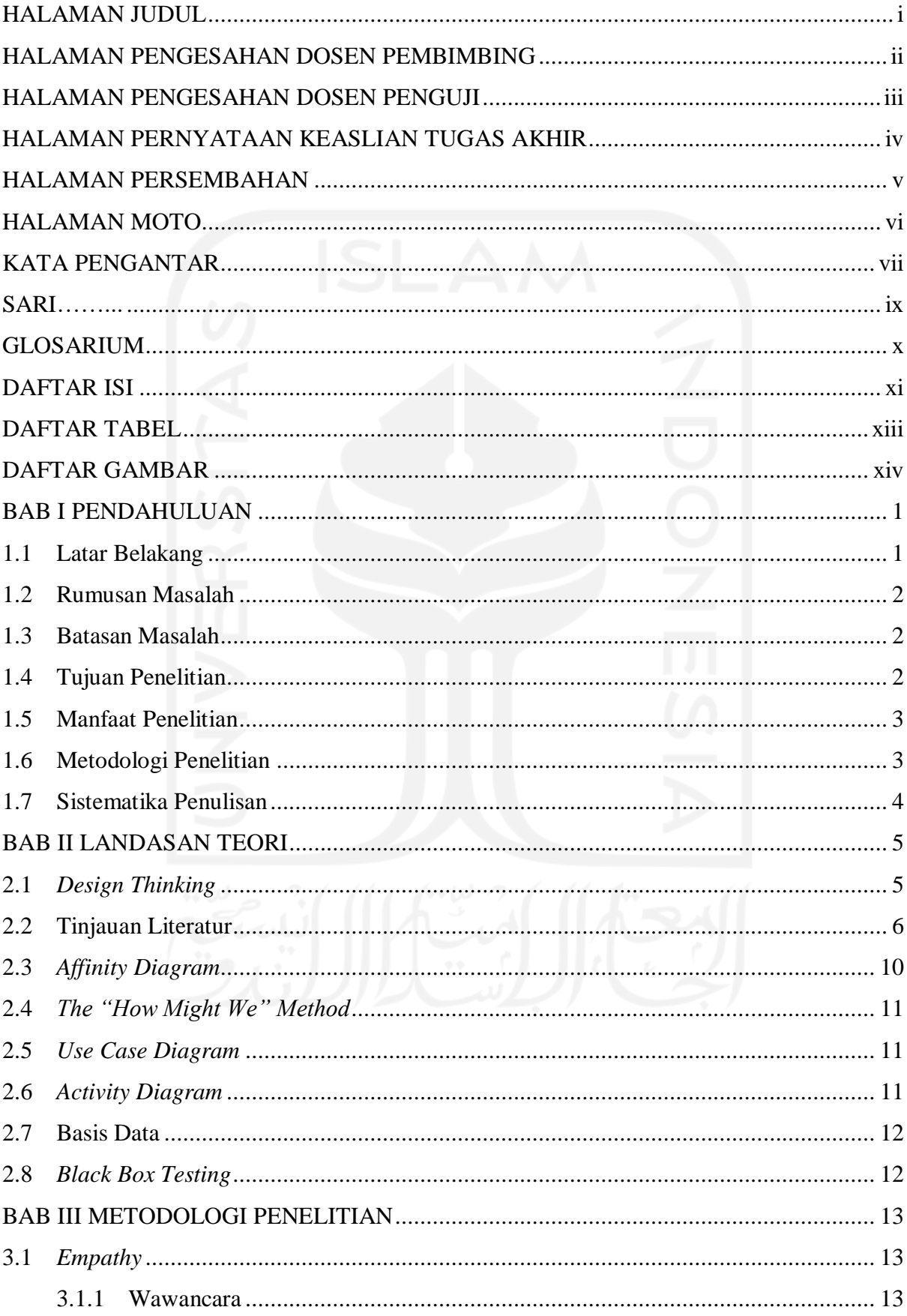

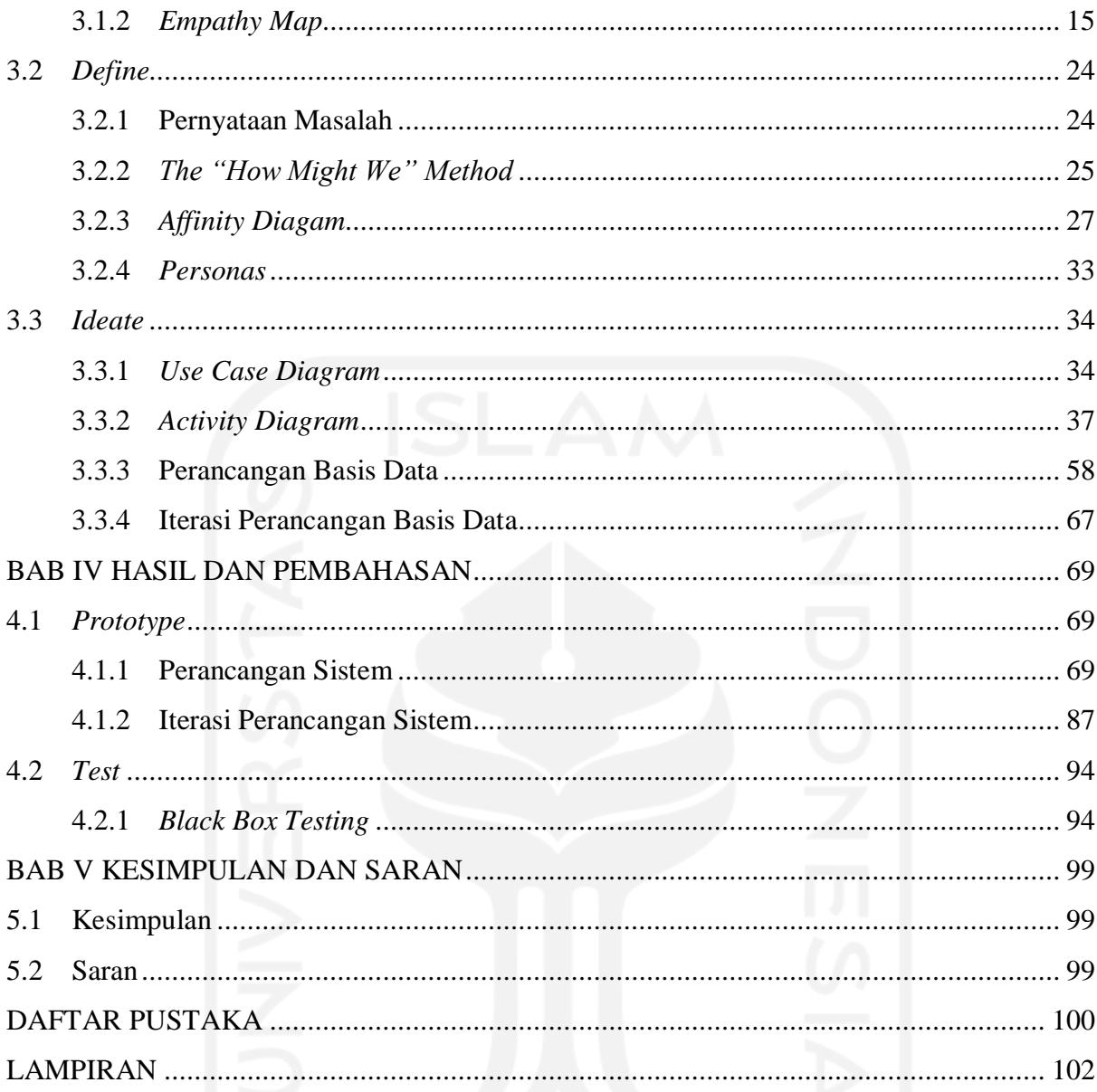

#### xii

#### **DAFTAR TABEL**

<span id="page-12-0"></span>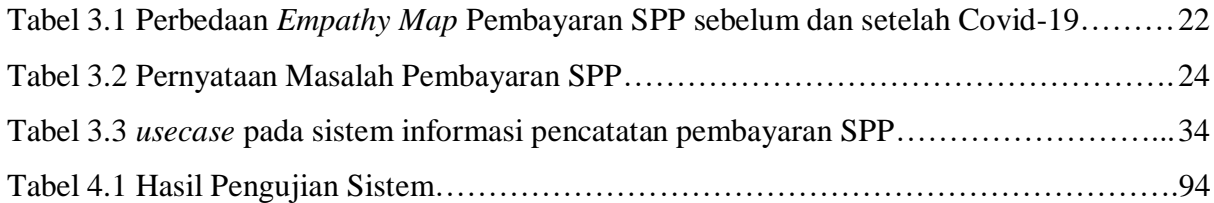

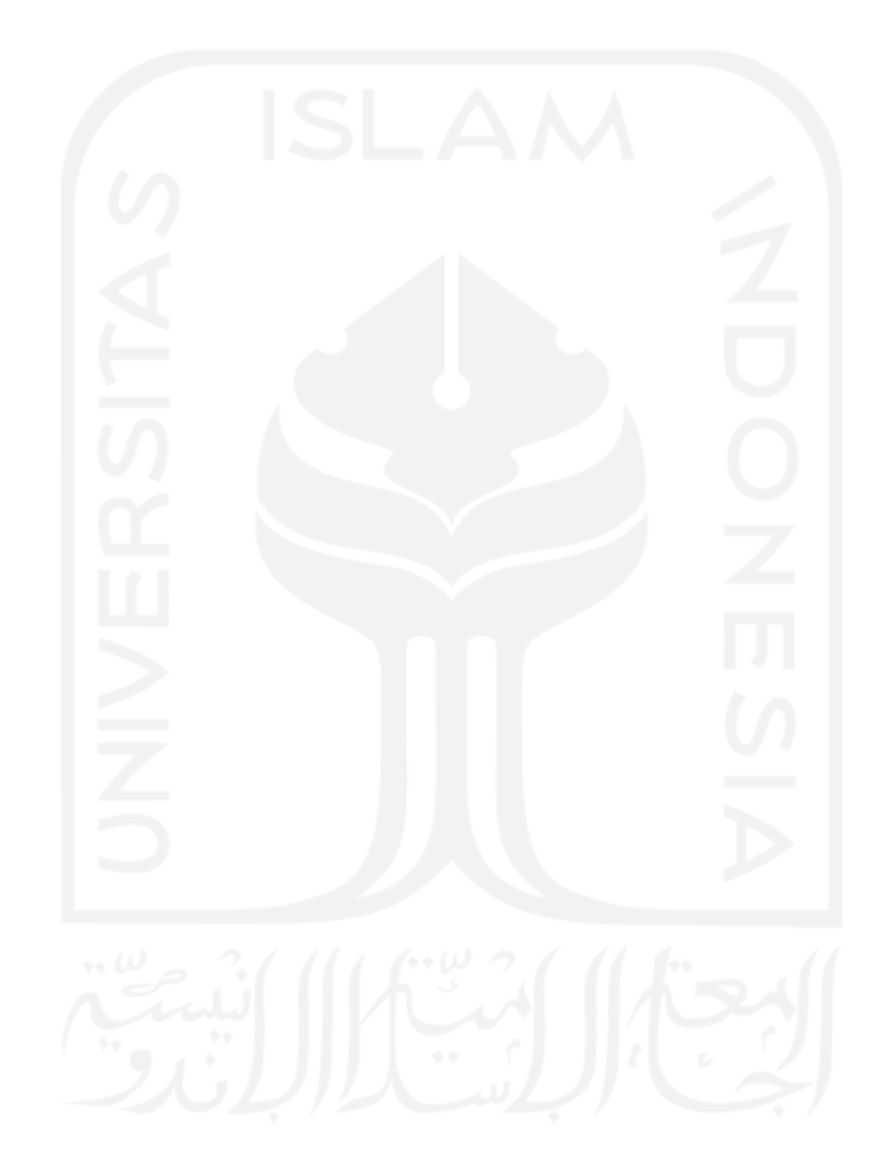

#### **DAFTAR GAMBAR**

<span id="page-13-0"></span>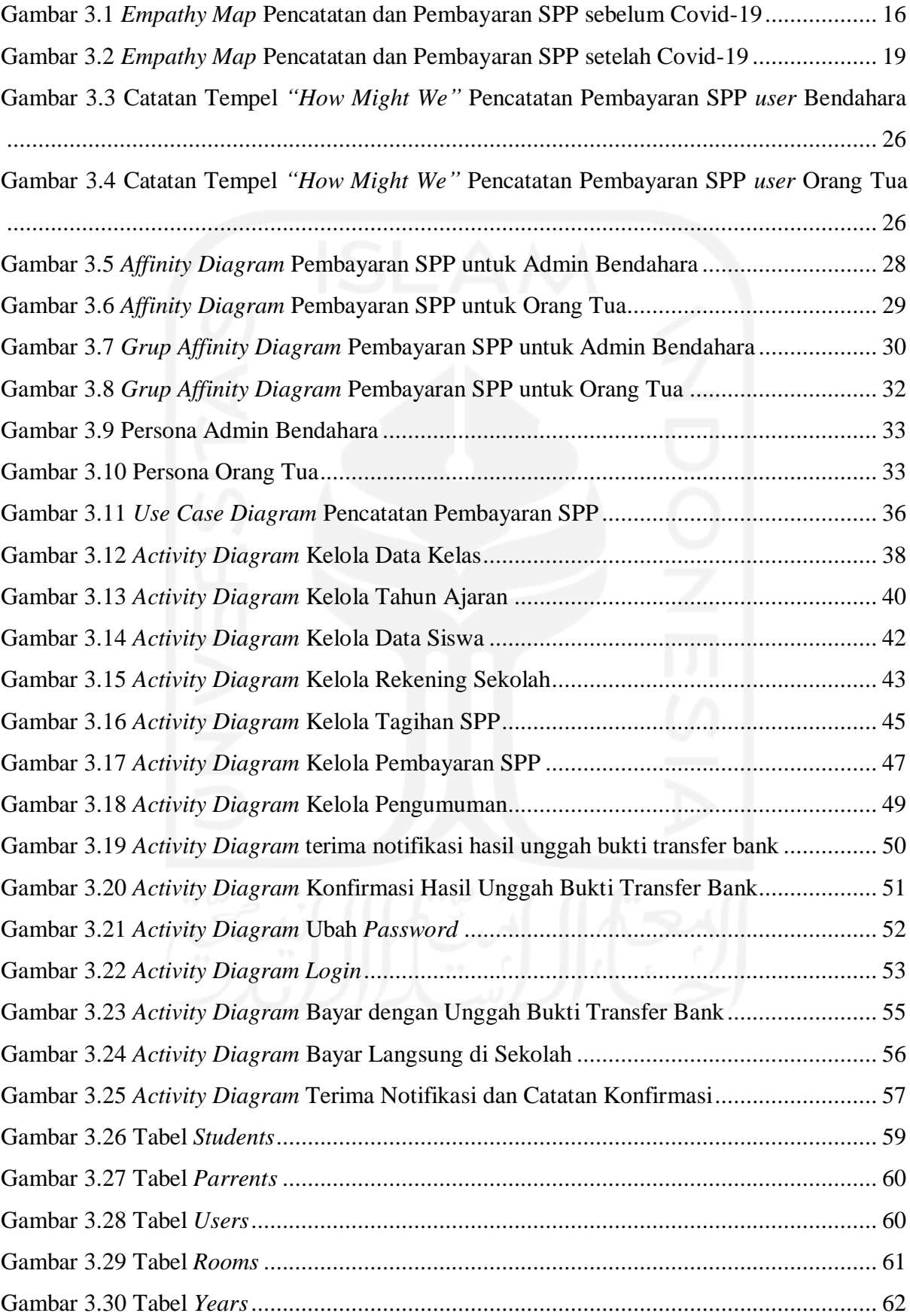

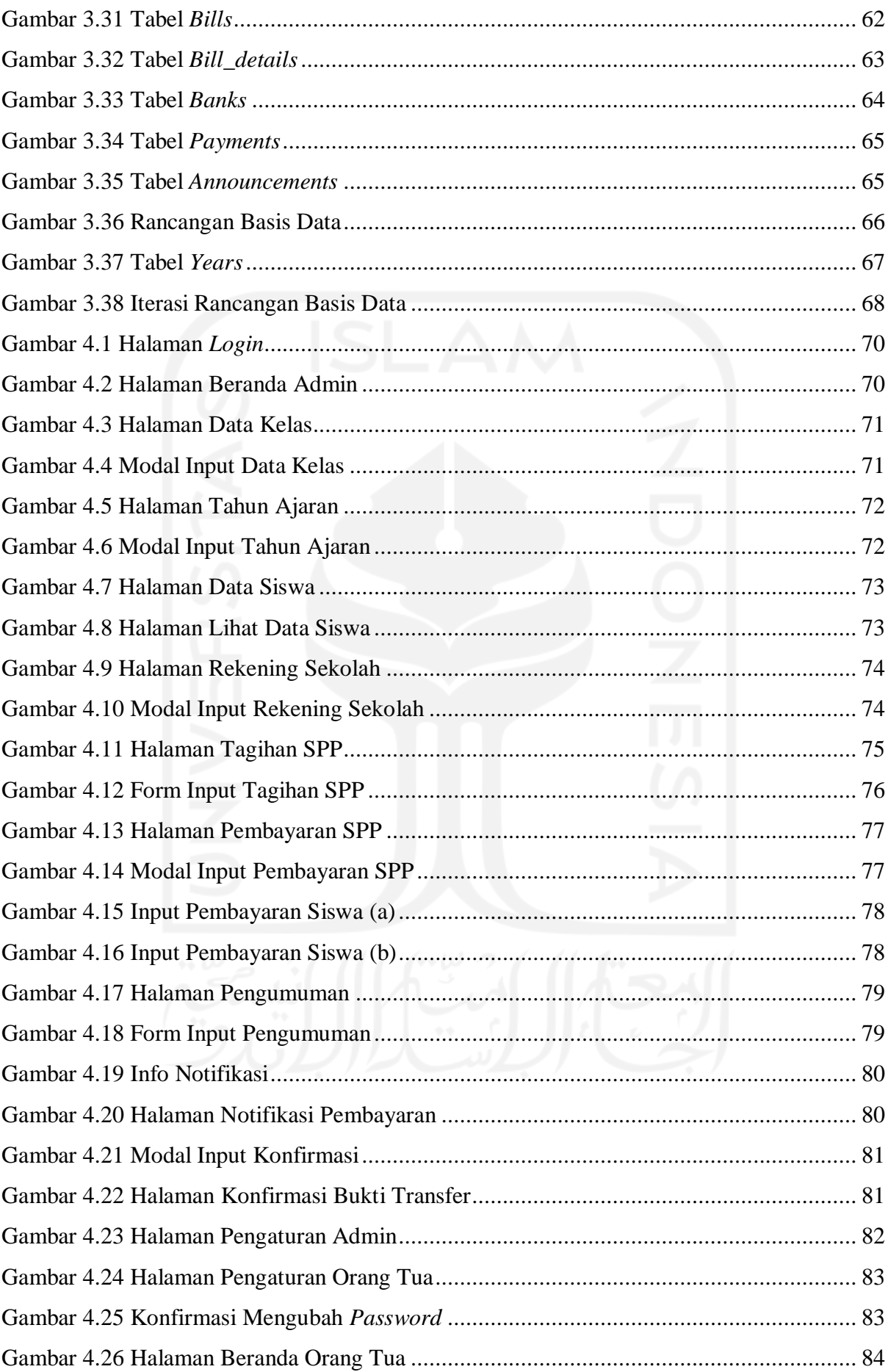

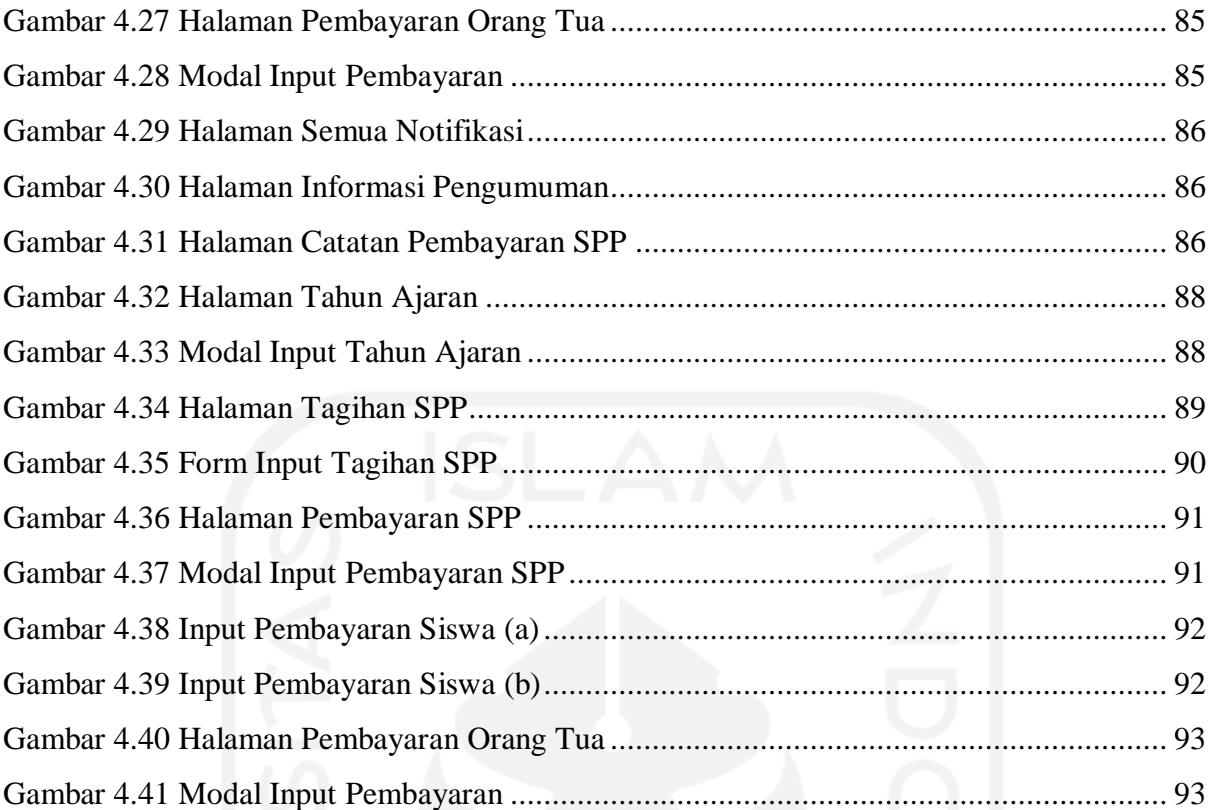

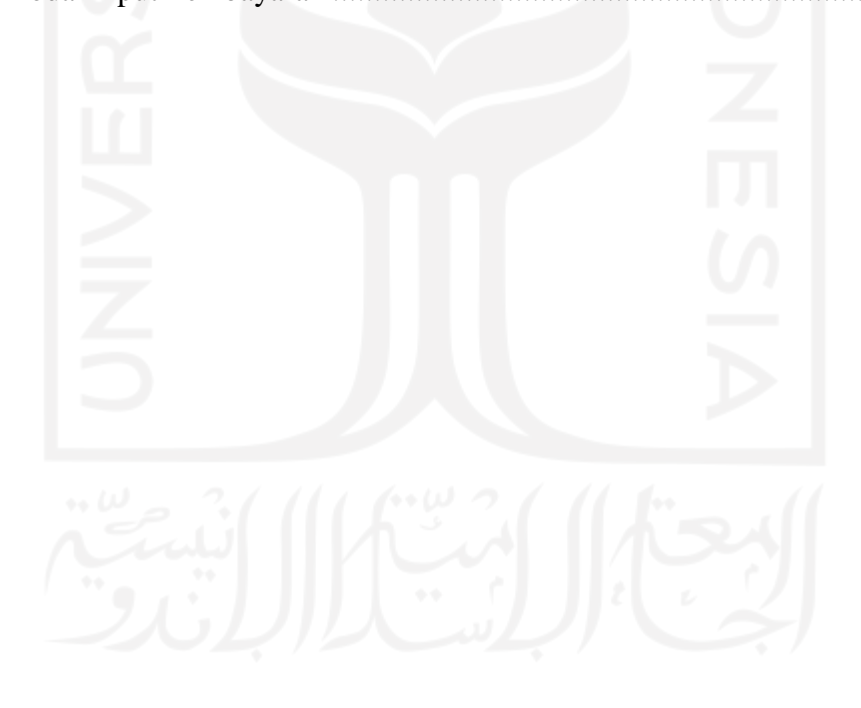

#### **BAB I PENDAHULUAN**

#### <span id="page-16-1"></span><span id="page-16-0"></span>**1.1 Latar Belakang**

Pendidikan merupakan salah satu aset negara yang sangat penting untuk mengelola Sumber Daya Manusia (SDM). Agar dapat mendukung pembangunan di bidang pendidikan, pengelolaan kebutuhan sekolah, fasilitas dan infrastruktur sekolah, dari sumber pendapatan bagi organisasi non laba adalah donasi (bantuan/sumbangan), baik dari pemerintah maupun pihak lainnya. Bagi organisasi sekolah, selain donasi juga diperoleh pendapatan dari siswa di sekolah dalam bentuk Sumbangan Pembinaan Pendidikan (SPP) (Ma'rifati, 2015).

Saat ini dari kebanyakan sekolah masih menggunakan sistem pembayaran konvensional terutama pada Sekolah Dasar (SD). Pada tingkat Sekolah Dasar itu sendiri, masih tergolong minim untuk mengkonversi dari sistem konvensional ke sistem yang lebih efektif dan efisien. Pencatatan pembayaran SPP dengan menggunakan sistem konvensional dikatakan kurang efektif dan efisien dilihat dari aktivitas prosesnya. Proses pengelolaan SPP yang berjalan di SD Muhammadiyah 1 Ngaglik ini masih menggunakan sistem konvensional, yang dilakukan secara manual dalam pencatatan transaksi pembayaran SPP. Bila siswa ingin membayar uang SPP bulanan, bendahara harus mencatat pada kartu pembayaran SPP siswa, dan kemudian bendahara merekap ulang data pembayaran SPP tersebut ke dalam sebuah buku keuangan SPP, yang ditulis secara manual sehingga terkadang menyebabkan kesalahan dalam penulisan data dan pembuatan laporan (Yusran, 2020).

Selain itu, Permasalahan lain apabila terdapat siswa yang mengalami kehilangan kartu SPP, untuk menangani hal ini bendahara akan kesulitan mengetahui data pembayaran yang tercatat pada kartu pembayaran SPP, karena pihak bendahara harus memeriksa kembali buku keuangan SPP dahulu, ini tentunya tidak efektif dan lambatnya pelayanan terhadap siswa.

Dari pihak bendahara atau pihak administrasi keuangan SPP juga terdapat permasalahan yang kadang terjadi. Pencatatan yang dilakukan terjadi kesalahan pada buku keuangan SPP. Misalnya jika bendahara bertugas melayani pembayaran SPP salah mencatat pembayaran lunas bulanan dalam penempatan kolom paraf di baris yang sesuai kolom nama siswa, kesalahan data yang tercatat berdasarkan nama siswa yang membayar.

Berdasarkan uraian permasalahan yang ada di atas, penulis menarik kesimpulan bahwa sebagai langkah mempermudah pihak sekolah khususnya bendahara dalam proses mengelola pembayaran SPP, agar dapat berjalan lebih efektif dan efisien, maka penulis merasa tertarik untuk membangun sistem informasi manajemen pembayaran SPP berbasis web, dengan menggunakan pendekatan *design thinking*. Perancangan sistem informasi berbasis web yang direncanakan akan menggunakan salah satu *framework Laravel*. *Laravel* menawarkan beberapa keuntungan ketika kita mengembangkan website menggunakan dasar *framework* ini diantaranya (Yasin K & Niagahoster, 2019):

- 1. Website menjadi lebih *scalable* (mudah dikembangkan).
- 2. Terdapat *namespace* dan tampilan yang membantu kita untuk mengorganisir dan mengatur sumber daya website.
- 3. Proses pengembangan menjadi lebih cepat sehingga menghemat waktu karena laravel dapat dikombinasikan dengan beberapa komponen dari *framework* lain untuk mengembangkan website.

Mengimplementasi pendekatan *design thinking* mampu memberikan pendekatan kepada target pengguna dengan strategi dan solusi alternatif untuk memecahkan masalah. Besar harapan, dengan dibuatkan dan dibangunnya sistem ini mampu membantu kerja bendahara dalam mengorganisir seluruh aktivitas proses di SD Muhammadiyah 1 Ngaglik.

#### <span id="page-17-0"></span>**1.2 Rumusan Masalah**

Rumusan masalah pada penelitian ini adalah bagaimana membangun sistem informasi manajemen pembayaran SPP yang berbasis website, agar menyelesaikan pekerjaan yang kurang efisien khususnya bendahara dalam mengelola pembayaran SPP siswa disekolah dasar, dengan menerapkan pendekatan *design thinking*.

#### <span id="page-17-1"></span>**1.3 Batasan Masalah**

Batasan masalah dalam penelitian ini adalah sebagai berikut:

- a. Perancangan sistem informasi manjemen pembayaran SPP yang berbasis web ini dibuat untuk pihak bendahara.
- b. Perancangan sistem informasi disesuaikan dengan kebutuhan persona.

#### <span id="page-17-2"></span>**1.4 Tujuan Penelitian**

Berikut adalah tujuan dari penelitan:

- 1. Memberikan kemudahan kepada bendahara sekolah untuk manajemen pencatatan pembayaran SPP yang lebih efektif dan efisien, serta memberikan informasi yang lebih transparan kepada orang tua siswa terkait pembayaran SPP.
- 2. Diharapkan bendahara melakukan manajemen pencatatan pembayaran SPP yang menggunakan bantuan teknologi sistem informasi.

#### <span id="page-18-0"></span>**1.5 Manfaat Penelitian**

Manfaat yang diharapkan dari penelitian ini adalah tersedianya sistem informasi manajemen pembayaran SPP untuk pihak bendahara di Sekolah Dasar Muhammadiyah 1 Ngaglik, sehingga dapat menyelesaikan permasalahan yang ada dan juga sistem dapat berjalan sebagaimana mestinya.

#### <span id="page-18-1"></span>**1.6 Metodologi Penelitian**

Metode yang digunakan dalam penyelesaian masalah pada penelitian ini adalah sebagai berikut:

a. *Empathize*

Tahap pertama adalah tahap empati yang bertujuan untuk mengetahui kebutuhan pengguna. Dalam konteks ini penggunanya adalah pihak bendahara sekolah.

b. *Define*

Pada tahap ini dilakukan pengumpulan informasi pada tahap sebelumnya, maka dalam tahap ini dilakukan analisis dari informasi yang sudah dikumpulkan. Dari analisis tersebut kemudian akan ditemukan masalah inti yang akan menjadi tujuan utama dari dibuatnya website sistem pencatatan pembayaran SPP di SD Muhammadiyah 1 Ngaglik.

c. *Ideate*

Pada tahap ini ditawarkan ide atau solusi yang sesuai pemecahan masalah dan memenuhi kebutuhan pengguna. Setelah menawarkan ide maka langkah selanjutnya adalah pengembangan sistem.

#### d. *Prototype*

Pada tahap ini sistem yang sudah di-*develop* akan menjadi hasil implementasi sistem berbasis website. Sistem pencatatan pembayaran SPP dibuat dengan rancangan tampilan web yang mudah digunakan oleh bendahara, baik fitur yang akan digunakan ataupun proses bisnis yang berlangsung di dalam website.

#### e. *Test*

Pada tahap ini dilakukan pengujian implementasi sistem kepada pengguna. Hal ini dilakukan untuk memastikan apakah aplikasi sudah sesuai dengan kebutuhan pengguna. Pengujian tersebut dilakukan dengan menggunakan *Black Box Testing*.

#### <span id="page-19-0"></span>**1.7 Sistematika Penulisan**

Sistematika penulisan laporan bertujuan untuk memudahkan pembaca dalam memahami laporan tugas akhir. Secara garis besar laporan tugas akhir ini dibuat dengan sistematika sebagai berikut:

#### **BAB I PENDAHULUAN**

Bab ini membahas mengenai masalah umum dari kasus yang diangkat yang diantaranya, latar belakang, rumusan masalah, Batasan masalah, tujuan penelitian, manfaat penelitian, metodologi penelitian dan sistematika penulisan.

#### **BAB II LANDASAN TEORI**

Berisi pembahasan teori-teori dan sebagai gagasan ide dari mengkaji teori untuk menunjang keberhasilan dilakukannya penelitian.

#### **BAB III METODOLOGI PENELITIAN**

Berisi tentang deskripsi dan metode-metode yang sesuai pengerjaan, di setiap tahapan yang ada pada pendekatan *design thinking* dalam melakukan penelitian.

#### **BAB IV HASIL DAN PEMBAHASAN**

Bab ini berisi tentang hasil dari penelitian yang berupa penjelasan dan gambar tangkapan layar pada bagian-bagian sistem informasi manajemen pembayaran SPP dan hasil proses pengujian sistem.

#### **BAB V KESIMPULAN DAN SARAN**

Berisi tentang kesimpulan dan saran rekomendasi berdasarkan proses pengerjaan dan hasil penelitian.

### **BAB II LANDASAN TEORI**

#### <span id="page-20-1"></span><span id="page-20-0"></span>**2.1** *Design Thinking*

*Design Thinking* adalah sebuah pendekatan, yaitu konsep yang dapat digunakan baik dalam teori maupun praktik. Konsep pendekatan proses *design thinking* dikembangkan oleh suatu lembaga institusi di Design School Stanford University. *Design thinking* adalah metodologi pemecahan yang berpusat pada manusia yang sebagian besar mengarah pada solusi inovatif dalam hal kelayakan, keinginan, dan kelangsungan hidup produk atau layanan (Kelley & Brown, 2018). Agar lebih jelas*,* dalam (Interaction design foundation, 2020) pendekatan *design thinking* adalah proses berulang di mana bagi seorang atau tim perancang berusaha untuk memahami pengguna, menantang asumsi, dan mendefinisikan kembali masalah dalam upaya mengidentifikasi strategi dan solusi alternatif yang mungkin tidak langsung terlihat dengan tingkat awal pemahaman perancang. Proses *design thinking* dimulai dengan mendefinisikan masalah terlebih dahulu dan kemudian mengimplementasi solusi, selalu menjaga kebutuhan demografis pengguna sebagai inti dari pengembangan konsep. Proses ini berfokus pada pencarian kebutuhan, pemahaman, penciptaan, pemikiran, dan tindakan. (Malecki & Spigel, 2017).

a. *Empathy*

Tahap awal dari proses *design thinking* menuntut pemahaman yang empatik tentang masalah yang penulis coba selesaikan, biasanya melalui beberapa bentuk riset kepada pengguna. Berempati sangat penting karena memungkinkan si perancang mengesampingkan asumsi sendiri tentang dunia, untuk mendapatkan wawasan tentang pengguna dan perspektif mereka. Tahap ini melibatkan memasuki ranah pengguna dan sejauh mungkin, menjadi mereka untuk mulai mengerjakan desain solusi.

b. *Define*

Selama tahap *define* dari *design thinking*, penulis mengumpulkan informasi yang telah dibuat dan dikumpulkan selama tahap *empathize*. Penulis menganalisis hasil observasi dan mensitesisnya untuk menentukan masalah inti yang telah penulis identifikasi sejauh ini. Tahap inilah penulis memastikan bahwa apa yang ditangani dapat dijadikan patokan untuk mengerjakan rancangan solusi yang sesuai keinginan pengguna, dan seluk-beluk permasalahan diketahui sepenuhnya.

c. *Ideate*

Tahap ketiga, dalam proses ini membuat penulis siap untuk mulai menghasilkan ide. Dengan pengetahuan yang telah penulis kumpulkan dalam dua fase pertama, penulis dapat mulai berpikir "*out of the box*", untuk mengidentifikasi solusi baru dari pernyataan masalah yang telah penulis buat, dan penulis dapat mulai mencari cara alternatif melihat masalah tersebut.

d. *Prototype*

Dalam *design thinking* fase *prototyping*, penulis sudah bisa menghasilkan sejumlah versi produk yang murah dan diperkecil atau fitur spesifik yang ditemukan di dalam produk. Sehingga penulis dapat menyelidiki solusi masalah yang dihasilkan pada tahap sebelumnya.

e. *Test*

Pada fase *test*, penulis secara ketat menguji produk yang telah selesai menggunakan solusi terbaik yang diidentifikasi selama fase pembuatan sistem berbasis web. Tahap *test* merupakan tahap terakhir dari pendekatan *design thinking*. Namun, dalam proses berulang, *prototype* yang dihasilkan selama pengujian adalah apa yang akan sering penulis gunakan untuk mendefinisikan kembali satu atau lebih masalah.

#### <span id="page-21-0"></span>**2.2 Tinjauan Literatur**

Berdasarkan kajian literatur yang membahas tentang sistem informasi manajemen pembayaran SPP pada penelitian sebelumnya telah banyak dilakukan. Dari penelitianpenelitian yang ada, telah banyak dikerjakan pada tingkat SMA/SMK atau pada tingkat SMP, dengan menghasilkan keluaran penelitian yang juga berbeda-beda. Penelitian terkait sistem informasi pembayaran SPP terdapat berbagai jenis pengembangan aplikasi atau sistem, yaitu berupa desktop atau website. Penelitian tersebut juga dapat dikerjakan dengan mengaplikasikan metode-metode yang berbeda. Berikut penulis lampirkan tinjauan literatur dari penelitian sebelumnya yang telah dilakukan.

| N <sub>0</sub> | <b>Judul literatur</b>   | <b>Author</b> dan  | <b>Studi Kasus</b>                   | <b>Sekup</b>      | Tujuan                        | <b>Hasil</b>              |
|----------------|--------------------------|--------------------|--------------------------------------|-------------------|-------------------------------|---------------------------|
|                |                          | <b>Tahun</b>       |                                      | <b>Penelitian</b> |                               |                           |
|                | Perancangan Sistem       | (Yusran, 2020)     | Pencatatan pembayaran SPP siswa      | <b>SMK</b>        | Membangun sistem berbasis     | Sistem administrasi       |
|                | Informasi Administrasi   |                    | masih dikerjakan secara manual pada  |                   | web untuk memudahkan          | pembayaran SPP siswa yang |
|                | Pembayaran SPP Siswa     |                    | buku besar.                          |                   | pihak bendahara agar          | berbasis website.         |
|                | Berbasis Web di SMK Al-  |                    | Pihak bendahara terkadang mengalami  |                   | pencatatan transaksi          |                           |
|                | Amanah                   |                    | kesulitan dalam menangani antrian    |                   | pembayaran sekolah, dapat     |                           |
|                |                          |                    | siswa saat membayar SPP, dan         |                   | dilakukan secara efektif dan  |                           |
|                |                          |                    | lamanya proses rekap data pembayaran |                   | sistem manual dapat           |                           |
|                |                          |                    | SPP oleh bendahara.                  |                   | ditinggalkan secara perlahan. |                           |
|                |                          |                    | Pihak bendahara terkadang melakukan  |                   |                               |                           |
|                |                          |                    | kesalahan dalam pembuatan laporan    |                   |                               |                           |
|                |                          |                    | SPP, dan laporan tersebut masih      |                   |                               |                           |
|                |                          |                    | disimpan dalam bentuk kertas.        |                   |                               |                           |
| $\overline{2}$ | Implementasi Sistem      | (Tanthowi, 2021)   | Sistem pembayaran SPP di SMK         | <b>SMK</b>        | Meningkatkan pelayanan        | Sistem informasi          |
|                | Informasi Pembayaran     |                    | Negeri 1 Bandar Lampung masih        |                   | pembayaran SPP kepada         | pembayaran SPP berbasis   |
|                | Berbasis SMS Gateway     |                    | dilakukan secara manual, dimana      |                   | siswa dan membangun           | desktop dan SMS gateway.  |
|                | (Studi Kasus: SMK Negeri |                    | petugas tata usaha masih menggunakan |                   | sebuah aplikasi yang dapat    |                           |
|                | 1 Bandar Lampung)        |                    | buku untuk mencatat data pembayaran  |                   | mempermudah petugas tata      |                           |
|                |                          |                    | SPP.                                 |                   | usaha dalam mendata           |                           |
|                |                          |                    | Penyimpanan data SPP setiap bulannya |                   | pembayaran.                   |                           |
|                |                          |                    | masih berupa arsip.                  |                   |                               |                           |
| 3              | Perancangan Sistem       | (Astriyani et al., | Proses pembayaran SPP pada SMP       | <b>SMP</b>        | Membantu bagian keuangan      | Sistem informasi          |
|                | Informasi Pembayaran     | 2020)              | Puspita Tangerang masih dilakukan    |                   | dalam mendata pembayaran      | pembayaran SPP berbasis   |
|                | SPP Berbasis Web         |                    | secara manual, dan belum memiliki    |                   | SPP serta sebagai sarana      | web dan SMS gateway.      |
|                | menggunakan Notifikasi   |                    | suatu sistem informasi berbasis      |                   | penginformasi pembayaran      |                           |
|                | SMS Gateway (Studi       |                    |                                      |                   |                               |                           |

Tabel 2.1 Tinjauan Literatur Penelitian Sebelumnya

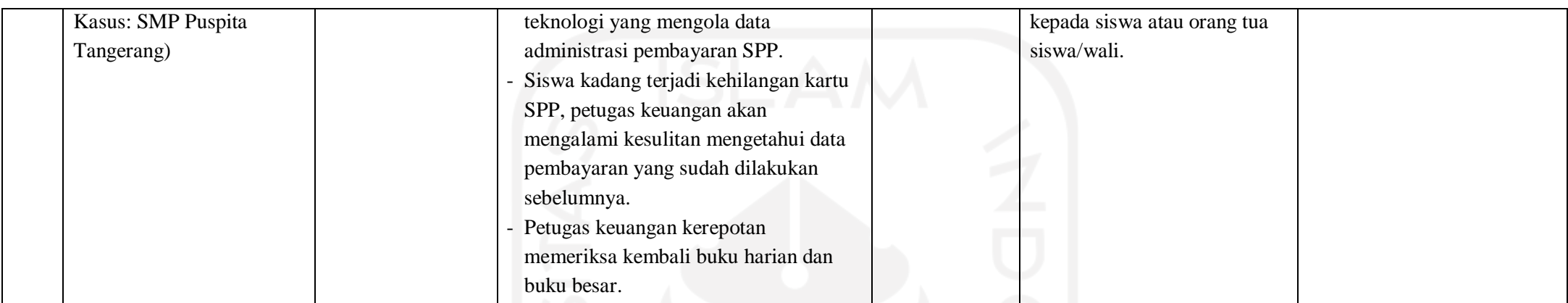

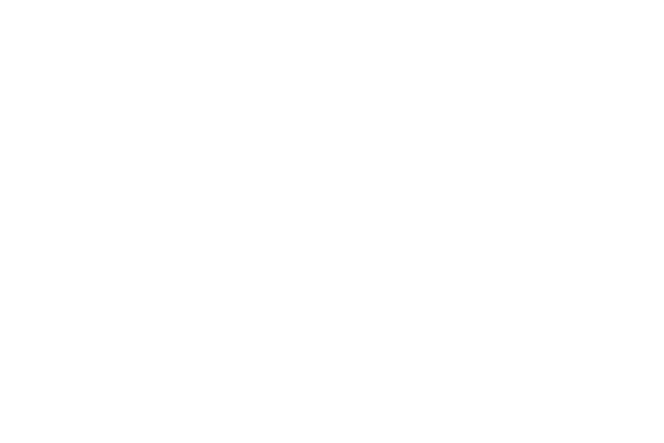

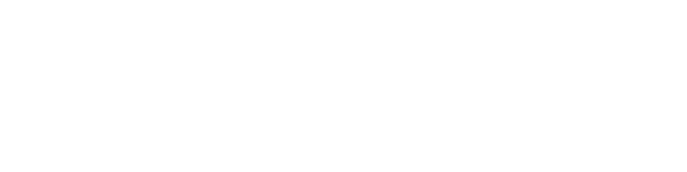

8

Pada penelitian yang dilakukan oleh (Yusran, 2020) yang mengangkat judul tentang "Perancangan Sistem Informasi Administrasi Pembayaran SPP Siswa Berbasis Web di SMK Al-Amanah" dengan mengimplementasi metode pendekatan *Object Oriented Analys and Design* (OOAD). Penelitian ini bertujuan untuk membangun sistem berbasis web yang memudahkan pihak bendahara, agar pencatatan transaksi pembayaran sekolah dapat dilakukan secara efektif, sehingga sistem manual dapat ditinggalkan secara perlahan. Untuk metode pengumpulan data yang dilakukan dari penelitian ini yaitu wawancara, observasi dan studi pustaka. Kemudian studi kasus yang dibahas pada tinjauan literatur dari judul ini terdapat 3 yang telah disebutkan pada tabel 2.1. Sekup penelitian dalam tinjauan literatur ialah pada salah satu sekolah SMK Al-Amanah. Hasil yang dikerjakan dari penelitian ini adalah sistem administrasi pembayaran SPP siswa yang berbasis website.

Pada penelitian yang dilakukan oleh (Tanthowi, 2021) yang mengangkat judul tentang "Implementasi Sistem Informasi Pembayaran Berbasis SMS Gateway (Studi Kasus: SMK Negeri 1 Bandar Lampung)" dengan metodologi yang digunakan dalam literatur ini adalah metode Waterfall. Bahasa pemrograman yang digunakan Java Neatbeans, database menggunakan MySQL, serta gammu sebagai tool untuk menghubungkan SMS gateway. Penelitian ini bertujuan untuk meningkatkan pelayanan pembayaran SPP kepada siswa, dan membangun sebuah aplikasi yang dapat mempermudah petugas tata usaha dalam mendata pembayaran. Kemudian studi kasus yang dibahas pada tinjauan literatur dari judul ini terdapat 2 yang telah disebutkan pada tabel 2.1. Sekup penelitian dalam tinjauan literatur ialah pada salah satu sekolah SMK Negeri 1 Bandar Lampung. Hasil yang dikerjakan dari penelitian ini adalah sistem informasi pembayaran SPP berbasis desktop dan SMS gateway.

Pada penelitian yang dilakukan oleh (Astriyani et al., 2020) yang mengangkat judul tentang "Perancangan Sistem Informasi Pembayaran SPP Berbasis Web menggunakan Notifikasi SMS Gateway (Studi Kasus: SMP Puspita Tangerang)" dengan mengimplementasi metode SDLC jenis Waterfall. Penelitian ini bertujuan untuk membantu bagian keuangan dalam mendata pembayaran SPP serta sebagai sarana penginformasi pembayaran kepada siswa atau orang tua siswa/wali. Kemudian studi kasus yang dibahas pada tinjauan literatur dari judul ini terdapat 3 yang telah disebutkan pada tabel 2.1. Sekup penelitian dalam tinjauan literatur ialah pada salah satu sekolah SMP Puspita Tanggerang. Hasil yang dikerjakan dari penelitian ini adalah sistem informasi pembayaran SPP berbasis Web dan SMS gateway.

#### <span id="page-25-0"></span>**2.3** *Affinity Diagram*

*Affinity diagram* adalah teknik hierarki untuk mengatur dan mengelompokkan masalah dan wawasan di seluruh data kualitatif dalam jumlah besar, dan menampilkannya dalam tampilan visual, biasanya dipasang di satu atau lebih pada dinding ruangan. Agar lebih mudah memahaminya, *affinity diagram* merupakan metode yang dapat membantu penulis mengumpulkan sejumlah besar data, dan mengaturnya ke dalam kelompok atau tema berdasarkan hubungannya (Friis Dam & Yu Siang, 2020). Metode ini dirancang oleh antropolog Jepang, yaitu Jiro Kawakita pada tahun 1960 yang juga disebut metode KJ. Di jepang, metode KJ telah menjadi populer sebagai pendekatan sistematis, untuk pemecahan masalah di bidang-bidang seperti penelitian, penemuan, perencanaan, dan pendidikan. (Lucero et al., 2017).

*Affinity diagram* pada dasarnya sebagai alat yang digunakan dalam antropologi, agar mensintesis pengamatan istimewa dari data mentah yang diperoleh melalui kerja lapangan, untuk menemukan hipotesis baru. Dalam praktik membangun bagan *affinity diagram*, biasanya dilakukan oleh banyak partisipan yang menjadi target pada suatu penelitian. Seperti yang sudah dilakukan pada penelitian makalah ilmiah "*Using Affinity Diagrams to Evaluate Interactive Prototype*", di mana penelitian tersebut mengumpulkan data dari 10 hingga 24 peserta, yaitu sebagai pengamatan pengguna dari mengerjakan tugas dan wawancara semi-terstruktur. Proses melakukan *affinity diagram* yaitu, partisipan dapat menempelkan *sticky note* yang ditulis tangan dalam berupa pemahaman yang lebih baik tentang konteks saat pengamatan pengguna dilakukan. Tetapi, penulis dalam membangun *afiinity diagram* yaitu dengan melakukannya sendiri, dari perolehan data yang telah dibuat pada proses pembuatan *empathy map*.

Penggunaan *affinity diagram* mengharuskan seseorang atau tim dalam bekerja untuk masuk dengan pikiran terbuka dan menjadi kreatif. Ada sebagian orang merasa kurang nyaman dengan menggunakan firasat atau dugaan, dan lebih nyaman menambahkan struktur. Hal ini sering mengakibatkan upaya untuk membuat kategori apriori. Penulis membangun bagan *affinity diaram* dengan menggunakan *tools* perangkat lunak. Terdapat banyak *tools* perangkat lunak yang tersedia yang akan dikerjakan. Salah satunya *tools* yang penulis pakai, yaitu *tools* miro langsung dikerjakan secara daring melalui situs web. Agar bisa mengaksesnya dengan mengunjungi link situs web miro di <https://miro.com/templates/affinity-diagram/> pada browser. Miro adalah alat bantu yang berfungsi mengatur dan mengelompokkan ide maupun data untuk mengembangkan solusi secara efektif. Alat bantu miro telah menyediakan templat yang memungkinkan penulis dapat memposting dan mengatur catatan, mengatur tata letak, reposisi grup yang dinamis, dan pengelompokan ide ke dalam kumpulan afinitas.

#### <span id="page-26-0"></span>**2.4** *The "How Might We" Method*

Metode *How Might We* merupakan salah satu metode yang merepresentasikan sebuah pertanyaan dengan memulai pertanyaan "*How Might We*", yang berguna untuk membingkai ulang tantangan sebagai pertanyaan dan menciptakan suasana yang nyaman untuk merancang solusi inovatif.

Setelah penulis mendefinisikan tantangan desain, penulis dapat memulainya dengan menghasilkan ide untuk memecahkan tantangan desain ini. Penulis dapat mulai menggunakan POV atau pernyataan masalah dengan mengajukan pertanyaan spesifik yang dimulai dengan *"How Might We…"* (*Define and Frame Your Design Challenge by Creating Your Point Of View and Ask "How Might We" | Interaction Design Foundation (IxDF)*, n.d.), yang mengharuskan pengguna untuk dapat melengkapi pertanyaan tersebut. Tujuan dari metode ini adalah untuk memecahkan tantangan yang lebih besar, menjadi bagian-bagian kecil yang bisa ditindaklanjuti (IDEO, 2009).

#### <span id="page-26-1"></span>**2.5** *Use Case Diagram*

*Use Case Diagram* merupakan salah satu bentuk representasi pemodelan dari konsep visual bahasa pemodelan UML. *Use Case Diagram* dipertimbangkan untuk analisis kebutuhan tingkat tinggi dari suatu sistem untuk merepresentasikan tampilan dinamisnya (Miloudi & Ettouhami, 2018). Diagram-diagram UML pada dasarnya digunakan untuk mengumpulkan persyaratan dan fungsionalitas sistem yang dimodelkan dalam kasus penggunaan, dan juga mengindentifikasi agen internal dan eksternal yang berinteraksi dengan sistem. Agen-agen ini dikenal sebagai aktor (Miloudi & Ettouhami, 2018). *Use Case Diagram* dapat membantu penulis memodelkan perilaku sistem dalam melakukan sebuah interaksi yang saling berkaitan antara sistem dan aktornya. Pemodelan *Use Case Diagram* terdiri dari *actor*, *use case*, dan garis hubungan, serta biasanya digunakan untuk pemodelan fungsional saja.

#### <span id="page-26-2"></span>**2.6** *Activity Diagram*

*Activity diagram* merupakan bentuk visual pemodelan aliran kerja atau aktivitas dari sebuah sistem yang saling berhubungan untuk mencapai tujuan. *Activity Diagram* sangat baik dalam memodelkan proses bisnis. Proses bisnis adalah seperangkat tugas terkordinasi yang mencapai tujuan bisnis, seperti pengiriman pesanan pelanggan (Hamilton, 2017, p. 70). *Activity Diagram* lebih bersifat spesifik dibandingkan dengan *Use Case Diagram* yang bersifat lebih general. *Activity Diagram* akan sangat bermanfaat karena membantu penulis memvisualisasikan langkah-langkah penggunaan fungsi sistem dengan lebih baik. *Activity Diagram*  menunjukkan tindakan tingkat tinggi yang dirangkai bersama untuk mewakili proses yang terjadi pada sistem informasi manajemen pembayaran SPP. Misalnya, penulis dapat menggunakan *activity Diagram* untuk memodelkan langkah-langkah yang terkait dengan kelola pembayaran SPP.

#### <span id="page-27-0"></span>**2.7 Basis Data**

Perancangan basis data begitu penting dilakukan setiap kali seorang *developer* ingin membangun suatu sistem informasi berbasis web yang sifatnya dinamis. Basis data ialah salah satu komponen untuk menyimpan data dan dapat digunakan untuk menampilkan sekumpulan data yang diinput ke sistem, sehingga data itu menjadi sebuah informasi penting. Menurut Fabbri dalam (Industri et al., 2020) menjelaskan bahwa basis data merupakan sebuah sistem dengan kumpulan input data yang memiliki berbagai tipe data yang terintegrasi dan mempunyai minimal *primary key* untuk pengulangan data.

#### <span id="page-27-1"></span>**2.8** *Black Box Testing*

*Black Box Testing* merupakan metode pengujian perangkat lunak yang menganalisis fungsionalitas perangkat lunak atau sistem tanpa mengetahui banyak tentang struktur/desain internal sistem yang sedang diuji, dan membandingkan nilai input dengan nilai output pada suatu sistem (Softwaretestinghelp, 2019). Metode pengujian ini juga dikenal sebagai *behavioral, opaque-box, closed-box, specification-based testing* (Softwaretestinghelp, 2019). Pendekatan dari pengujian *Black Box* itu sendiri adalah analisis kebutuhan dan analisis spesifikasi suatu sistem sesuai dengan yang pengguna harapkan.

#### **BAB III METODOLOGI PENELITIAN**

<span id="page-28-0"></span>Bab ini berisi tentang pembahasan mengenai analisis dan perancangan terhadap solusi yang akan dibuat berdasarkan pendekatan *design thinking*. *Design thinking* mampu membantu dalam melakukan penelitian sebagai arahan untuk proses pembuatan dan perancangan. *Design thinking* dimulai dari *empathy* pada tahap awalnya. *Empathize* dalam artian ini adalah berempati kepada seseorang untuk mampu memahami apa yang mereka lakukan, rasakan, pikirkan serta harapkan yang ada saat ini. Kemudian tahapan ini dilanjutkan dengan memahami tujuan dan kebutuhan pengguna (*define*) lalu dilanjutkan dengan tahap mencari ide dan solusi dari masalah yang didapatkan (*ideate*).

#### <span id="page-28-1"></span>**3.1** *Empathy*

*Empathize* adalah inti dari proses tahapan *design thinking*, sebab permasalahan yang muncul harus dapat diselesaikan dengan cara berpusat kepada manusia. Untuk mendapatkan informasi tentang kebutuhan pengguna maka dilakukan beberapa proses yaitu wawancara, observasi dan pembuatan *empathy map*.

#### <span id="page-28-2"></span>**3.1.1 Wawancara**

Proses pengumpulan informasi yang tepat sesuai dengan objek penelitian yang penulis meneliti, maka teknik yang penulis akan pakai ialah wawancara. Proses wawancara bertujuan untuk menggali informasi dari narasumber yang dituju agar dapat mengetahui aktivitas proses dari suatu pekerjaan yang dilakukan pengguna. Penulis melakukannya untuk menemukan sesuatu yang tidak mungkin diperoleh melalui pengamatan secara langsung. Agar proses wawancara dapat dilakukan secara sistematis, berjalan sesuai yang diharapkan dan mengacu pada tujuan penelitian yang dilakukan maka penulis membuat sebuah laporan wawancara. Penulis dalam membuat laporan wawancara bertujuan agar wawancara menjadi terarah dan hasilnya berguna dalam proses pembentukan solusi. Berikut ini merupakan laporan wawancara yang penulis gunakan sebagai acuan dalam proses wawancara kepada pengguna.

#### **a. Tujuan**

Tujuan wawancara adalah untuk mengetahui bagaimana pihak bendahara sekolah melakukan proses pencatatan pembayaran uang SPP bulanan siswa pada situasi sebelum dan saat terjadinya Covid-19, kemudian proses dalam membayar SPP yang dilakukan oleh siswa pada situasisebelum dan saat terjadinya Covid-19. Penulis perlu memahami kedua hal tersebut sehingga penulis mengetahui fitur apa saja yang nanti akan relevan dan membantu bagi pihak bendahara sekolah.

#### **b. Metode**

Adapun yang menjadi teknik wawancara yang penulis lakukan adalah wawancara semi terstruktur (*semi-structure interview*). Tujuan dari wawancara jenis ini adalah untuk menemukan permasalahan secara lebih terbuka, yaitu pihak yang diajak wawancara diminta pendapat dan ide-idenya. Menurut Sugiyono (2012), jenis wawancara ini sudah termasuk dalam kategori *in-depth interview*, yang dalam pelaksanaannya lebih bebas bila dibandingkan dengan wawancara terstruktur. Dengan demikian, teknik ini menggunakan panduan wawancara yang berasal dari pengembangan topik dan mengajukan pertanyaan, penggunaannya lebih fleksibel daripada wawancara terstruktur.

#### **c. Topik wawancara**

Topik wawancara yaitu prosedur pembayaran SPP beserta kendala yang ditemui. Topik ditentukan agar narasumber dapat memahami dengan jelas, topik yang akan dibahas dalam wawancara.

#### **d. Narasumber**

Target narasumber yang akan diwawancarai adalah pihak bendahara Sekolah Dasar Muhammadiyah 1 Ngaglik. Nama narasumbernya yang akan diwawancarai ialah Ibu Wulandari. Ibu Wulandari bertugas sebagai manajemen pencatatan pembayaran uang SPP yang dilakukan oleh siswa setiap bulan. Pihak tersebut merupakan pihak sekolah yang akan membantu penulis dalam menggali dan mengumpulkan informasi penelitian ini.

#### **e. Lokasi wawancara**

Wawancara dilakukan berada di Sekolah Dasar Muhammadiyah 1 Ngaglik, karena narasumber berada di lokasi sekolah yang sedang beraktivitas sebagai pihak bendahara sekolah, dan bertujuan agar narasumber merasa nyaman dalam menyampaikan informasi.

#### **f. Waktu wawancara**

Wawancara berlangsung pagi hari pukul 10.00-11.30 pada tanggal 8 maret 2021.

#### <span id="page-30-0"></span>**3.1.2** *Empathy Map*

*Empathy map* adalah pendekatan yang berpusat pada pengguna, yang berarti bahwa fokusnya memahami individu lain dengan melihat dunia melalui pengguna (Bratsberg, 2012). *Empathy map* digunakan ketika seseorang perlu menyelami diri dalam lingkungan pengguna. Tujuan pembuatan *empathy map* adalah untuk menghilangkan asumsi dengan mencari fakta. Seseorang menemukan fakta dengan menafsirkan subjek melalui wawancara dan observasi untuk lebih meningkatkan pengalaman seseorang. Pembuatan *empathy map,* dapat dilakukan setelah proses wawancara pengguna.

Pada proses pembuatan *empathy map* ini, penulis membuatnya sesuai dengan topik wawancara yang diangkat dan target narasumber. Setelah dari proses wawancara dilakukan, terlebih dahulu penulis mengerjakan laporan hasil wawancara, yang nantinya akan digunakan untuk pembuatan *empathy map*. Laporan hasil wawancara sangat penting dilakukan, sebab dengan adanya laporan tersebut penulis dapat dengan mudah menuangkan dan memetakan data atau informasi-informasi, sehingga sesuai data atau informasinya pada bagian-bagian yang ada dari *empathy map*. Topik yang diangkat pada wawancara yaitu prosedur pembayaran SPP. Penulis membuat *empathy map* di kedua kondisi, yaitu pada masa sebelum pandemi Covid-19 dan saat terjadi pandemi Covid-19. Hal ini memiliki dua permasalahan, karena aktivitas dan proses manajemen pembayaran SPP dapat berbeda. Maka dari itu penulis perlu mendalami persoalan di kedua kondisi tersebut, guna untuk membantu dalam proses mengetahui dan memahami informasi yang ada di Sekolah Dasar Muhammadiyah 1 Ngaglik. Sehingga penulis dapat mengetahui masing-masing kebutuhan pengguna. Berikut ini adalah *empathy map* yang dibuat berdasarkan hasil wawancara pengguna yang dilakukan:

*Empathy Map* ibu Wulandari dapat dilihat pada gambar 3.1

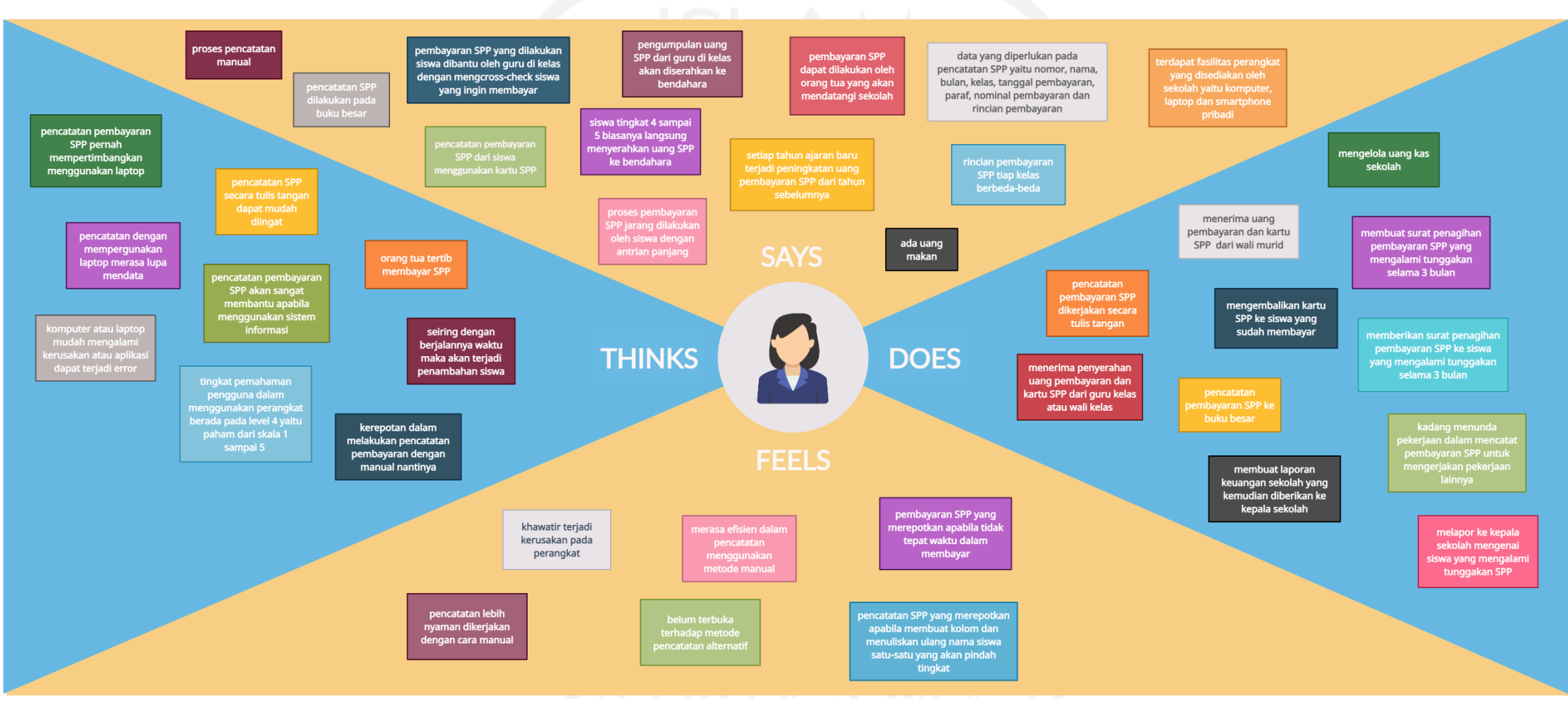

Gambar 3.1 *Empathy Map* Pencatatan dan Pembayaran SPP sebelum Covid-19

Dari *empathy map* ibu Wulandari kita dapat mengetahui informasi pencatatan pembayaran SPP di SD Muhammadiyah 1 Ngaglik yaitu, proses pencatatan menggunakan manual dan dilakukan pada buku besar, pencatatan pembayaran SPP dari siswa menggunakan kartu SPP, proses melakukan pembayaran SPP oleh siswa jarang dengan antrian panjang tetapi, pembayaran SPP yang dilakukan siswa dibantu oleh guru di kelas dengan meng*cross-check*  siswa yang ingin membayar, dan biasanya siswa kelas 4 dan 5 langsung menyerahkan uang SPP ke bendahara. Kemudian yang disampaikan ibu Wulandari juga yaitu, pembayaran SPP dapat dilakukan oleh orang tua yang akan mendatangi sekolah, pengumpulan uang SPP dari guru kelas akan diserahkan ke bendahara, dan setiap tahun ajaran baru terjadi peningkatan uang pembayaran SPP. Ibu Wulandari juga mengatakan kondisi saat sebelum Covid-19 yaitu, ada uang makan, rincian pembayaran SPP tiap kelas berbeda-beda, data yang diperlukan pada pencatatan SPP sebagai berikut: nomor, nama, bulan, kelas, tanggal pembayaran, paraf, nominal pembayaran dan rincian pembayaran. Terdapat fasilitas perangkat yang disediakan oleh sekolah yaitu komputer, laptop dan smartphone milik pribadi.

Dari *empathy map* ibu Wulandari kita dapat mengetahui aktivitas pekerjaan sebagai seorang bendahara di lingkungan sekolah dasar Muhammadiyah 1 Ngaglik yaitu, mendata siswa yang telah terdaftar untuk ditulis pada buku besar pembayaran SPP, mencatat pembayaran uang SPP ke buku besar, menerima pembayaran SPP, mengelola uang kas sekolah dan membuat laporan keuangan sekolah. Hal yang dilakukan oleh Ibu Wulandari apabila terdapat siswa yang belum membayar uang SPP bulanan sampai mengalami tunggakan selama 3 bulan yaitu, membuat surat penagihan tunggakan pembayaran SPP, memberikan surat penagihan tunggakan pembayaran SPP ke siswa, dan melapor ke kepala sekolah mengenai siswa yang mengalami tunggakan SPP. Pada *empathy map* ini, ibu Wulandari jarang menemukan siswa yang mengalami tunggakan SPP.

Dari *empathy map* ibu Wulandari menunjukkan bahwa yang dirasakan aktivitas pencatatan pembayaran SPP merasa lebih nyaman bila dikerjakan dengan cara manual. Hasrat kenyamanan yang dirasakan ibu Wulandari karena pencatatan pembayaran SPP dengan cara menulis dapat mudah untuk diingat. Kemudian yang dirasakan oleh ibu Wulandari juga yaitu, khawatir terjadi kerusakan pada perangkat misalnya pada komputer, merasa pembayaran SPP yang merepotkan jika tidak tepat waktu dalam membayar, merasa kerepotan dalam pencatatan SPP yang membuat kolom dan menuliskan ulang nama siswa satu-satu saat siswa pindah tingkat. Tetapi dari keluhan yang ibu Wulandari rasakan saat sebelum Covid-19, merasa efisien dengan pencatatan manual dan belum terbuka terhadap metode pencatatan alternatif.

Dari *empathy map* ibu Wulandari kita dapat mengetahui pandangan ibu Wulandari yaitu, pencatatan pembayaran uang SPP dengan mempergunakan laptop merasa lupa mendata dan kemungkinan dapat terjadi kerusakan pada perangkat atau aplikasi terjadi error, pencatatan pembayaran SPP pernah mempertimbangkan menggunakan laptop, mudah mengingat apabila pencatatan dikerjakan secara tulis tangan, aplikasi berbasis desktop mudah kehilangan data apabila terjadi kerusakan pada perangkat. Kemudian yang dipikirkan ibu Wulandari yaitu pencatatan pembayaran SPP akan sangat membantu jika menggunakan sistem informasi, seiring dengan berjalannya waktu maka akan terjadi penambahan siswa dan kerepotan dalam melakukan pencatatan pembayaran dengan manual nantinya. Kondisi saat sebelum pandemi Covid-19, orang tua tertib membayar SPP dan tingkat pemahaman ibu Wulandari dalam menggunakan perangkat berada pada level 4 yaitu paham dari skala 1 sampai 5.

*Empathy Map* ibu Wulandari dapat dilihat pada gambar 3.2

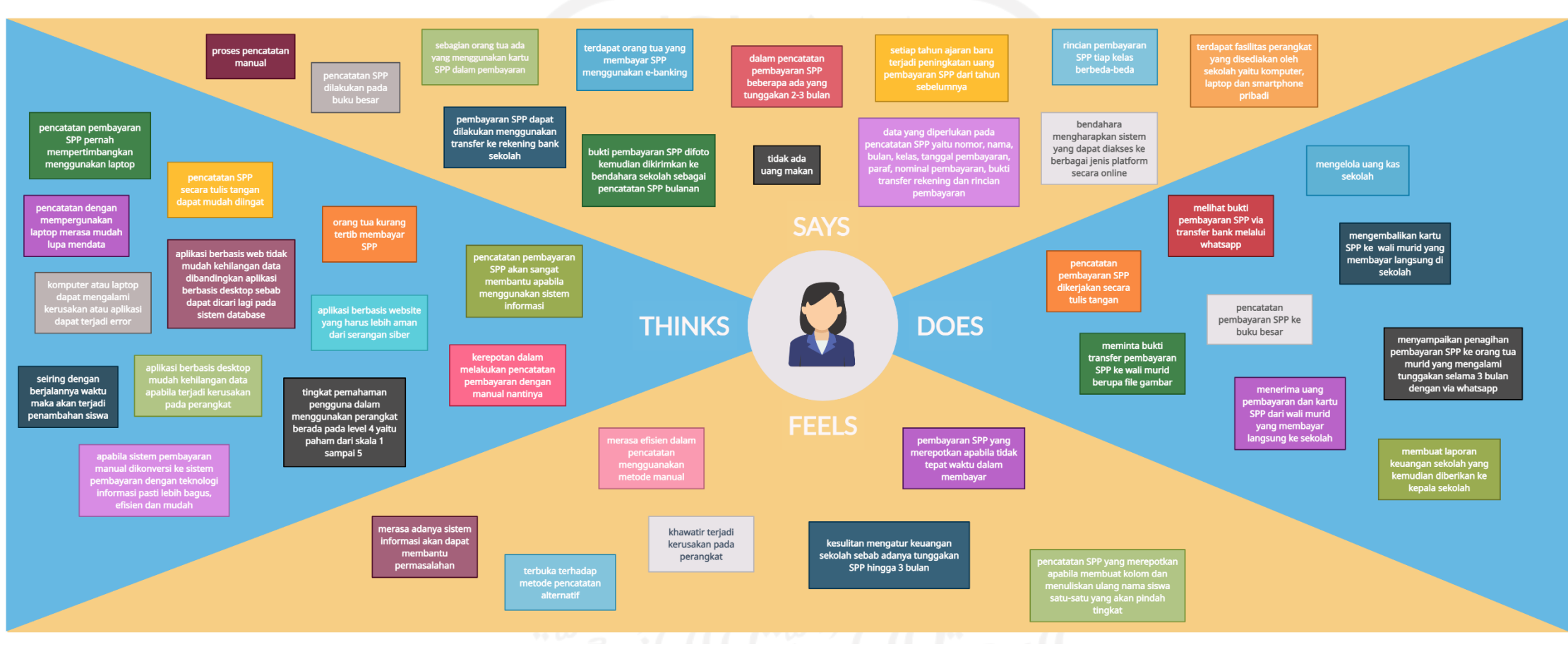

Gambar 3.2 *Empathy Map* Pencatatan dan Pembayaran SPP setelah Covid-19

Dari *empathy map* ibu Wulandari kita dapat mengetahui informasi proses pencatatan pembayaran SPP saat setelah pandemi Covid-19, yang pada akhirnya kebanyakan pembayaran SPP dapat dilakukan dengan transfer ke rekening bank sekolah. Pembayaran SPP dengan transfer harus disertakan dengan bukti pembayaran yang kemudian difoto, lalu dikirimkan via *whatsapp* ke bendahara sekolah sebagai pencatatan SPP bulanan. Untuk proses pencatatan SPP masih sama pada kondisi sebelum Covid-19 yaitu, pencatatan menggunakan manual dan dilakukan pada buku besar. Terdapat orang tua murid yang membayar SPP menggunakan *ebanking*, tetapi ada pula orang tua yang membayar SPP menggunakan kartu SPP. Pembayaran dengan kartu SPP dilakukan secara mandiri langsung mendatangi sekolah untuk menemui bendahara atau sebagian petugas. Keadaan pandemi seperti saat ini, menyebabkan proses dalam pencatatan pembayaran SPP beberapa ada yang mengalami tunggakkan 2-3 bulan, kemudian pencatatan pembayaran SPP saat ini tidak ada uang makan. Ibu wulandari menyampaikan, setiap tahun terjadi peningkatan uang pembayaran SPP, rincian pembayaran SPP tiap kelas berbedabeda, data yang diperlukan pada pencatatan SPP sebagai berikut: nomor, nama, bulan, kelas, tanggal pembayaran, paraf, nominal pembayaran, bukti transfer rekening dan rincian pembayaran. Terdapat fasilitas perangkat yang disediakan oleh sekolah yaitu komputer, laptop dan smartphone milik pribadi. Selanjutnya ibu Wulandari mengatakan keinginannya untuk terbuka dengan sistem informasi yang dapat diakses ke berbagai jenis platform secara online.

Dari *empathy map* ibu Wulandari kita dapat mengetahui aktivitas pekerjaan yang masih sama seperti situasi sebelum Covid-19 dalam hal pencatatan pembayaran SPP yaitu, mendata siswa yang telah terdaftar untuk ditulis pada buku besar pembayaran SPP, mencatat pembayaran uang SPP ke buku besar. Kemudian, ibu Wulandari saat melayani pembayaran SPP oleh orang tua murid yakni, menerima uang pembayaran dan kartu SPP yang membayar langsung di sekolah, meminta bukti transfer pembayaran SPP berupa file gambar, melihat bukti pembayaran SPP via transfer bank melalui whatsapp. Selain pekerjaan dalam hal pencatatan, yang dilakukan oleh ibu Wulandari juga yaitu mengelola uang kas sekolah dan membuat laporan keuangan sekolah untuk diberikan ke kepala sekolah. Selanjutnya yang dilakukan oleh Ibu Wulandari apabila terdapat siswa yang belum membayar uang SPP bulanan sampai mengalami tunggakan selama 3 bulan yaitu, menyampaikan penagihan pembayaran SPP ke orang tua murid yang mengalami tunggakan selama 3 bulan dengan via whatsapp. Pada *empathy map* ini, ibu Wulandari banyak menemukan siswa yang mengalami tunggakan SPP dan berbeda dengan kondisi sebelum Covid-19.
Dari *empathy map* ibu Wulandari menunjukkan bahwa yang dirasakan aktivitas pencatatan pembayaran SPP merasa efisien menggunakan metode manual tetapi, dari sisi yang lain juga ibu Wulandari merasa dengan adanya sistem informasi akan dapat membantu permasalahan. Permasalahan yang sering dijalani yaitu, pencatatan SPP yang merepotkan apabila membuat kolom dan menuliskan ulang nama siswa satu-satu saat siswa pindah tingkat. Kemudian yang dirasakan oleh ibu Wulandari juga yaitu, khawatir terjadi kerusakan pada perangkat misalnya komputer, merasa pembayaran SPP yang merepotkan jika tidak tepat waktu dalam membayar dan kesulitan mengatur keuangan sekolah sebab adanya tunggakan SPP hingga 3 bulan. Tetapi dari keluhan yang ibu Wulandari rasakan saat ini, beliau mulai terbuka terhadap metode pencatatan alternatif.

Dari *empathy map* ibu Wulandari kita dapat mengetahui pandangan ibu Wulandari dalam perihal pencatatan yaitu, pencatatan SPP secara tulis tangan dapat mudah diingat, pencatatan pembayaran SPP pernah mempertimbangkan menggunakan laptop, pencatatan pembayaran uang SPP dengan mempergunakan laptop merasa lupa mendata dan kemungkinan dapat terjadi kerusakan pada perangkat atau aplikasi terjadi error. Kemudian yang dipikirkan ibu Wulandari yaitu pencatatan pembayaran SPP akan sangat membantu jika menggunakan sistem informasi, apabila sistem pembayaran manual dikonversi ke sistem pembayaran dengan teknologi informasi pasti lebih bagus, efisien dan mudah, aplikasi berbasis web tidak mudah kehilangan data dibandingkan aplikasi berbasis desktop sebab dapat dicari lagi pada sistem database, aplikasi berbasis website yang harus lebih aman dari serangan siber, seiring dengan berjalannya waktu maka akan terjadi penambahan siswa dan kerepotan dalam melakukan pencatatan pembayaran dengan manual nantinya. Kondisi saat pandemi Covid-19, orang tua kurang tertib membayar SPP dan tingkat pemahaman ibu Wulandari dalam menggunakan perangkat berada pada level 4 yaitu paham dari skala 1 sampai 5.

Agar lebih mudah memahami kedua perbedaan *empathy map* ibu Wulandari, berikut penulis akan menyajikan dalam bentuk tabel dari kedua permasalahan, yakni tentang proses pencatatan dan pembayaran SPP yang ada di sekolah sebelum dan setelah kondisi pandemi.

Tabel 3.1 Perbedaan *Empathy Map* Pembayaran SPP sebelum dan setelah Covid-19

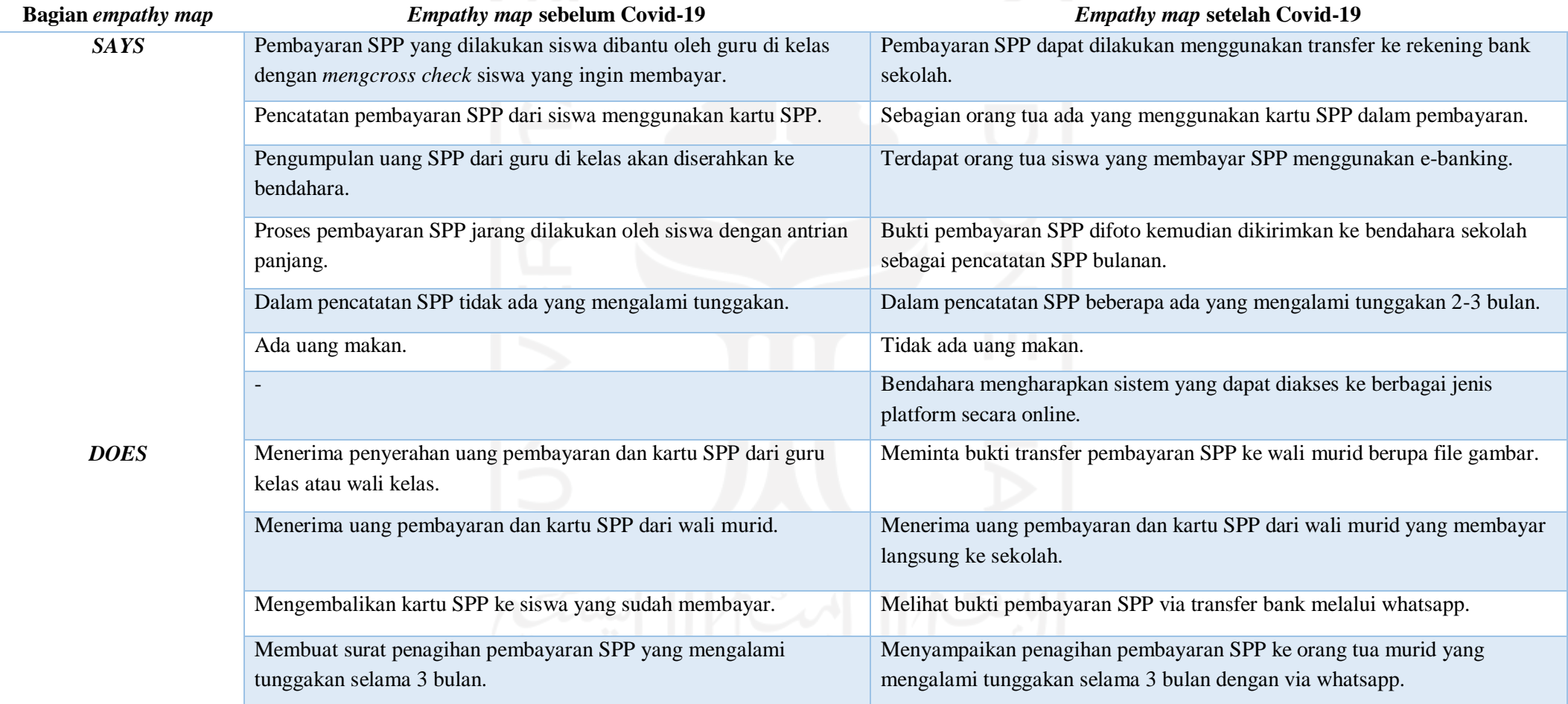

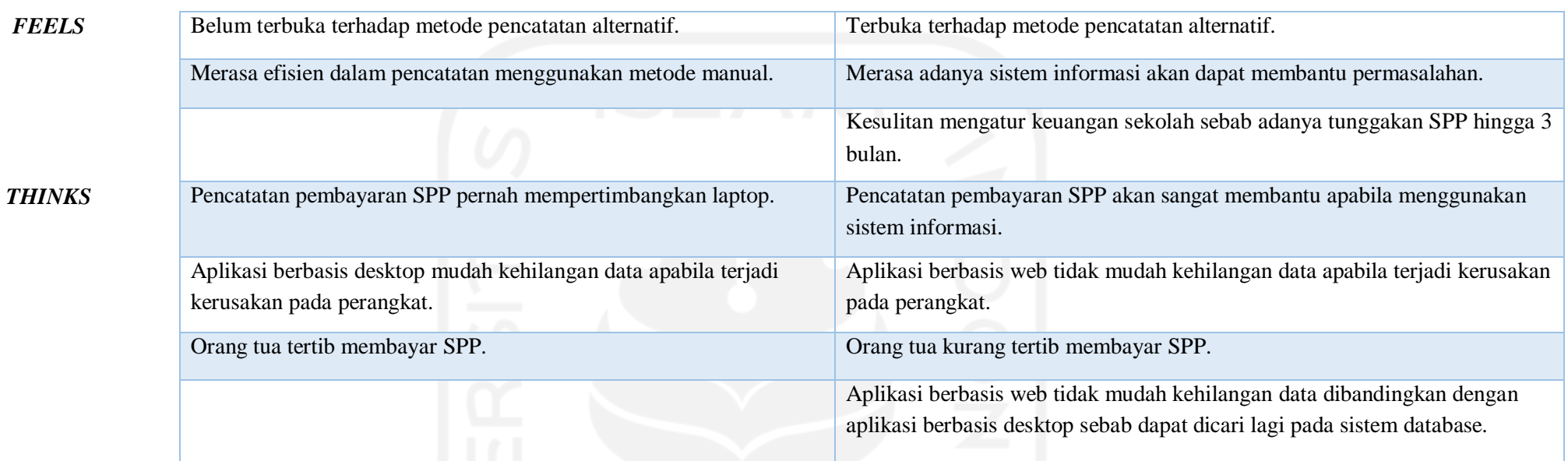

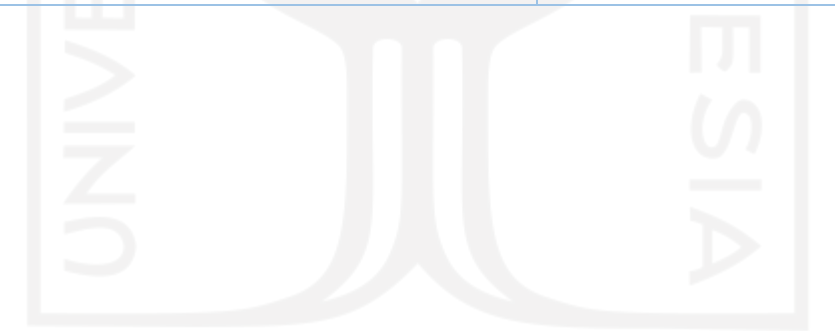

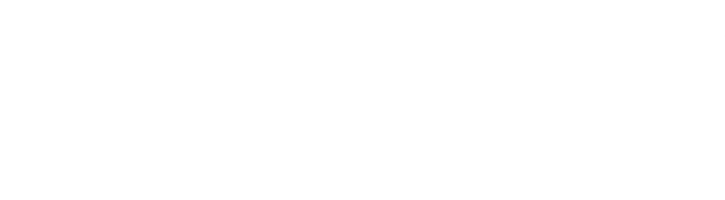

23

#### **3.2** *Define*

Selanjutnya pada tahap *define*, pada tahap ini penulis akan lebih banyak mengidentifikasi kebutuhan pengguna, melakukan analisis dan sintesis terhadap informasi. Dalam pengumpulan informasi pada tahap *empathize*, dilakukan dengan cara yaitu wawancara semi – terstruktur. Proses *define* dilakukan untuk memahami kebutuhan dan masalah yang diperoleh dari pengguna setelah melalui tahap *empathy*. Pada tahap *define* penulis akan membuat pernyataan masalah yang bermakna, dan dapat ditindaklanjuti sebagai tantangan dari pembuatan hasil solusi.

Dalam pendekatan *design thinking* terdapat proses iterasi, dimana proses ini dapat menelaah kembali pada tahap sebelumnya. Iterasi di tahap *define* penulis lakukan bertujuan untuk mendapatkan gagasan ide mengenai kebutuhan dan masalah yang pengguna rasakan dari sistem prosedur pembayaran SPP yang berjalan di sekolah. Proses iterasi yang dilakukan yaitu dengan meninjau kembali di tahap sebelumnya pada tahap *empathy* yang dibingkai melalui *empathy map*. Hal ini dilakukan untuk menemukan kurang efektifnya dalam melakukan pembayaran jika dikerjakan secara manual pada buku besar keuangan sekolah.

Pernyataan masalah penting dilakukan di tahap ini, karena akan membantu penulis untuk memberikan fokus pada kebutuhan spesifik pengguna yang akan penulis temukan. Adapun juga agar dapat membantu penulis untuk mencurahkan ide yang berkelanjutan di tahap *ideation*.

#### **3.2.1 Pernyataan Masalah**

Berdasarkan hasil dari pembuatan *empathy map* yang telah didesain, yaitu *empathy map*  pencatatan pembayaran SPP, maka dapat diambil kesimpulan bahwa terdapat 5 permasalahan inti yang dialami oleh ibu Wulandari.

| Kode  | Pernyataan Masalah                                                                                                    | Keterangan                                                                                                    |
|-------|----------------------------------------------------------------------------------------------------|----------------------------------------------------------------------------------------------------|
| PM 01 | Bendahara sekolah mengalami kerepotan dalam<br>melakukan pencatatan pembayaran SPP dengan manual<br>di buku besar, di mana pencatatan pembayaran SPP<br>dikerjakan secara tulis tangan. | Terdapat pada bagian empathy<br>map pembayaran SPP sebelum<br>dan setelah Covid-19 bagian<br>thinks, feels dan does. |
| PM 02 | Bendahara sekolah tidak mempunyai suatu media<br>pengiriman bukti transfer pembayaran SPP dari orang<br>tua.                                                                            | Terdapat pada bagian empathy<br>map pembayaran SPP setelah<br>Covid-19 bagian says dan does.                         |

Tabel 3.2 Pernyataan Masalah Pembayaran SPP

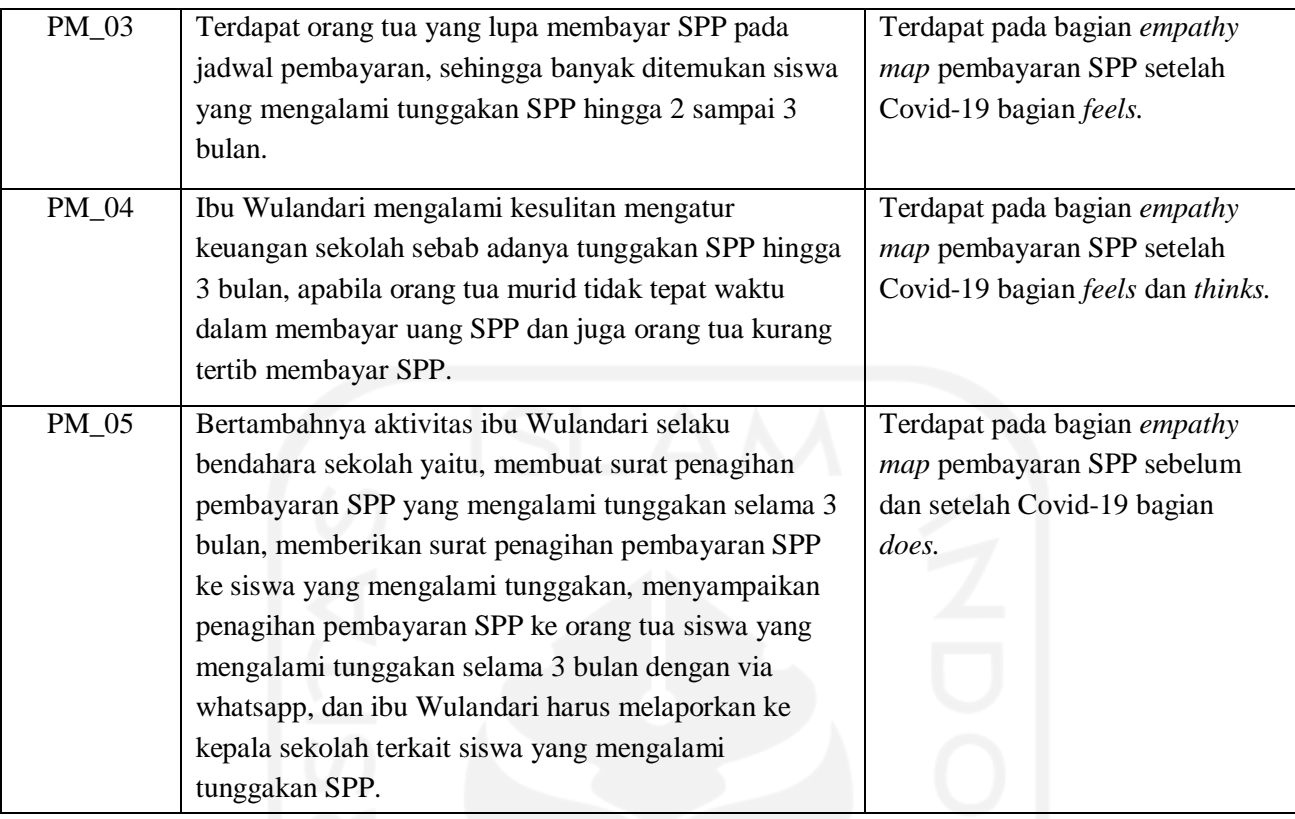

# **3.2.2** *The "How Might We" Method*

Metode *How Might We* merupakan salah satu metode yang merepresentasikan sebuah pertanyaan dengan memulai pertanyaan "*How Might We*", yang berguna untuk membingkai ulang tantangan sebagai pertanyaan dan menciptakan suasana yang nyaman untuk merancang solusi inovatif. Dalam proses melakukan metode *"How Might We"*, terdiri dari beberapa langkah. Berikut langkah-langkah pengerjaan metode (*The "HOW MIGHT WE" Method | Design Thinking Acitivity | Odell Keller*, n.d.):

- 1. Memulai dengan mengindentifikasi dan menguraikan wawasan atau poin nyeri yang telah dikumpulkan tentang tantangan desain saat ini atau inisiatif baru.
- 2. Membingkai ulang wawasan itu ke dalam pertanyaan *"How Might We"* pada setiap *sticky note* visual.
- 3. Ketika menuliskan pertanyaan, pastikan mempertimbangkan faktor-faktor mendasar yang mungkin mendorongnya. Ini merupakan cara terbaik untuk memperbaiki pemikiran awal penulis.
- 4. Tuliskan pada *sticky note* visual *"How Might we"* secara cukup.

Adapun hasil pembuatan catatan tempel yang berisi pertanyaan *"How Might we"* adalah sebagai berikut:

Gambar 3.3 Catatan Tempel *"How Might We"* Pencatatan Pembayaran SPP *user* Bendahara

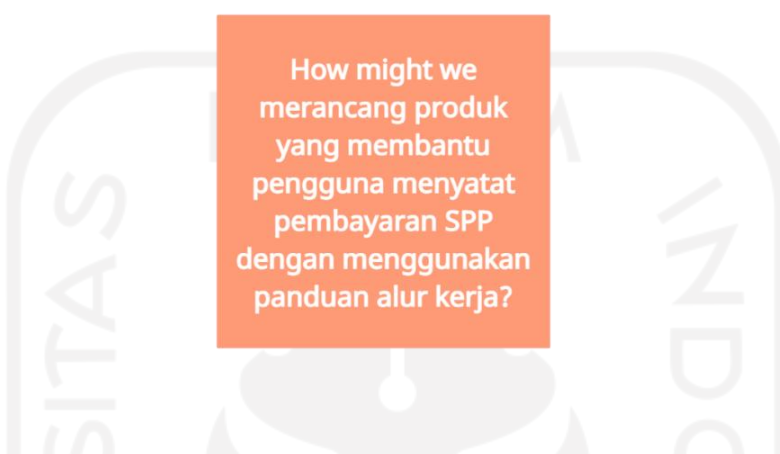

Gambar 3.4 Catatan Tempel *"How Might We"* Pencatatan Pembayaran SPP *user* Orang Tua

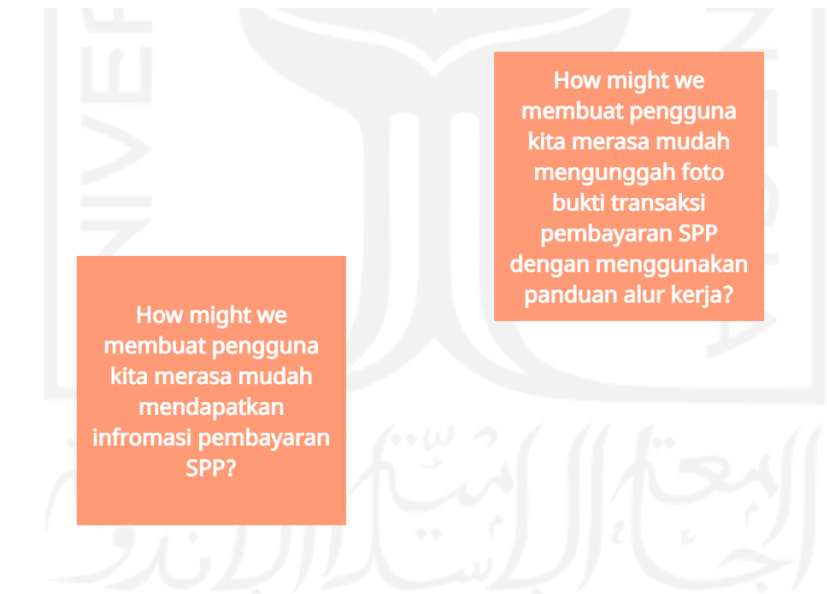

#### **3.2.3** *Affinity Diagam*

Pembuatan *affinity diagram*, dapat membantu penulis memahami dan melakukan analisis terhadap spesifikasi kebutuhan pengguna. Dalam proses ini, yakni membangun *affinity diagram*, semua informasi yang sudah penulis lakukan yaitu mendefinisikan masalah sebagai pernyataan masalah, akan dilanjutkan dengan menggambarkan sebuah ide untuk membangun fitur, fungsi, dan elemen lainnya, sehingga memungkinkan penulis mendesain solusi pemecahan masalah. Hal itu perlu dilakukan, sebab solusi yang menjadi dasar produk aplikasisesuai dengan kebutuhan dan kondisi dari pengguna.

Dengan melakukan *affinity diagram*, akan memandu penulis untuk melakukan riset kepada pengguna dan pengembangan produk. Selain itu, penulis dapat memetakan setiap ideide yang serupa untuk dikelompokkan agar sesuai dengan kategori-kategori yang sudah ditentukan. Proses yang penulis kerjakan di metode ini, terdapat beberapa langkah-langkah yang layak. Proses *affinity diagram* pada penelitian ini dalam *interaction design* telah disesuaikan dan terdiri dari tiga langkah. Berikut ini adalah langkah-langkah yang harus penulis kerjakan dalam *affinity diagram* sebagai aktivitas solo:

Langkah 1:

Langkah pertama yang dilakukan adalah membuat dan mengatur *post-it notes* secara visual dengan menggunakan *tools* perangkat lunak, yaitu miro. Untuk permukaan besar yang ditulisi di mana penulis dapat melampirkan *post-it notes* adalah canvas.

Langkah 2:

Langkah kedua, proses ini mulai memetakan semua kebutuhan-kebutuhan pengguna. Kebutuhan pengguna seperti fitur yang mereka perlukan sebagai solusi pemecahan masalah. Semua kebutuhan pengguna tersebut, akan menjadi setiap ide-ide yang berguna, dan kemudian penulis akan mengelompokan ide-ide yang serupa ke dalam kategori-kategori yang dibuat pada langkah selanjutnya. Untuk pengguna yang akan menggunakan produk aplikasi atau sistem informasi berbasis web ini, topiknya adalah program pencatatan dan pembayaran SPP. Pencatatan dilakukan oleh bendahara, dan pembayaran dilakukan oleh wali murid pada sekolah dasar. Gambar berikut adalah hasil skema pembuatan *affinity diagram*.

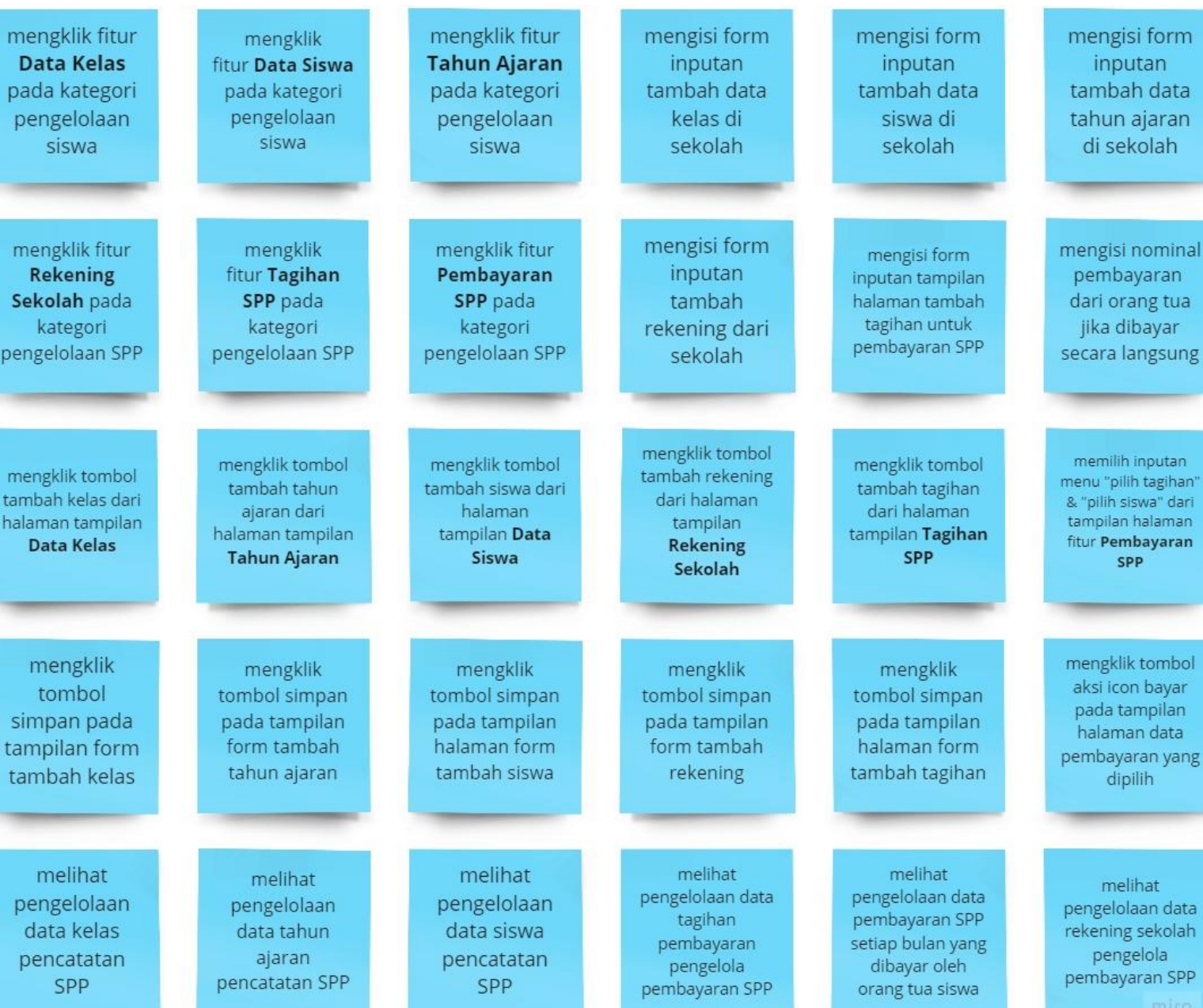

 $L/L$ 

# Gambar 3.5 *Affinity Diagram* Pembayaran SPP untuk Admin Bendahara

# 29

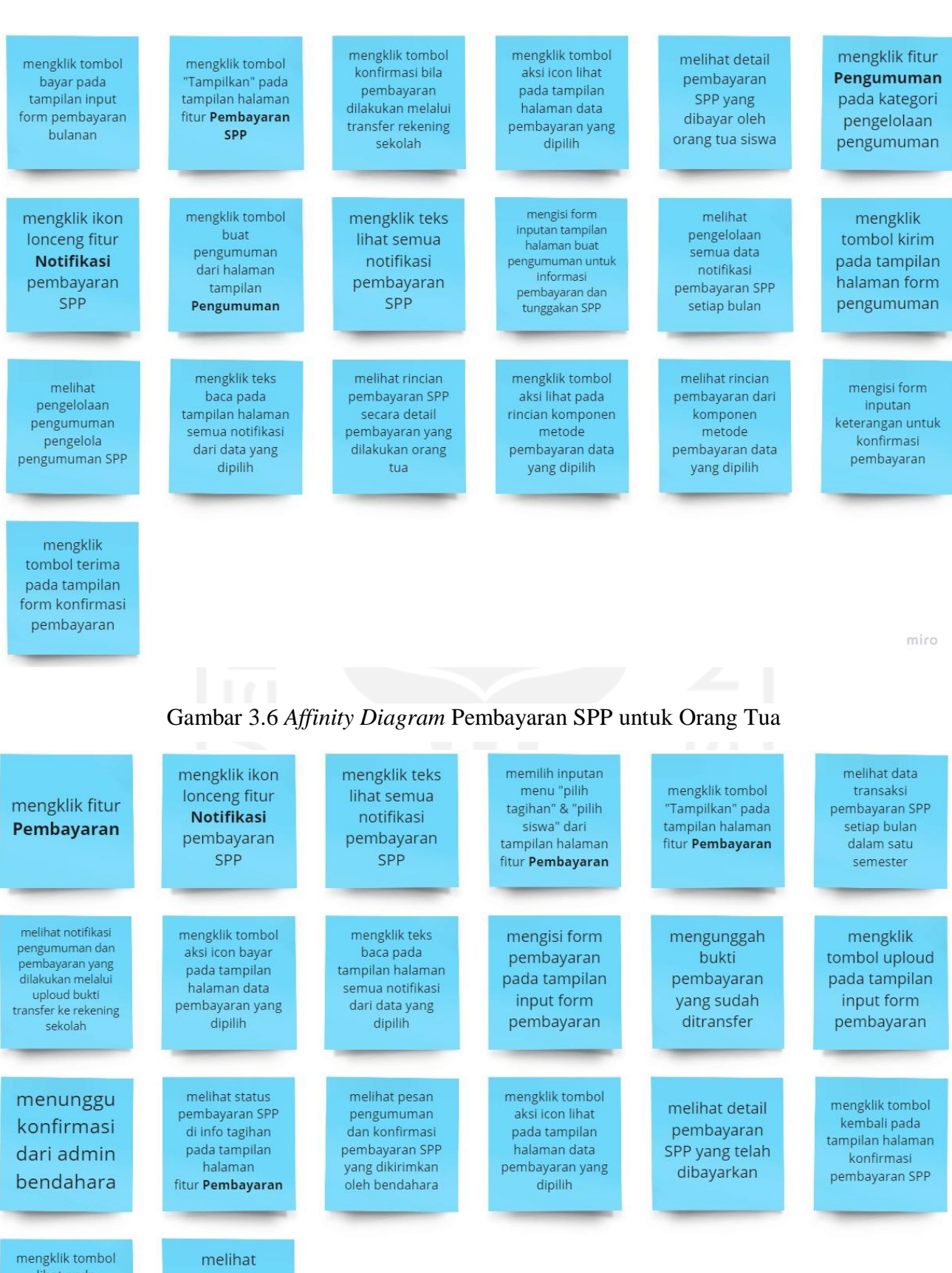

lihat pada<br>tampilan halaman

diripilari rialarilari<br>detail<br>pembayaran data<br>yang dipilih

informasi lengkap<br>rincian

pembayaran

Langkah 3:

Pada langkah ini, penulis menuliskan tema dan mengelompokkan ide-ide serupa sesuai tema yang ditulis. Ide yang diperoleh yakni dari proses menganalisis dan menyintesis temuan permasalahan, dan menghasilkan kebutuhan pengguna yang didapat dari kategori. Sehingga nantinya akan dilakukan perancangan produk aplikasi atau sistem. Hasil dari pengelompokkan ide berdasarkan kategori akan dipaparkan pada gambar berikut.

Gambar 3.7 *Grup Affinity Diagram* Pembayaran SPP untuk Admin Bendahara

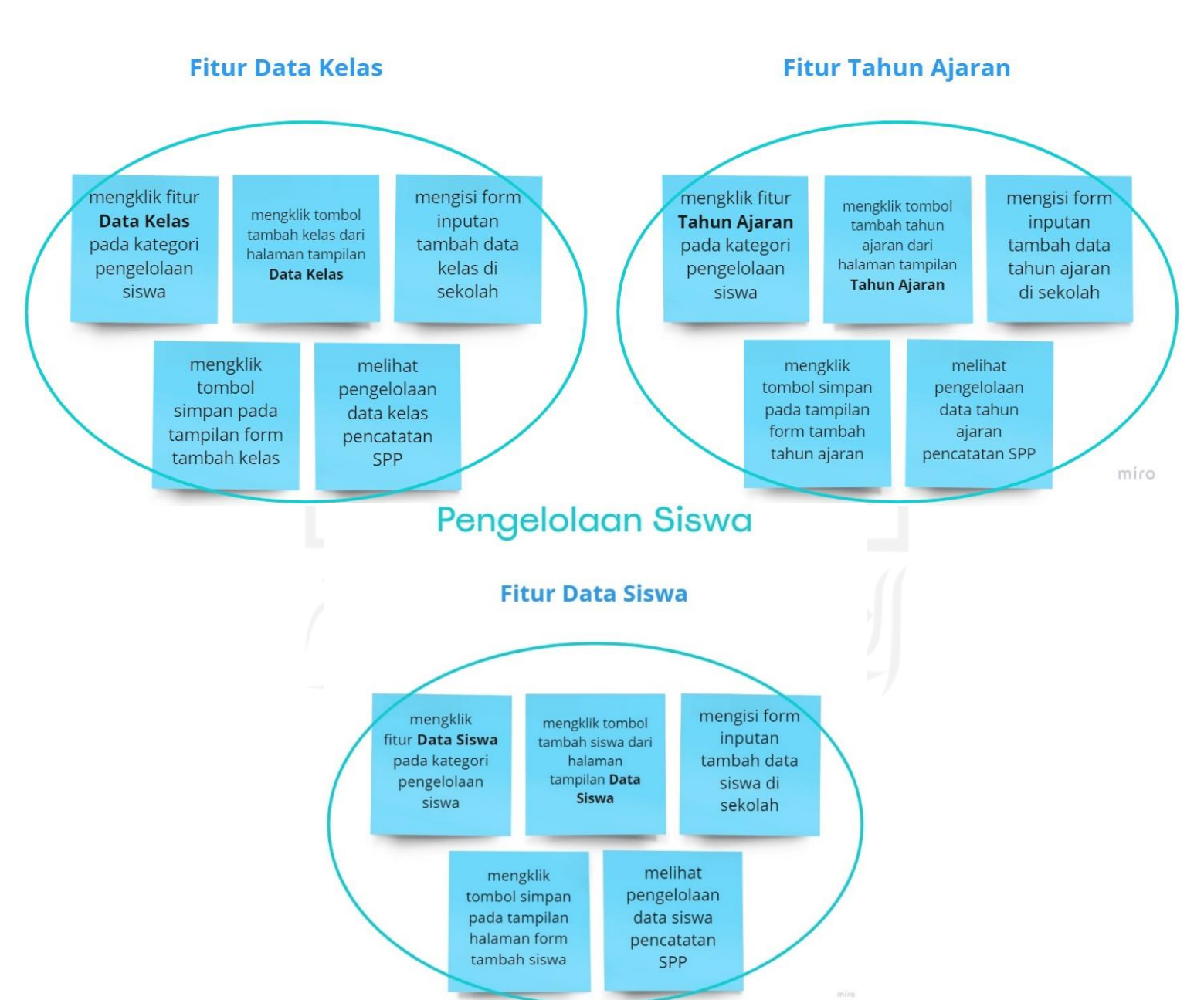

**Pengelolaan Siswa** 

# **Pengelolaan SPP**

# **Fitur Rekening Sekolah**

**Fitur Tagihan SPP** 

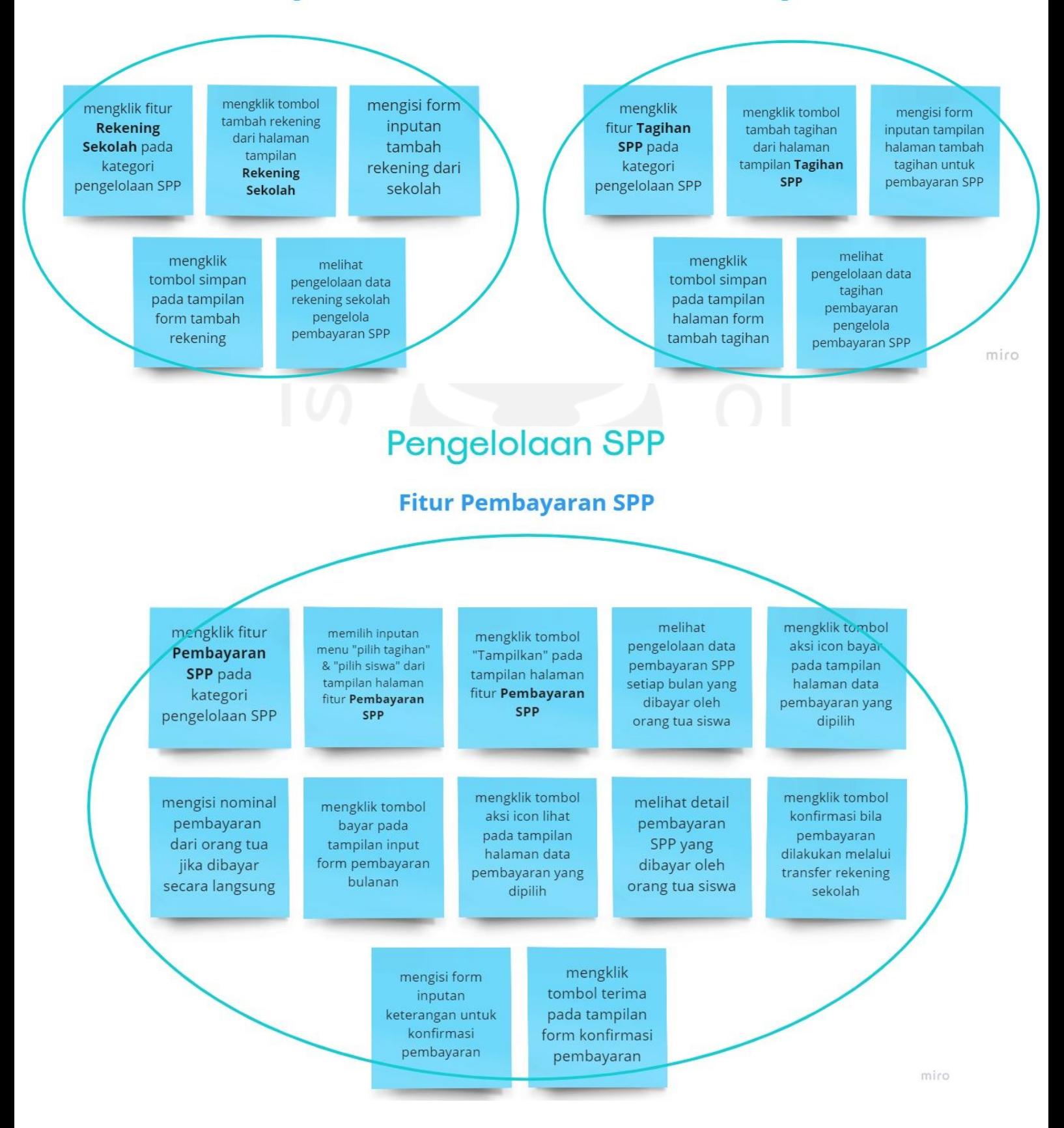

Pengelolaan Pengumuman

# **Fitur Notifikasi SPP**

Pengelolaan Notifikasi

# **Fitur Pengumuman SPP**

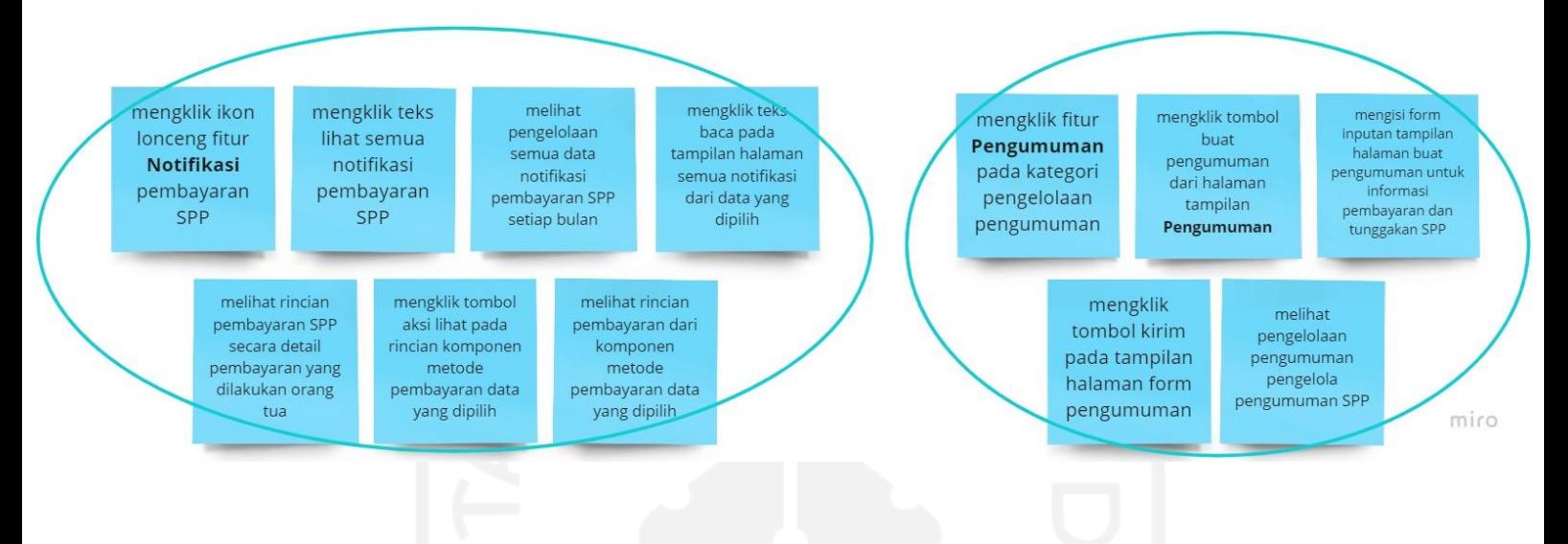

Gambar 3.8 *Grup Affinity Diagram* Pembayaran SPP untuk Orang Tua

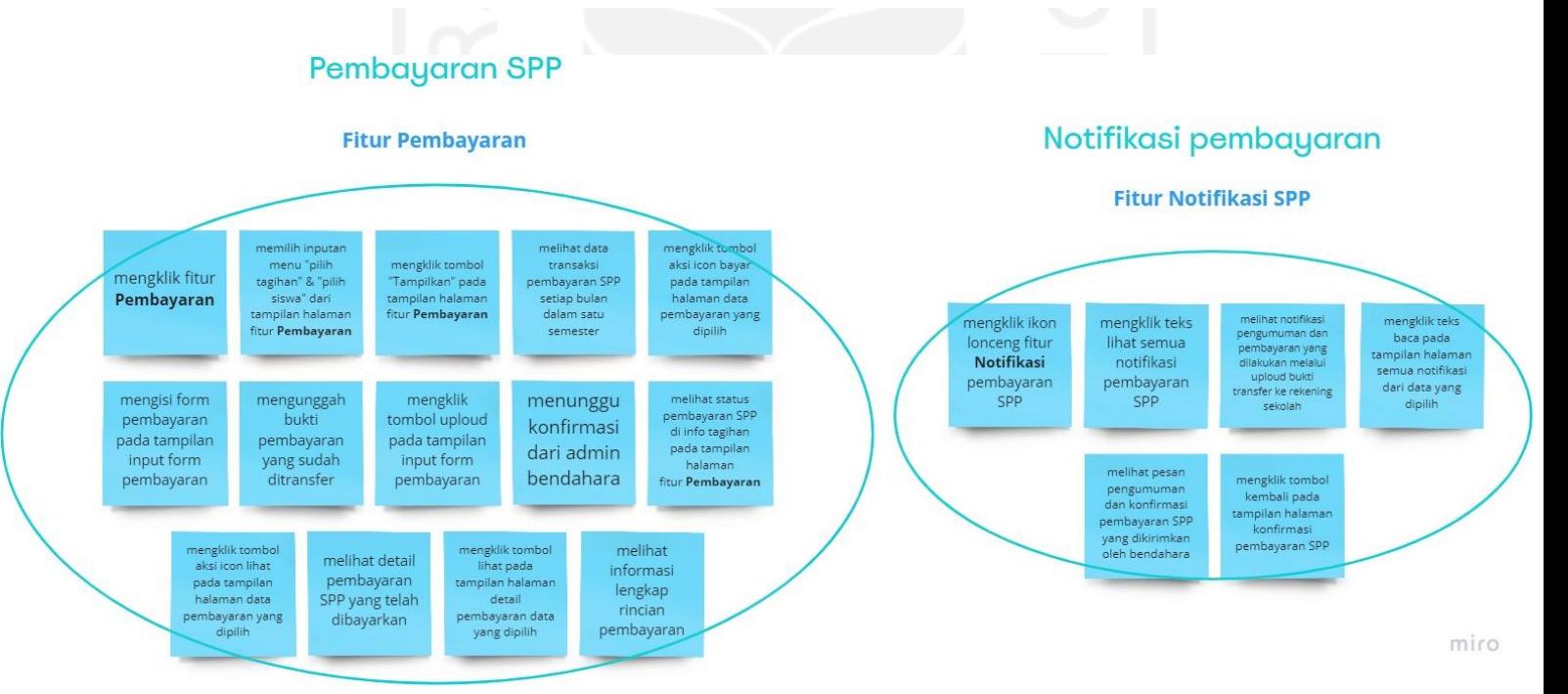

Dari gambar diatas penulis dapat menggali informasi mengenai kebutuhan pengguna, berupa fitur-fitur apa saja yang dirancang dalam sebuah produk aplikasi atau sistem informasi berbasis web, aktor-aktor siapa saja yang menggunakan produk tersebut.

### **3.2.4** *Personas*

Untuk pembuatan persona, penulis membuatnya mengacu pada pendefinisian masalah di pernyataan masalah yang telah dibuat. Penulis membagi 3 persona yang terdiri dari data diri persona, tujuan (*goals*), kesulitan (*frustation*), dan fitur. Persona dapat ditunjukkan pada gambar berikut:

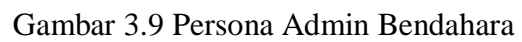

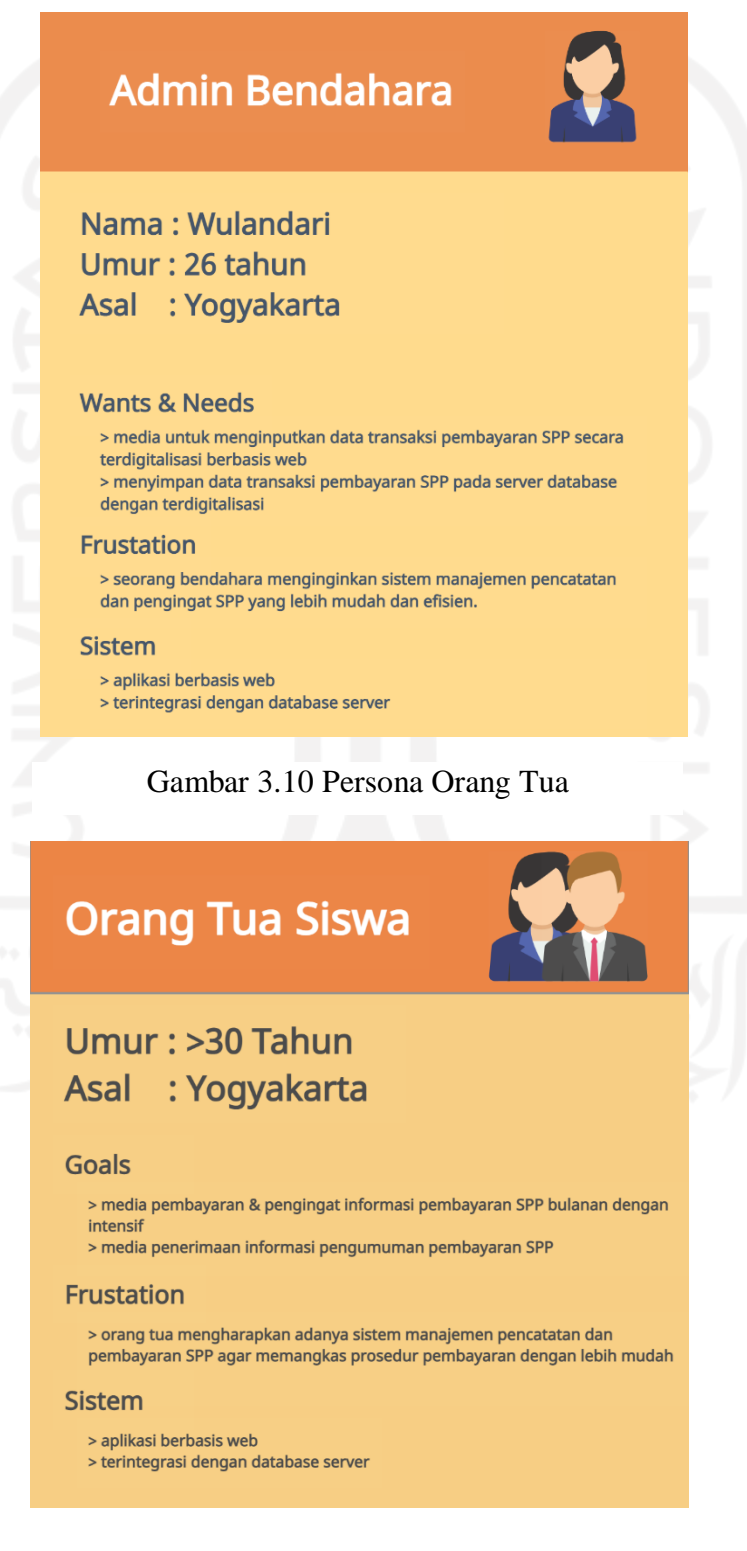

#### **3.3** *Ideate*

Setelah melakukan tahapan *define,* di tahap ini penulis memfokuskan solusi yang telah ditemukan untuk menyelesaikan masalah pengguna, dan menganalisis kebutuhan perangkat lunak dalam perancangan sistem yang akan dibangun. Dalam menganalisis perancangan sistem terdapat salah satu tahap awal pengembangan sistem yaitu menetapkan karakteristik sistem yang dapat menyelesaikan masalah. Perancangan sistem akan menggunakan metode UML (*Unified Modeling Languange*) yang dapat berguna sebagai informasi dalam proses pemrograman yang antara lain terdiri dari *Use Case Diagram*, *Activity Diagram* dan Perancangan Basis Data.

#### **3.3.1** *Use Case Diagram*

Pada *Use Case Diagram* dapat dijelaskan keterkaitan interaksi antara aktor dan fungsional sistem yang disusun berdasarkan *wants*, *needs*, dan *goals* yang diharapkan oleh persona. Pada sistem informasi manajemen SPP yang akan dibuat terdapat 2 aktor yang mampu menjalankan sistem. Aktor-aktor itu diantaranya ialah bendahara, dan orang tua. Terdapat langkah-langkah untuk merancang *Use Case Diagram* yang penulis dapatkan dari referensi buku ajar pemodelan kebutuhan perangkat lunak (Dirgahayu & Ajar, n.d., pp. 31–35). Pertama, penulis identifikasi *subject* dan *actor* yang terlibat.

- a. *Subject*: sistem informasi manajemen pencatatan pembayaran SPP
- b. *Actor*: (i) bendahara dan (ii) orang tua siswa

Kedua, penulis identifikasi *usecase* berserta *actor* yang menggunakannya. Berikut tabel 3.3 merupakan hasil identifikasi dari *usecase* dan *actor*.

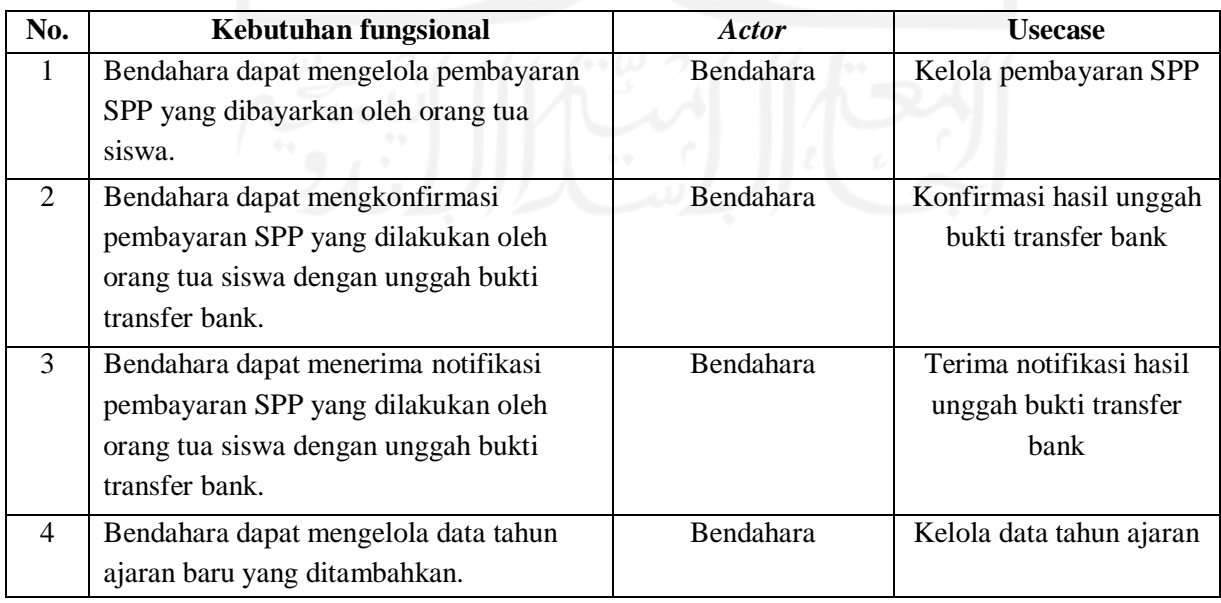

Tabel 3.3 *usecase* pada sistem informasi pencatatan pembayaran SPP

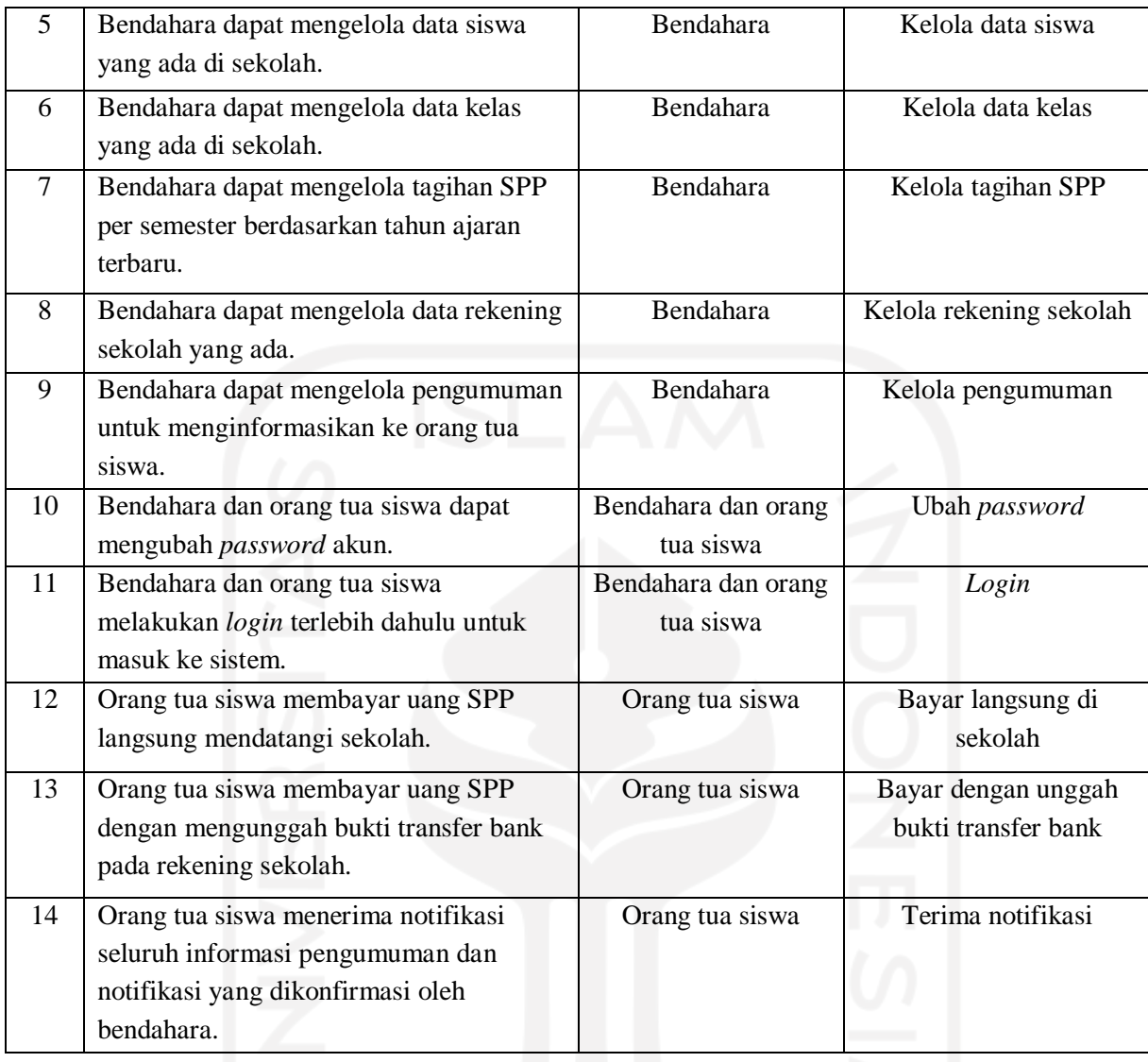

Langkah terakhir, penulis akan modelkan hasil identifikasi tersebut ke dalam *Use Case Diagram* seperti pada gambar 3.15 di bawah ini. *Actor* bendahara yang memiliki *usecase*  "konfirmasi hasil unggah bukti transfer bank" dan "terima notifikasi hasil unggah bukti transfer bank" merupakan perluasan dari *usecase* "Kelola pembayaran SPP". Oleh karena itu penulis bisa membentuk hubungan *extend* dari *usecase* tersebut ke *usecase* "kelola pembayaran SPP".

Kemudian untuk *usecase* "kelola data tahun ajaran", "kelola data siswa", "kelola data kelas", "kelola tagihan SPP", "kelola rekening sekolah", "kelola pengumuman" dan "ubah *password*" penulis hubungkan yakni garis putus-putus *include* ke *usecase* "login". Penulis menggunakan hubungan *include* karena *usecase* "login" merupakan perilaku yang harus dilakukan, dan *actor* bendahara perlu mengautentikasi masuk ke aplikasi web sebagai bendahara.

*Actor* orang tua siswa yang memiliki *usecase* "terima notifikasi dan catatan konfirmasi" merupakan perluasan dari *usecase* "bayar dengan unggah bukti transfer rekening bank". *Usecase* "terima notifikasi dan catatan konfirmasi" penulis hubungkan dengan garis putus-putus *extend*. *Usecase* tersebut tersedia untuk melengkapi suatu fungsi dari *usecase* "bayar dengan unggah bukti transfer rekening bank" sebagai informasi bahwa telah dilakukannya konfirmasi pembayaran dari bendahara. Sedangkan untuk *usecase* "bayar dengan unggah bukti transfer bank" dan "ubah password", penulis hubungkan yakni garis putus-putus *include* ke *usecase*  "login", karena orang tua juga perlu mengautentikasi. Dari gambar 3.11 dapat dilihat hak akses serta aktivitas apa yang dapat dilakukan oleh kedua *actor*.

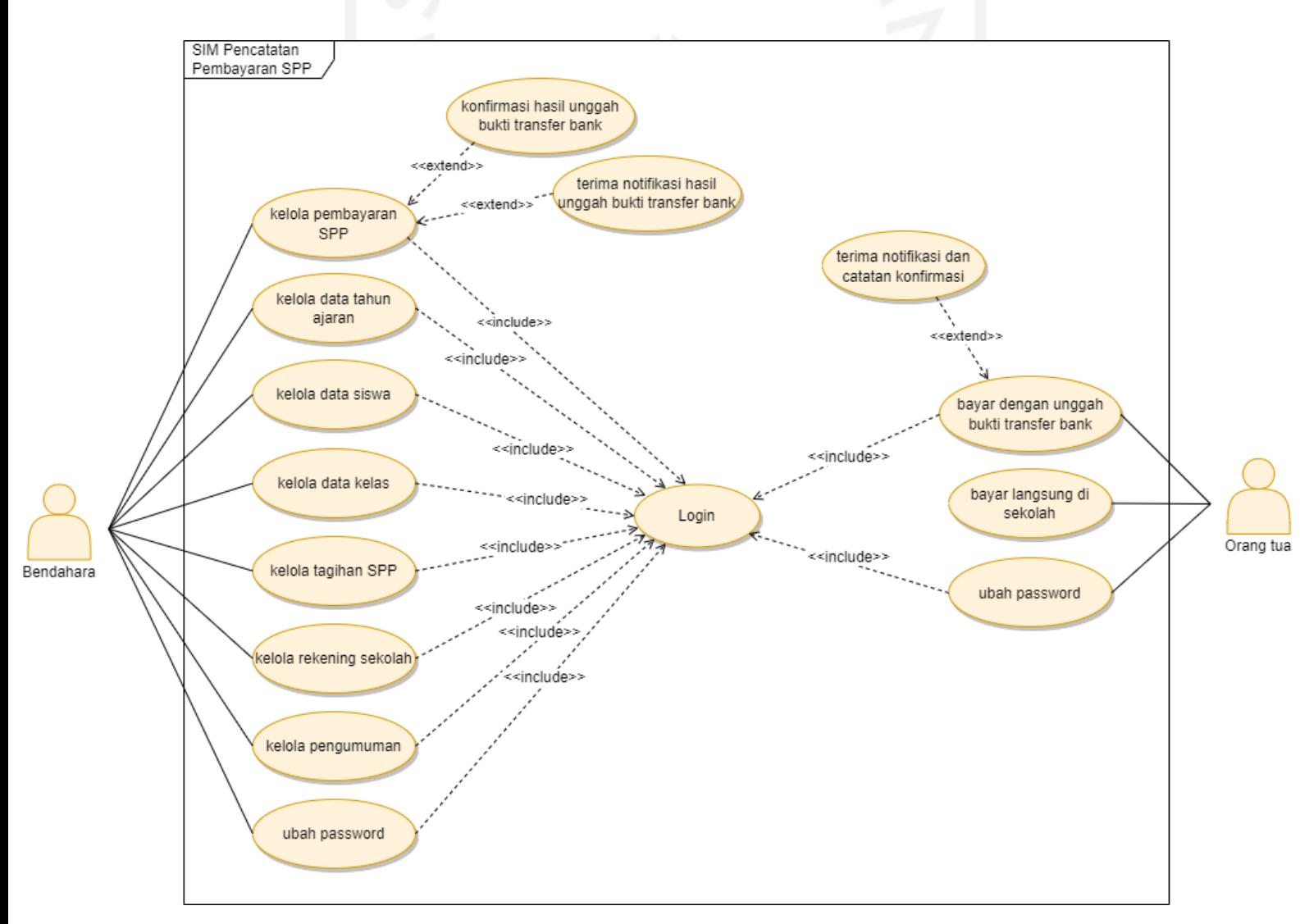

Gambar 3.11 *Use Case Diagram* Pencatatan Pembayaran SPP

#### **3.3.2** *Activity Diagram*

Dari pemodelan *Use Case Diagram* yang merupakan komponen utama yang tidak dapat dipisahkan dalam pengembangan sistem informasi atau aplikasi, pemodelan penting untuk terlebih dahulu dilakukan. Tahap ini penulis akan mengerjakan rancangan *Activity Diagram*  sebagai salah satu komponen yang berlanjut di tahap berikutnya pada sub-bab ini. Hal tersebut dapat berguna bagi penulis memperlihatkan proses aktivitas dari fitur-fitur secara berurutan dalam sistem. berikut ada 14 aktivitas dari proses bisnis di sistem informasi manajemen pembayaran SPP.

# 1. Kelola Data Kelas

Kelola data kelas hanya dapat diakses oleh admin bendahara. Untuk menjalankan kelola data kelas, *actor* dapat memilih fitur data kelas dari yang sebelumnya sistem menampikan halaman *default* dashboard. Kemudian sistem akan menampilkan halaman tabel data kelas yang terisi apabila admin bendahara telah mengisi data kelas. Jika belum diisikan data maka halaman tabel data kelas masih kosong. Admin bendahara dapat mengklik tombol tambah kelas lalu mengisi form inputan data kelas atau menggunakan aksi yang dibutuhkan, antara lain ubah dan hapus data kelas. Gambar 3.12 *Activity Diagram* Kelola Data Kelas.

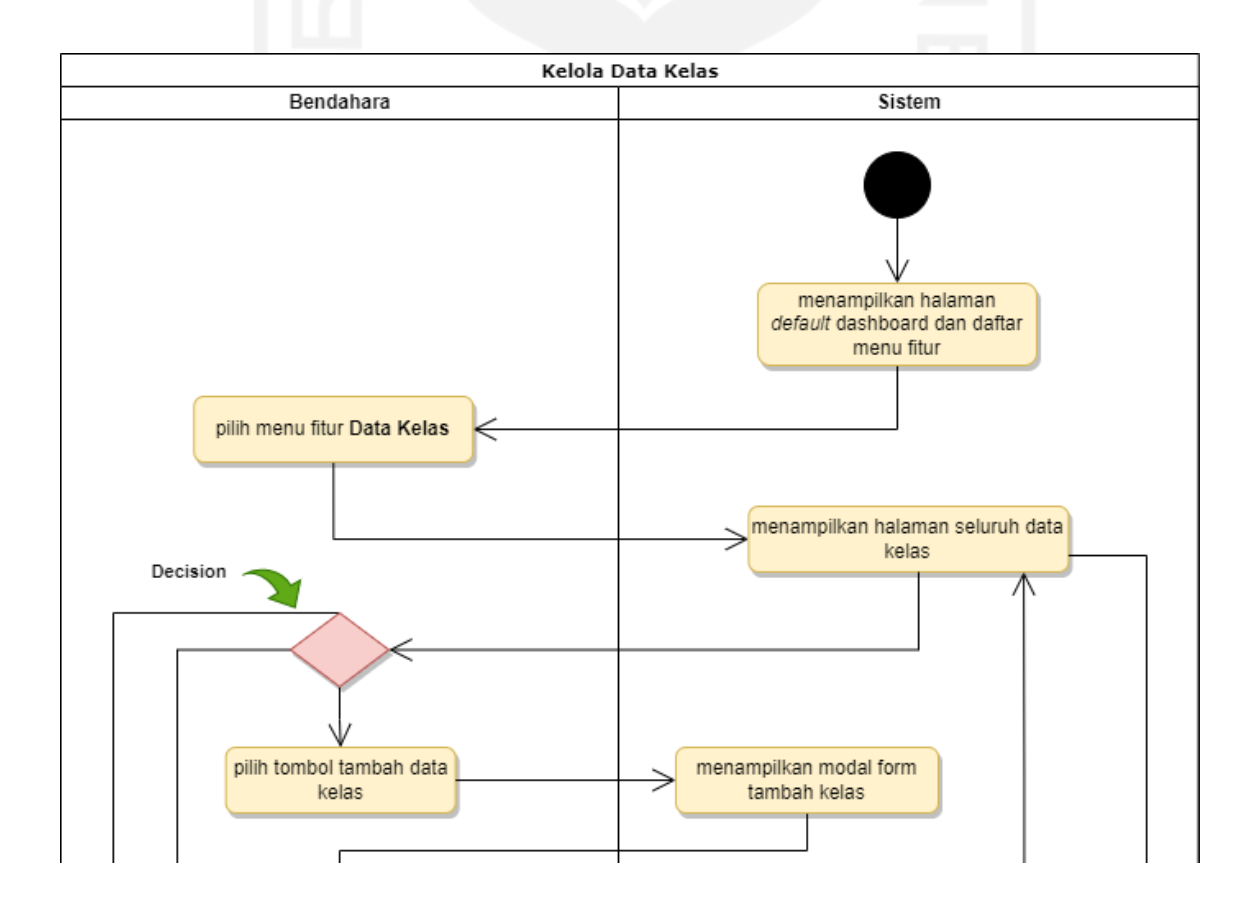

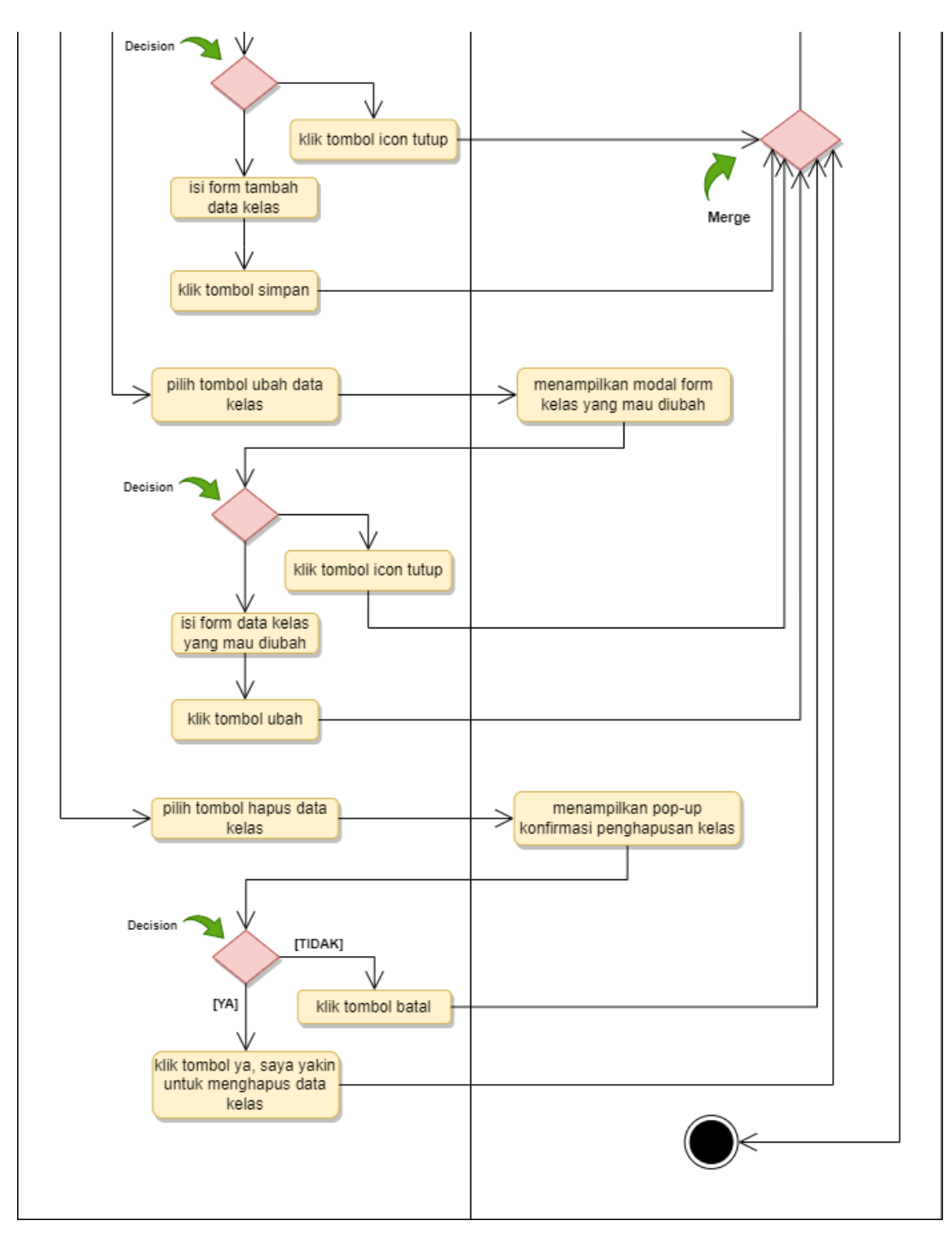

Gambar 3.12 *Activity Diagram* Kelola Data Kelas

# 2. Kelola Tahun Ajaran

Kelola tahun ajaran hanya dapat diakses oleh admin bendahara. Untuk menjalankan kelola tahun ajaran, *actor* dapat memilih fitur tahun ajaran dari yang sebelumnya sistem menampikan halaman *default* dashboard. Kemudian sistem akan menampilkan halaman tabel

data tahun ajaran yang terisi apabila admin bendahara telah mengisi data tahun ajaran. Jika belum diisikan data maka halaman tabel data tahun ajaran masih kosong. Admin bendahara dapat mengklik tombol tambah tahun ajaran lalu mengisi form inputan data tahun ajaran atau menggunakan aksi yang dibutuhkan, antara lain ubah dan hapus data tahun ajaran. Gambar 3.13 *Activity Diagram* Kelola Tahun Ajaran.

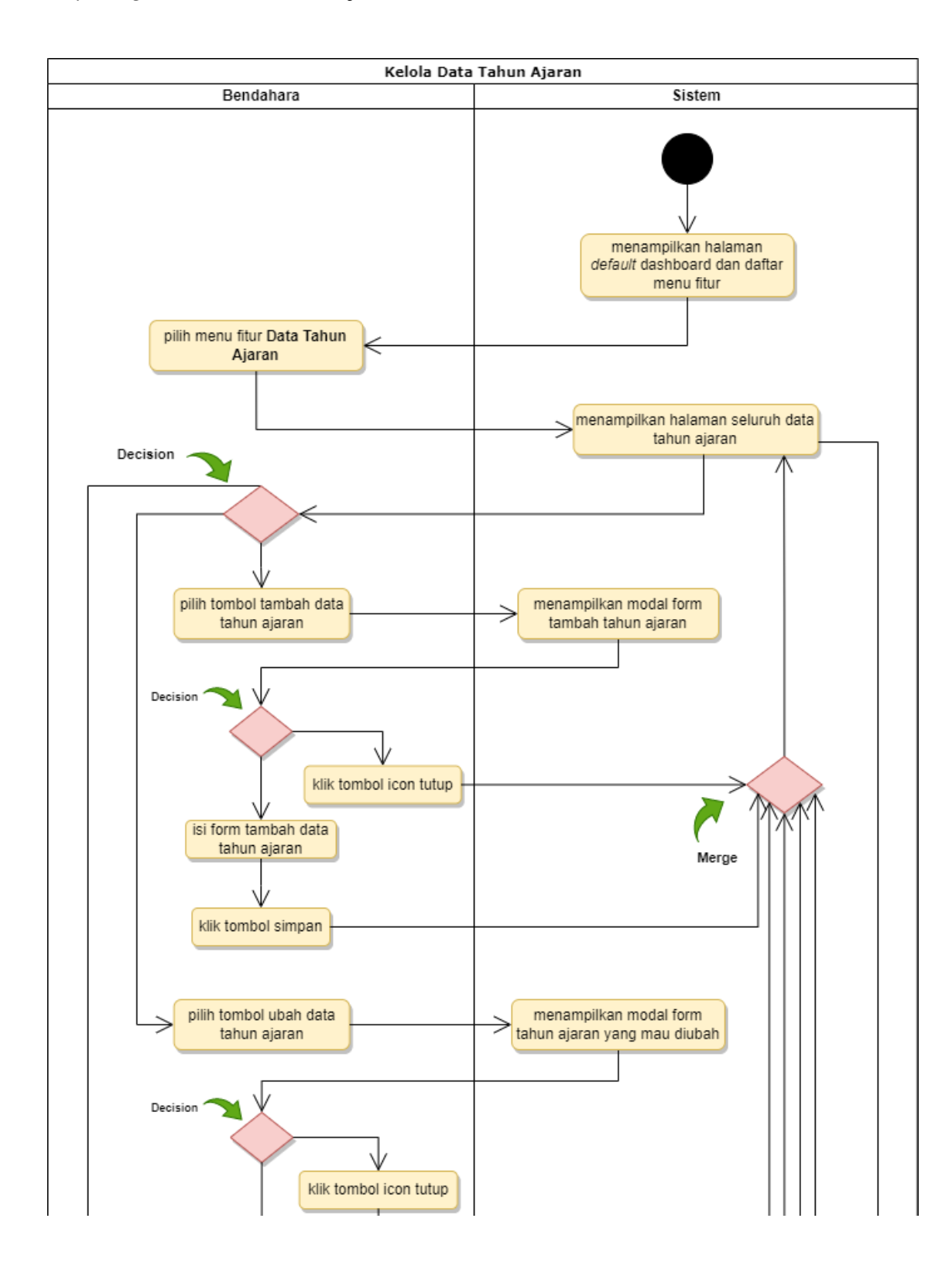

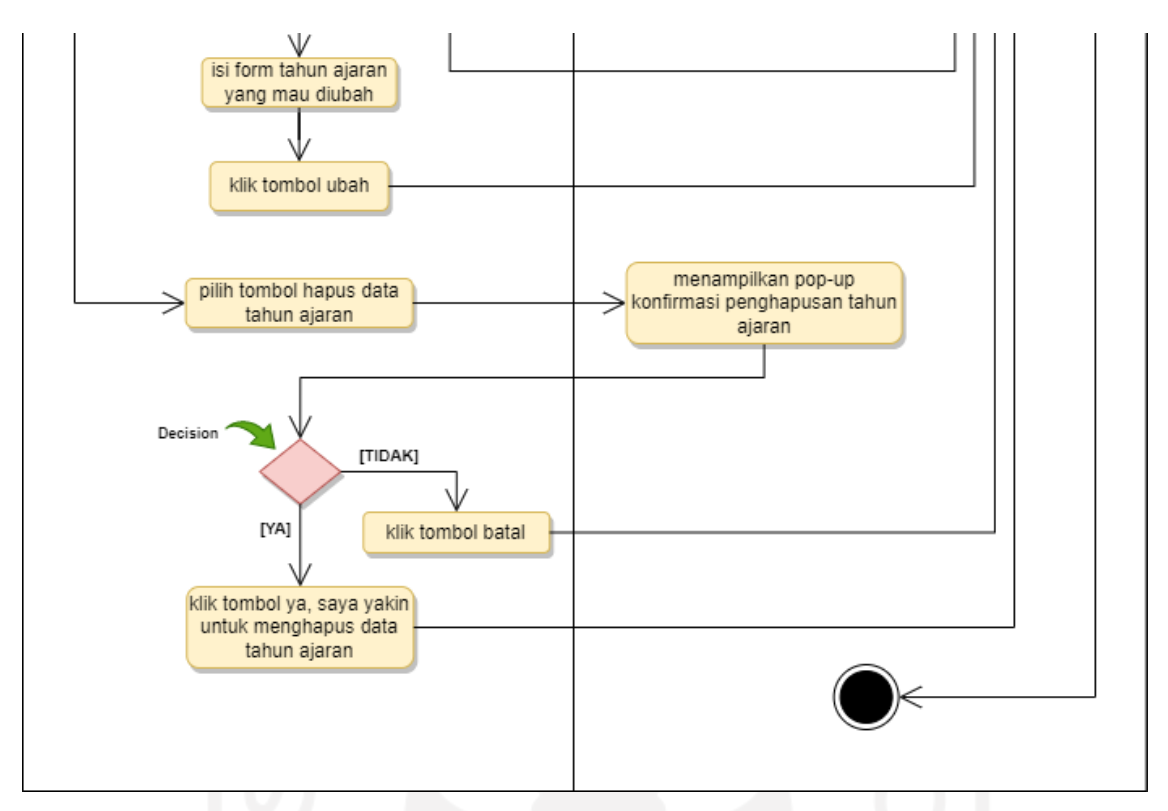

Gambar 3.13 *Activity Diagram* Kelola Tahun Ajaran

# 3. Kelola Data Siswa

Kelola data siswa hanya dapat diakses oleh admin bendahara. Untuk menjalankan kelola data siswa, *actor* dapat memilih fitur data siswa dari yang sebelumnya sistem menampikan halaman *default* dashboard. Kemudian sistem akan menampilkan halaman tabel data siswa yang terisi apabila admin bendahara telah mengisi data siswa. Jika belum diisikan data maka halaman tabel data siswa masih kosong. Admin bendahara dapat mengklik tombol tambah siswa lalu mengisi form inputan data siswa atau menggunakan aksi yang dibutuhkan, antara lain lihat, ubah dan hapus data siswa. Gambar 3.14 *Activity Diagram* Kelola Data Siswa.

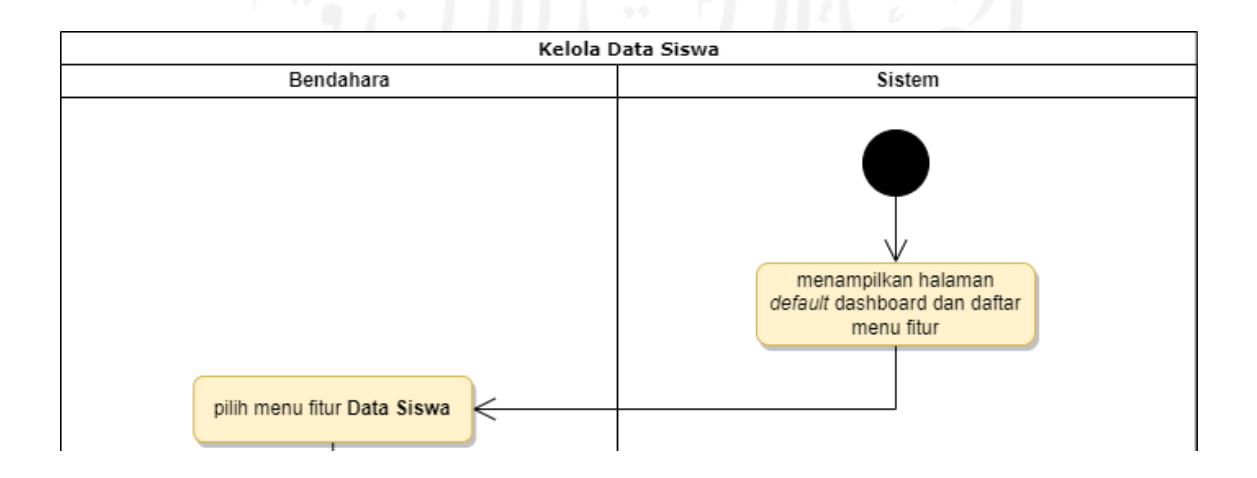

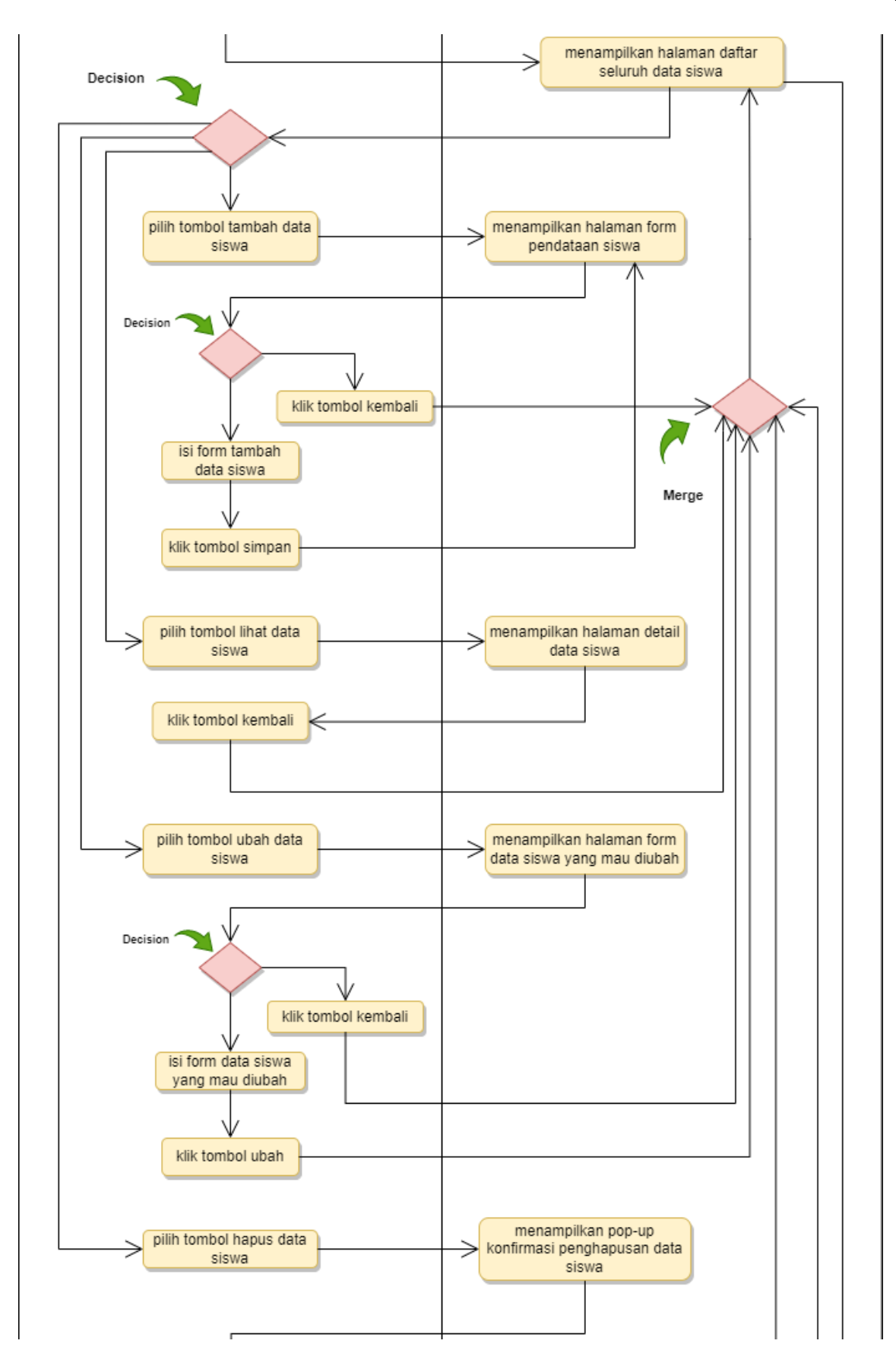

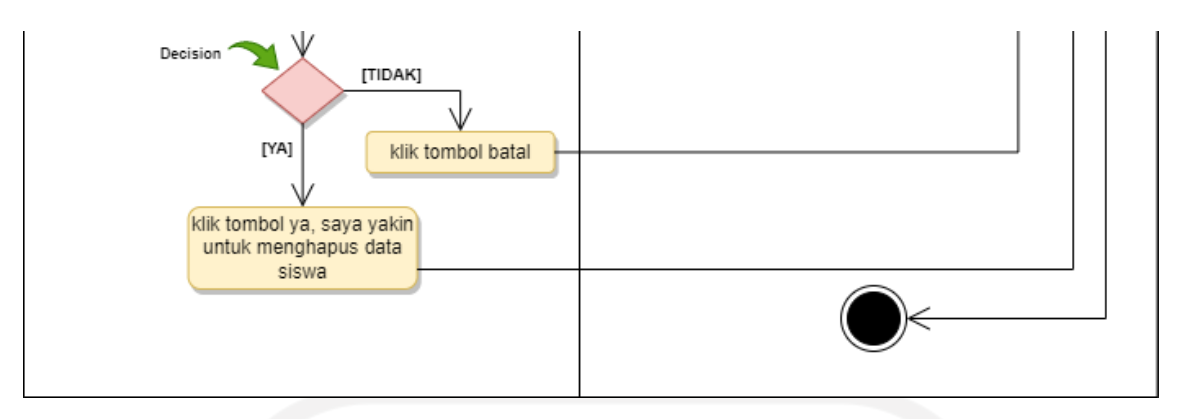

Gambar 3.14 *Activity Diagram* Kelola Data Siswa

# 4. Kelola Rekening Sekolah

Kelola rekening sekolah hanya dapat diakses oleh admin bendahara. Untuk menjalankan kelola rekening sekolah, *actor* dapat memilih fitur rekening sekolah dari yang sebelumnya sistem menampikan halaman *default* dashboard. Kemudian sistem akan menampilkan halaman tabel data rekening sekolah yang terisi apabila admin bendahara telah mengisi data rekening. Jika belum diisikan data maka halaman tabel data rekening masih kosong. Admin bendahara dapat mengklik tombol tambah rekening sekolah lalu mengisi form inputan data rekening sekolah atau menggunakan aksi yang dibutuhkan, antara lain ubah dan hapus data siswa. Gambar 3.15 *Activity Diagram* Kelola Rekening Sekolah.

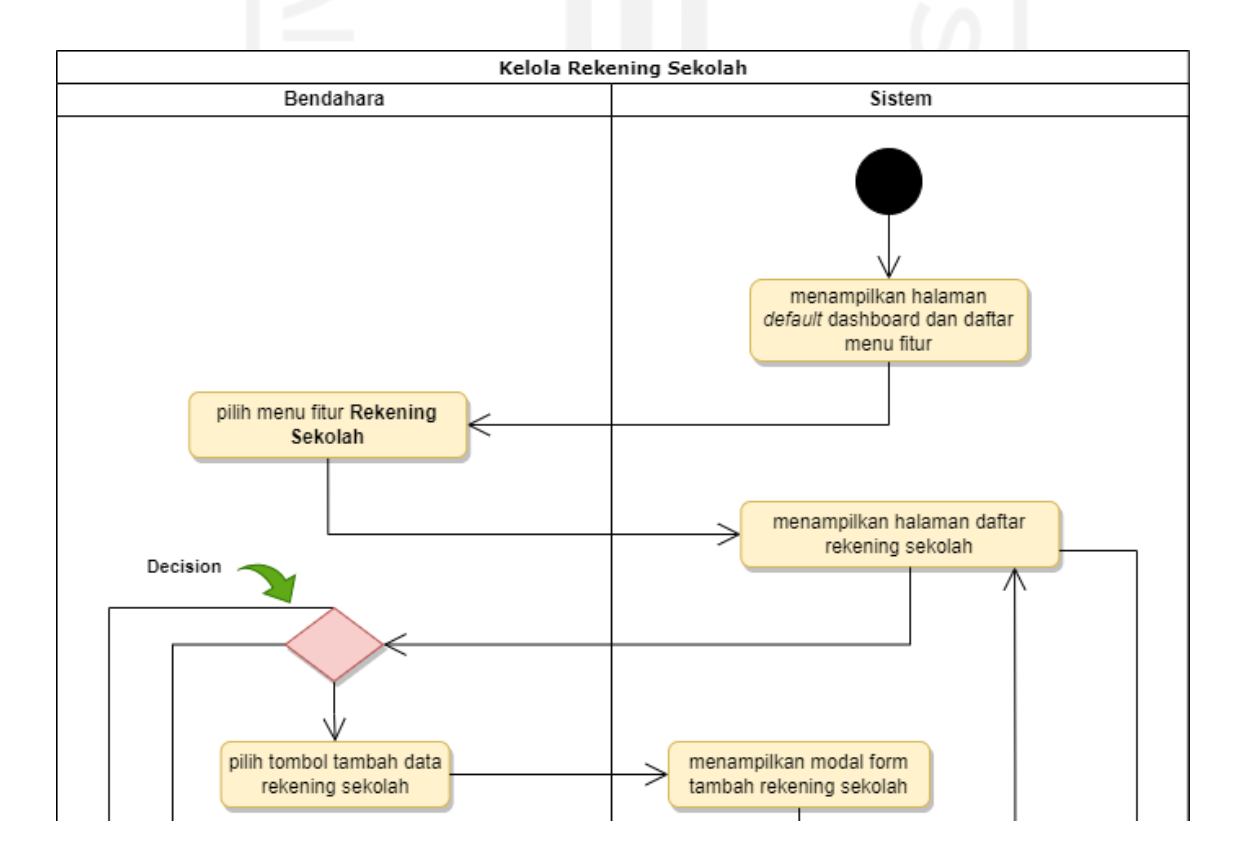

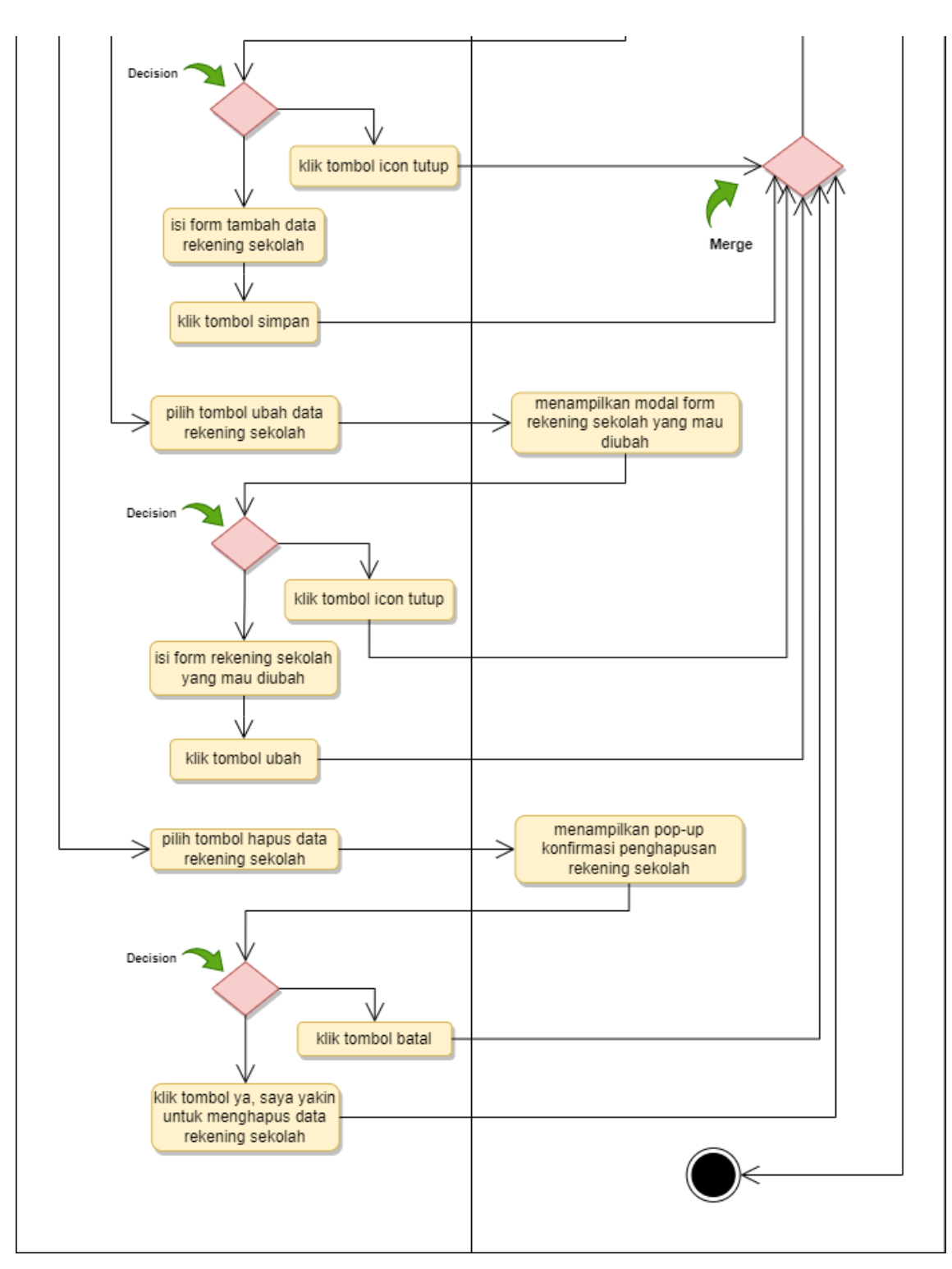

Gambar 3.15 *Activity Diagram* Kelola Rekening Sekolah

# 5. Kelola Tagihan SPP

Kelola tagihan SPP hanya dapat diakses oleh admin bendahara. Untuk menjalankan kelola tagihan SPP, *actor* dapat memilih fitur tagihan SPP dari yang sebelumnya sistem menampikan halaman *default* dashboard. Kemudian sistem akan menampilkan halaman tabel data tagihan SPP yang terisi apabila admin bendahara telah mengisi data tagihan. Jika belum diisikan data maka halaman tabel data tagihan SPP masih kosong. Admin bendahara dapat mengklik tombol tambah tagihan lalu mengisi form inputan data tagihan SPP atau menggunakan aksi yang dibutuhkan, antara lain lihat, ubah dan hapus data tagihan SPP. Gambar 3.16 *Activity Diagram* Kelola Tagihan SPP.

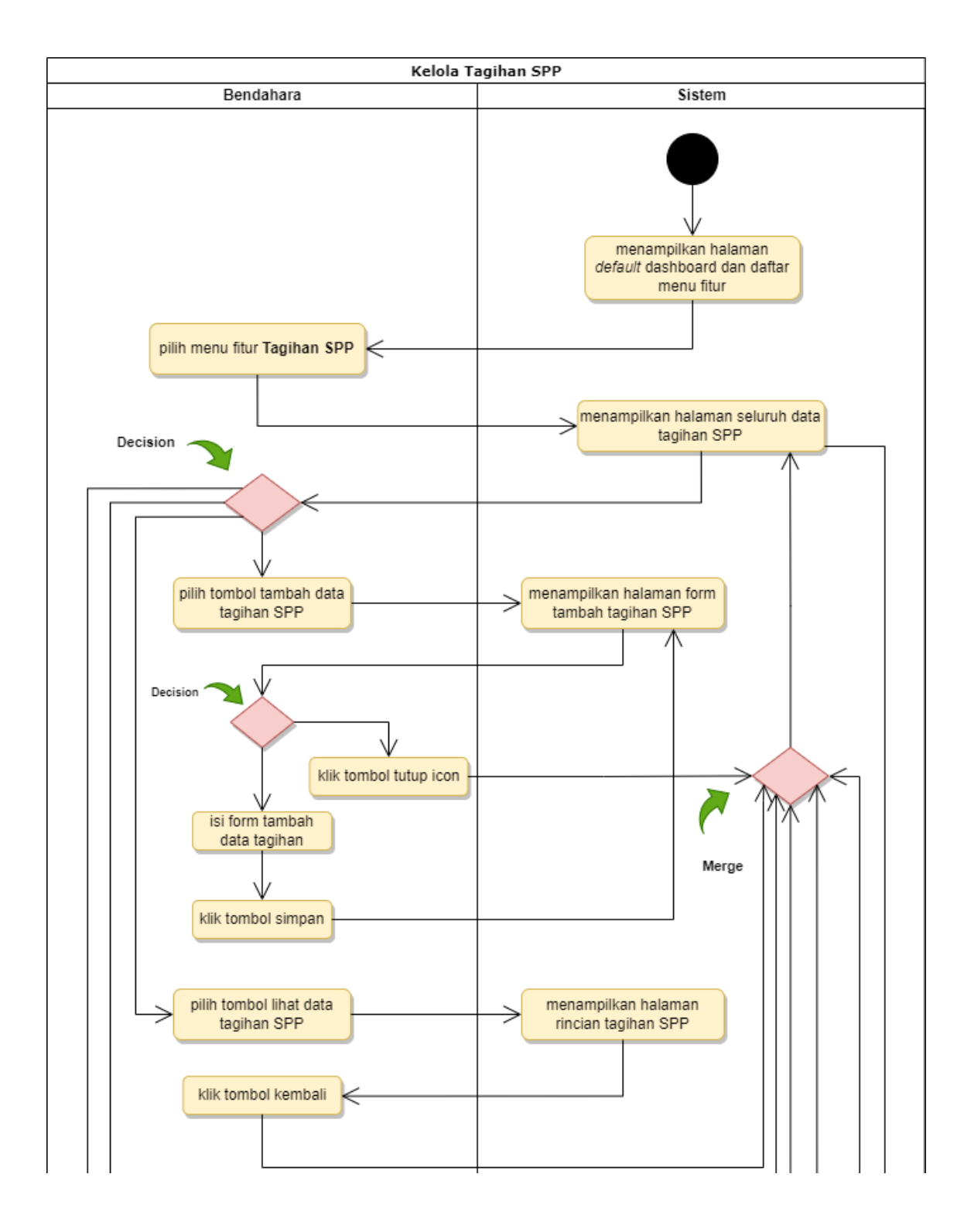

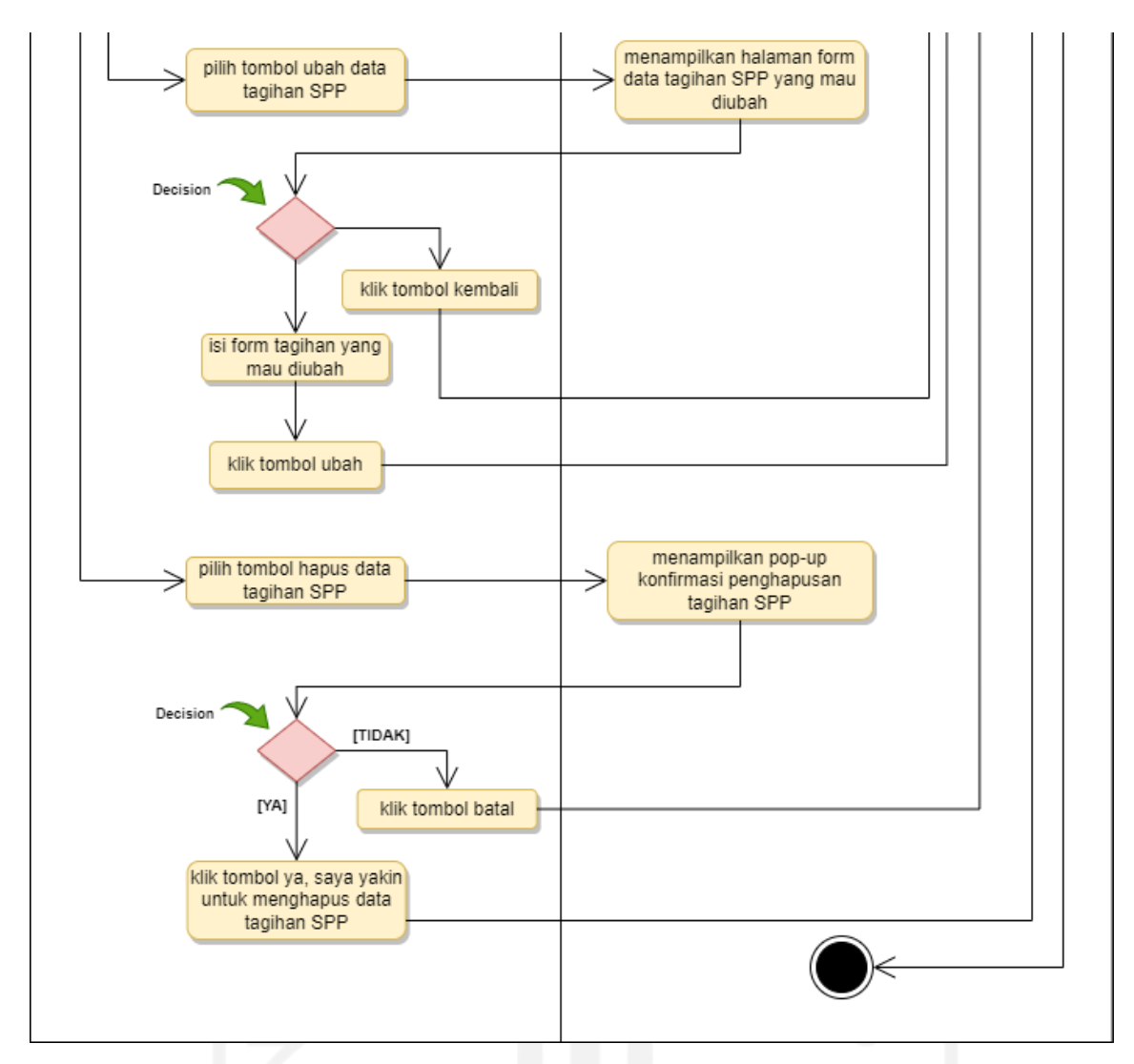

Gambar 3.16 *Activity Diagram* Kelola Tagihan SPP

#### 6. Kelola Pembayaran SPP

Kelola pembayaran SPP hanya dapat diakses oleh admin bendahara. Untuk menjalankan kelola pembayaran SPP, *actor* dapat memilih fitur pembayaran SPP dari yang sebelumnya sistem menampikan halaman *default* dashboard. Kemudian sistem akan menampilkan halaman inputan pembayaran SPP siswa yang mau membayar. Selanjutnya admin bendahara terlebih dahulu mengisi form dan mengklik tombol tampilkan. Sistem akan menampilkan data info siswa dan seluruh data info tagihan berserta status pembayaran siswa. Lalu admin mengklik icon pada tabel kolom aksi data tagihan yang status pembayarannya tunggak atau belum lunas, sehingga sistem akan menampilkan modal form pembayaran SPP dari data tagihan yang dipilih. Admin mengisi semua inputan data yang diminta dan setelah itu dapat mengklik tombol bayar. Selanjutnya sistem menampilkan pop-up bahwa berhasil melakukan pembayaran dan mengubah

status data info tagihan yang dipilih menjadi lunas. Gambar 3.17 *Activity Diagram* Kelola Pembayaran SPP.

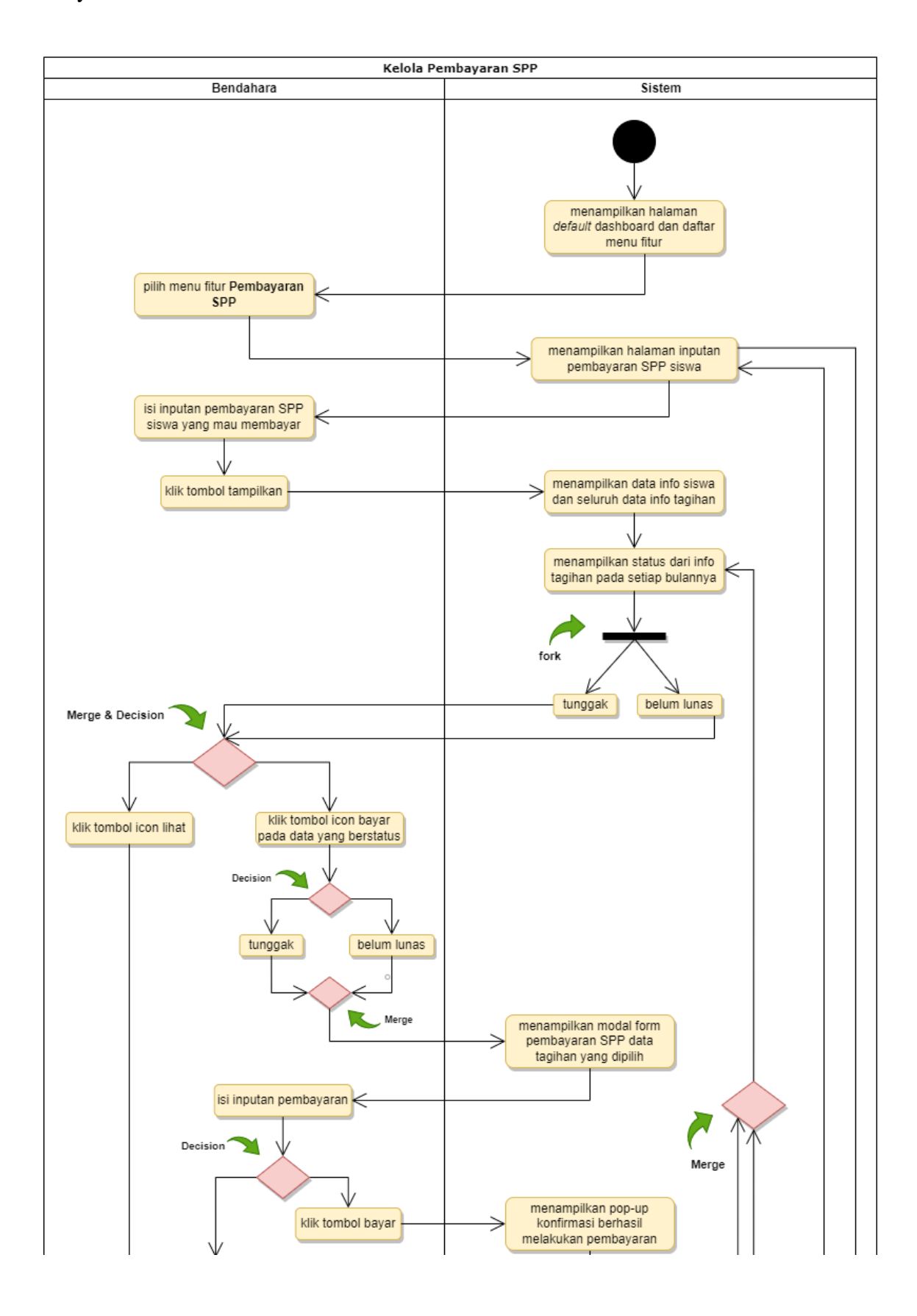

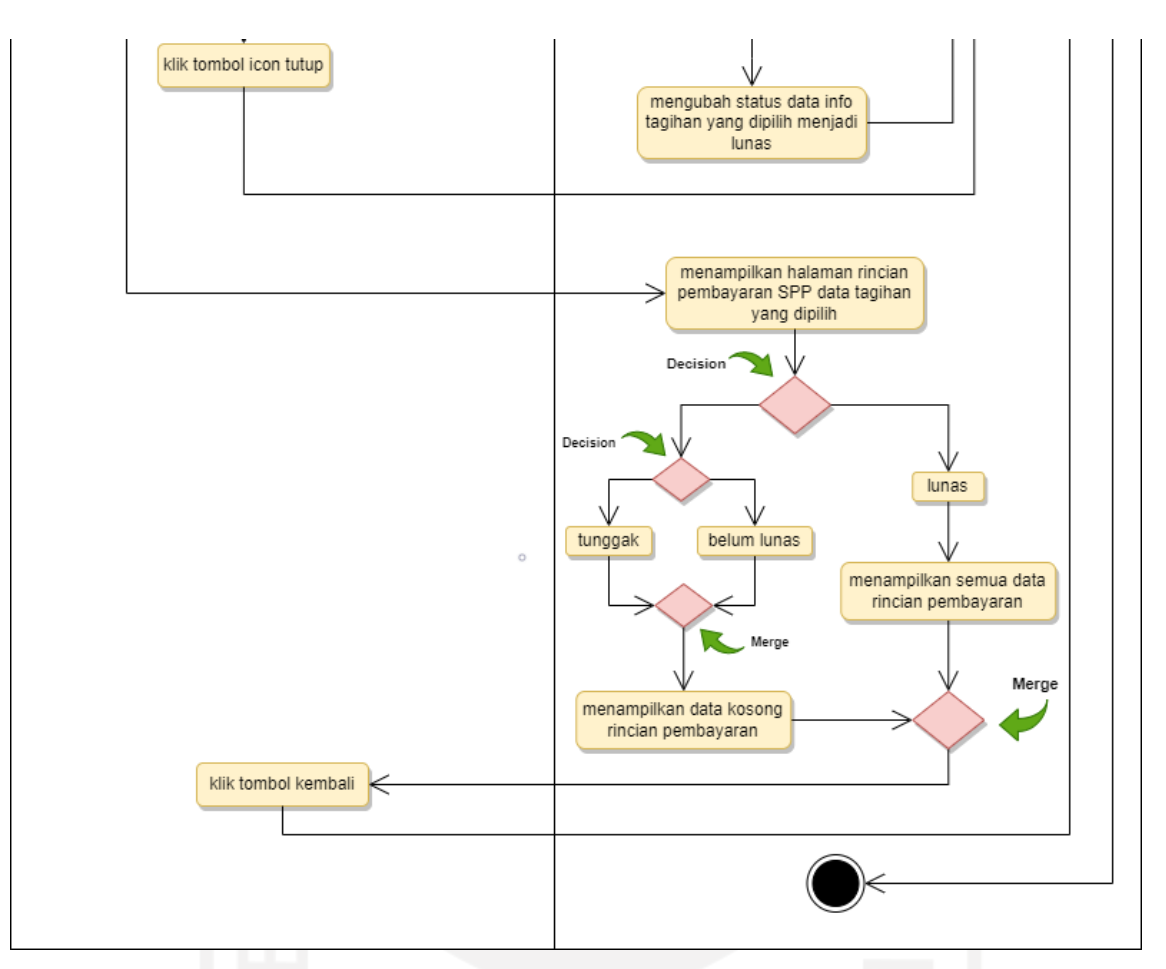

Gambar 3.17 *Activity Diagram* Kelola Pembayaran SPP

# 7. Kelola Pengumuman

Kelola pengumuman hanya dapat diakses oleh admin bendahara. Untuk menjalankan kelola pengumuman, *actor* dapat memilih fitur pengumuman dari yang sebelumnya sistem menampikan halaman *default* dashboard. Kemudian sistem akan menampilkan halaman tabel data pengumuman yang terisi apabila admin bendahara telah mengisi data pengumuman. Jika belum diisikan data maka halaman tabel data pengumuman masih kosong. Admin bendahara dapat mengklik tombol buat pengumuman lalu mengisi form inputan pengumuman atau menggunakan aksi yang dibutuhkan, antara lain ubah dan hapus pengumuman. Gambar 3.18 *Activity Diagram* Kelola pengumuman.

47

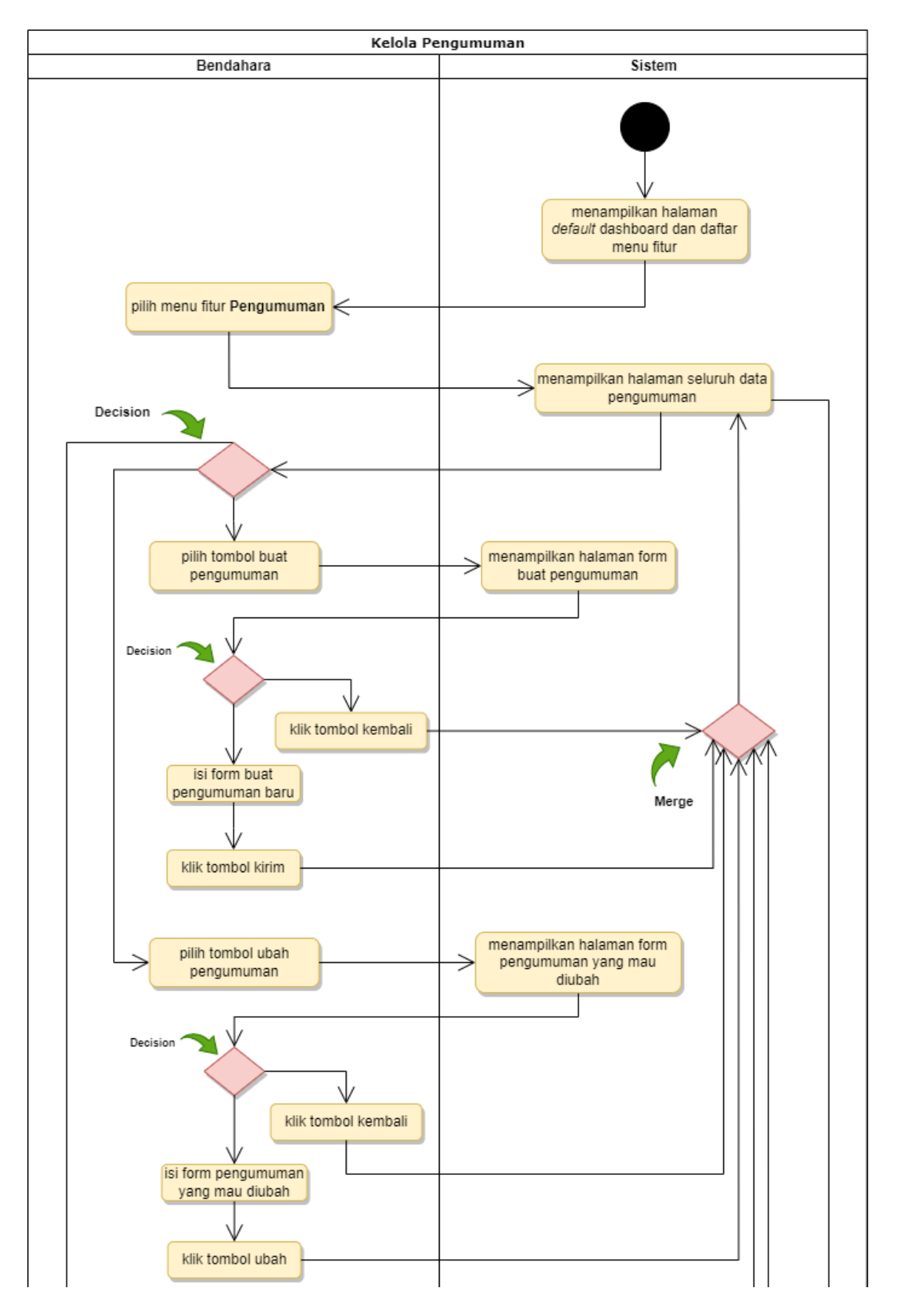

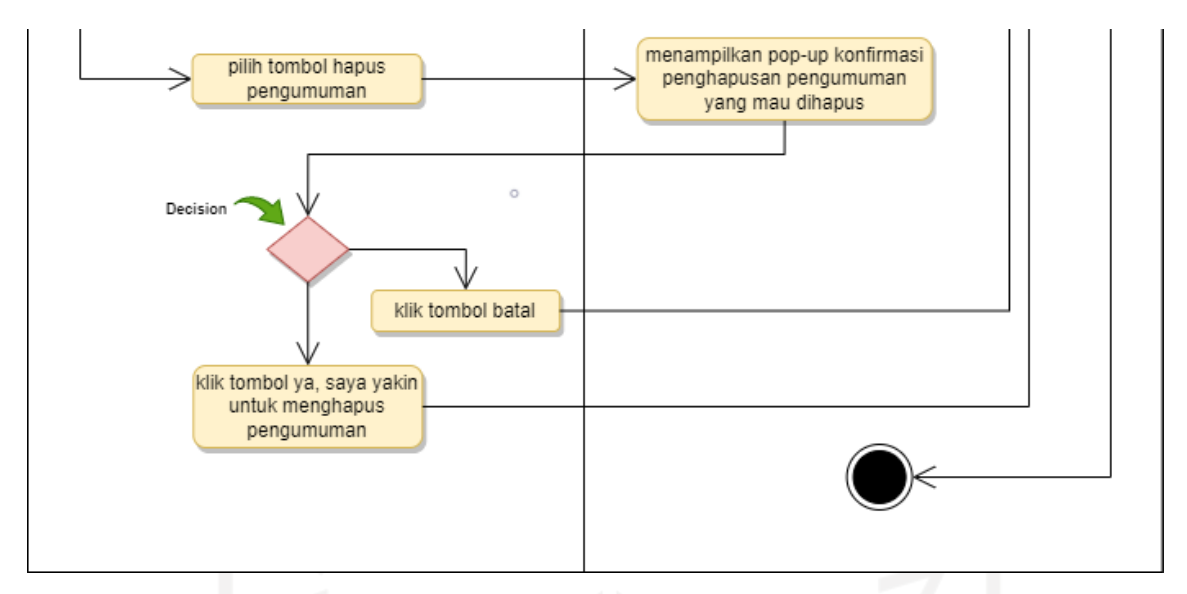

Gambar 3.18 *Activity Diagram* Kelola Pengumuman

8. Terima notifikasi hasil unggah bukti transfer bank

Terima notifikasi hasil unggah bukti transfer bank hanya dapat diakses oleh bendahara. Untuk menerima setiap notifikasi, orang tua siswa yang mau membayar SPP dengan unggah bukti transfer harus meng-*upload* bukti transfer bank. Kemudian sistem akan menampilkan notifikasi pada icon lonceng, lalu bendahara mengklik tombol lonceng itu dan mengklik tombol lihat semua list tulisan yang berwarna biru. Sistem akan menampilkan halaman semua notifikasi pembayaran dari orang tua. Gambar 3.19 *Activity Diagram* terima notifikasi hasil unggah bukti transfer bank.

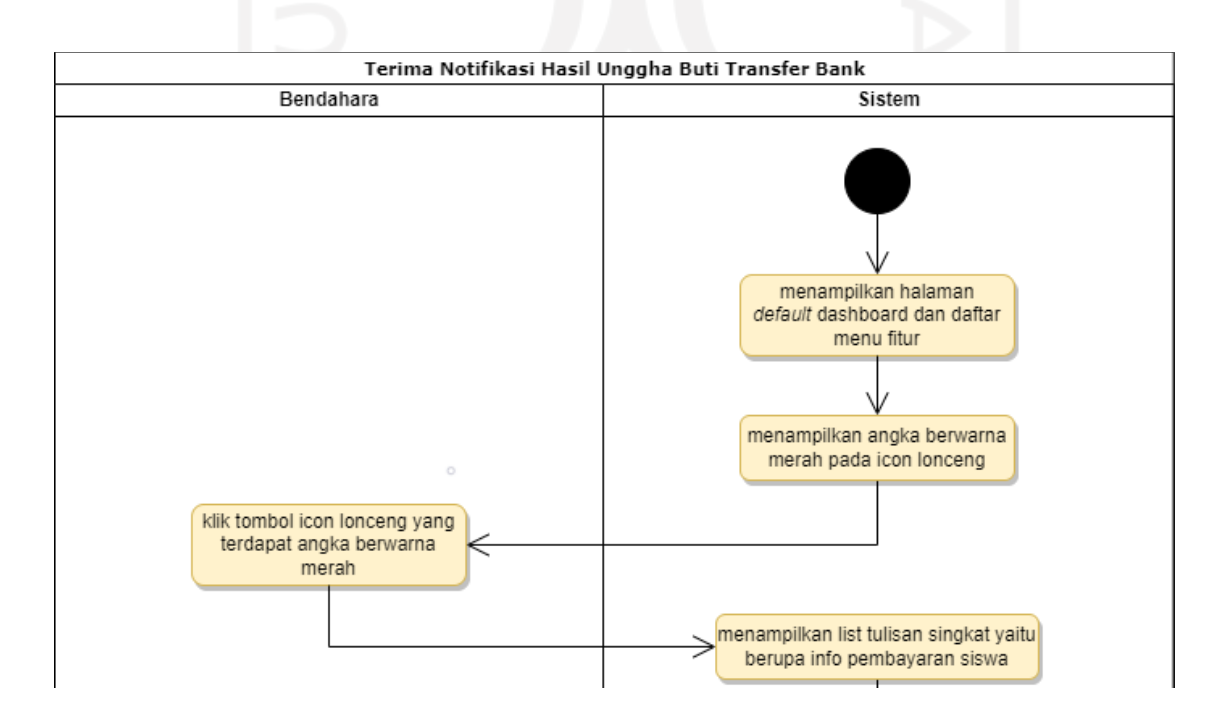

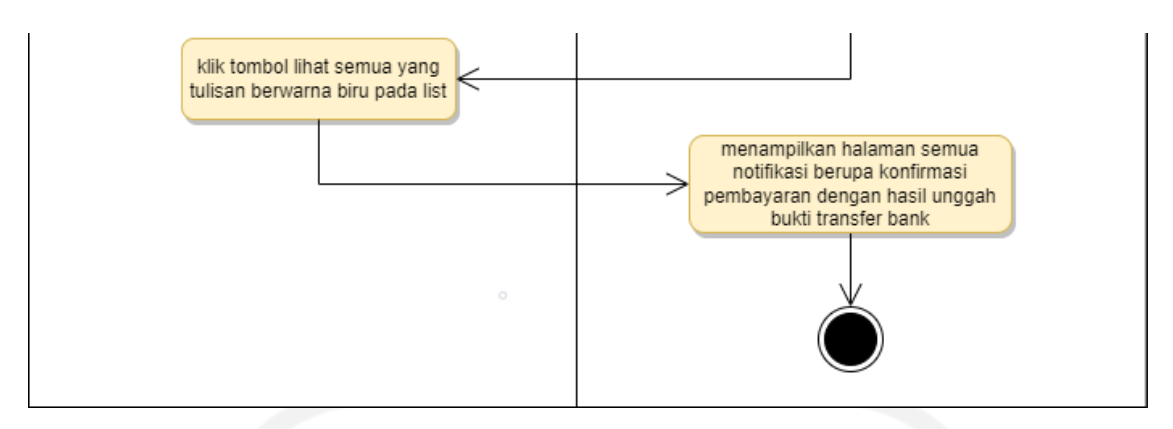

Gambar 3.19 *Activity Diagram* terima notifikasi hasil unggah bukti transfer bank

# 9. Konfirmasi Hasil Unggah Bukti Transfer Bank

Konfirmasi hasil unggah bukti transfer bank hanya dapat diakses oleh bendahara. Untuk mengkonfirmasi pembayaran, orang tua siswa yang mau membayar SPP dengan unggah bukti transfer harus meng-*upload* bukti transfer bank. Sistem akan menampilkan halaman semua notifikasi berupa konfirmasi pemabayaran unggah bukti transfer bank jika bendahara mengklik icon notifikasi. Kemudian bendahara mengklik tombol baca yang tulisan berwarna biru, maka sistem akan menampilkan semua data rincian pembayaran dari orang tua. Lalu untuk melihat secara rinci pembayaran SPP, bendahara dapat mengklik tombol lihat. Jika sampai di situ melihat rincian data pembayaran, bendahara dapat mengklik tombol kembali. Gambar 3.20 *Activity Diagram* terima notifikasi hasil unggah bukti transfer bank.

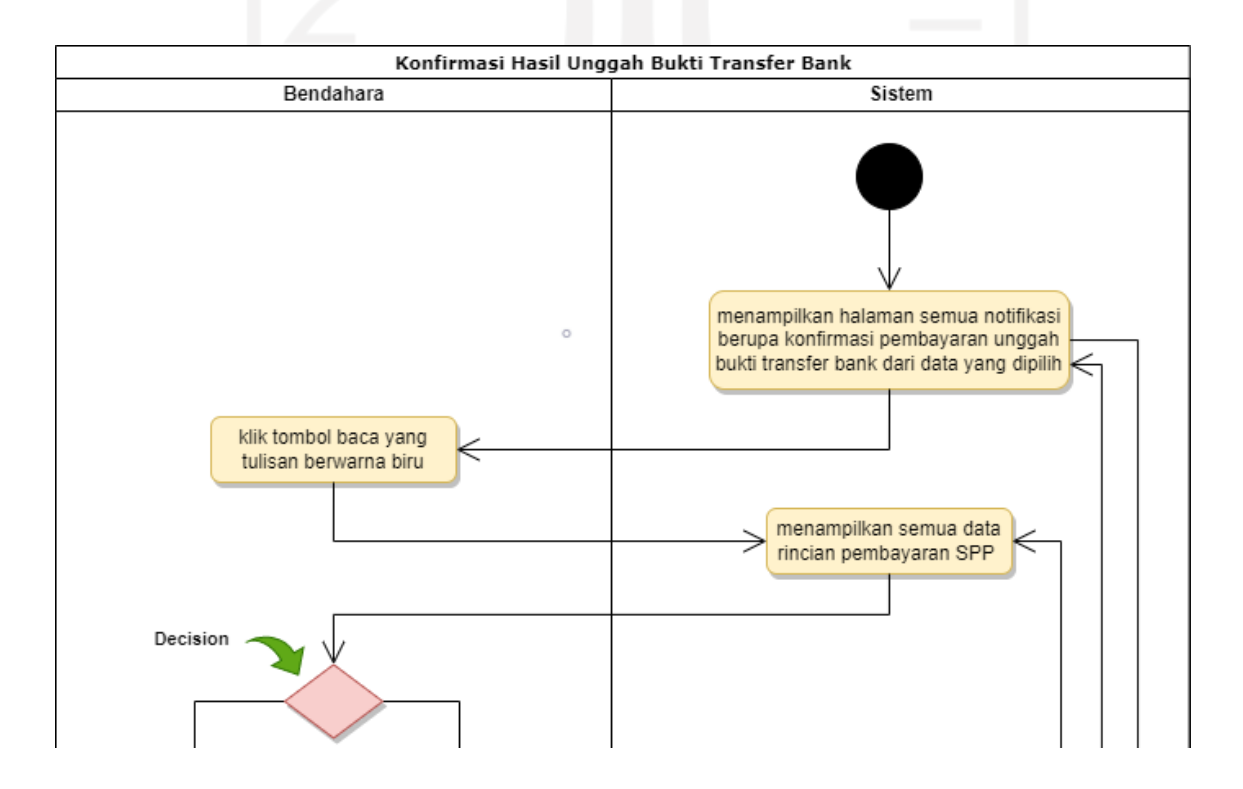

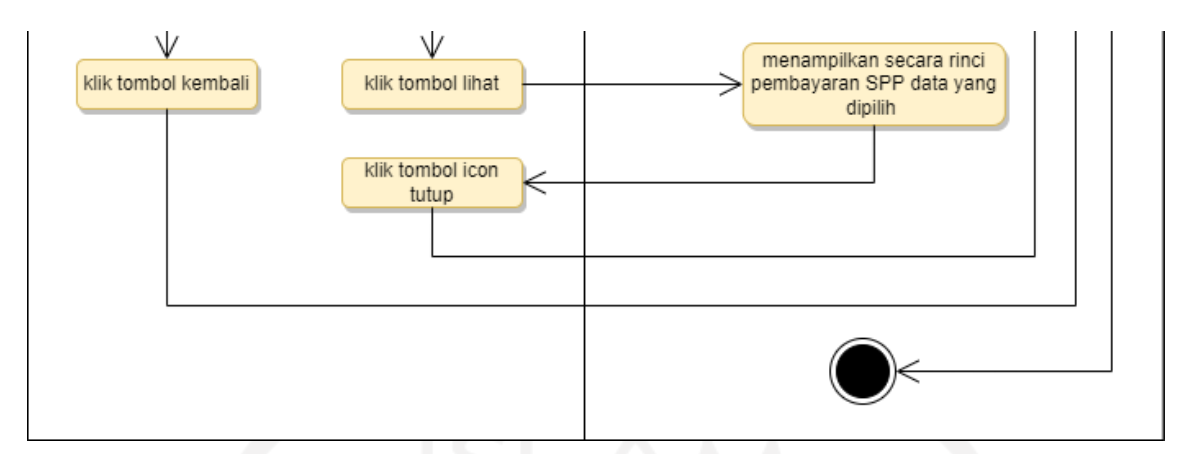

Gambar 3.20 *Activity Diagram* Konfirmasi Hasil Unggah Bukti Transfer Bank

# 10. Ubah *Password*

Ubah *password* dapat diakses oleh kedua *actor* yakni admin bendahara dan orang tua siswa. Untuk melakukan ubah *password*, kedua *actor* ini diarahkan menuju ke halaman pengaturan dari yang sebelumnya sistem menampikan halaman *default* dashboard. *Actor* dapat mengklik tombol yang bertulisan pengaturan, kemudian sistem akan menampilkan halaman pengaturan akun. Selanjutnya admin bendahara dan orang tua siswa dapat mengisi form inputan pengaturan lalu mengklik tombol ubah password. Gambar 3.21 *Activity Diagram* Ubah *Password*.

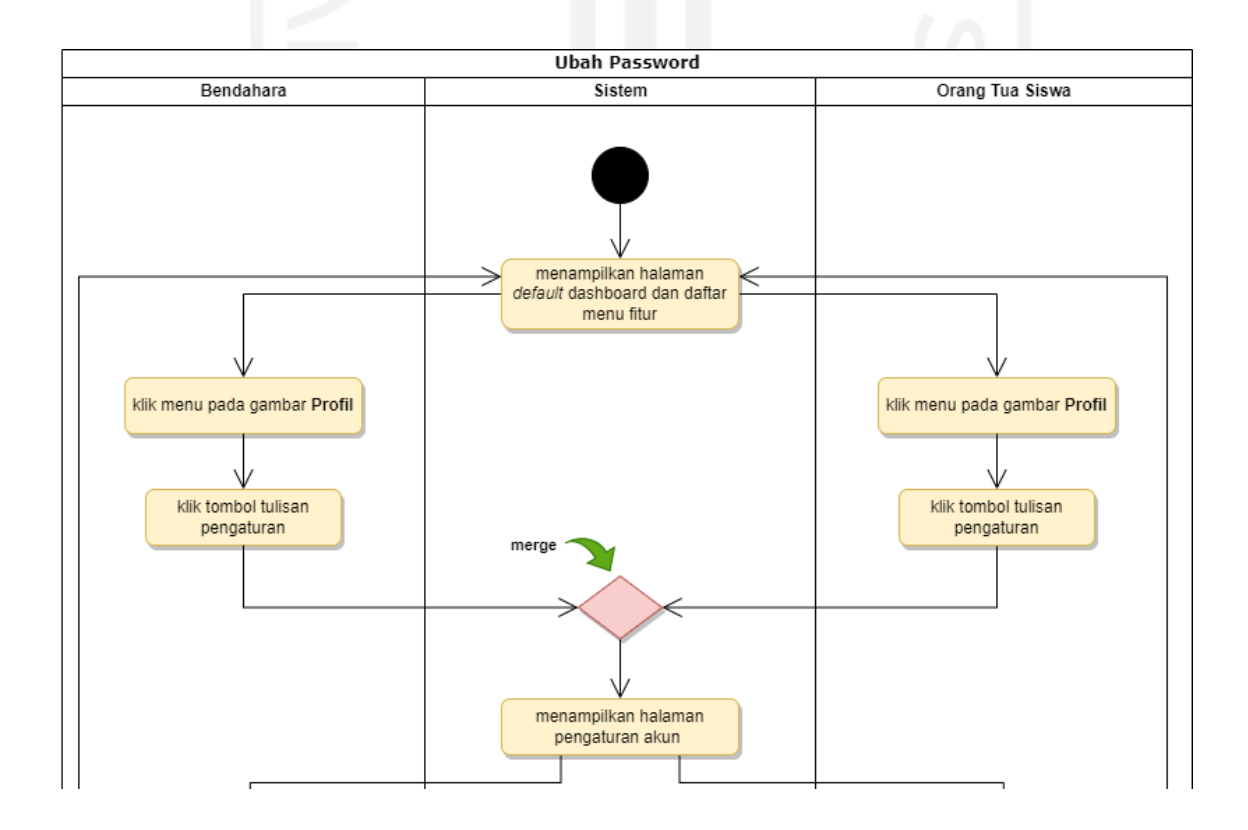

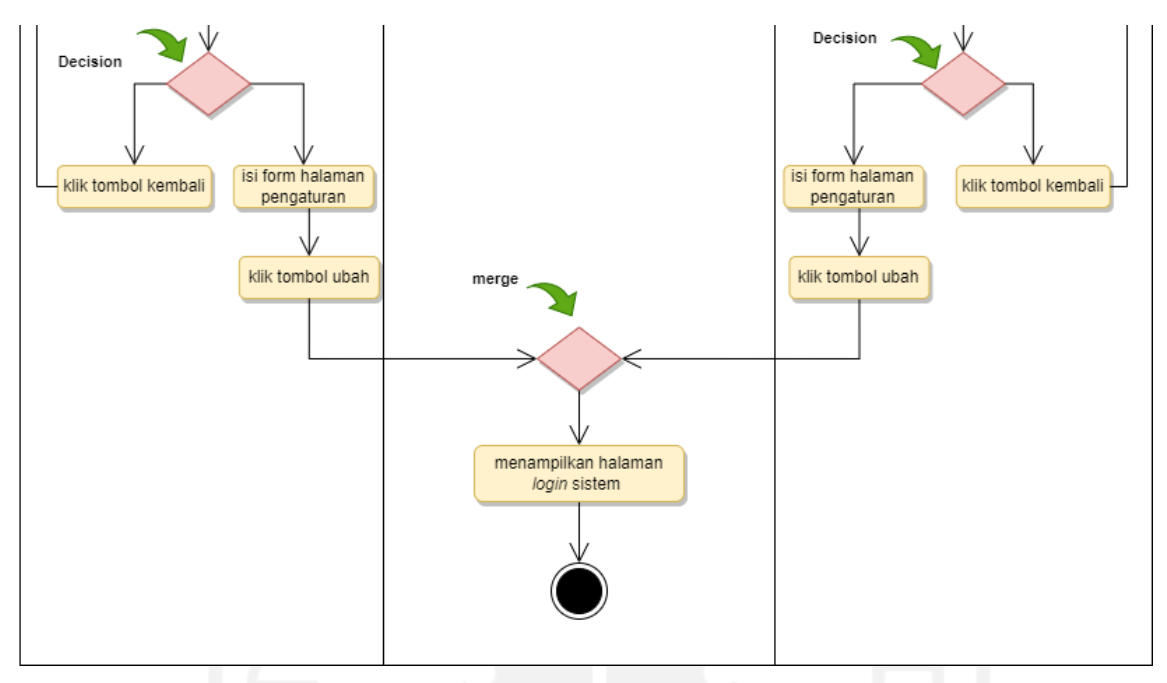

Gambar 3.21 *Activity Diagram* Ubah *Password*

# 11. *Login*

*Login* dapat diakses oleh kedua aktor yakni admin bendahara dan orang tua siswa. Untuk dapat *login* ke sistem, kedua *actor* ini harus mengakses ke *link* sistem informasi manajemen pembayaran SPP. *Actor* admin bendahara/orang tua dapat mengisikan kolom inputan yaitu alamat email dan *password* yang benar. Gambar 3.22 *Activity Diagram Login*.

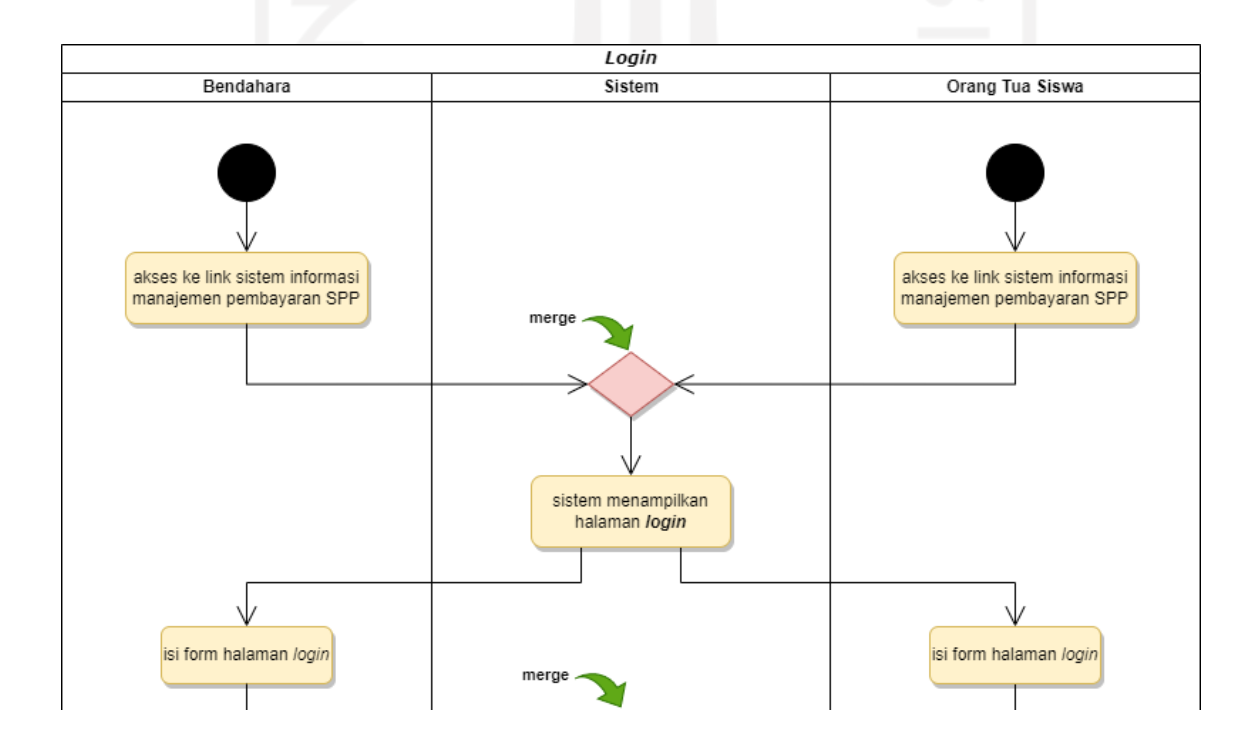

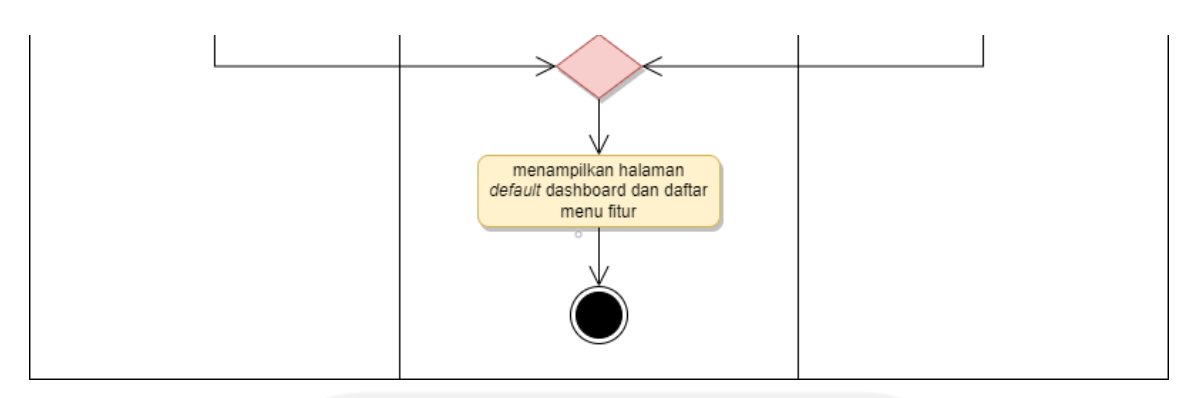

Gambar 3.22 *Activity Diagram Login*

# 12. Bayar dengan Unggah Bukti Transfer Bank

Bayar dengan unggah bukti transfer bank hanya dapat diakses oleh a*ctor* orang tua siswa. Untuk membayar uang SPP bulanan, *actor* dapat membayarnya dengan meng-*upload* bukti transfer yang terlebih dahulu masuk ke dalam sistem. Pembayaran dengan metode ini, *actor*  dapat memilih fitur pembayaran SPP dari yang sebelumnya sistem menampikan halaman *default* dashboard. Kemudian sistem akan menampilkan halaman inputan pembayaran SPP siswa yang mau membayar. Selanjutnya orang tua terlebih dahulu mengisi form dan mengklik tombol tampilkan. Sistem akan menampilkan data info siswa dan seluruh data info tagihan berserta status pembayaran siswa. Lalu orang tua mengklik icon pada tabel kolom aksi data tagihan yang status pembayarannya tunggak atau belum lunas, sehingga sistem akan menampilkan modal form pembayaran SPP dari data tagihan yang dipilih. Orang tua mengisi semua kolom inputan data, *upload* gambar bukti transfer bank yang diminta, dan setelah itu orang tua mengklik tombol bayar. Selanjutnya sistem menampilkan pop-up bahwa berhasil melakukan pembayaran dan mengubah status data info tagihan yang dipilih menjadi lunas. Gambar 3.23 *Activity Diagram* Bayar dengan Unggah Bukti Transfer Bank.

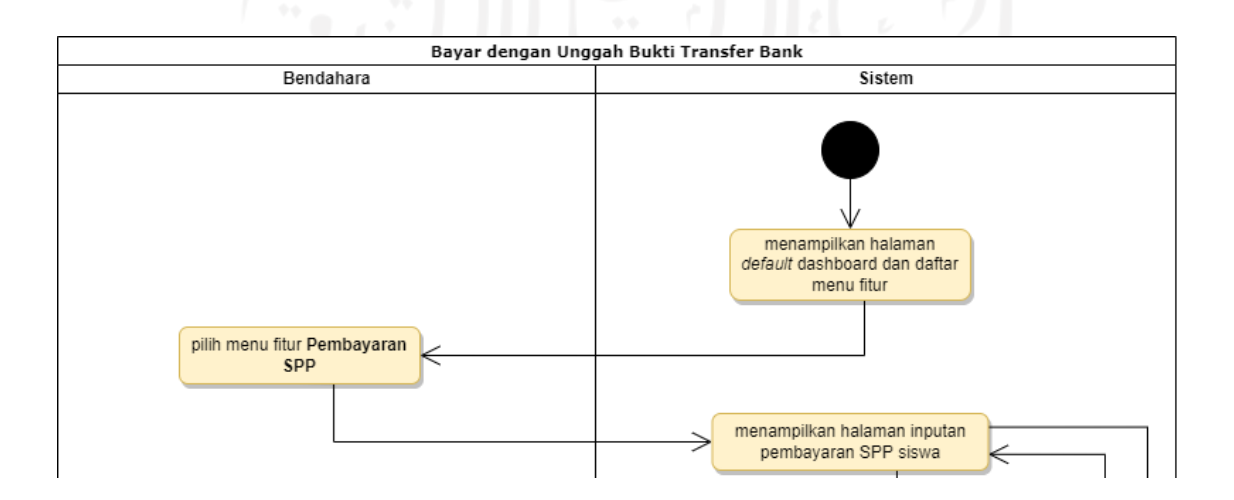

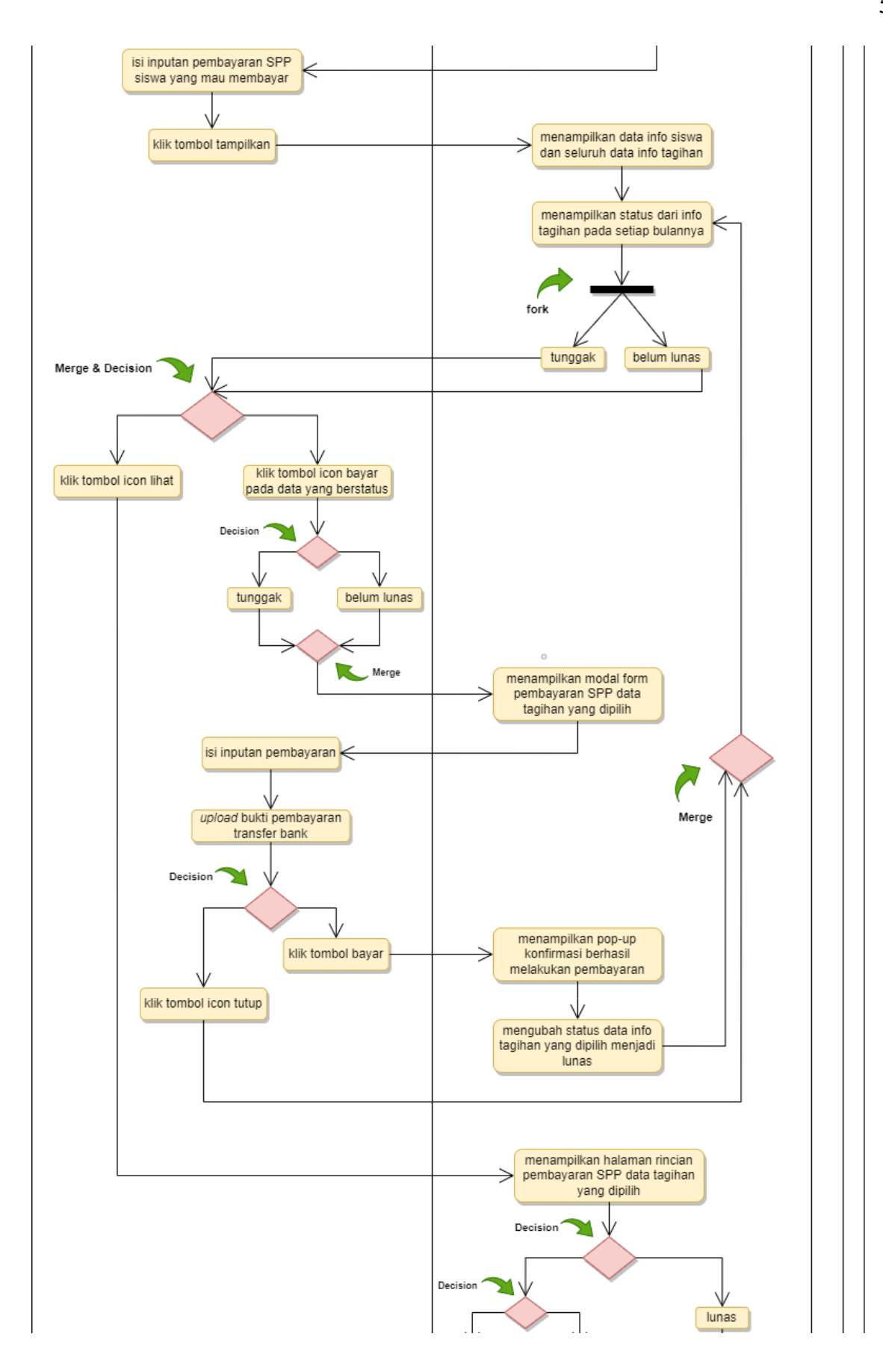

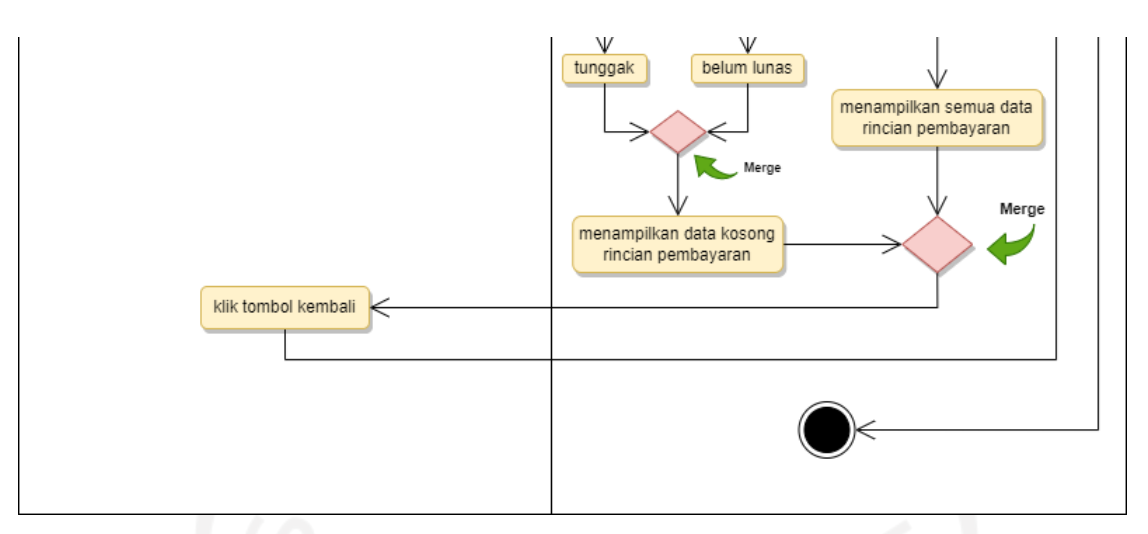

Gambar 3.23 *Activity Diagram* Bayar dengan Unggah Bukti Transfer Bank

# 13. Bayar Langsung di Sekolah

Pembayaran SPP dapat pula dilakukan dengan metode manual bayar langsung di sekolah. Orang tua siswa bisa langsung datang ke sekolah atau menitipkan uang SPP ke anak untuk membayar uang bulanan SPP. Lalu kemudian bendahara dapat menerima uang pembayaran dari orang tua atau anaknya, dan langsung menginputkan data pembayaran dengan menggunakan sistem yang ada. Sistem akan menyimpan data pembayaran SPP siswa ke *database*. Gambar 3.24 *Activity Diagram* Bayar Langsung di Sekolah.

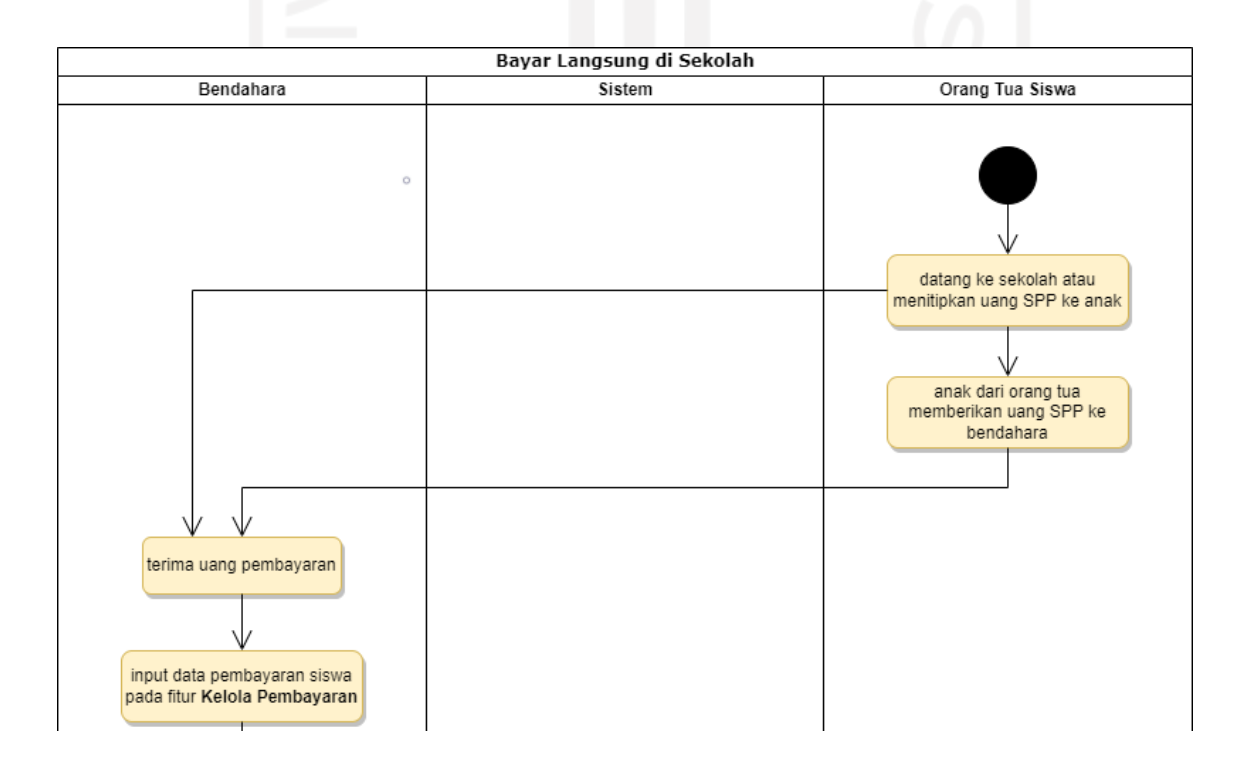

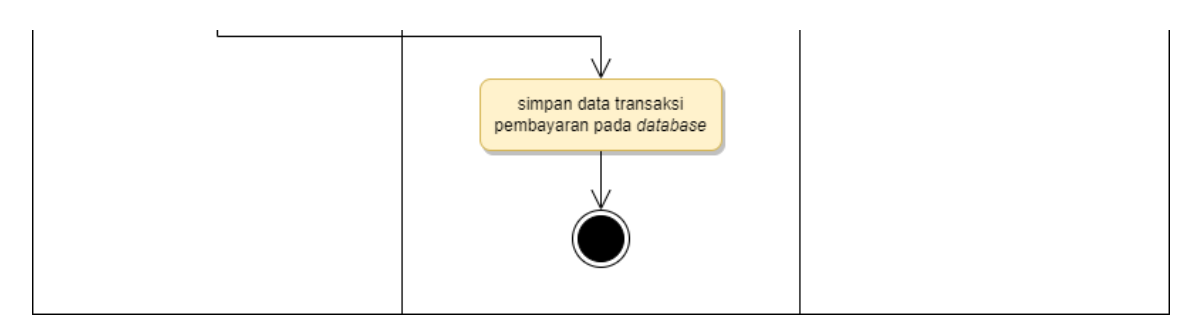

Gambar 3.24 *Activity Diagram* Bayar Langsung di Sekolah

# 14. Terima Notifikasi dan Catatan Konfirmasi

Terima notifikasi dan catatan konfirmasi hanya dapat diakses oleh orang tua siswa. Untuk menerima setiap notifikasi konfirmasi dari bendahara, orang tua siswa telah me-*upload* bukti pembayaran transfer bank dan menunggu bendahara mengonfirmasi pembayaran yang dilakukan. Setiap kali menerima notifikasi yang masuk, sistem akan menampilkan notifikasi pada icon lonceng, lalu orang tua siswa mengklik tombol lonceng itu dan mengklik tombol lihat semua list tulisan yang berwarna biru. Sistem akan menampilkan halaman semua notifikasi konfirmasi dari bendahara dan dapat melihat isi catatan dari bendahara yang dikirim. Gambar 3.25 *Activity Diagram* Terima Notifikasi dan Catatan Konfirmasi.

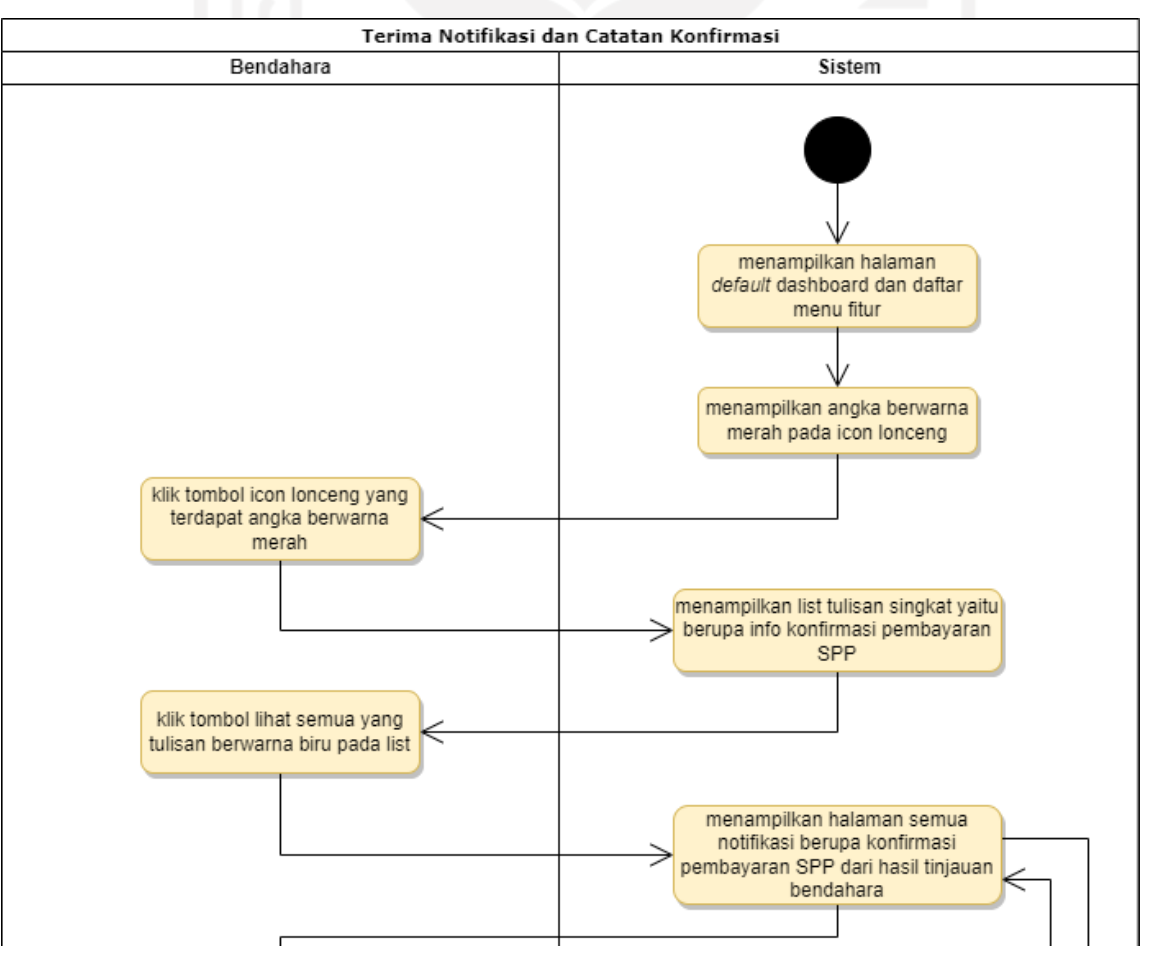
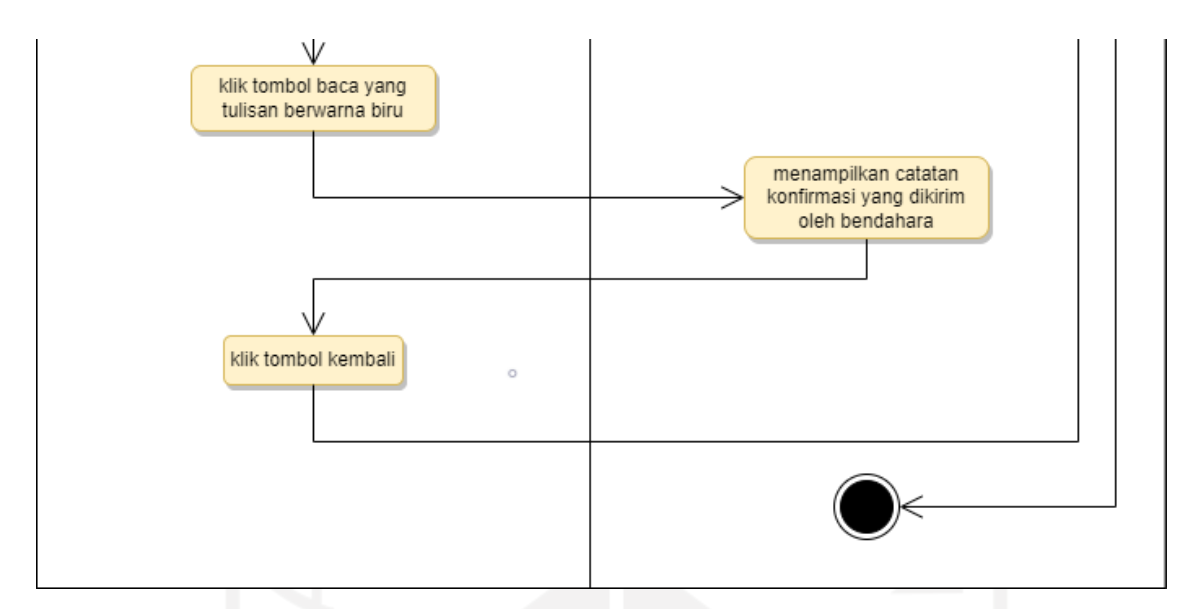

Gambar 3.25 *Activity Diagram* Terima Notifikasi dan Catatan Konfirmasi

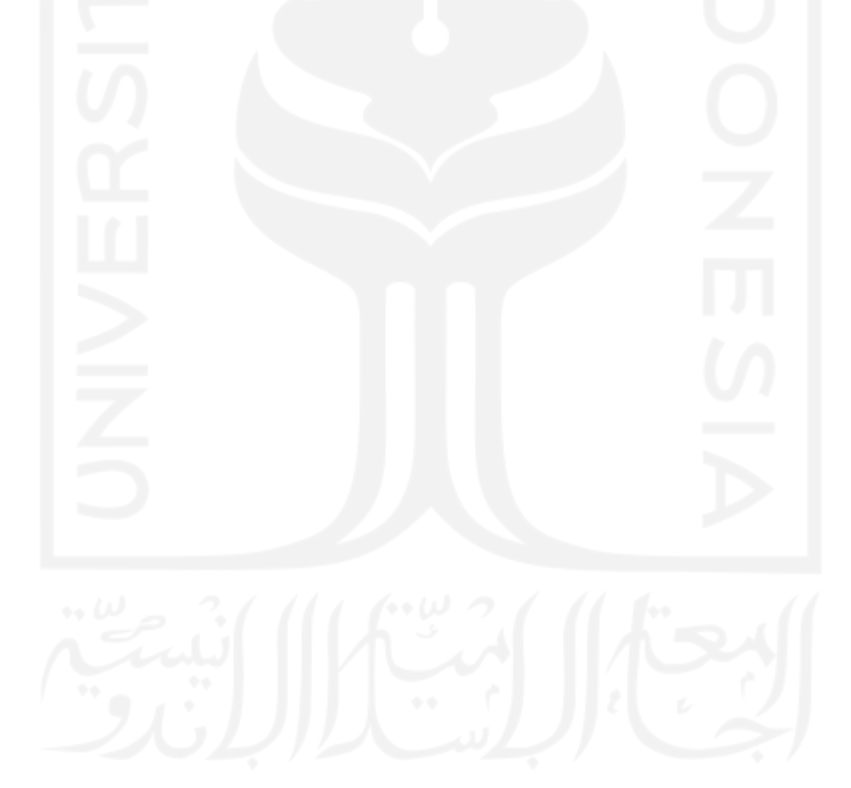

#### **3.3.3 Perancangan Basis Data**

Dalam tahap ini, implementasi basis data yang penulis rancang menggunakan MySQL sebagai *database*, tempat penyimanan data dari inputan yang diberikan. Setiap tabel yang menyimpan data, dibuat berdasarkan nama objek yang sesuai dengan nama fitur yang didefinisikan pada basis data. Data-data dalam sebuah kolom yang ada pada tabel di *database*, terdiri dari nama properti, atribut dan tipe data. Tabel yang dihasilkan ada 10 sesuai dengan kelas model dan hubungan antar tabel. Berikut tabel-tabel hasil perancangan *database* sistem informasi manajemen pembayaran SPP yang telah dibuat.

# 1. Tabel *Students*

Tabel *students* adalah tabel yang berisi data-data siswa yang terdiri dari nis, *first\_name*, *last\_name*, *gender*, *religion*, *birth\_date*, *birth\_place*, dan *address*. Terdapat gambar kunci pada id yang melabangkan data *primary key*, gambar ketupat merah pada *room*\_id dan *year*\_id yang merupakan data *foreign key*, gambar ketupat biru yang bermakna data *not null*, gambar ketupat putih yang bermakna datanya bisa *null*.

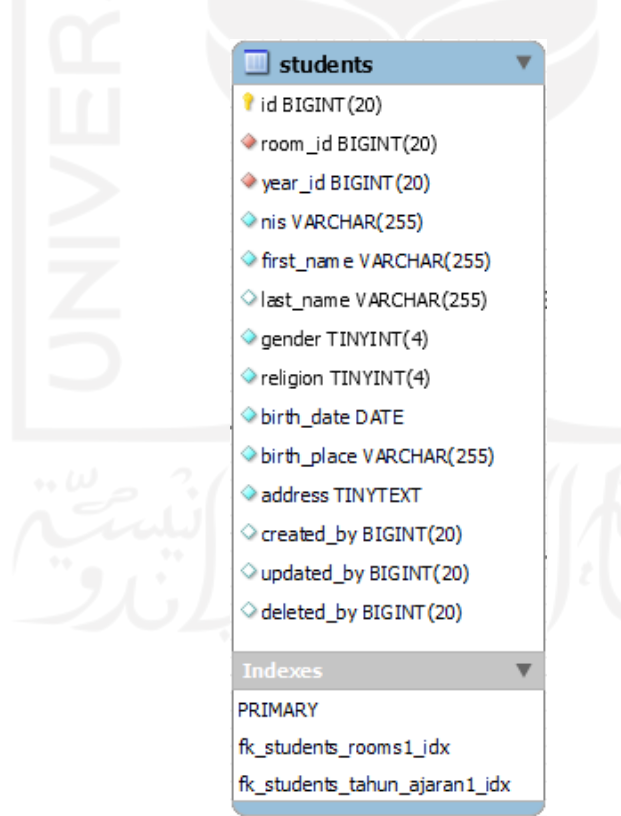

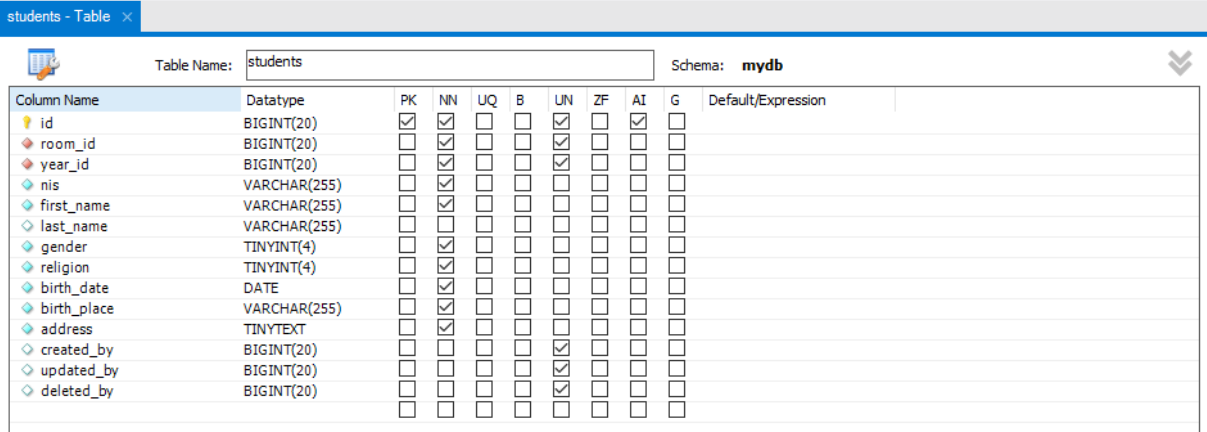

### Gambar 3.26 Tabel *Students*

### 2. Tabel *Parrents*

Tabel *parrents* adalah tabel yang berisi data-data orang tua siswa yang terdiri dari *first\_name*, *last\_name*, *gender*, *religion*, dan *address*. Terdapat gambar kunci pada id yang melabangkan data *primary key*, gambar ketupat merah pada *student*\_id dan *user*\_id yang merupakan data *foreign key*, gambar ketupat biru yang bermakna data *not null*, gambar ketupat putih yang bermakna datanya bisa *null*.

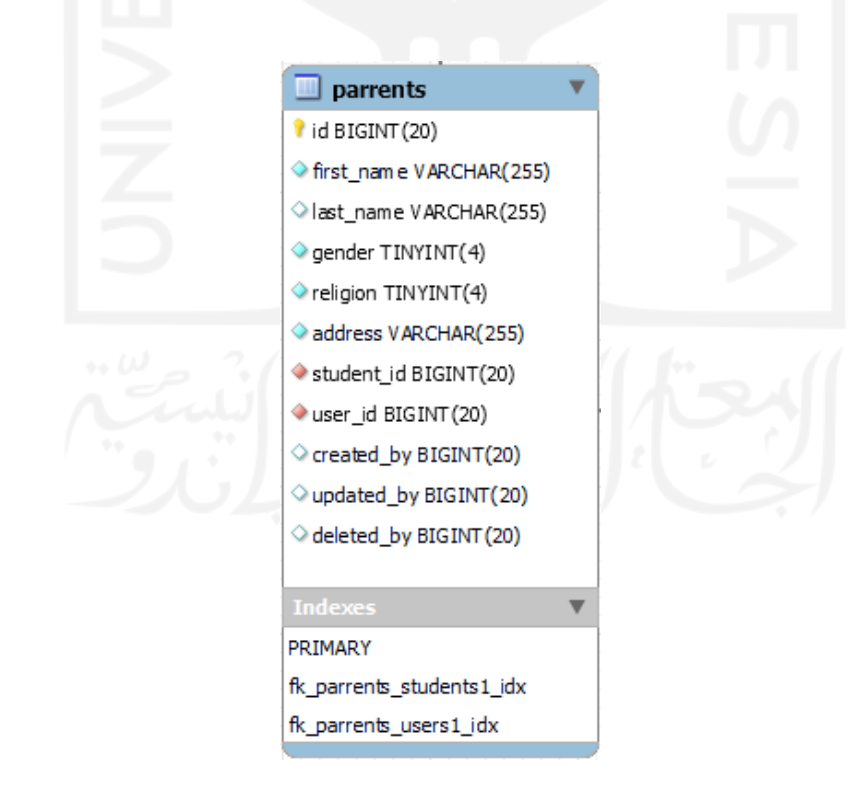

| parrents - Table $\times$ |             |              |              |              |    |   |              |    |                         |   |                    |   |
|---------------------------|-------------|--------------|--------------|--------------|----|---|--------------|----|-------------------------|---|--------------------|---|
| Ļ.                        | Table Name: | parrents     |              |              |    |   |              |    |                         |   | Schema: mydb       | V |
| Column Name               |             | Datatype     | PK           | <b>NN</b>    | UQ | в | <b>UN</b>    | ΖF | AI                      | G | Default/Expression |   |
| $\mathbf{r}$ id           |             | BIGINT(20)   | $\checkmark$ | ▽            |    |   | ▽            |    | $\overline{\checkmark}$ |   |                    |   |
| ← first_name              |             | VARCHAR(255) |              | ⊻            |    |   |              |    |                         |   |                    |   |
| $\Diamond$ last_name      |             | VARCHAR(255) |              |              |    |   |              |    |                         |   |                    |   |
| $\Diamond$ gender         |             | TINYINT(4)   |              | ✓            |    |   |              |    |                         |   |                    |   |
| $\Diamond$ religion       |             | TINYINT(4)   |              | $\checkmark$ |    |   |              |    |                         |   |                    |   |
| address                   |             | VARCHAR(255) |              | $\checkmark$ |    |   |              |    |                         |   |                    |   |
| ◆ student_id              |             | BIGINT(20)   |              | ✓            |    |   | $\checkmark$ |    |                         |   |                    |   |
| ♦ user_id                 |             | BIGINT(20)   |              | ✓            |    |   | M            |    |                         |   |                    |   |
| $\Diamond$ created by     |             | BIGINT(20)   |              |              |    |   | ∨            |    |                         |   |                    |   |
| $\Diamond$ updated by     |             | BIGINT(20)   |              |              |    |   | ✓            |    |                         |   |                    |   |
| $\Diamond$ deleted by     |             | BIGINT(20)   |              |              |    |   | $\checkmark$ |    |                         |   |                    |   |
|                           |             |              |              |              |    |   |              |    |                         |   |                    |   |

Gambar 3.27 Tabel *Parrents*

### 3. Tabel *Users*

Tabel *users* adalah tabel yang berisi data-data pengguna yang terdiri dari *username*, email, *password*, email\_*verified\_at*, status, *last\_login\_at*, dan *remember\_token*. Terdapat gambar kunci pada id yang melabangkan data *primary key*, gambar ketupat biru yang bermakna data *not null*, gambar ketupat putih yang bermakna datanya bisa *null*.

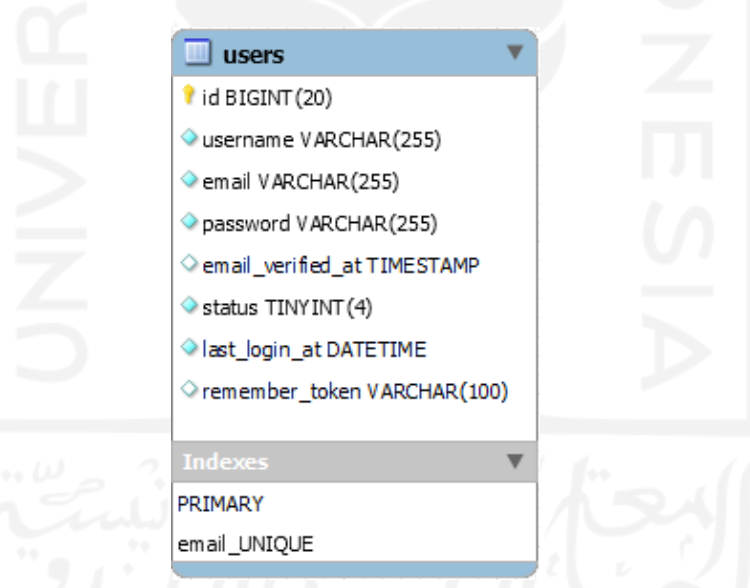

| users - Table $\times$ |                 |    |              |    |   |    |    |              |   |                    |   |  |
|------------------------|-----------------|----|--------------|----|---|----|----|--------------|---|--------------------|---|--|
| 專<br>Table Name:       | users           |    |              |    |   |    |    |              |   | Schema: mydb       | ¥ |  |
| Column Name            | Datatype        | PK | <b>NN</b>    | UQ | в | UN | ΖF | AI           | G | Default/Expression |   |  |
| $\mathbf{r}$ id        | BIGINT(20)      | ∨  | ✓            |    |   | ∨  |    | $\checkmark$ |   |                    |   |  |
| $\Diamond$ username    | VARCHAR(255)    |    | $\checkmark$ |    |   |    |    |              |   |                    |   |  |
| $\Diamond$ email       | VARCHAR(255)    |    | ✓            | ∨  |   |    |    |              |   |                    |   |  |
| password               | VARCHAR(255)    |    | ∨            |    |   |    |    |              |   |                    |   |  |
| ◇ email_verified_at    | TIMESTAMP       |    |              |    |   |    |    |              |   |                    |   |  |
| $\circ$ status         | TINYINT(4)      |    | ✓            |    |   |    |    |              |   |                    |   |  |
| ◇ last_login_at        | <b>DATETIME</b> |    | ∨            |    |   |    |    |              |   |                    |   |  |
| ◇ remember_token       | VARCHAR(100)    |    |              |    |   |    |    |              |   |                    |   |  |

Gambar 3.28 Tabel *Users*

### 4. Tabel *Rooms*

Tabel *rooms* adalah tabel yang berisi data-data kelas siswa yang terdiri dari *name* dan *description*. Terdapat gambar kunci pada id yang melabangkan data *primary key*, gambar ketupat biru yang bermakna data *not null*, gambar ketupat putih yang bermakna datanya bisa *null*.

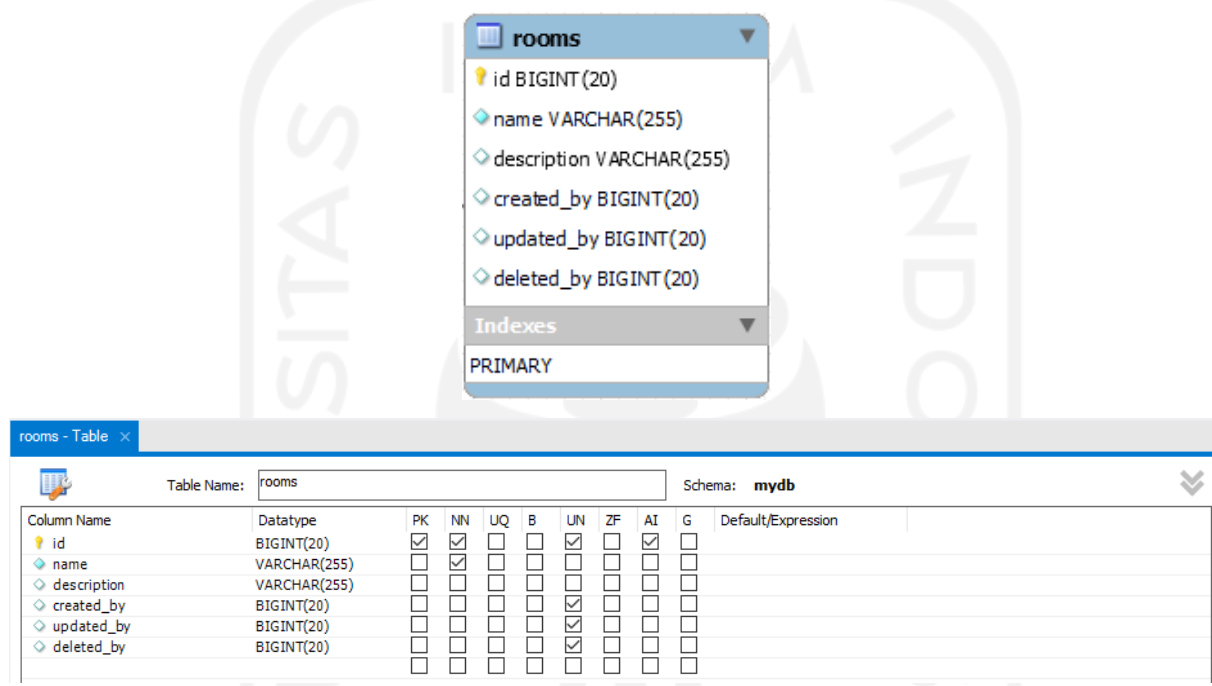

Gambar 3.29 Tabel *Rooms*

### 5. Tabel *Years*

Tabel *years* adalah tabel yang berisi data-data tahun ajaran yang terdiri dari *year* dan *description*. Terdapat gambar kunci pada id yang melabangkan data *primary key*, gambar ketupat biru yang bermakna data *not null*, gambar ketupat putih yang bermakna datanya bisa *null*.

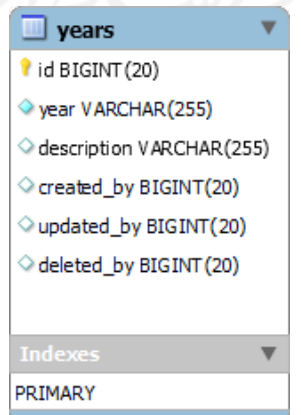

| years - Table $\, \times \,$ |             |              |              |           |           |   |    |    |    |   |                    |   |
|------------------------------|-------------|--------------|--------------|-----------|-----------|---|----|----|----|---|--------------------|---|
| Ų.                           | Table Name: | years        |              |           |           |   |    |    |    |   | Schema: mydb       | ≫ |
| <b>Column Name</b>           |             | Datatype     | PK           | <b>NN</b> | <b>UQ</b> | в | UN | ZF | AI | G | Default/Expression |   |
| <sup>1</sup> id              |             | BIGINT(20)   | $\checkmark$ | ⊻         |           |   | M  |    | ∨  |   |                    |   |
| $\Diamond$ year              |             | VARCHAR(255) |              | $\vee$    |           |   |    |    |    |   |                    |   |
| $\Diamond$ description       |             | VARCHAR(255) |              |           |           |   |    |    |    |   |                    |   |
| $\Diamond$ created_by        |             | BIGINT(20)   |              |           |           |   | ⋉  |    |    |   |                    |   |
| $\Diamond$ updated_by        |             | BIGINT(20)   |              |           |           |   | ⋉  |    |    |   |                    |   |
| $\Diamond$ deleted_by        |             | BIGINT(20)   |              |           |           |   | ⋉  |    |    |   |                    |   |
|                              |             |              |              |           |           |   |    |    |    |   |                    |   |

Gambar 3.30 Tabel *Years*

### 6. Tabel *Bills*

bills - Table  $\vert\times\vert$ 

Tabel *bills* adalah tabel yang berisi data-data tagihan pembayaran SPP yang terdiri dari *name*, *type*, semester, dan status. Terdapat gambar kunci pada id yang melabangkan data *primary key*, gambar ketupat merah pada *year*\_id dan bank\_id yang merupakan data *foreign key*, gambar ketupat biru yang bermakna data *not null*, gambar ketupat putih yang bermakna datanya bisa *null*.

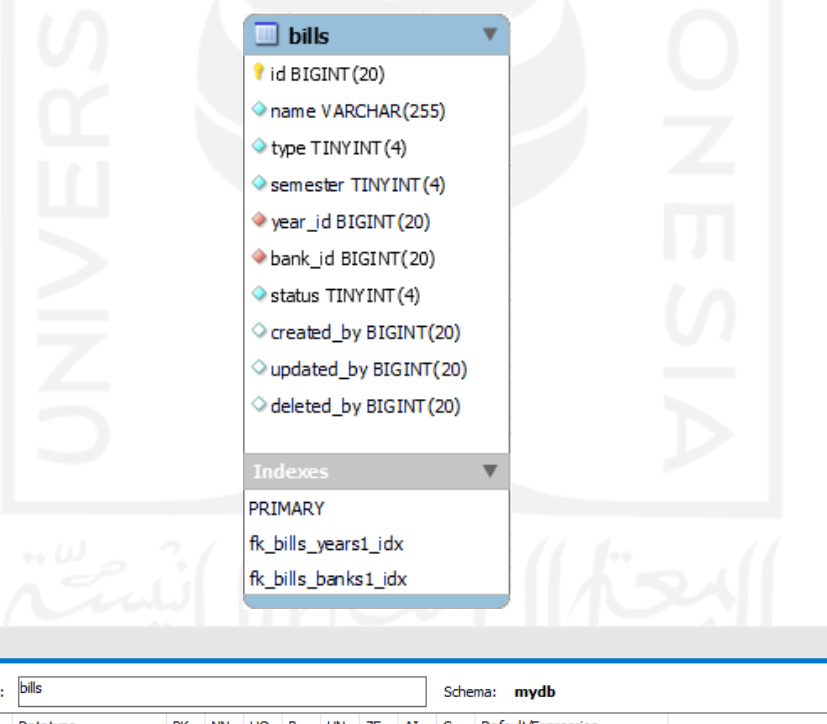

|                       | Table Name: | bills        |              |                   |          |  |              |    |    | ≫<br>Schema: mydb |                    |  |  |
|-----------------------|-------------|--------------|--------------|-------------------|----------|--|--------------|----|----|-------------------|--------------------|--|--|
| <b>Column Name</b>    |             | Datatype     | <b>PK</b>    | <b>NN</b>         | $UQ$ $B$ |  | UN           | ΖF | AI | G                 | Default/Expression |  |  |
| ? id                  |             | BIGINT(20)   | $\checkmark$ | ⋉                 |          |  | ∨            |    | ✓  |                   |                    |  |  |
| $\Diamond$ name       |             | VARCHAR(255) |              | ✓                 |          |  |              |    |    |                   |                    |  |  |
| $\diamond$ type       |             | TINYINT(4)   |              | ✓                 |          |  |              |    |    |                   |                    |  |  |
| Semester              |             | TINYINT(4)   |              | ✓                 |          |  |              |    |    |                   |                    |  |  |
| ◆ year_id             |             | BIGINT(20)   |              | ✓                 |          |  | ∨            |    |    |                   |                    |  |  |
| bank_id               |             | BIGINT(20)   |              | ▽                 |          |  | ∨            |    |    |                   |                    |  |  |
| $\Diamond$ status     |             | TINYINT(4)   |              | $\overline{\vee}$ |          |  |              |    |    |                   |                    |  |  |
| $\Diamond$ created by |             | BIGINT(20)   |              |                   |          |  | $\checkmark$ |    |    |                   |                    |  |  |
| $\Diamond$ updated_by |             | BIGINT(20)   |              |                   |          |  | ∨            |    |    |                   |                    |  |  |
| $\Diamond$ deleted by |             | BIGINT(20)   |              |                   |          |  | ∨            |    |    |                   |                    |  |  |
|                       |             |              |              |                   |          |  |              |    |    |                   |                    |  |  |

Gambar 3.31 Tabel *Bills*

# 7. Tabel *Bill\_details*

Tabel *bill\_details* adalah tabel yang berisi data-data detail tagihan pembayaran SPP yang terdiri dari *month*, *amount*, dan *due\_at*. Terdapat gambar kunci pada id yang melambangkan data *primary key*, gambar ketupat merah pada *bill*\_id yang merupakan data *foreign key*, gambar ketupat biru yang bermakna data *not null*, gambar ketupat putih yang bermakna datanya bisa *null*.

|                                                                                                    |             |                                                                                                    |                                                                                                    | <b>D</b> bill_details<br>$\hat{\mathbf{I}}$ id BIGINT (20)<br>$\blacklozenge$ bill_id BIGINT(20)<br>month DATE<br>amount VARCHAR(255)<br>due_at DATE<br>Created_at TIMESTAMP<br>Updated_at TIMESTAMP<br><b>Indexes</b> | ь                                 |                    |      |   |
|----------------------------------------------------------------------------------------------------|-------------|----------------------------------------------------------------------------------------------------|----------------------------------------------------------------------------------------------------|----------------------------------------------------------------------------------------------------|-----------------------------------|--------------------|------|---|
| bill_details - Table $\,\times\,$                                                                                            | Table Name: | bill_details                                                                                                 |                                                                                                    |                                                                                                    |                                   | Schema: mydb       |      | × |
| Column Name<br>? id<br>◆ bill_id<br>◇ month<br>amount<br>$\Diamond$ due_at<br>$\Diamond$ created_at<br>$\Diamond$ updated_at |             | Datatype<br>BIGINT(20)<br>BIGINT(20)<br><b>DATE</b><br>VARCHAR(255)<br><b>DATE</b><br>TIMESTAMP<br>TIMESTAMP | PK<br>UQ<br><b>NN</b><br>$\checkmark$<br>$\checkmark$<br>$\checkmark$<br>□<br>$\checkmark$<br>$\overline{\vee}$<br>$\checkmark$<br>□ | B<br>UN<br>ZF<br>$\checkmark$<br>П<br>□<br>$\checkmark$<br>□<br>$\Box$<br>┑<br>┑<br>□                                                                                                    | AI<br>G<br>$\checkmark$<br>ட<br>Τ | Default/Expression | ---- |   |

Gambar 3.32 Tabel *Bill\_details*

# 8. Tabel *Banks*

Tabel *banks* adalah tabel yang berisi data-data rekening dari sekolah yang terdiri dari *owner*, *name*, dan *number*. Terdapat gambar kunci pada id yang melambangkan data *primary key*, gambar ketupat biru yang bermakna data *not null*, gambar ketupat putih yang bermakna datanya bisa *null*.

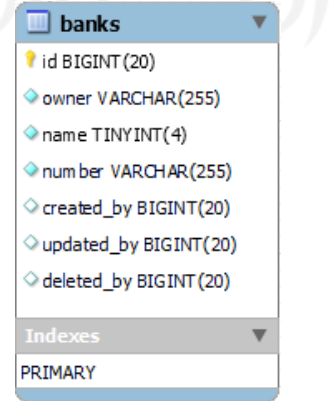

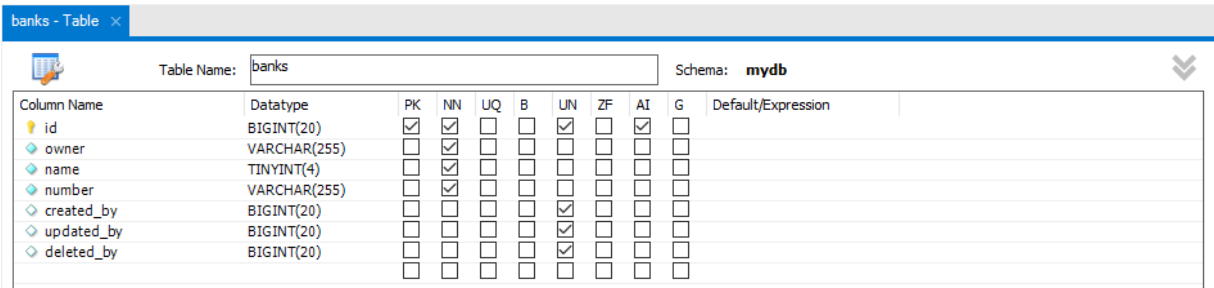

64

Gambar 3.33 Tabel *Banks*

# 9. Tabel *payments*

Tabel *payments* adalah tabel yang berisi data-data pencatatan siswa yang telah membayar dan belum membayar SPP yang terdiri dari *amount*, *payment\_method*, status, dan *payment\_at*. Terdapat gambar kunci pada id yang melambangkan data *primary key*, gambar ketupat merah pada *bill*\_id, *bill\_detail*\_id, *student*\_id dan *user*\_id yang merupakan data *foreign key*, gambar ketupat biru yang bermakna data *not null*, gambar ketupat putih yang bermakna datanya bisa *null*.

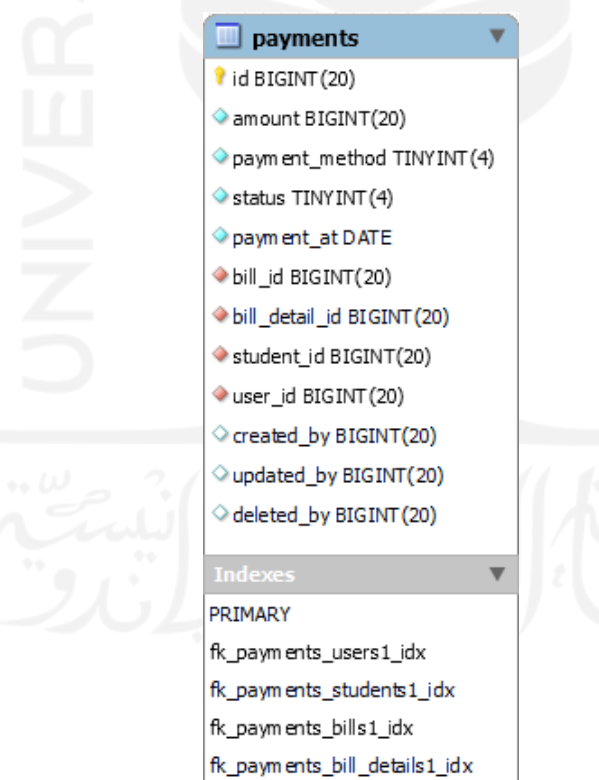

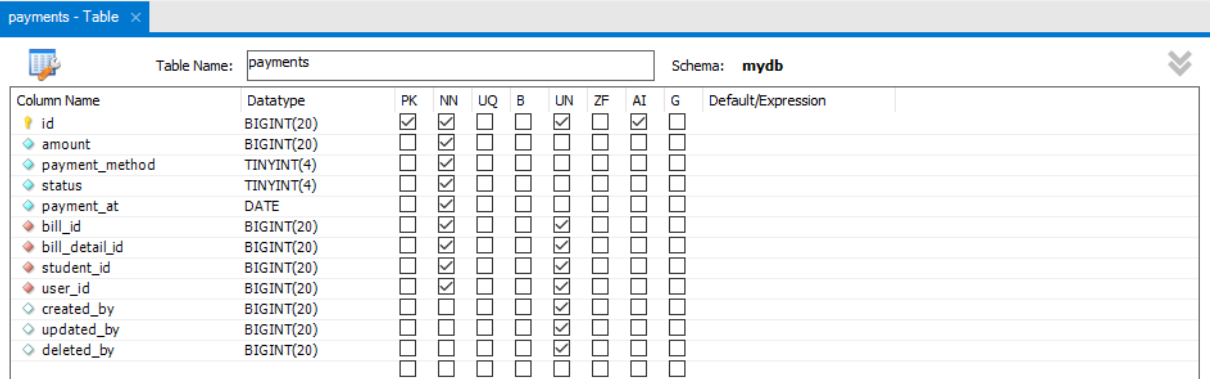

### Gambar 3.34 Tabel *Payments*

### 10. Tabel *Announcements*

announcements - Table

Tabel *announcements* adalah tabel yang berisi data-data pengumuman untuk pemberitahuan ke orang tua siswa terkait pembayaran SPP, terdiri dari *subject* dan *content*. Terdapat gambar kunci pada id yang melambangkan data *primary key*, gambar ketupat merah pada *room*\_id, dan *student*\_id yang merupakan data *foreign key*, gambar ketupat biru yang bermakna data *not null*, gambar ketupat putih yang bermakna datanya bisa *null*.

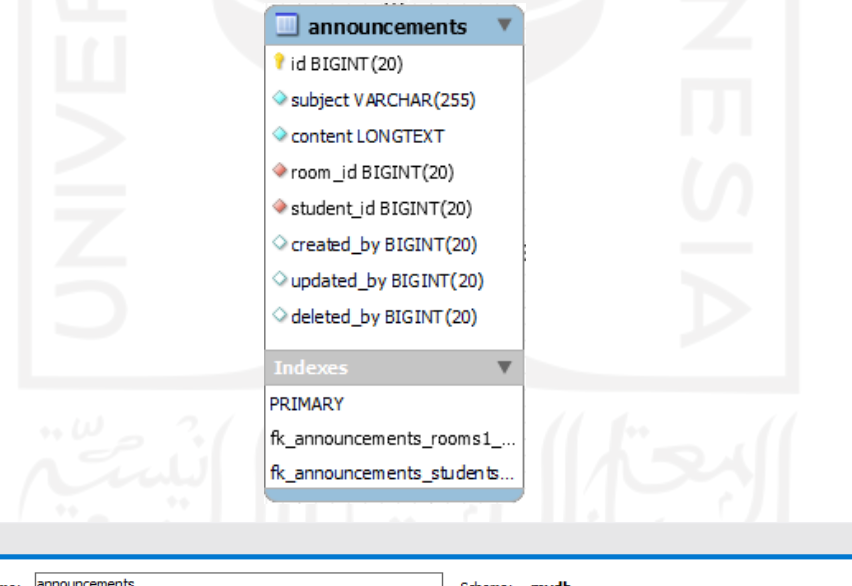

| Column Name<br>Default/Expression<br>ZF<br>PK<br>NN<br><b>UN</b><br>AI<br>Datatype<br>UQ<br>в<br>G<br>✓<br>▽<br>▽<br>✓<br>? id<br>BIGINT(20)<br>Subject<br>∨<br>VARCHAR(255)<br>∨<br>◇ content<br><b>LONGTEXT</b><br>∨<br>∨<br>BIGINT(20)<br>$\Diamond$ room_id<br>✓<br>M<br>◆ student_id<br>BIGINT(20)<br>$\vee$<br>BIGINT(20)<br>$\Diamond$ created by<br>∨<br>$\Diamond$ updated by<br>BIGINT(20)<br>✓<br>deleted_by<br>BIGINT(20) | 啰 | Table Name: | lannouncements |  |  |  |  |  |  | Schema: mydb |  |  |  |
|----------------------------------------------------------------------------------------------------|---|-------------|----------------|--|--|--|--|--|--|--------------|--|--|--|
|                                                                                                    |   |             |                |  |  |  |  |  |  |              |  |  |  |

Gambar 3.35 Tabel *Announcements*

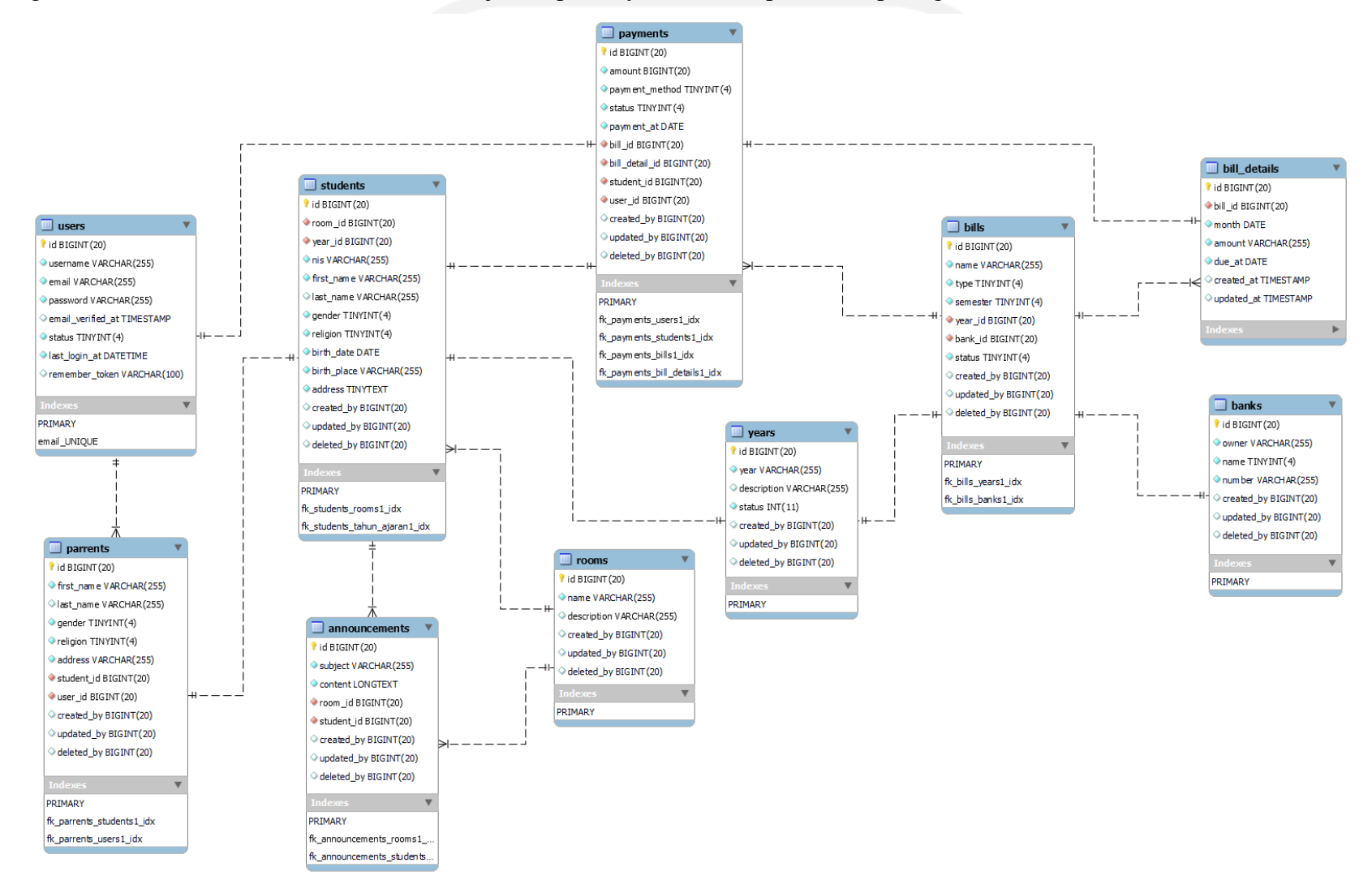

Perancangan relasi antar tabel sistem informasi manajemen pembayaran SPP dapat dilihat pada gambar berikut.

Gambar 3.36 Rancangan Basis Data

#### **3.3.4 Iterasi Perancangan Basis Data**

Pada proses ini yang penulis lakukan, terdapat iterasi yang ada pada hasil perancangan sistem di tahapan *prototype*, sehingga mengharuskan penulis untuk memperbaiki rancangan basis data. Hanya sedikit perubahan pada tabel-tabel yang ada di *database*, tetapi relasi antar tabelnya terdapat banyak perubahan. Berikut proses iterasi yang telah melalui tahapan *prototype*  hasil penelitian.

1. Tabel *Years*

Tabel *years* adalah tabel yang berisi data-data tahun ajaran yang terdiri dari *year*, *description*, dan status. Terdapat gambar kunci pada id yang melabangkan data *primary key*, gambar ketupat biru yang bermakna data *not null*, gambar ketupat putih yang bermakna datanya bisa *null*.

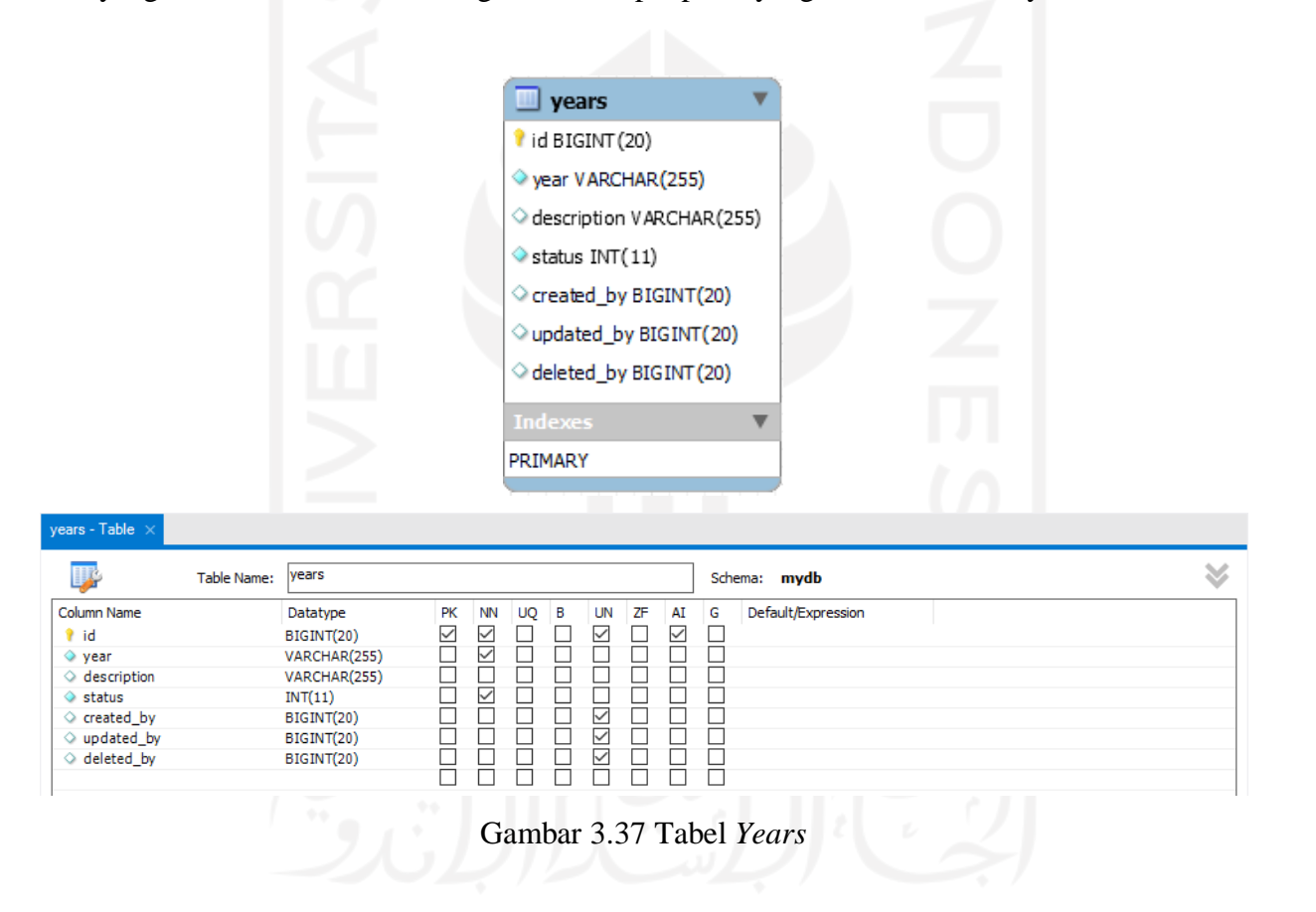

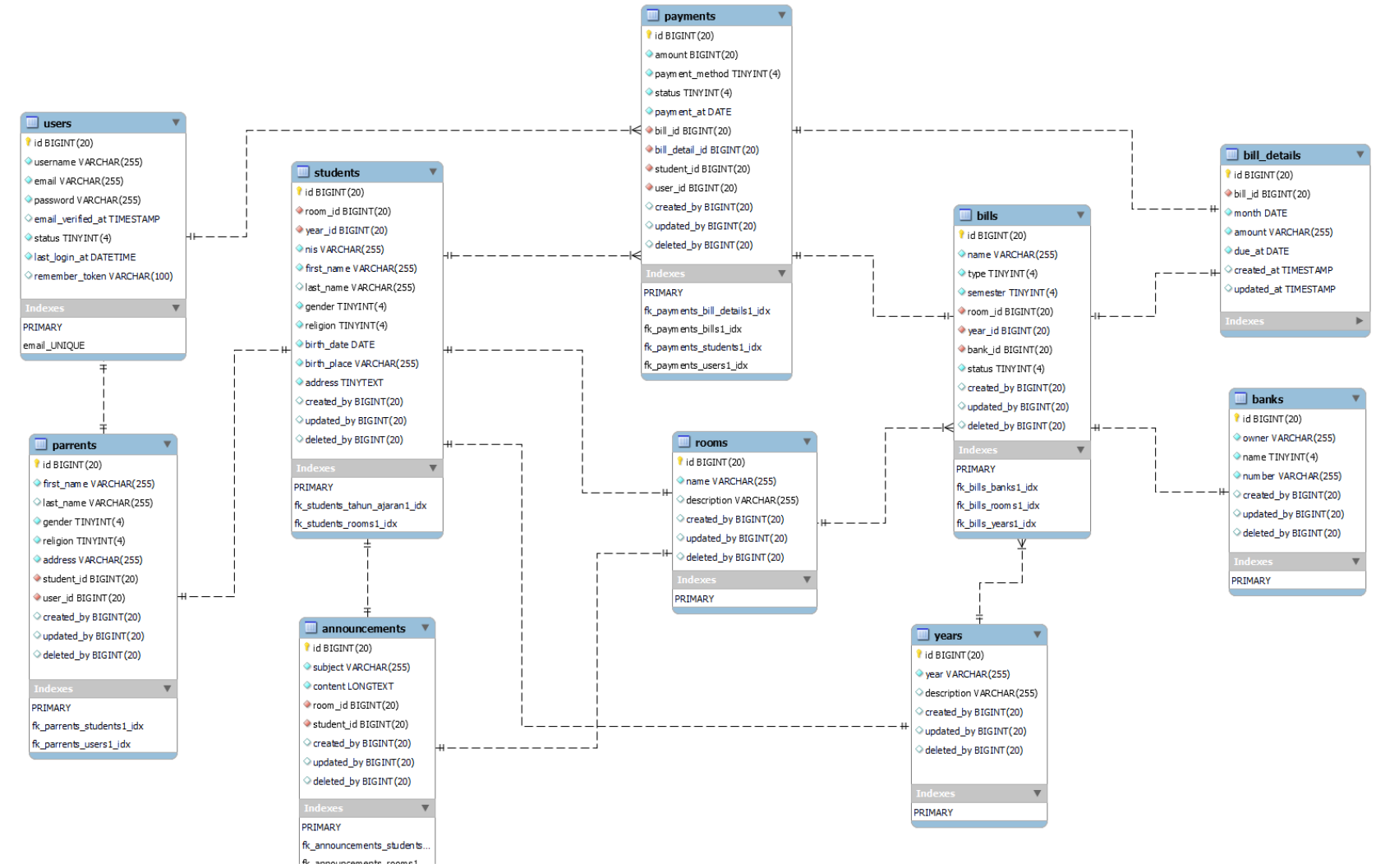

Perancangan relasi antar tabel proses iterasi di tahapan *prototype* dapat dilihat pada gambar berikut.

Gambar 3.38 Iterasi Rancangan Basis Data

# **BAB IV HASIL DAN PEMBAHASAN**

#### **4.1** *Prototype*

Selama tahap keempat dari proses *design thinking* yakni tahap *prototype*, penulis siap untuk memulai menghasilkan rancangan ide yang akan diimplementasikan setelah melalui beberapa tahapan. Pada tahap *prototype* ini, penulis akan langsung merancang *interface* dimana penulis membangun (*develop*) sistem atau aplikasi yang lebih mudah dipahami dan dipastikan bahwa sistem dapat berjalan sebagaimana mestinya. Walaupun terdapat beberapa perbaikan dalam proses merancang sistem, agar hasil dari sistem atau aplikasi dapat menjadi lebih baik. Penulis men-*develop* sistem atau aplikasi yakni dengan cara melakukan aktivitas *coding* selama kurang lebih 3 bulan. Setelah melakukan aktivitas *coding* maka jadilah sebuah sistem informasi manajemen pembayaran SPP.

### **4.1.1 Perancangan Sistem**

Berikut ini adalah tampilan perancangan sistem yang telah dibuat.

### 1. Halaman *Login*

Pada gambar 4.1 merupakan halaman *login* dimana tampilan awal antarmuka sistem dengan pengguna ketika ingin masuk ke dalam sebuah sistem. Sistem terlebih dahulu melakukan proses verifikasi terhadap pengguna yang setiap kali akan masuk. Tujuannya yaitu untuk mengenali setiap pengguna yang masuk ke dalam sistem, dan sebagai proses keamanan data yang berlangsung di setiap aktivitas proses sistem. Tampilan *interface login* dapat dilihat pada gambar 4.1 terdapat dua kolom inputan pengisian alamat email dan *password* yang sudah didaftarkan sebelumnya. Untuk admin bendahara telah dibuat satu alamat email yang terdata pada *database*. Untuk orang tua siswa terlebih dahulu alamat email mereka diberikan ke bendahara agar didata oleh bendahara, sehingga alamat email orang tua siswa bisa digunakan *login* ke dalam sistem. Agar orang tua dapat *login* menggunakan alamat email dan *password*, langkah awalnya mereka harus melakukan pengecekan email untuk melihat *password* yang dikirim oleh sistem informasi manajemen pembayaran SPP.

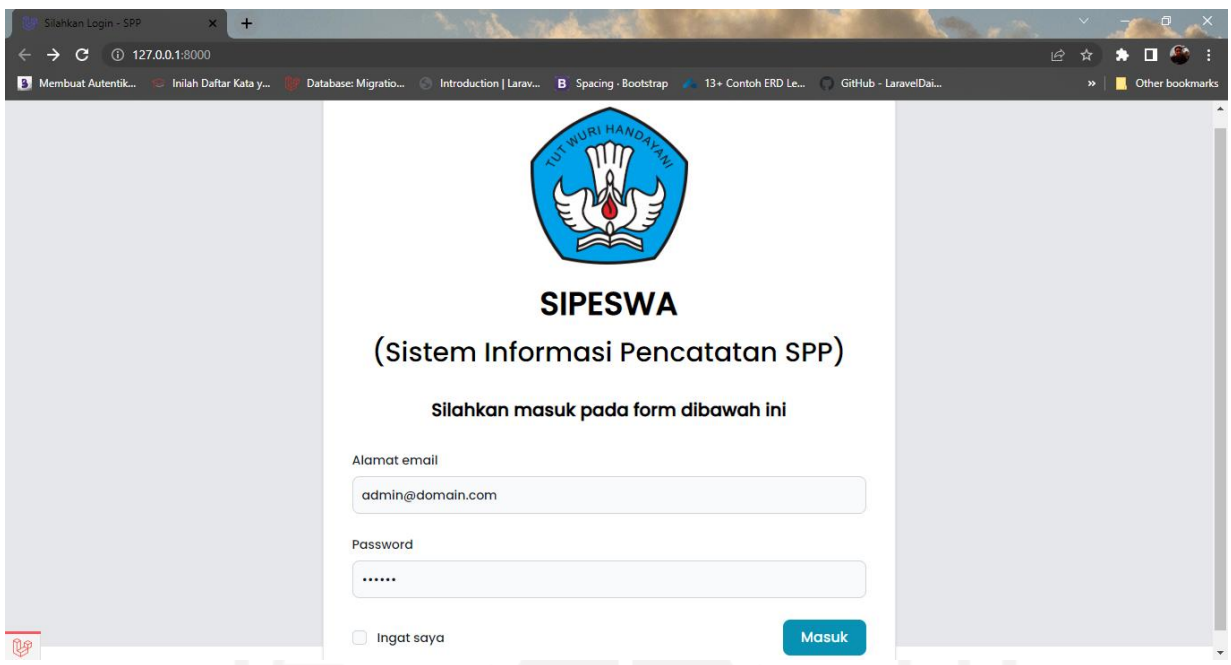

Gambar 4.1 Halaman *Login*

# 2. Halaman Beranda Admin

pada gambar 4.2 merupakan halaman beranda admin dimana tampilan kedua antarmuka sistem dengan pengguna ketika sudah masuk ke dalam sistem. Tampilan *interface* beranda akan selalu menjadi yang pertama muncul saat admin bendahara melakukan aktivitas *login* sistem. Halaman ini menyajikan informasi perhitungan data ketika telah memproses data, yaitu terdapat info jumlah pemasukan, jumlah siswa dan total kelas di sekolah.

| Dashboard - SPP<br>$+$<br>$\boldsymbol{\mathsf{x}}$                                  |                                      |                               |     |                          |                                            |                         |                   | œ                        |                         |     | $\vee$                     | σ<br>$\overline{X}$      |
|--------------------------------------------------------------------------------------|--------------------------------------|-------------------------------|-----|--------------------------|--------------------------------------------|-------------------------|-------------------|--------------------------|-------------------------|-----|----------------------------|--------------------------|
| 127.0.0.1:8000/dashboard<br>C<br>$\leftarrow$                                        |                                      |                               |     |                          |                                            |                         |                   |                          |                         |     | ピ<br>☆                     | $\blacksquare$<br>۰      |
| Inilah Daftar Kata y<br><sup>3</sup> Membuat Autentik                                |                                      | Database: Migratio<br>$\odot$ |     |                          | Introduction   Larav B Spacing · Bootstrap | - 22                    | 13+ Contoh ERD Le |                          | GitHub - LaravelDai     |     | $\boldsymbol{\mathcal{P}}$ | <b>C</b> Other bookmarks |
| <b>SIPESWA</b>                                                                       |                                      |                               |     |                          |                                            |                         |                   |                          |                         |     |                            |                          |
| admin<br>50 x 50<br>· Online<br><b>REFERENSI</b>                                     | 1.150.000<br><b>Jumlah Pemasukan</b> |                               |     | $\overline{\phantom{a}}$ | 13<br><b>Jumlah Siswa</b>                  |                         |                   | $\alpha$ . $\alpha$<br>( | 4<br><b>Total Kelas</b> |     |                            |                          |
| Beranda<br>छ<br><b>PENGELOLAAN SPP</b>                                               |                                      |                               |     |                          |                                            |                         |                   |                          |                         |     |                            |                          |
| e<br><b>Rekening Sekolah</b>                                                         |                                      |                               |     |                          |                                            | <b>Grafik Pemasukan</b> |                   |                          |                         |     |                            | $\equiv$                 |
|                                                                                      | Jan                                  | Feb                           | Mar | Apr                      | Mei                                        | Jun                     | Jul               | Agu                      | Sep                     | Okt | Nov                        | Des                      |
| <b>Tagihan SPP</b><br>$\equiv$<br>Pembayaran SPP<br>G.                               |                                      |                               |     |                          |                                            | Rp 1.150.000            |                   |                          |                         |     |                            |                          |
| PENGELOLAAN PENGUMUMAN<br>Pengumuman<br>$\blacktriangleleft$                         |                                      |                               |     |                          |                                            |                         |                   |                          |                         |     |                            |                          |
| PENGELOLAAN SISWA<br><b>Data Kelas</b><br>E<br><b>UP</b><br>$\overline{\phantom{a}}$ |                                      |                               |     |                          |                                            |                         |                   |                          |                         |     |                            |                          |

Gambar 4.2 Halaman Beranda Admin

### 3. Halaman Data Kelas

Pada gambar 4.3 merupakan halaman data kelas dimana halaman ini menampilkan tabel yang berisi seluruh data kelas. Admin bendahara dapat menambahkan data kelas sebagai data kelas siswa yang ada di sekolah. Pada menu ini bendahara dapat menginputkan data dengan mengklik tambah kelas dan kemudian sistem menampilkan modal form input kelas. Data-data kelas yang tampil di halaman ini juga terdapat tombol aksi yang berfungsi untuk mengubah dan menghapus data itu sendiri.

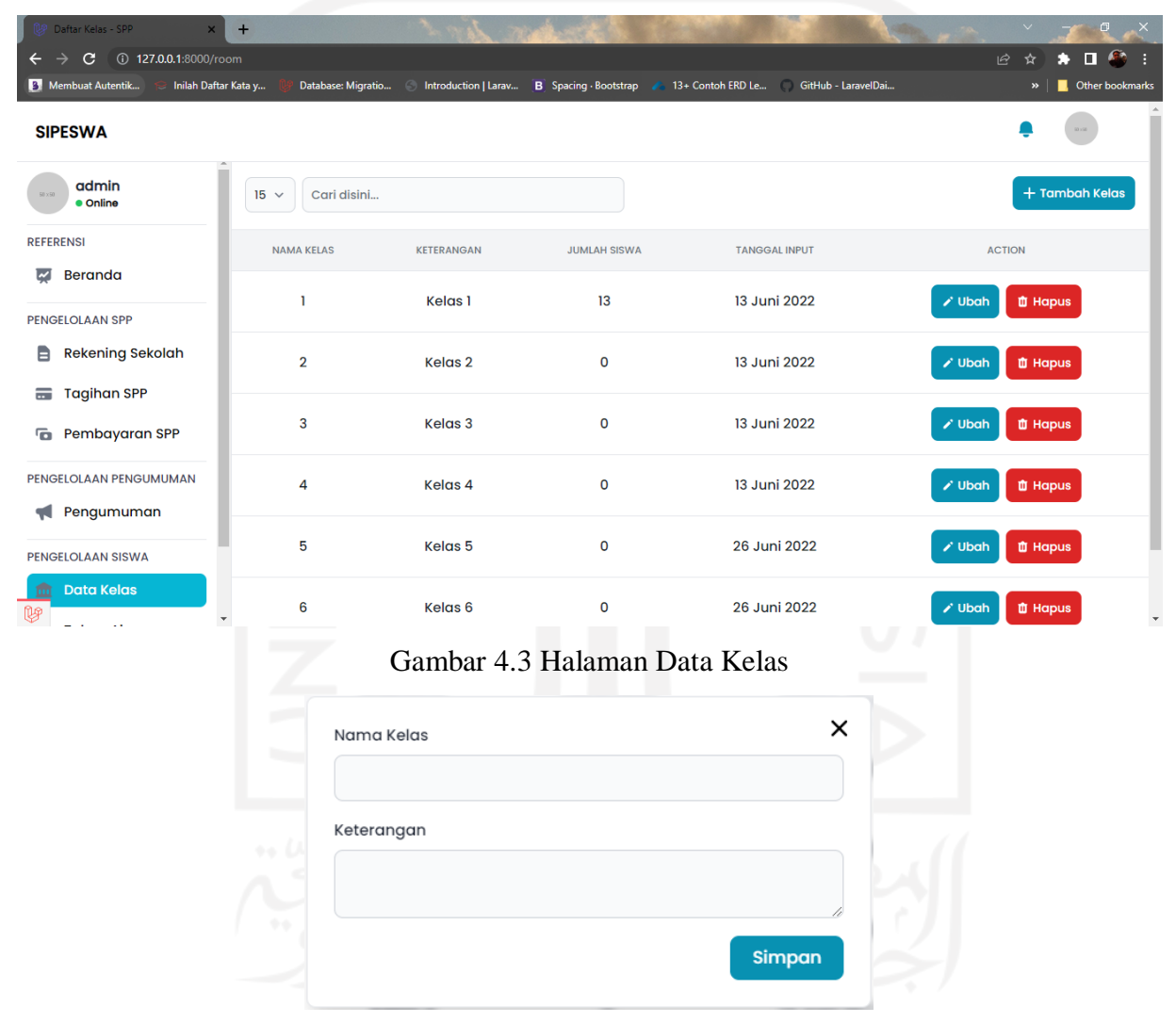

Gambar 4.4 Modal Input Data Kelas

# 4. Halaman Tahun Ajaran

Pada gambar 4.5 merupakan halaman tahun ajaran dimana halaman ini menampilkan tabel yang berisi seluruh tahun ajaran. Admin bendahara dapat menambahkan data tahun ajaran apabila siswa di sekolah dalam menempuh pendidikan telah memasuki tahun ajaran baru, atau di sekolah sedang berlangsung tahun ajaran yang sekarang. Tahun ajaran dan data kelas pada sistem merupakan data master yang harus diinputkan oleh admin, sebab fitur tersebut adalah fitur yang terpenting. Untuk menambahkan datanya, admin bendahara harus mengklik tombol tambah tahun ajaran dan kemudian sistem akan menampilkan modal form input tahun ajaran. Data-data tahun ajaran yang tampil di halaman ini juga terdapat tombol aksi yang berfungsi untuk mengubah dan menghapus data itu sendiri.

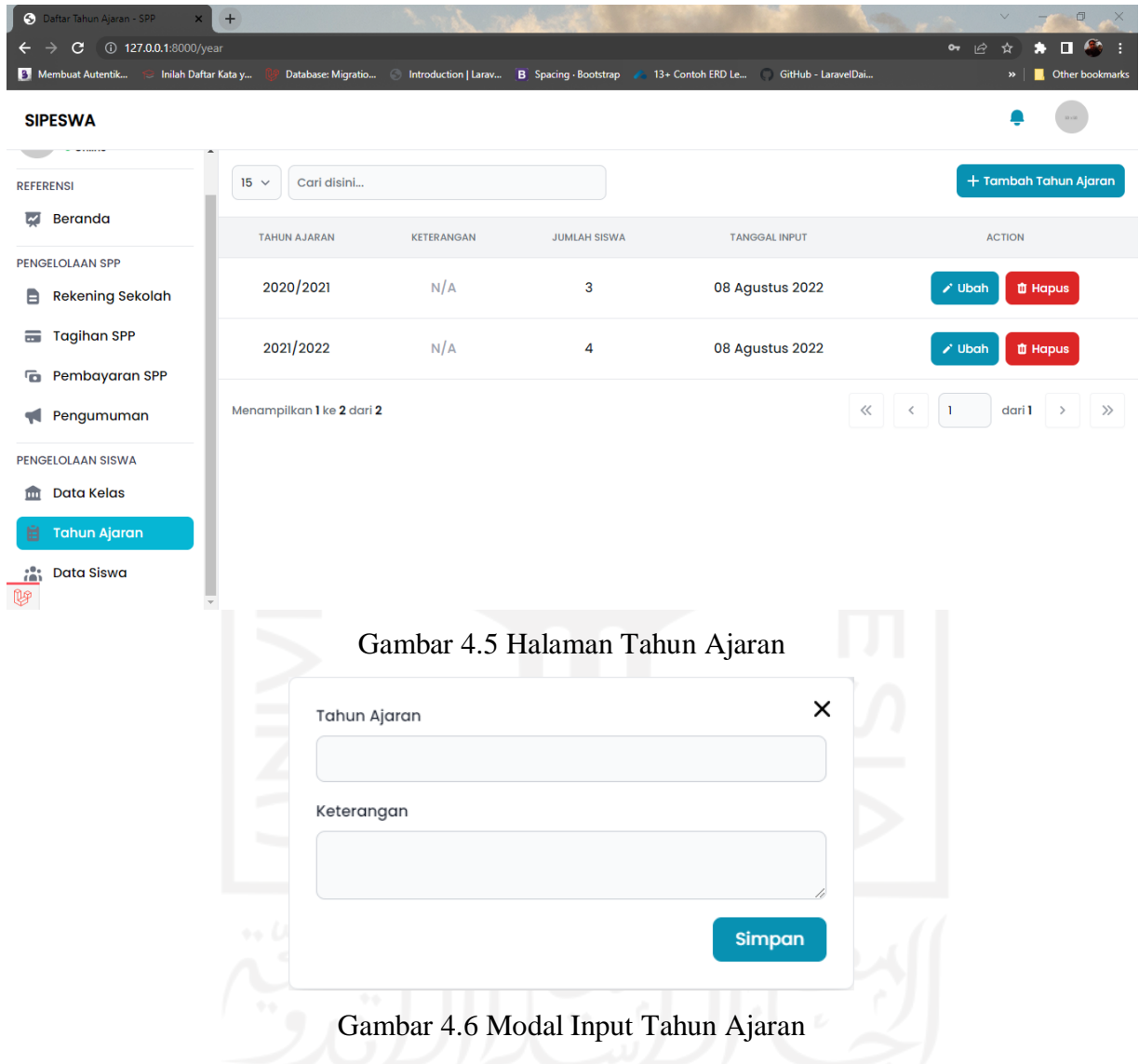

# 5. Halaman Data Siswa

Pada gambar 4.7 merupakan halaman data siswa dimana halaman ini menampilkan tabel yang berisi seluruh data siswa yang terdaftar di sekolah. Pada saat admin bendahara mengklik fitur ini, bendahara dapat melihat tampilan informasi data siswa yang terdapat data, yaitu NIS, nama lengkap, kelas, tahun ajaran, jenis kelamin, dan tanggal penginputan data. Admin bendahara dapat menambahkan data siswa dan data orang tua yang sesuai informasi saat pendaftaran. Data-data dari setiap baris tabel yang tampil di halaman ini juga terdapat tombol aksi yang berfungsi untuk melihat, mengubah dan menghapus data itu sendiri. Saat bendahara mengklik aksi lihat maka data yang tampil merupakan data siswa yang bersangkutan secara detail.

| Daftar Siswa - SPP                                                                                                    | $\ddot{}$                |                                                                         |              |                               |                                |                                       |                |                | $\blacksquare$<br>$\cdot$ $\times$             |
|----------------------------------------------------------------------------------------------------|--------------------------|-------------------------------------------------------------------------|--------------|-------------------------------|--------------------------------|---------------------------------------|----------------|----------------|------------------------------------------------|
| $\mathbf{C}$<br>127.0.0.1:8000/student<br>$\rightarrow$<br>←<br><sup>3</sup> Membuat Autentik<br>Inilah Daftar Kata y |                          | Database: Migratio   Introduction   Larav   B   Spacing · Bootstrap   A |              |                               |                                | 13+ Contoh ERD Le GitHub - LaravelDai |                | 它<br>☆<br>»    | П<br>Æ<br>H.<br>F.<br><b>C</b> Other bookmarks |
|                                                                                                    |                          |                                                                         |              |                               |                                |                                       |                |                |                                                |
| <b>SIPESWA</b><br><b>VEL EINEI YOT</b>                                                                                |                          |                                                                         |              |                               |                                |                                       |                |                |                                                |
| $\overline{w}$ Beranda                                                                                                | Cari disini<br>$15 \sim$ |                                                                         |              |                               |                                |                                       |                |                | + Tambah Siswa                                 |
| <b>PENGELOLAAN SPP</b><br><b>Rekening Sekolah</b><br>e.                                                               | <b>NIS</b>               | <b>NAMA LENGKAP</b>                                                     | <b>KELAS</b> | <b>TAHUN</b><br><b>AJARAN</b> | <b>JENIS</b><br><b>KELAMIN</b> | <b>TANGGAL</b><br><b>INPUTAN</b>      |                | <b>ACTION</b>  |                                                |
| <b>Tagihan SPP</b><br>$=$                                                                                             | 10292847393              | <b>Brenden Turner</b>                                                   | $\mathbf{I}$ | 2020/2021                     | Wanita                         | 13 Juni 2022                          | <b>O</b> Lihat | $\lambda$ Ubah | <b>山 Hapus</b>                                 |
| <b>Pembayaran SPP</b><br>PENGELOLAAN PENGUMUMAN                                                                       | 1022942893               | <b>Breana O'Reilly</b>                                                  | T            | 2020/2021                     | Wanita                         | 13 Juni 2022                          | <b>O</b> Lihat | $\lambda$ Ubah | <b>曲 Hapus</b>                                 |
| Pengumuman<br>N                                                                                                    | 12923024837              | <b>Taurean Dare</b>                                                     | $\mathbf{I}$ | 2020/2021                     | Pria                           | 13 Juni 2022                          | <b>O</b> Lihat | $\lambda$ Ubah | <b>T</b> Hapus                                 |
| PENGELOLAAN SISWA<br>m Data Kelas                                                                                     | 12429805357              | <b>Joyce Ward</b>                                                       | $\mathbf{I}$ | 2020/2021                     | Wanita                         | 13 Juni 2022                          | <b>O</b> Lihat | $\lambda$ Ubah | <b>T</b> Hapus                                 |
| 自<br><b>Tahun Ajaran</b>                                                                                              | 12420453854              | <b>Muhammad Jast</b>                                                    | $\mathbf{I}$ | 2021/2022                     | Wanita                         | 13 Juni 2022                          | <b>O</b> Lihat | $\lambda$ Ubah | <b>山 Hapus</b>                                 |
| <b>Data Siswa</b><br>u,                                                                                               | 12984208757              | <b>Sydney Swift</b>                                                     | $\mathbf{I}$ | 2020/2021                     | Wanita                         | 13 Juni 2022                          | <b>Q</b> Libo  |                |                                                |
|                                                                                                    |                          |                                                                         |              |                               |                                |                                       |                |                |                                                |
|                                                                                                    |                          | Gambar 4.7 Halaman Data Siswa                                           |              |                               |                                |                                       |                |                |                                                |
| Detail Siswa - SPP<br>$\overline{\mathbf{x}}$                                                                         | $+$                      |                                                                         |              |                               |                                |                                       |                |                | $\sigma$                                       |
| $\leftarrow$<br>$\rightarrow$ <b>C</b> ① 127.0.0.1:8000/student/1                                                     |                          |                                                                         |              |                               |                                |                                       |                | 12 ☆           | * □ ®                                          |
| <sup>2</sup> Membuat Autentik<br>Inilah Daftar Kata y                                                                 |                          | Database: Migratio   Introduction   Larav   B   Spacing · Bootstrap     |              |                               |                                | 13+ Contoh ERD Le GitHub - LaravelDai |                |                | <b>D</b> . Other bookmarks                     |
| <b>SIPESWA</b><br>.                                                                                                   |                          |                                                                         |              |                               |                                |                                       |                |                |                                                |
| Beranda<br>M                                                                                                    | Info Orang Tua           |                                                                         |              |                               |                                |                                       |                |                |                                                |
| <b>PENGELOLAAN SPP</b>                                                                                                | Nama Lengkap             | <b>Queen Hane</b>                                                       |              |                               |                                |                                       |                |                |                                                |
| <b>Rekening Sekolah</b><br>e.                                                                                         | Email                    | okeefe.chloe@example.org                                                |              |                               |                                |                                       |                |                |                                                |
| <b>Tagihan SPP</b><br>ᇹ                                                                                               | <b>Jenis Kelamin</b>     | Wanita                                                                  |              |                               |                                |                                       |                |                |                                                |
| <b>To Pembayaran SPP</b>                                                                                              | Alamat Lengkap           | 125 Darlene Via Suite 983 East Noemy, MA 12588-4093                     |              |                               |                                |                                       |                |                |                                                |
| PENGELOLAAN PENGUMUMAN<br>Pengumuman                                                                                  | Agama                    | Kristen                                                                 |              |                               |                                |                                       |                |                |                                                |
| <b>PENGELOLAAN SISWA</b>                                                                                              | <b>Info Siswa</b>        |                                                                         |              |                               |                                |                                       |                |                |                                                |
| m Data Kelas                                                                                                    | <b>NIS</b>               | 10292847393                                                             |              |                               |                                |                                       |                |                |                                                |
| 自<br>Tahun Ajaran                                                                                                    | Nama Lengkap             | <b>Brenden Turner</b>                                                   |              |                               |                                |                                       |                |                |                                                |

Gambar 4.8 Halaman Lihat Data Siswa

# 6. Halaman Rekening Sekolah

Pada gambar 4.9 merupakan halaman rekening sekolah dimana halaman ini menampilkan tabel yang berisi data rekening dari sekolah untuk kepentingan pembayaran SPP.

Pada saat admin bendahara mengklik fitur ini, admin bendahara dapat melihat informasi data yaitu, nama bank, atas nama pemilik, nomor rekening sekolah serta author. Kolom author akan otomatis terisi data admin oleh sistem sebab admin lah yang menginputkannya. Data-data dari setiap baris tabel yang tampil di halaman ini juga terdapat tombol aksi yang berfungsi untuk mengubah dan menghapus data itu sendiri.

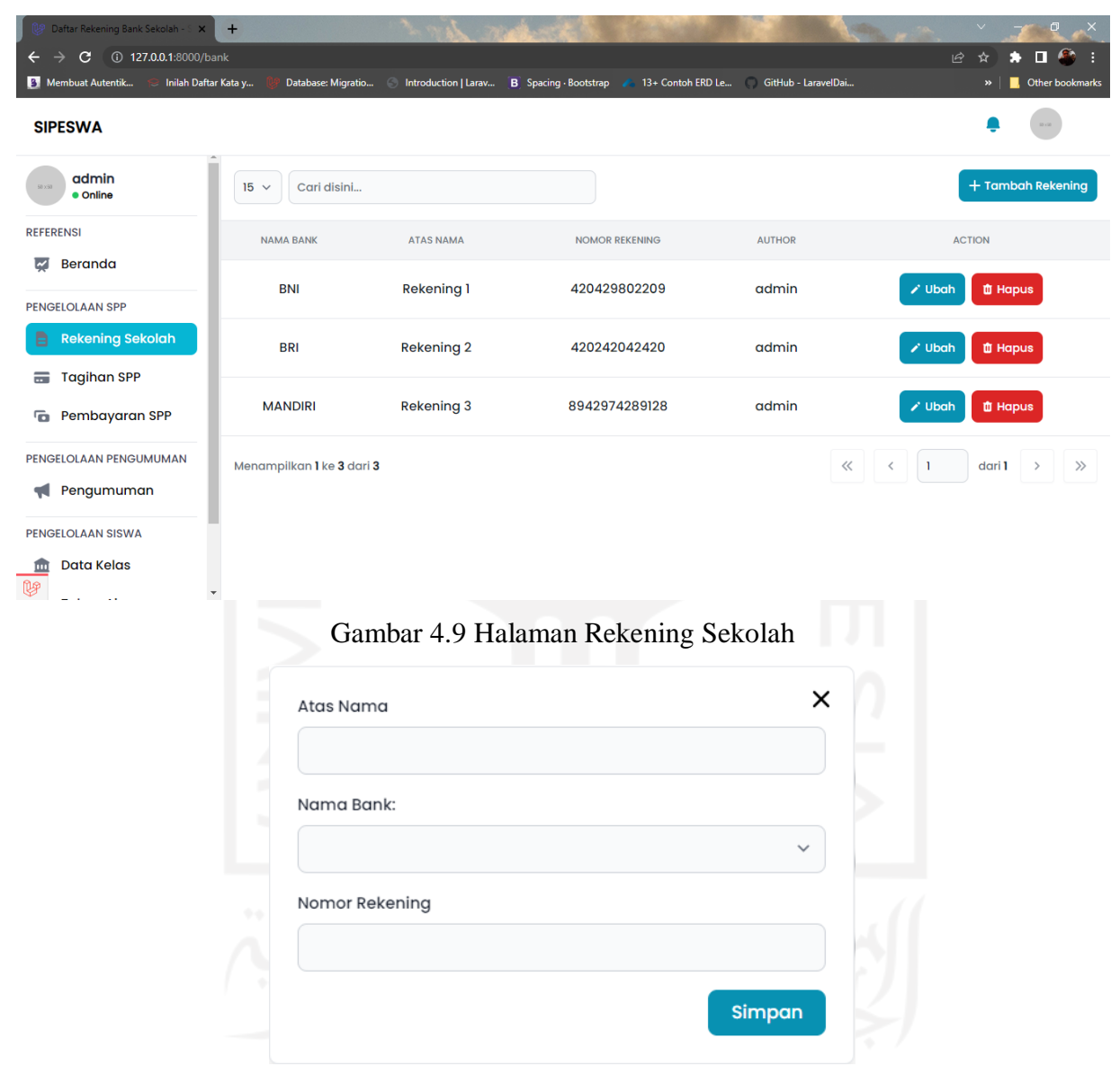

Gambar 4.10 Modal Input Rekening Sekolah

#### 7. Halaman Tagihan SPP

Pada gambar 4.11 merupakan halaman tagihan SPP dimana halaman ini menampilkan tabel yang berisi seluruh data tagihan SPP siswa per kelas, tahun ajaran dan di setiap semester. Pada menu ini, bendahara dapat melihat informasi data yaitu, nama tagihan, bank, kelas, tahun ajaran, semester, jenis pembayaran dan author. Admin bendahara dapat menambahkan data tagihan yang mengharuskan klik tombol tambah tagihan, kemudian sistem menampilkan halaman baru form input tagihan SPP. Data-data tagihan mempunyai relasi data dengan data kelas, tahun ajaran dan rekening sekolah. Data tersebut merupakan data yang harus dan paling utama diinputkan sebelum menginputkan data siswa. Data-data dari setiap baris tabel yang tampil di halaman ini juga terdapat tombol aksi yang berfungsi untuk melihat, mengubah dan menghapus data itu sendiri.

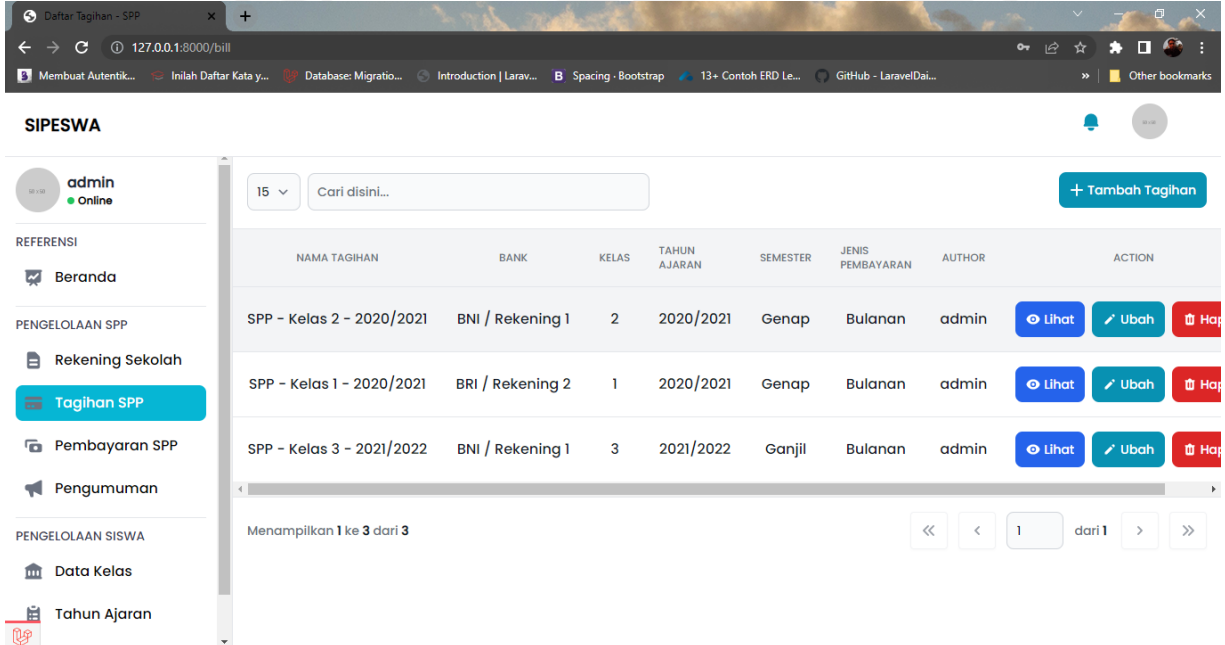

# Gambar 4.11 Halaman Tagihan SPP

Pada gambar 4.12 merupakan halaman form tagihan SPP dimana halaman ini mengharuskan admin bendahara menginput data ke sistem. Halaman form tagihan yang harus diinputkan data yakni, nama tagihan, nama bank, kelas, pilih tahun ajaran, pilih semester, nomimal tagihan dan batas akhir pembayaran SPP di setiap bulannya. Setelah admin memilih inputan semester, kemudian sistem akan menampilkan kolom input nominal tagihan dan batas akhir pembayaran SPP yang harus dibayar oleh orang tua siswa. Apabila admin memilih pilihan semester ganjil maka sistem menampilkan secara *default* bulan juli sampai desember, jika admin memilih semester genap maka yang tertampil pada sistem secara *default* bulan januari sampai juni. Kemudian untuk pilihan nama bank, admin dapat memilih rekening yang sudah diinputkan sebelumnya di fitur rekening sekolah, dan begitu juga dengan input tahun ajaran. Setelah mengisi form inputan maka admin bisa mengklik tombol simpan agar sistem menyimpan data di *database*.

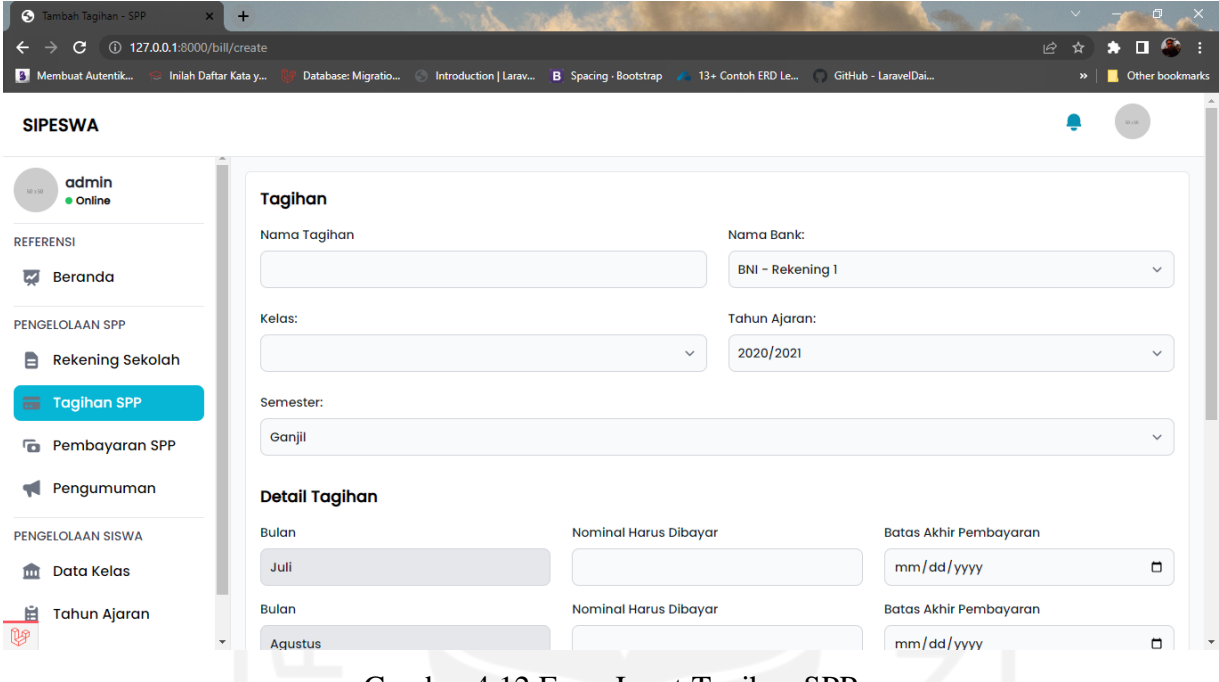

Gambar 4.12 Form Input Tagihan SPP

#### 8. Halaman Pembayaran SPP

Pada gambar 4.13 merupakan halaman pembayaran SPP dimana halaman ini menampilkan *dropdown* pilih tagihan dan pilih siswa, admin bendahara memilih data tagihan dan data siswa, data yang dipilih harus sesuai siswa yang mau membayar SPP. Setelah memilih, admin dapat mengklik tombol tampilkan dan kemudian sistem akan menampilkan data info siswa dan seluruh data info tagihan, berdasarkan data yang dipilihnya. Ketika siswa melakukan pembayaran SPP, admin dapat mengklik tombol icon bayar pada tagihan baris tabel yang sesuai data pembayaran bulanan. Lalu sistem akan menampilkan halaman form pembayaran sesuai nominal tagihan, dan admin bendahara harus menginput nominal uang yang dibayarkan. Jika pembayaran SPP yang melebihi nominal tagihan siswa yang tertera, maka sistem akan memberi informasi uang kembali saat pembayaran. Setelah mengklik tombol bayar, sistem menyesuaikan informasi jika uang yang diberikan masih belum tercukupi pada kolom kurang, dan sistem akan langsung memberi konfirmasi "berhasil melakukan pembayaran". Selanjutnya bila proses penginputan pembayaran SPP siswa selesai, maka status pembayaran akan terubah menjadi lunas. Pada gambar 4.14, 4.15 (a) dan 4.16 (b) merupakan tampilan modal input pembayaran SPP, halaman pembayaran SPP yang telah diinput dari salah satu data siswa yang membayar dan sukses melakukan pembayaran.

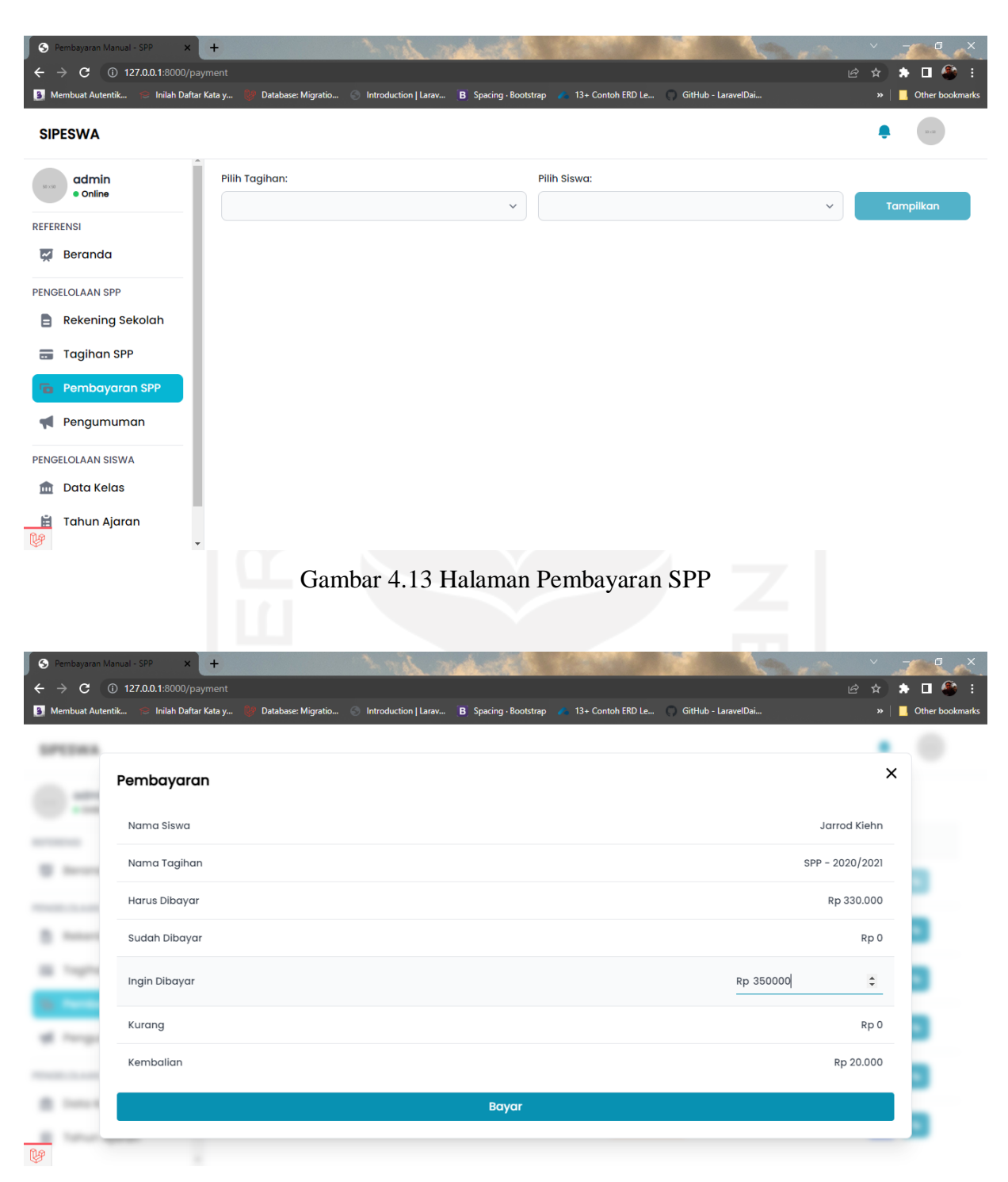

Gambar 4.14 Modal Input Pembayaran SPP

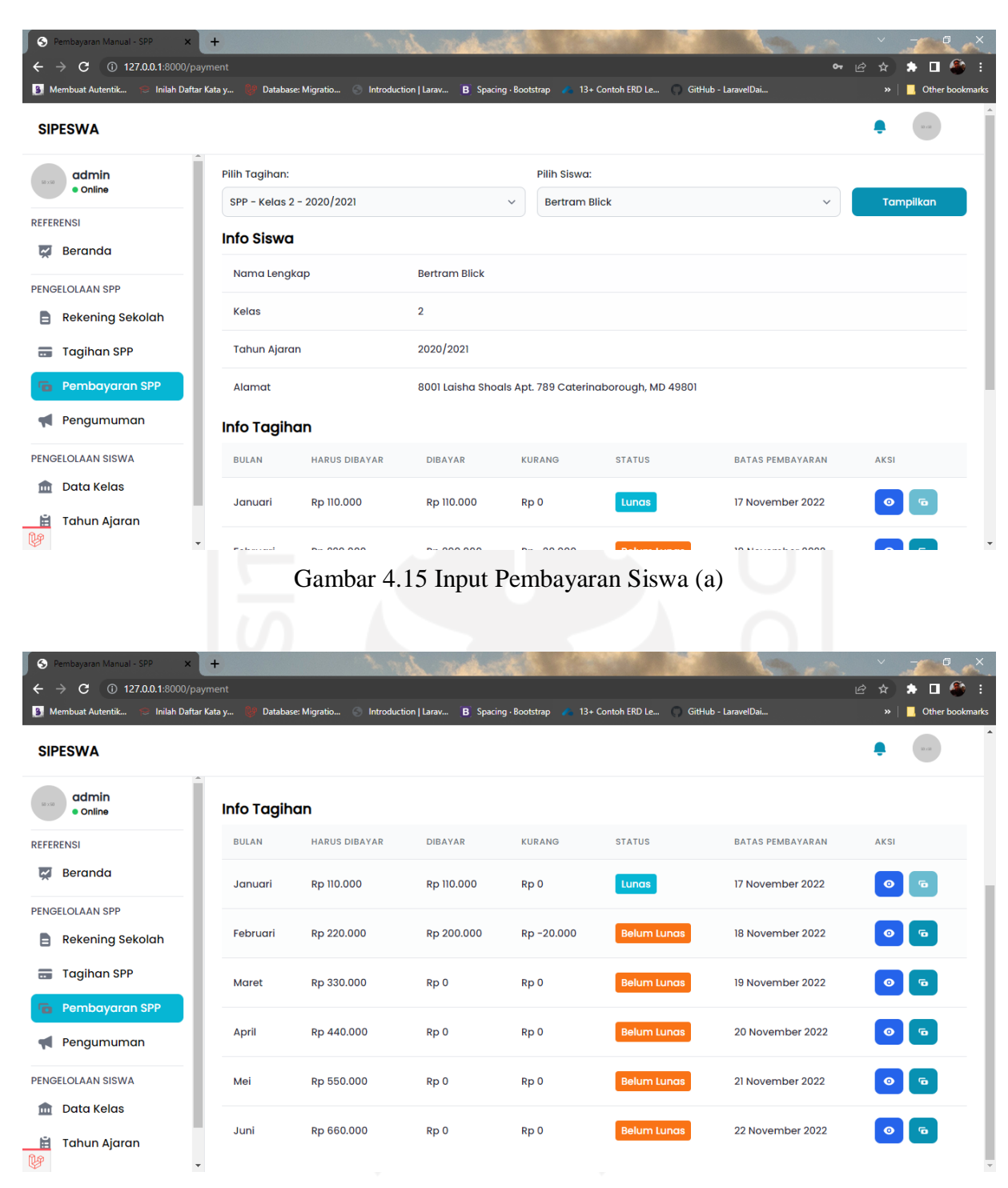

Gambar 4.16 Input Pembayaran Siswa (b)

# 9. Halaman Pengumuman

Pada gambar 4.17 merupakan halaman pengumuman dimana halaman ini menampilkan tabel yang berisi seluruh data pengumuman. Saat admin bendahara mengklik fitur ini, bendahara dapat membuat pengumuman untuk menyampaikan informasi kepada orang tua siswa terkait pembayaran SPP. Data pengumuman mempunyai relasi data dengan kelas dan siswa, sehingga bendahara dapat menginformasikan dari pilihan salah satu kelas, semua kelas atau siswa yang dituju. Data-data dari setiap baris tabel yang tampil di halaman ini juga terdapat tombol aksi yang berfungsi untuk mengubah dan menghapus data itu sendiri.

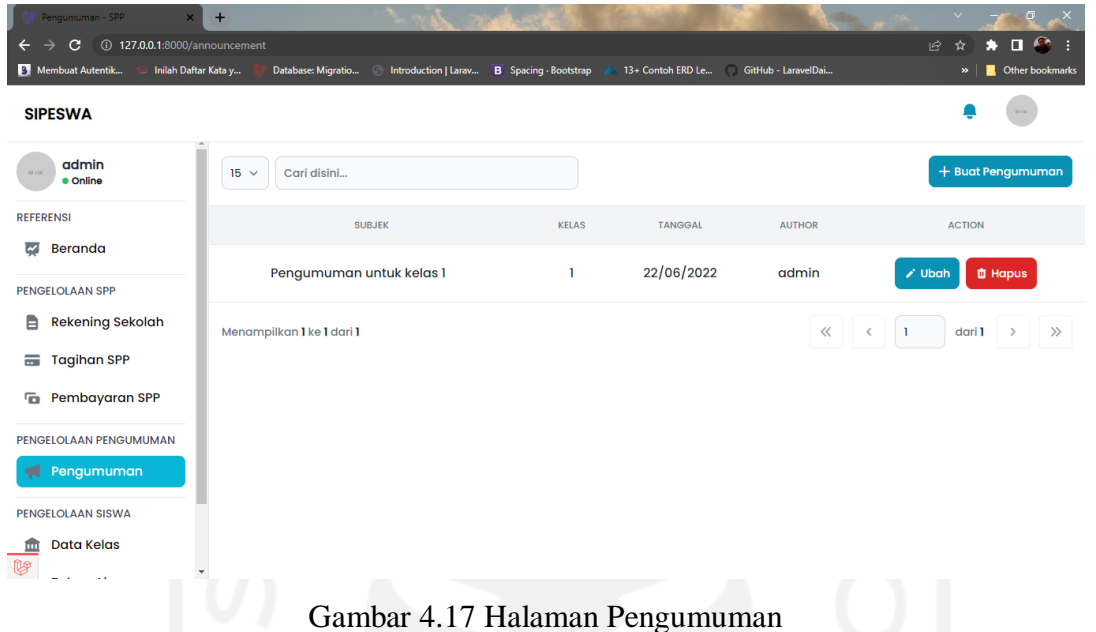

Pada gambar 4.18 merupakan halaman baru form pengumuman dimana halaman ini mengharuskan admin bendahara menginput kolom inputan pengumuman. Untuk pilihan kelas, admin bendahara dapat memilih ke semua atau satu data kelas yang telah diinputkan sebelumnya pada fitur kelas. Setelah mengisi form inputan maka admin bisa mengklik tombol kirim agar sistem mengirim ke halaman portal orang tua siswa.

| Buat Pengumuman - SPP<br>$\mathsf{x}$<br>$\mathbf{C}$<br>127.0.0.1:8000/announcement/create<br>$\leftarrow$<br>$\rightarrow$ | $+$                     |                                            |                                              |        | $\vee$<br>$\Box$<br>$\mathbf{x}$<br>÷<br>$\bullet \quad \blacksquare \quad \clubsuit \quad \blacksquare$<br>1☆ ☆ |  |
|----------------------------------------------------------------------------------------------------|-------------------------|--------------------------------------------|----------------------------------------------|--------|----------------------------------------------------------------------------------------------------|--|
| <sup>2</sup> Membuat Autentik<br>Inilah Daftar Kata y                                                                        | Database: Migratio<br>G | Introduction   Larav B Spacing - Bootstrap | 13+ Contoh ERD Le GitHub - LaravelDai<br>- 2 |        | <b>C</b> Other bookmarks<br>$\boldsymbol{\mathsf{w}}$                                                            |  |
| <b>SIPESWA</b>                                                                                                    |                         |                                            |                                              |        | 30.00                                                                                                    |  |
| admin<br>50 x 50<br>· Online                                                                                                 | Pengumuman              |                                            |                                              |        |                                                                                                    |  |
| <b>REFERENSI</b>                                                                                                    | Subjek                  | Kelas:                                     |                                              | Siswa: |                                                                                                    |  |
| ابينا<br>Beranda                                                                                                    |                         | Semua                                      | $\checkmark$                                 |        | $\checkmark$                                                                                                    |  |
|                                                                                                    | Isi                     |                                            |                                              |        |                                                                                                    |  |
| <b>PENGELOLAAN SPP</b>                                                                                                    |                         |                                            |                                              |        |                                                                                                    |  |
| B<br><b>Rekening Sekolah</b>                                                                                                 |                         |                                            |                                              |        |                                                                                                    |  |
| <b>Tagihan SPP</b><br>$\equiv$                                                                                               |                         |                                            |                                              |        |                                                                                                    |  |
| Pembayaran SPP<br>G                                                                                                    | Kirim                   |                                            |                                              |        |                                                                                                    |  |
| PENGELOLAAN PENGUMUMAN                                                                                                    |                         |                                            |                                              |        |                                                                                                    |  |
| Pengumuman<br>w                                                                                                    |                         |                                            |                                              |        |                                                                                                    |  |
| <b>PENGELOLAAN SISWA</b>                                                                                                    |                         |                                            |                                              |        |                                                                                                    |  |
| <b>Data Kelas</b><br>ш<br><b>U</b><br>$\blacktriangledown$<br>the contract of the con-                                       |                         |                                            |                                              |        |                                                                                                    |  |

Gambar 4.18 Form Input Pengumuman

#### 10. Halaman Notifikasi Pembayaran

Pada gambar 4.19 merupakan info notifikasi dimana info ini adalah pemberitahuan dari orang tua yang telah mengunggah bukti transfer rekening melalui bank, yang ingin membayar SPP bulanan siswa. Gambar tersebut terletak di pojok kanan atas pada navbar dan merupakan notifikasi baru yang harus admin baca. Lalu pada gambar 4.20 merupakan halaman semua notifikasi dimana halaman ini menampilkan tabel yang berisi seluruh notifikasi pembayaran berupa data hasil unggah bukti transfer bank. Pada menu ini, admin bendahara mengklik tombol icon lonceng tulisan angka berwarna merah dan tulisan "lihat semua", yang nantinya bendaharan melihat semua informasi pembayaran SPP. Kemudian sistem akan menampilkan halaman baru semua notifikasi.

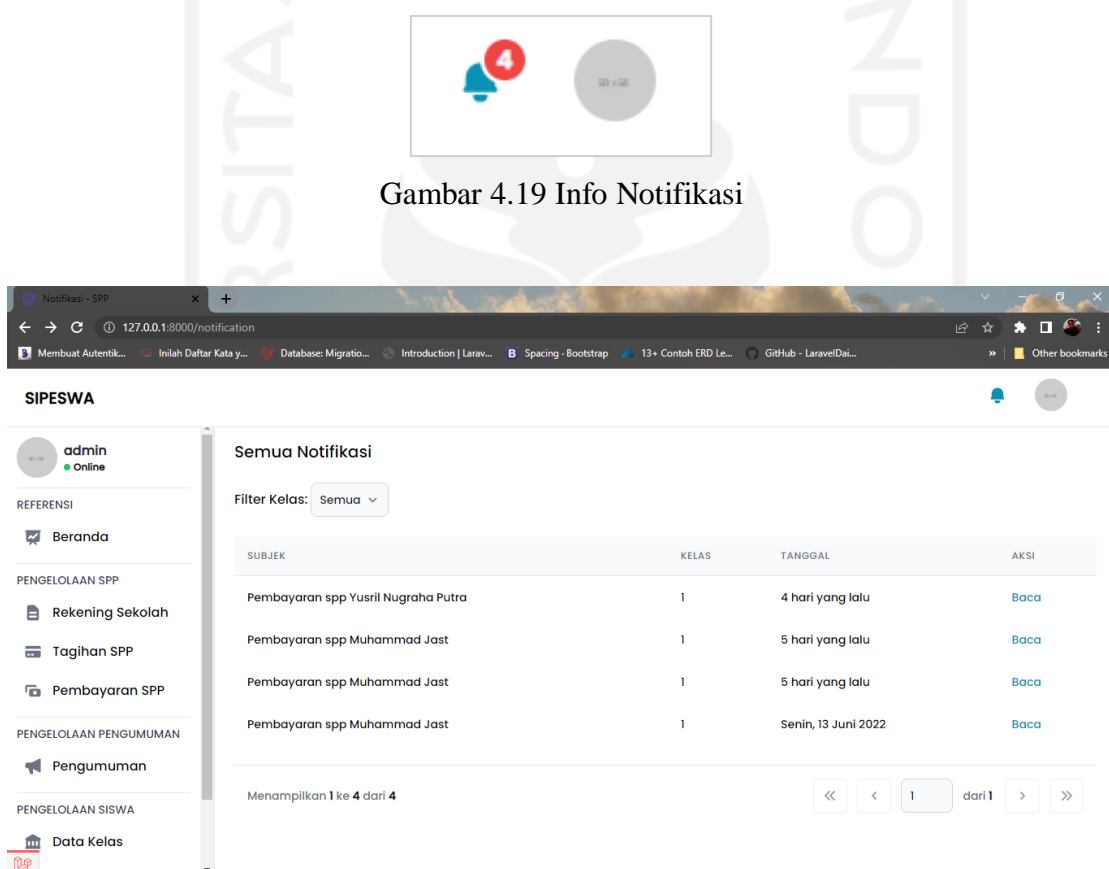

Gambar 4.20 Halaman Notifikasi Pembayaran

# 11. Halaman Konfirmasi Bukti Transfer

Pada gambar 4.22 merupakan halaman konfirmasi hasil unggah bukti transfer bank dimana halaman ini menampilkan semua data rincian pembayaran SPP bulanan dari orang tua siswa. Halaman konfirmasi bukti transfer dapat dilihat setelah melalui proses terima notifikasi pada gambar 4.20, setelah itu admin mengklik tombol baca dari data yang dipilih, kemudian sistem akan menampilkan halaman rincian pembayaran SPP. Admin dapat mengklik tombol konfirmasi pada kolom aksi yang tersedia pada tabel, lalu sistem menampilkan modal input konfirmasi seperti pada gambar 4.21. Selanjutnya admin dapat menulis deskripsi keterangan dan mengklik tombol terima yang dimana admin bendahara menyatakan valid unggahan bukti pembayaran dari orang tua siswa. Admin dapat tolak apabila unggahan bukti pembayaran tidak valid. Selanjutnya sistem akan menunjukan pop-up pembayaran diterima.

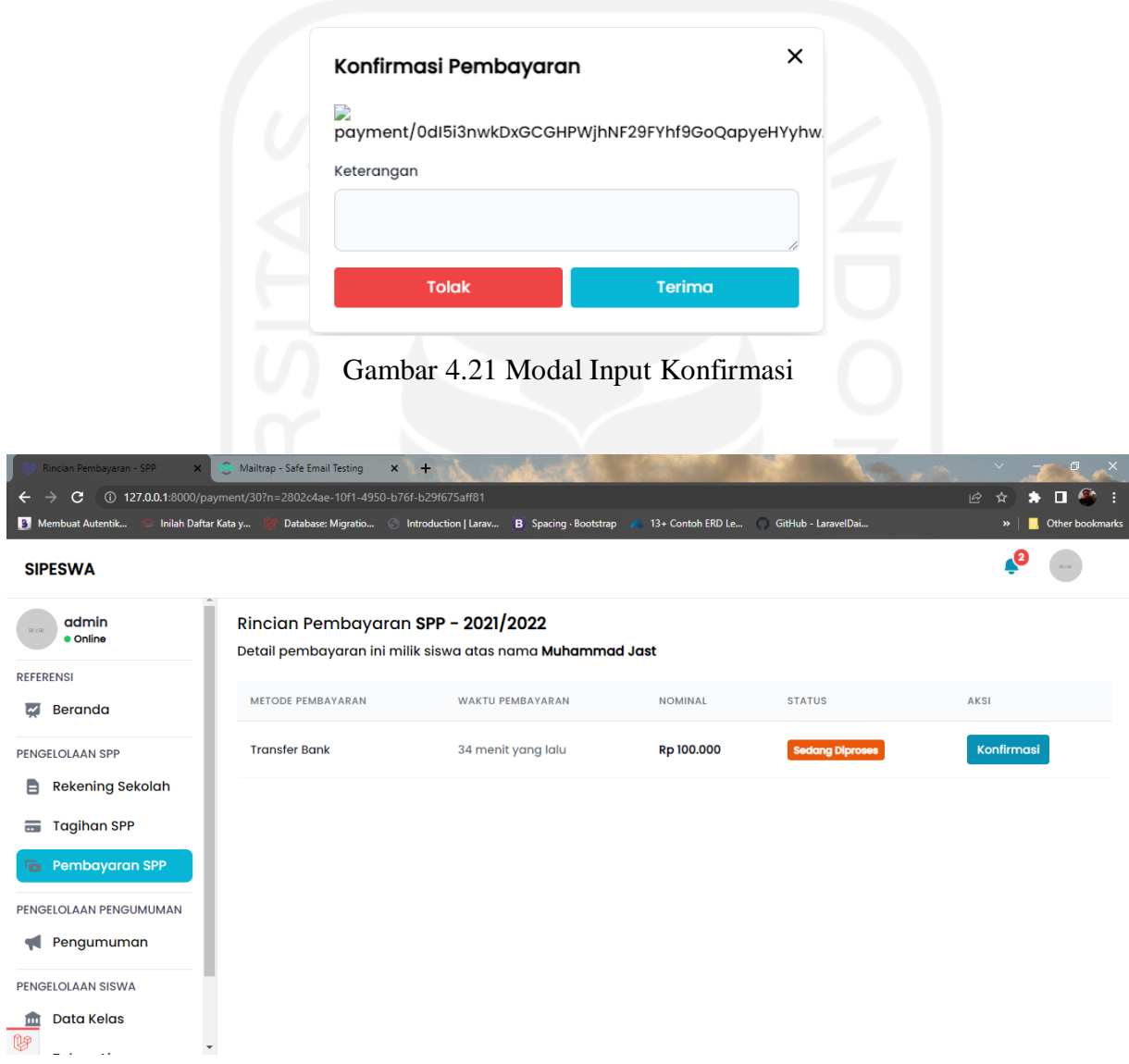

Gambar 4.22 Halaman Konfirmasi Bukti Transfer

# 12. Halaman Pengaturan

Pada gambar 4.23 dan gambar 4.24 merupakan halaman pengaturan dimana halaman ini menampilkan form pengaturan ubah password, dapat diakses oleh admin bendahara dan orang tua di portal yang berbeda. Untuk membuka halaman ini, admin bendahara/orang tua dapat mengklik gambar profil di pojok kanan atas dan tombol tulisan "pengaturan". Kemudian sistem menampilkan halaman pengaturan, selanjutnya bendahara/orang tua dapat mengisi form ubah password yang sesuai keinginan passwordnya. Setelah bendahara/orang tua mengisi semua kolom inputan ubah password yang terdapat 3 inputan ubah password, yakni password saat ini, password baru dan konfirmasi password baru. Password saat ini yang dimiliki oleh bendahara adalah password yang secara *default* dibuat oleh pengembang yaitu "secret", sedangkan password saat ini dimiliki oleh orang tua dapat dilihat pada email yang masuk. Selanjutnya bendahara/orang tua dapat mengklik tombol ubah password dan sistem akan mengembalikan ke halaman login dan konfirmasi berhasil mengubah password yang telah diubah.

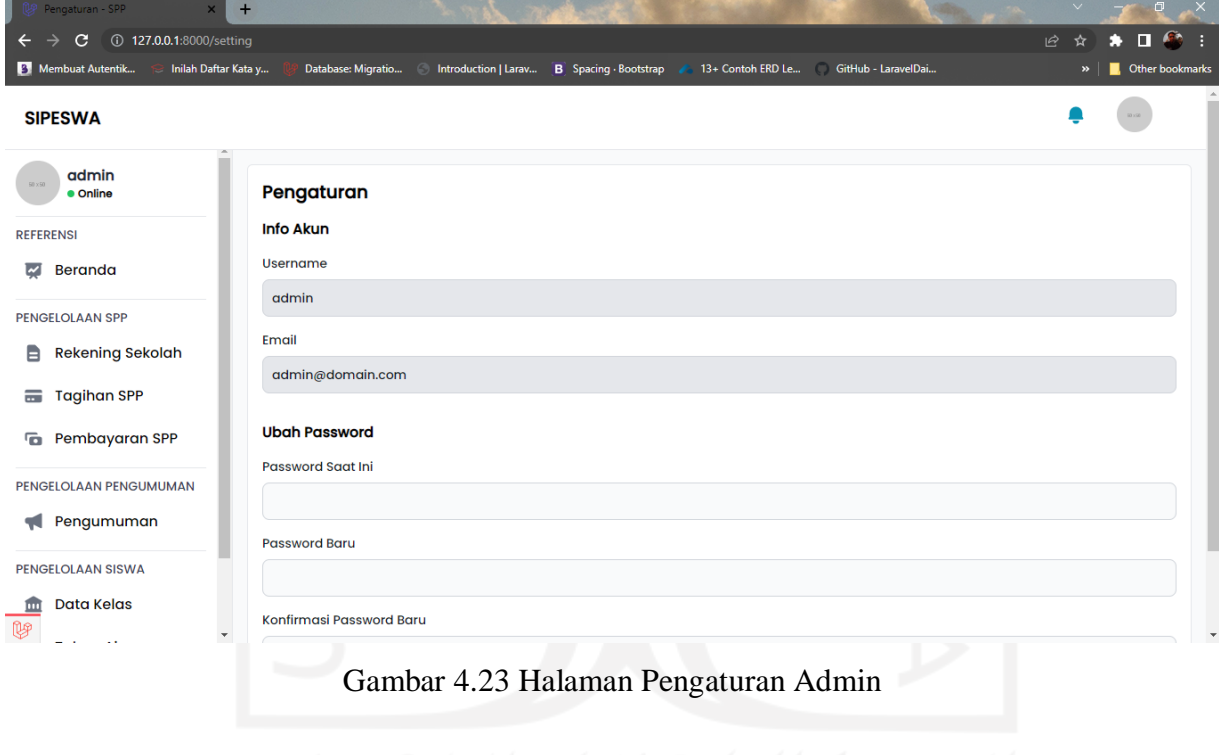

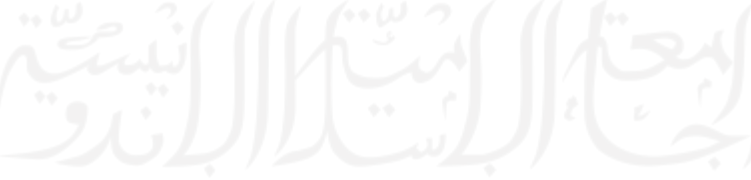

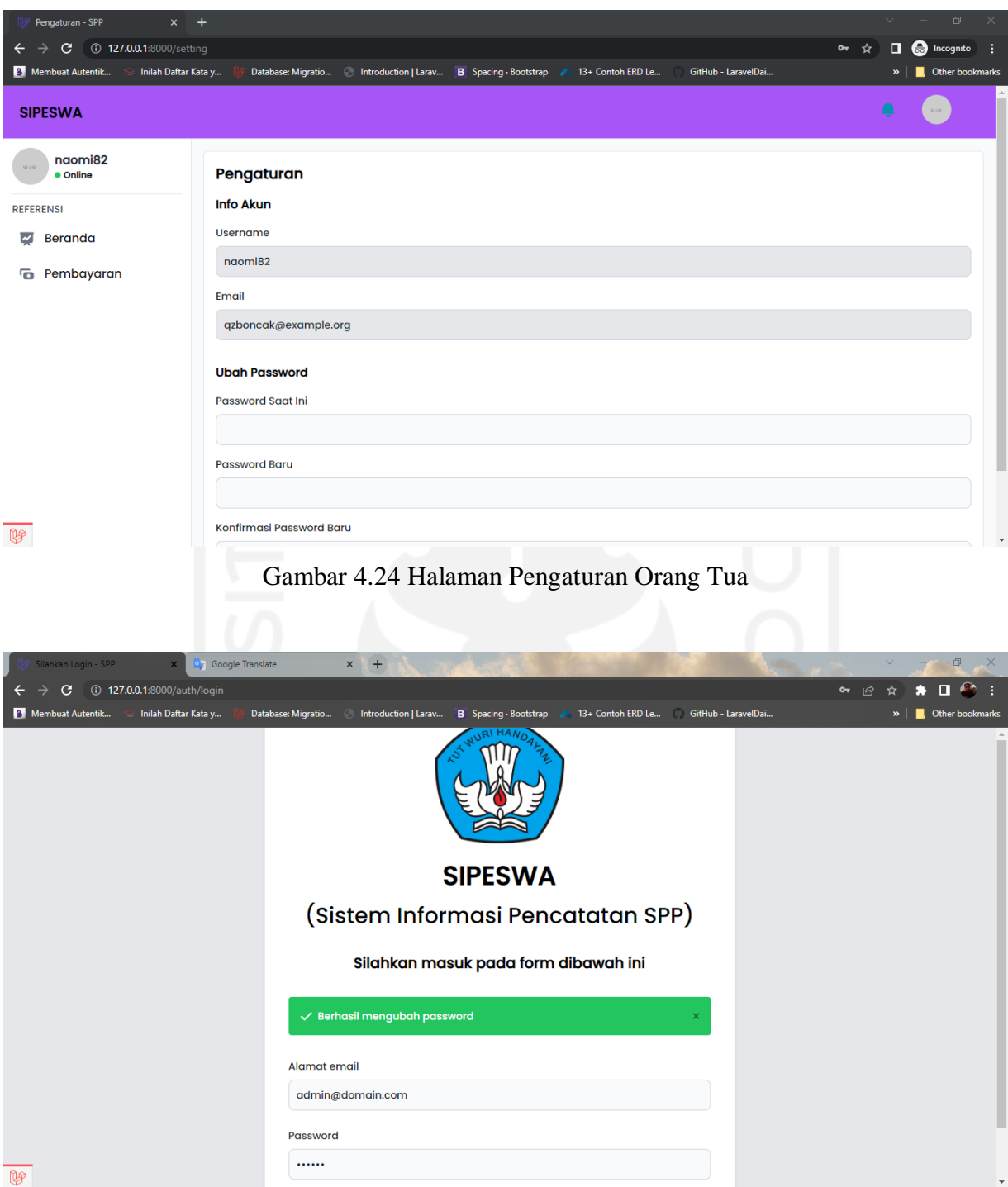

Gambar 4.25 Konfirmasi Mengubah *Password*

# 13. Halaman Beranda Orang Tua

pada gambar 4.26 merupakan halaman beranda orang tua dimana tampilan kedua antarmuka sistem dengan pengguna ketika sudah masuk ke dalam sistem. Tampilan *interface*  beranda akan selalu menjadi yang pertama muncul saat orang tua melakukan aktivitas *login* sistem. Halaman ini menyajikan halaman kosong untuk *role* sebagai orang tua.

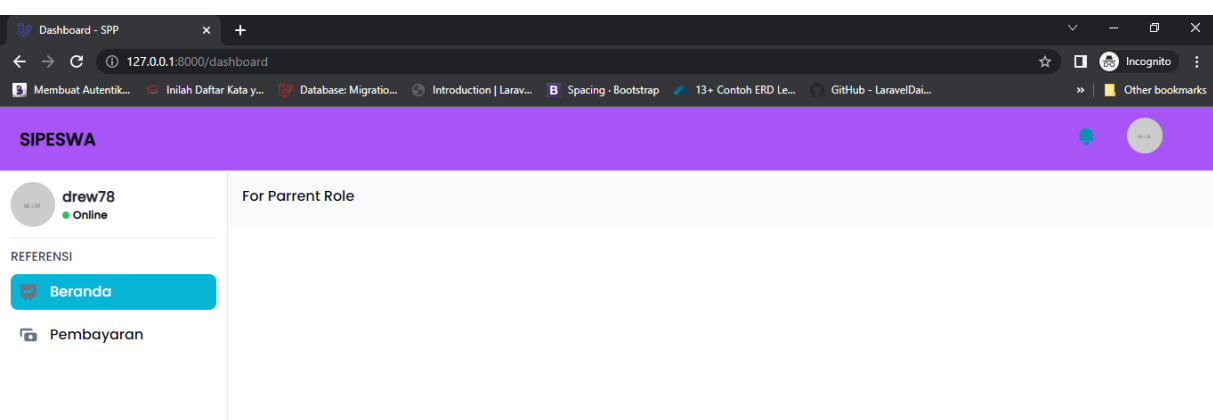

Gambar 4.26 Halaman Beranda Orang Tua

# 14. Halaman Pembayaran Orang Tua

Pada gambar 4.27 merupakan halaman pembayaran SPP dimana halaman ini menampilkan *dropdown* pilih tagihan dan pilih siswa. Pada menu ini, orang tua siswa memilih data tagihan dan data siswa, data tagihan yang dipilih harus sesuai nama tagihan – kelas – tahun ajaran dari anaknya, kemudian orang tua memilih data siswa sesuai nama siswa. Setelah memilih, orang tua dapat mengklik tombol tampilkan dan kemudian sistem akan menampilkan data info siswa dan seluruh data info tagihan. Ketika orang tua mau membayar SPP dengan uploud bukti transfer bank, orang tua dapat mengklik tombol icon bayar pada tagihan baris tabel yang sesuai dengan data pembayaran bulanan. Lalu sistem akan menampilkan halaman form pembayaran sesuai nominal tagihan, dan orang tua harus menginput nominal uang yang ditransfer sesuai pada bukti transfer rekening bank, tanggal pembayaran dan mengunggah gambar bukti transfer bank. Setelah mengklik tombol upload, sistem akan langsung memberikan konfirmasi "berhasil mengapload bukti pembayaran". Selanjutnya menunggu konfirmasi pembayaran SPP dari bendahara untuk ditinjau. Bila gambar bukti transfer rekening bank valid dan diterima oleh bendahara, maka status akan terubah menjadi lunas.

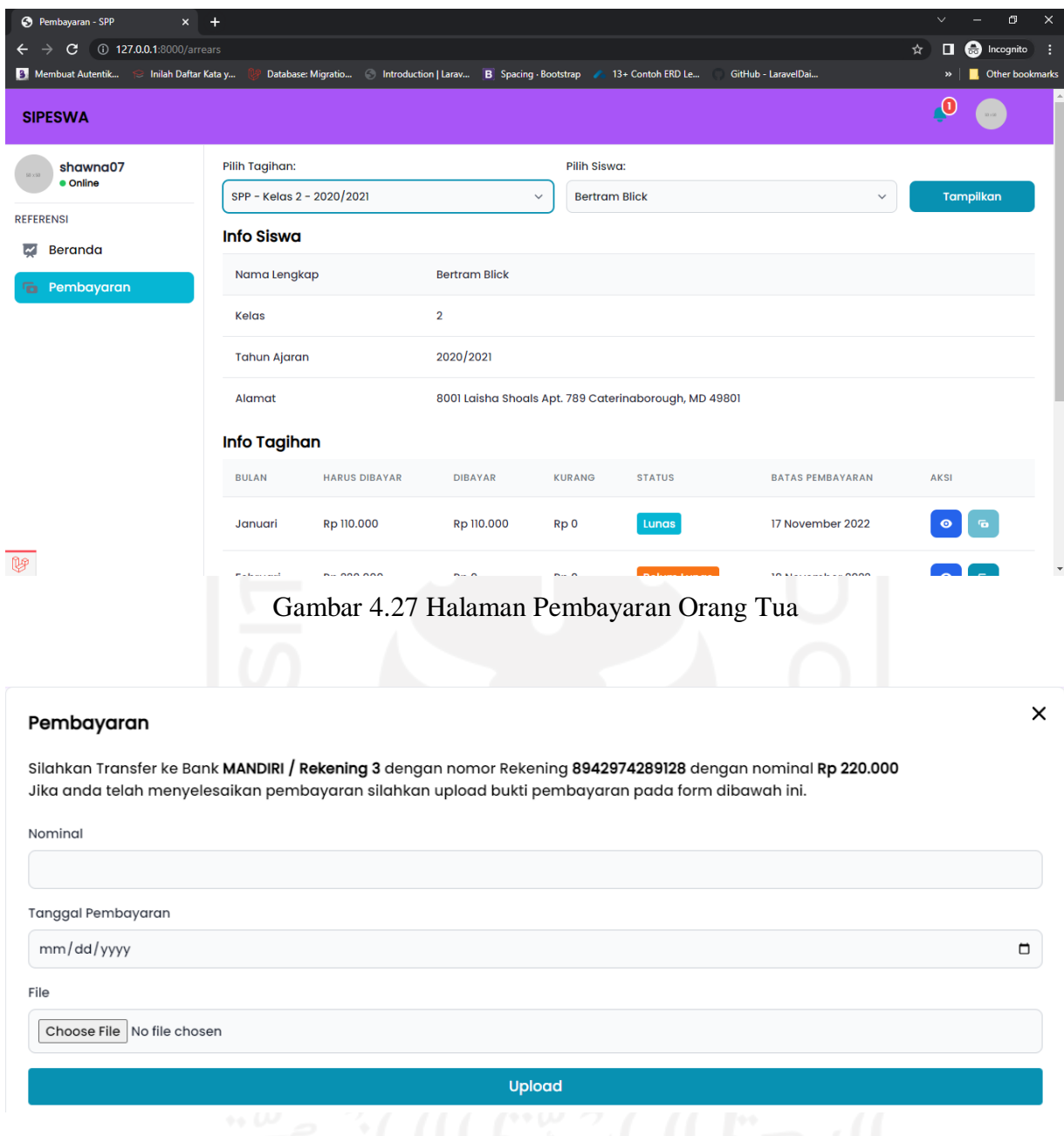

Gambar 4.28 Modal Input Pembayaran

# 15. Halaman Semua Notifikasi

Pada gambar 4.29 merupakan halaman semua notifikasi dimana halaman ini menampilkan tabel yang berisi seluruh informasi pengumuman dan catatan pembayaran SPP dari bendahara. Informasi catatan pembayaran SPP berisi pesan singkat setelah bendahara meninjau unggah bukti transfer bank. Pada menu ini, orang tua mengklik tombol icon lonceng tulisan angka berwarna merah dan tulisan "lihat semua", untuk melihat semua informasi pengumuman dan catatan pembayaran SPP. Kemudian sistem akan menampilkan halaman baru semua notifikasi. Selanjutnya agar orang tua bisa melihat catatan pembayaran SPP, orang tua mengklik tombol baca pada kolom aksi data konfirmasi yang dipilih. Sistem akan menampilkan halaman catatan pembayaran SPP.

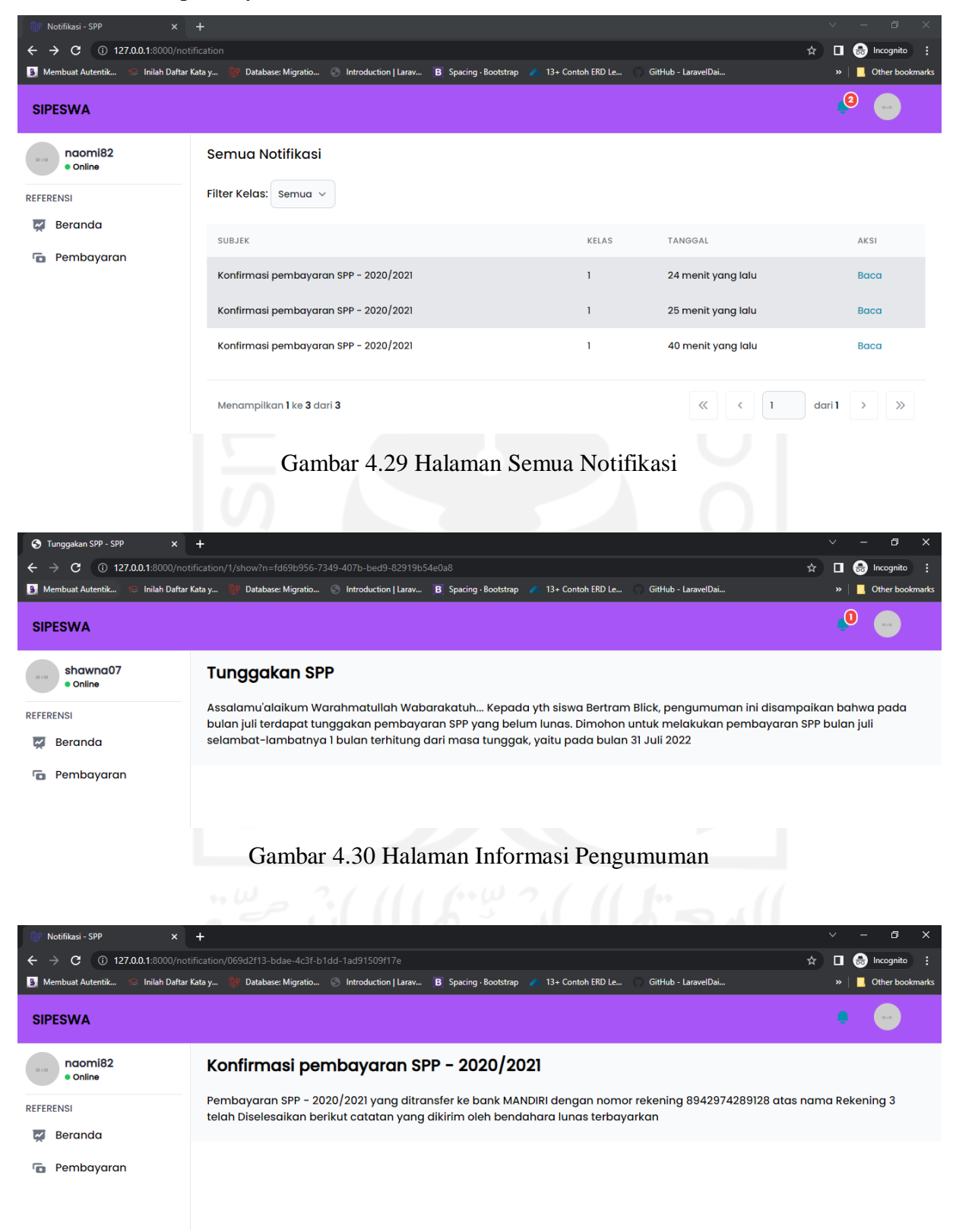

Gambar 4.31 Halaman Catatan Pembayaran SPP

### **4.1.2 Iterasi Perancangan Sistem**

Saat men-*develop* sistem atau aplikasi, terdapat perubahan-perubahan dalam perancangan sistem. Perubahan yang dilakukan pada sistem dikarenakan masih belum sesuai dengan prosedur pembayaran SPP yang ada di sekolah, atau masih keliru di beberapa fungsi tahapan dalam melakukan pendataan pada sistem.

Proses iterasi yang penulis lakukan pada tahap *prototype* yaitu merancang ulang sistem dengan mengkaji kembali pada tahap sebelumnya, yakni di tahap *define* dan *empathy*. Perbaikan yang dikerjakan dari hasil perancangan sistem terletak pada fitur tahun ajaran, tagihan SPP dan pembayaran SPP. Hasil perancangan sistem dari proses iterasi yaitu, menambahkan kolom jumlah tagihan dan kolom status pada fitur tahun ajaran. Hal ini berfungsi kepada bagian admin bendahara untuk mengetahui jumlah tagihan di tahun ajaran yang bersangkutan, dan admin dapat menonaktifkan tahun ajaran yang berguna pada fitur pembayaran SPP, jika pembayaran SPP telah melewati tahun ajaran yang sudah berjalan.

Kemudian untuk hasil perbaikan dari proses iterasi pada fitur pembayaran SPP yaitu, mengubah pilihan *dropdown*, *dropdown* pilih tagihan dan pilih siswa menjadi kolom inputan untuk menginput data siswa, kolom inputan untuk menginput data tagihan, dan kolom inputan untuk menginput data tahun ajaran. Selanjutnya langkah-langkah untuk pembayaran SPP masih sama seperti pada hasil perancangan sistem.

Lalu pada perancangan sistem fitur tagihan SPP sebelum melalui proses interasi, penulis membuat fitur tagihan SPP berelasi dengan fitur data kelas, tahun ajaran dan rekening sekolah, dimana admin bendahara menginput data tagihan berdasarkan kelas siswa yang ada di sekolah. Tagihan yang dibuat oleh admin bendahara per kelasnya masing-masing. Hal ini kurang efektif dari pengerjaan tagihan SPP yang akan ada banyak sekali informasi tagihan untuk setiap kelasnya. Sehingga penulis merombak ulang sistem fitur tagihan SPP ini menjadi tagihan SPP yang berelasi dengan tahun ajaran dan rekening sekolah, yang nantinya admin bendahara dapat membuat tagihan yang tidak terlalu banyak per kelasnya masing-masing siswa yang ada di sekolah. Berikut ini adalah tampilan perancangan sistem yang telah melalui proses iterasi.

#### 1. Halaman Tahun Ajaran

Pada gambar 4.32 merupakan halaman tahun ajaran dimana halaman ini menampilkan tabel yang berisi seluruh tahun ajaran. Admin bendahara dapat menambahkan data tahun ajaran apabila siswa di sekolah dalam menempuh pendidikan telah memasuki tahun ajaran baru, atau di sekolah sedang berlangsung tahun ajaran yang sekarang. Tahun ajaran dan data kelas pada sistem merupakan data master yang harus diinputkan oleh admin, sebab fitur tersebut adalah fitur yang terpenting. Untuk menambahkan datanya, admin bendahara harus mengklik tombol tambah tahun ajaran dan kemudian sistem akan menampilkan modal form input tahun ajaran. Data-data tahun ajaran yang tampil di halaman ini juga terdapat tombol aksi yang berfungsi untuk mengubah dan menghapus data itu sendiri. Bendahara dapat mengubah status tahun ajaran yang akan bermanfaat pada fitur pembayaran SPP, supaya pembayaran yang dilakukan siswa di tahun ajaran yang aktif saja.

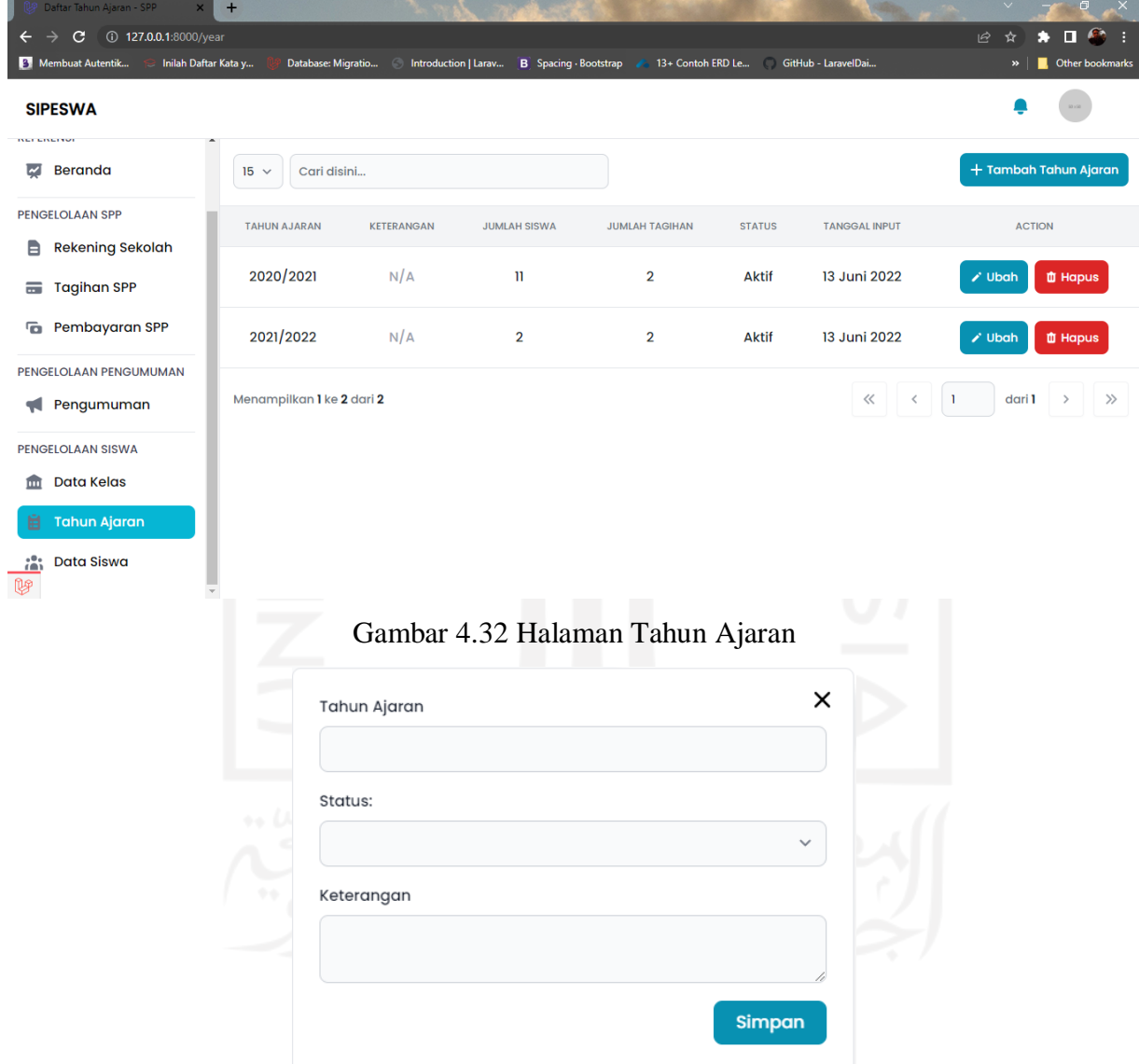

Gambar 4.33 Modal Input Tahun Ajaran

# 2. Halaman Tagihan SPP

Pada gambar 4.34 merupakan halaman tagihan SPP dimana halaman ini menampilkan tabel yang berisi seluruh data tagihan SPP siswa pada setiap semesternya. Pada menu ini,

bendahara dapat melihat informasi data yaitu, nama tagihan, bank, tahun ajaran, semester, dan author. Admin bendahara dapat menambahkan data tagihan yang mengharuskan klik tombol tambah tagihan, kemudian sistem menampilkan halaman baru form input tagihan SPP. Datadata tagihan mempunyai relasi data dengan tahun ajaran dan rekening sekolah. Data tersebut merupakan data yang harus dan paling utama diinputkan sebelum menginputkan data siswa. Data-data dari setiap baris tabel yang tampil di halaman ini juga terdapat tombol aksi yang berfungsi untuk melihat, mengubah dan menghapus data itu sendiri.

| Daftar Tagihan - SPP<br>$\mathsf{x}$                  | $\ddot{}$                 |                      |                            |                   |                     | $\vee$<br>$\sigma$<br>$\overline{X}$                                   |
|-------------------------------------------------------|---------------------------|----------------------|----------------------------|-------------------|---------------------|------------------------------------------------------------------------|
| $\mathbf{C}$<br>127.0.0.1:8000/bill                   |                           |                      |                            |                   |                     | $\bullet$ :<br>П<br>ピ<br>☆                                             |
| <sup>3</sup> Membuat Autentik<br>Inilah Daftar Kata y | Database: Migratio        | Introduction   Larav | <b>B</b> Spacing Bootstrap | 13+ Contoh ERD Le | GitHub - LaravelDai | Other bookmarks<br>$\gg$                                               |
| <b>SIPESWA</b>                                        |                           |                      |                            |                   |                     |                                                                        |
| admin<br>50 x 50<br>· Online                          | Cari disini<br>$15 \sim$  |                      |                            |                   |                     | + Tambah Tagihan                                                       |
| <b>REFERENSI</b>                                      | <b>NAMA TAGIHAN</b>       | <b>BANK</b>          | <b>TAHUN AJARAN</b>        | <b>SEMESTER</b>   | <b>AUTHOR</b>       | <b>ACTION</b>                                                          |
| Beranda<br>Ø<br><b>PENGELOLAAN SPP</b>                | SPP - 2020/2021           | BNI / Rekening 1     | 2020/2021                  | Ganjil            | admin               | <b>O</b> Lihat<br>$\lambda$ Ubah<br><b><i>III</i></b> Hapus            |
| e<br><b>Rekening Sekolah</b><br><b>Tagihan SPP</b>    | SPP - 2020/2021           | BNI / Rekening 1     | 2020/2021                  | Genap             | admin               | <b>O</b> Lihat<br>$\lambda$ Ubah<br><b><i>II</i></b> Hapus             |
| $\equiv$<br>Pembayaran SPP<br>G                       | SPP - 2021/2022           | BNI / Rekening 1     | 2021/2022                  | Ganjil            | admin               | <b>自 Hapus</b><br><b>O</b> Lihat<br>$\lambda$ Ubah                     |
| PENGELOLAAN PENGUMUMAN<br>Pengumuman                  | SPP - 2021/2022           | BNI / Rekening 1     | 2021/2022                  | Genap             | admin               | <b>O</b> Lihat<br>$\lambda$ Ubah<br><b><i>II</i></b> Hapus             |
| PENGELOLAAN SISWA<br><b>Data Kelas</b><br>jш<br>ų     | Menampilkan 1 ke 4 dari 4 |                      |                            |                   |                     | $\ll$<br>$\gg$<br>$\,$ $\,$<br>dari 1<br>$\mathbf{1}$<br>$\rightarrow$ |

Gambar 4.34 Halaman Tagihan SPP

Pada gambar 4.35 merupakan halaman form tagihan SPP dimana halaman ini mengharuskan admin bendahara menginput data ke sistem. Halaman form tagihan yang harus diinputkan data yakni, nama tagihan, nama bank, pilih semester, pilih tahun ajaran, nomimal tagihan dan batas akhir pembayaran SPP di setiap bulannya. Setelah admin memilih inputan semester, kemudian sistem akan menampilkan kolom input nominal tagihan dan batas akhir pembayaran SPP yang harus dibayar oleh orang tua siswa. Apabila admin memilih pilihan semester ganjil maka sistem menampilkan secara *default* bulan juli sampai desember, jika admin memilih semester genap maka yang tertampil pada sistem secara *default* bulan januari sampai juni. Kemudian untuk pilihan nama bank, admin dapat memilih rekening yang sudah diinputkan sebelumnya di fitur rekening sekolah, dan begitu juga dengan input tahun ajaran. Setelah mengisi form inputan maka admin bisa mengklik tombol simpan agar sistem menyimpan data di *database*.

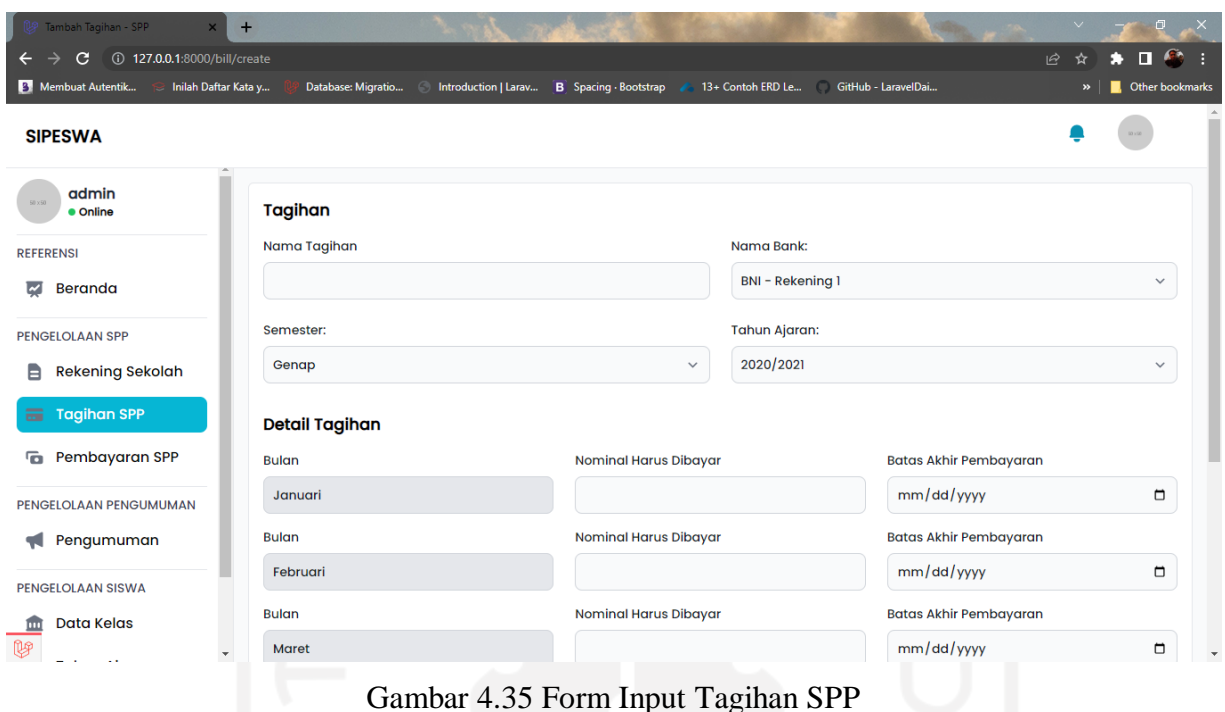

# 3. Halaman Pembayaran SPP

Pada gambar 4.36 merupakan halaman pembayaran SPP dimana halaman ini menampilkan kolom inputan untuk diisi oleh admin bendahara. Pada menu ini, admin bendahara harus menginput data inputan yang tertera yakni siswa, tagihan dan tahun ajaran. Setelah pengisian selesai, admin dapat mengklik tombol tampilkan dan kemudian sistem akan menampilkan data info siswa dan seluruh data info tagihan, berdasarkan data yang diinputkan. Ketika siswa melakukan pembayaran SPP, admin dapat mengklik tombol icon bayar pada tagihan baris tabel yang sesuai data pembayaran bulanan. Lalu sistem akan menampilkan halaman form pembayaran sesuai nominal tagihan, dan admin bendahara harus menginput nominal uang yang dibayarkan. Jika pembayaran SPP yang melebihi nominal tagihan siswa yang tertera, maka sistem akan memberi informasi uang kembali saat pembayaran. Setelah mengklik tombol bayar, sistem menyesuaikan informasi jika uang yang diberikan masih belum tercukupi pada kolom kurang, dan sistem akan langsung memberi konfirmasi "berhasil melakukan pembayaran". Selanjutnya bila proses penginputan pembayaran SPP siswa selesai, maka status pembayaran akan terubah menjadi lunas. Pada gambar 4.37, 4.38 (a) dan 4.39 (b) merupakan tampilan modal input pembayaran SPP, halaman pembayaran SPP yang telah diinput dari salah satu data siswa yang membayar dan sukses melakukan pembayaran.

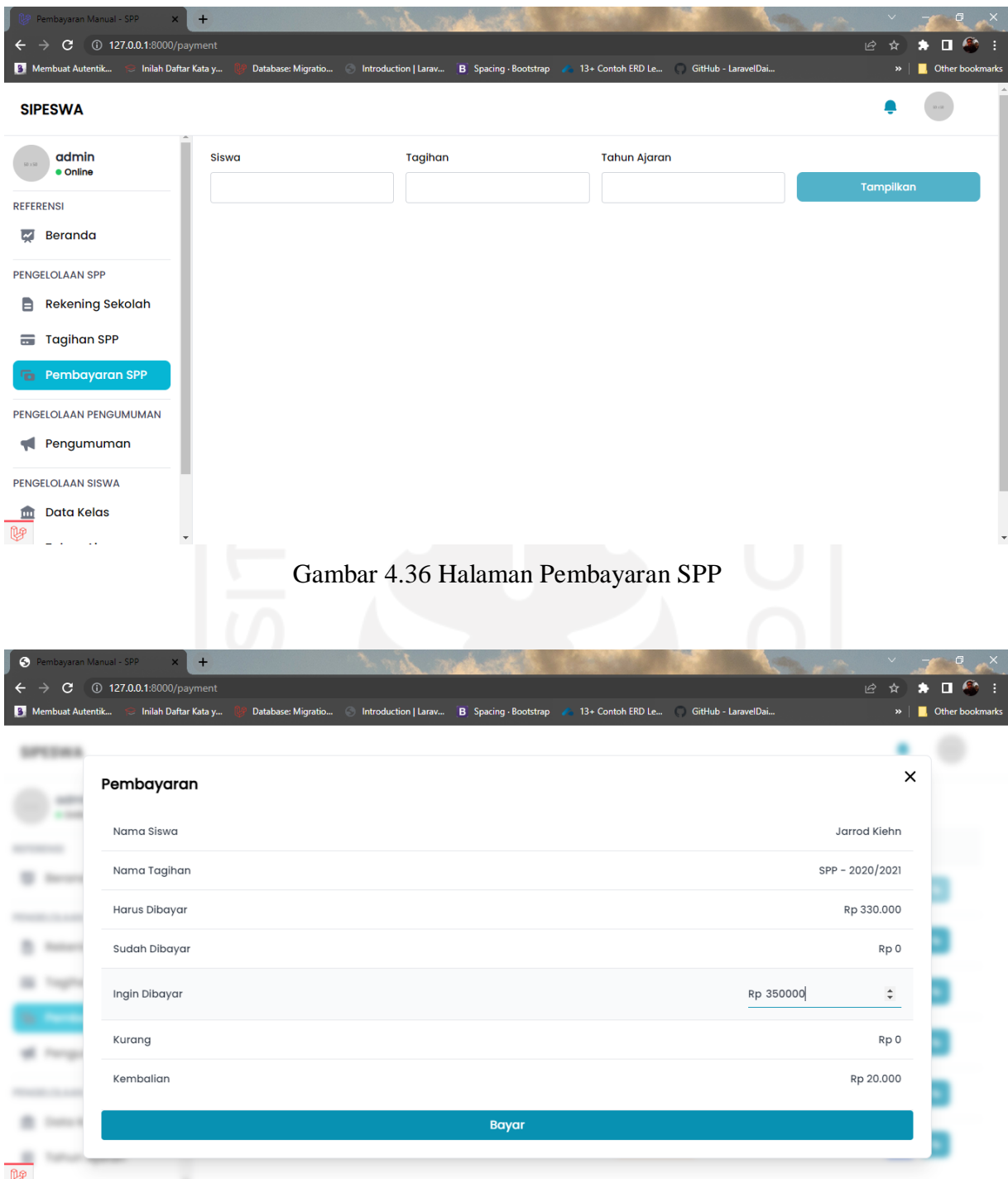

Gambar 4.37 Modal Input Pembayaran SPP

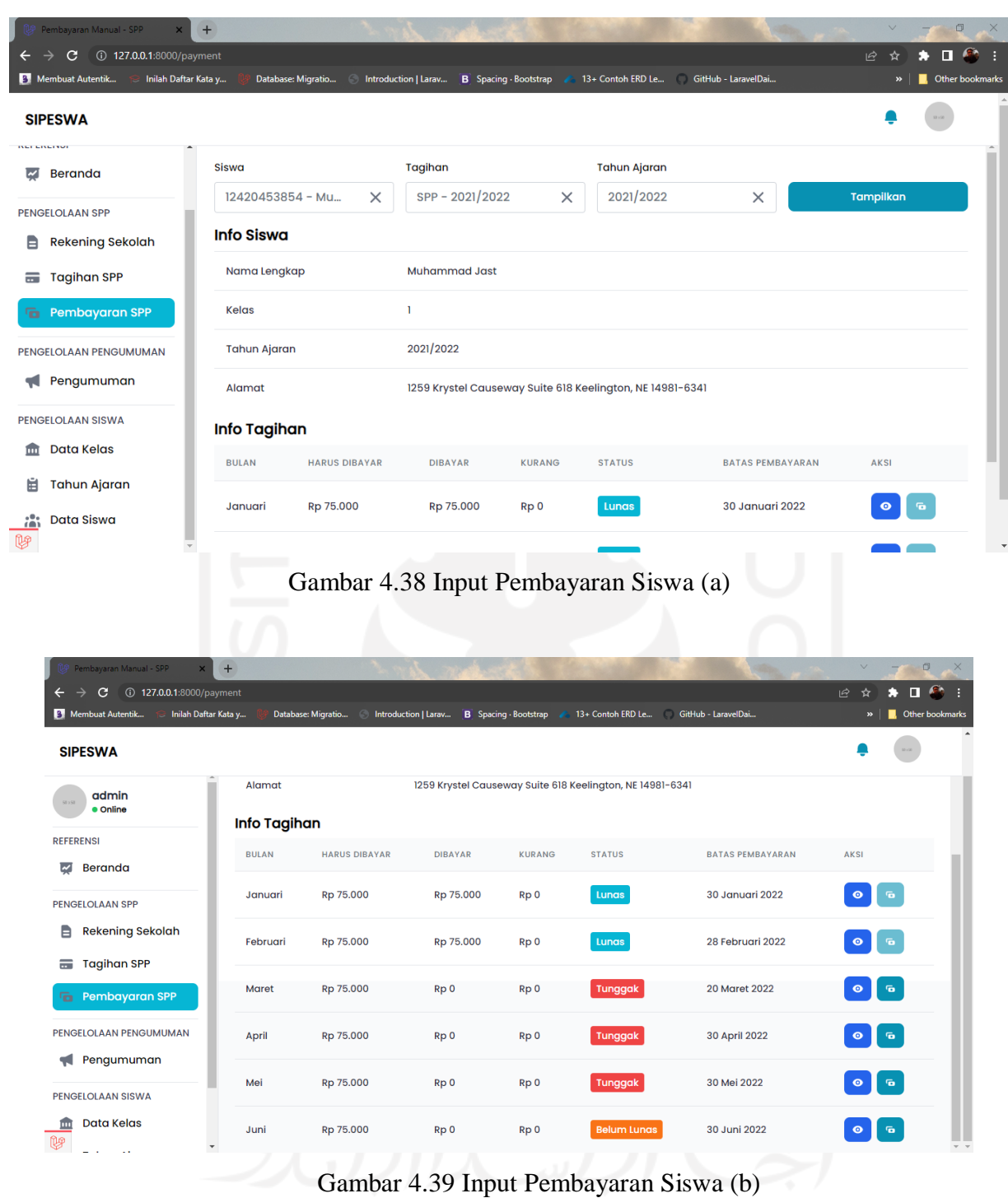

# 16. Halaman Pembayaran Orang Tua

Pada gambar 4.40 merupakan halaman pembayaran SPP dimana halaman ini menampilkan kolom inputan untuk diisi oleh orang tua. Pada menu ini, orang tua siswa harus menginput data inputan nama anaknya yang tertera yakni siswa, tagihan dan tahun ajaran. Setelah pengisian selesai, orang tua dapat mengklik tombol tampilkan dan kemudian sistem akan menampilkan data info siswa dan seluruh data info tagihan. Ketika orang tua mau membayar SPP dengan
uploud bukti transfer bank, orang tua dapat mengklik tombol icon bayar pada tagihan baris tabel yang sesuai dengan data pembayaran bulanan. Lalu sistem akan menampilkan halaman form pembayaran sesuai nominal tagihan, dan orang tua harus menginput nominal uang yang ditransfer sesuai pada bukti transfer rekening bank, tanggal pembayaran dan mengunggah gambar bukti transfer bank. Setelah mengklik tombol upload, sistem akan langsung memberikan konfirmasi "berhasil mengapload bukti pembayaran". Selanjutnya menunggu konfirmasi pembayaran SPP dari bendahara untuk ditinjau. Bila gambar bukti transfer rekening bank valid dan diterima oleh bendahara, maka status akan terubah menjadi lunas.

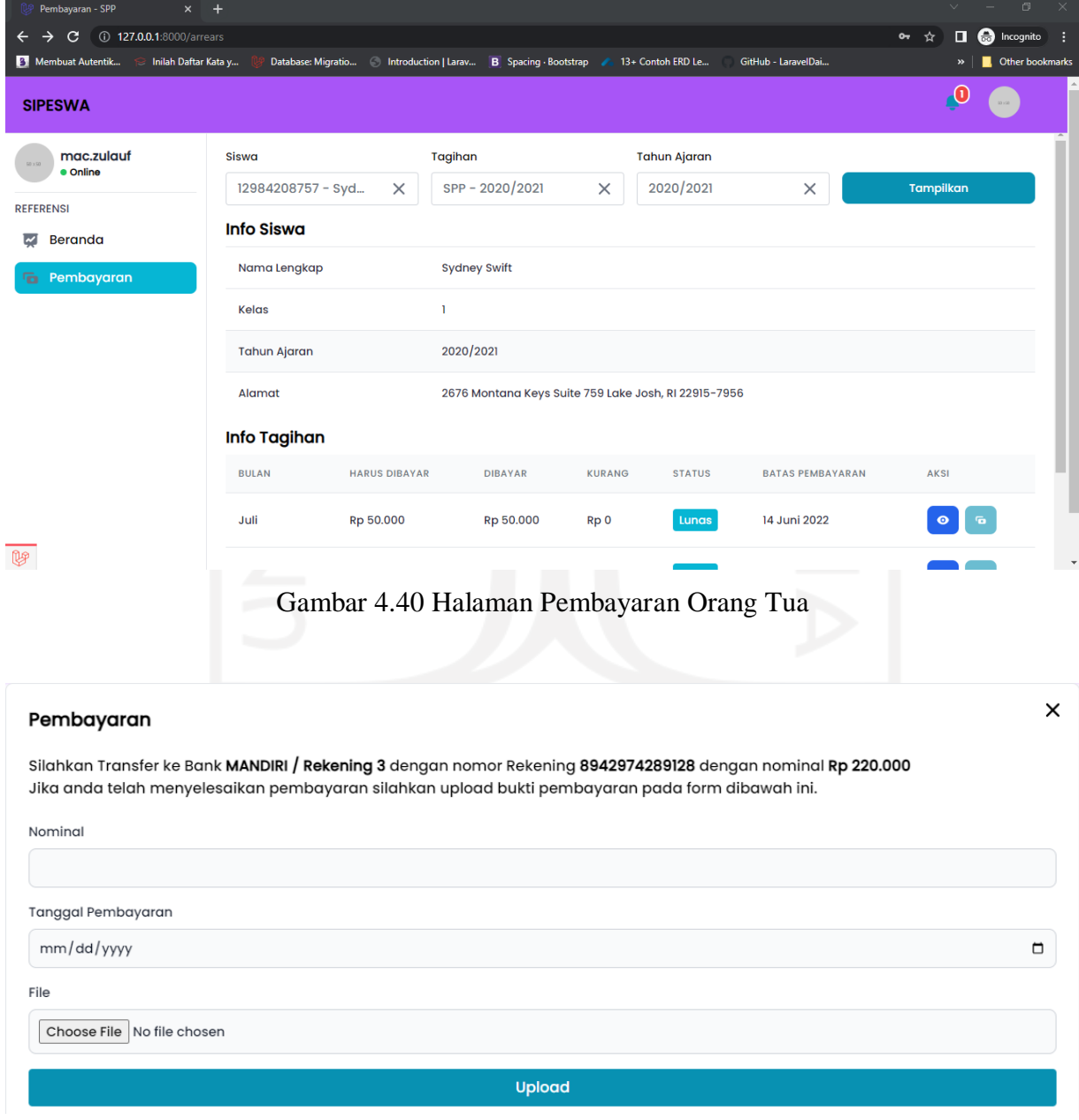

Gambar 4.41 Modal Input Pembayaran

## **4.2** *Test*

Tahapan *test* adalah tahap terakhir dari proses pendekatan *design* thinking. Proses pengujian sistem bertujuan untuk memperoleh respon dari pengguna terhadap solusi yang ditawarkan sesuai kebutuhan pengguna. Penulis menggunakan *Black Box Testing* sebagai metode pengujian sistem manajemen pembayaran SPP kepada beberapa responden, yaitu bendahara dan orang tua siswa. Tujuan pengujian ini dilakukan agar memastikan bahwa semua kebutuhan fungsional dari sistem informasi manajemen pembayaran SPP telah terpenuhi dan meminimalisir error pada sistem.

## **4.2.1** *Black Box Testing*

Metode *Black Box Testing* memiliki fokus utama pada fungsionalitas sistem secara keseluruhan. Pada sebagian besar sistem atau aplikasi diuji menggunakan metode *Black Box*, sehingga dengan menggunakan metode ini akan sesuai dalam proses pengujiannya. Pengujian yang dilakukan dalam penelitian ini menggunakan strategi *validation testing* atau pengujian validasi (Eko et al., 2018), darisetiap *activity diagram* atau yang lebih rinci *use case* yang sudah dibuat. Terdapat 14 *activity diagram* pada tahap *ideate* bagian *activity diagram* yang dapat diuji, untuk mendapat hasil yang diharapkan. Adapun hasil pengujian sistem informasi manajemen pembayaran SPP dengan metode *Black Box* disajikan dalam tabel 4.1.

| No.                         | Pengujian        | <b>Kondisi Pengujian</b>       | <b>Harapan</b>               | <b>Hasil</b> |
|-----------------------------|------------------|--------------------------------|------------------------------|--------------|
|                             | Login            | 1. Alamat email dan password   | 1. Sistem berhasil masuk ke  | Valid        |
|                             |                  | benar.                         | halaman utama.               |              |
|                             |                  | 2. Alamat email dan password   | 2. Sistem kembali ke halaman |              |
|                             |                  | salah.                         | login.                       |              |
| $\mathcal{D}_{\mathcal{L}}$ | Menampilkan      | Menampilkan halaman beranda    | Sistem berhasil menampilkan  | Valid        |
|                             | halaman beranda  | admin setelah admin berhasil   | halaman beranda admin        |              |
|                             | admin            | login.                         |                              |              |
| 3                           | Melakukan proses | 1. Menampilkan data kelas      | 1. Sistem berhasil           | Valid        |
|                             | CRUD data kelas  | apabila bendahara              | menampilkan data kelas.      |              |
|                             |                  | menambahkan data.              | 2. Sistem berhasil           |              |
|                             |                  | 2. Menghilangkan data kelas    | menghilangkan data kelas.    |              |
|                             |                  | apabila bendahara menghapus    | 3. Sistem berhasil mengubah  |              |
|                             |                  | data.                          | data kelas.                  |              |
|                             |                  | 3. Mengubah data kelas apabila |                              |              |
|                             |                  | bendahara mengubah data.       |                              |              |

Tabel 4.1 Hasil Pengujian Sistem

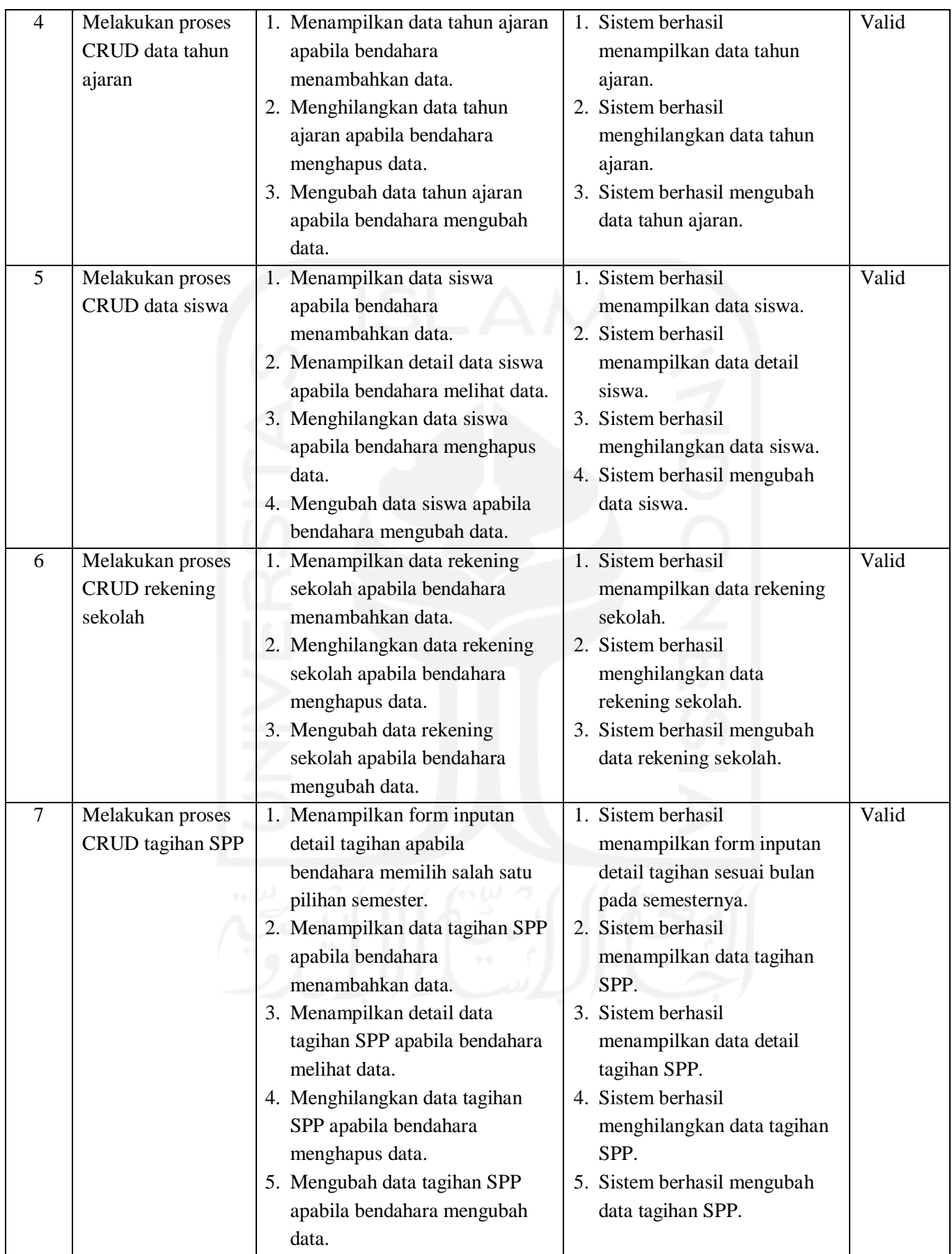

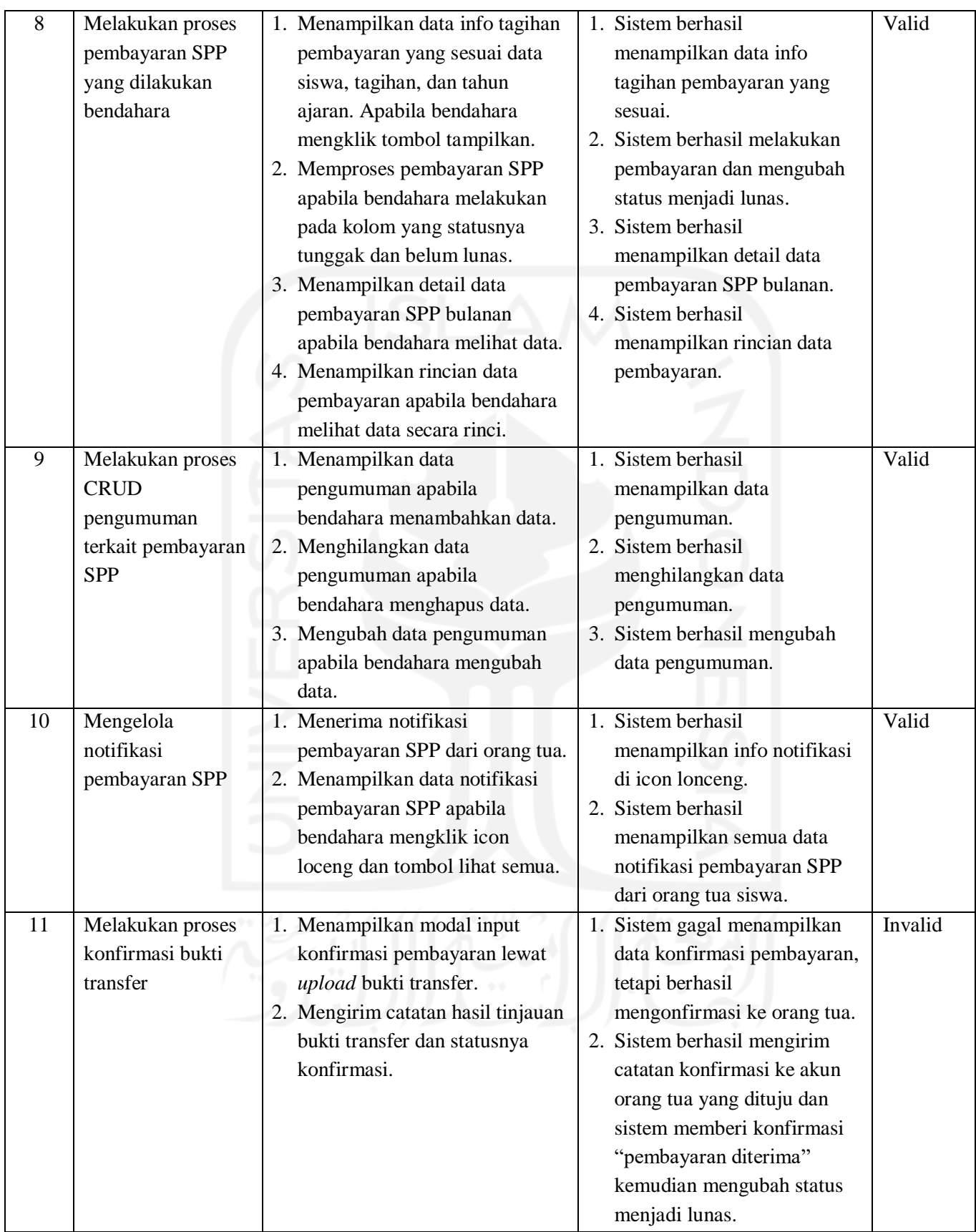

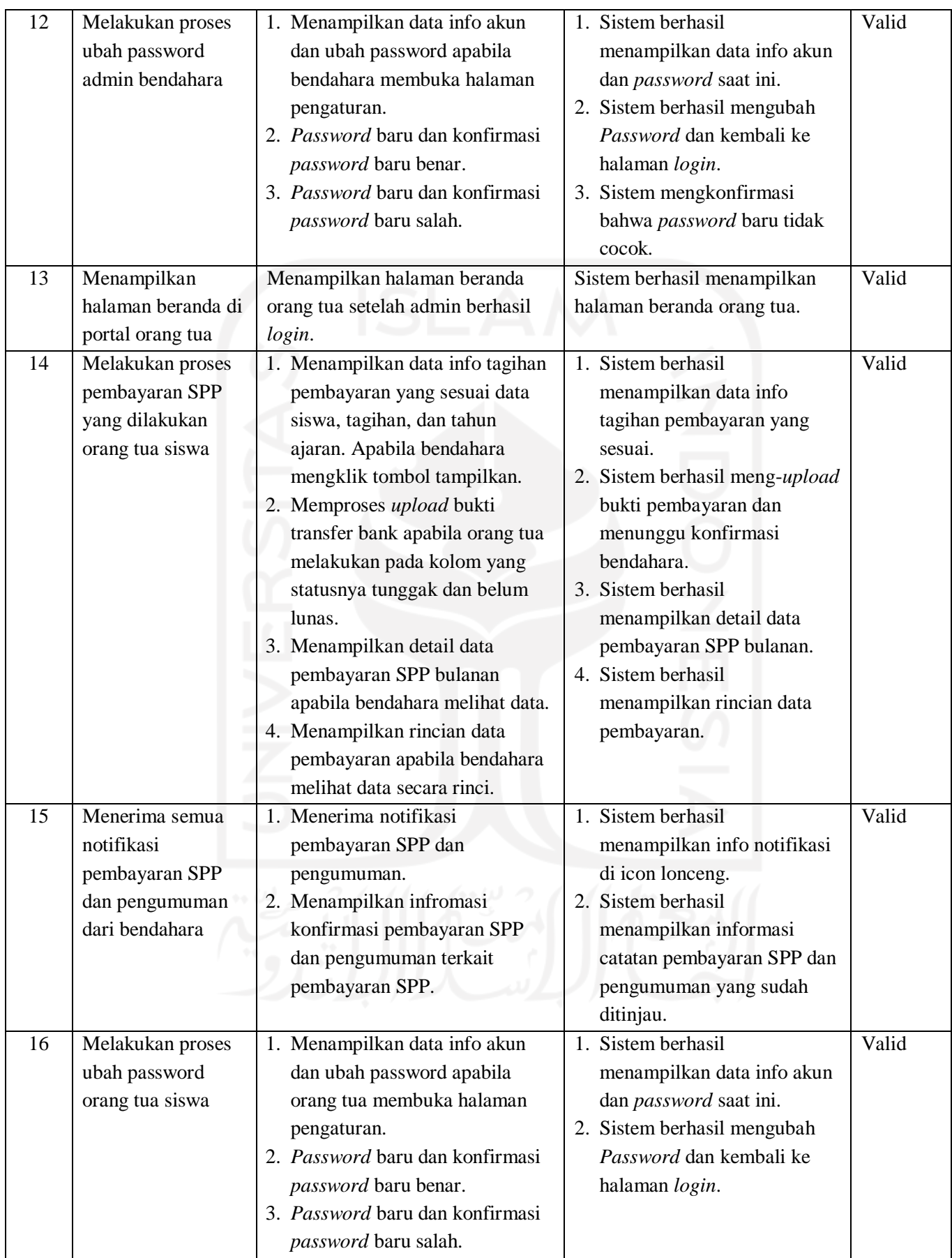

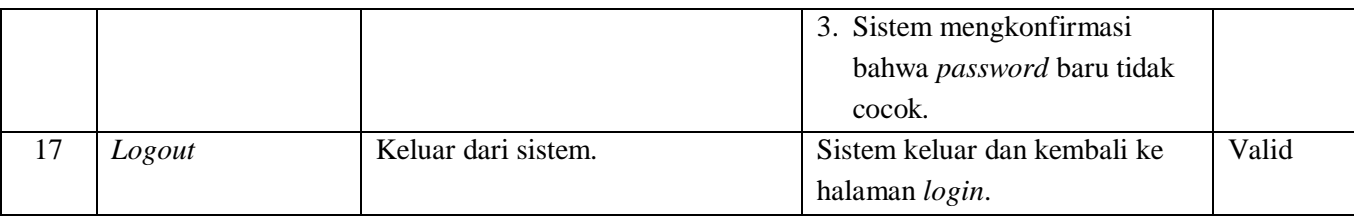

Pada tabel 4.1 penulis dapat mengambil kesimpulan dari hasil pengujian sistem informasi manajemen pembayaran SPP, bahwa 16 aktivitas pengujian sistem diperoleh hasil yaitu berupa valid, dan hanya ada 1 pengujian sistem yang hasilnya berupa invalid. Dari ke 17 aktivitas yang dilakukan oleh kedua *actor*, telah semua diuraikan berdasarkan setiap fitur-fiturnya. Pengujian dengan strategi *validation testing* ini menguji setiap aktivitas yang dilakukan dalam sistem, untuk mengukur tingkat keberhasilan, jika diberikan suatu *input* dan akan menghasilkan suatu *output* yang dihasilkan. Cara pengujian yang dikerjakan yaitu, dengan memberi suatu kondisi sistem, lalu diberi suatu *input* dan menghasilkan *output* yang diharapkan. Sehingga output yang sesuai dengan harapan tadi, maka bisa dikatakan hasilnya valid.

Ibu Wulandari selaku bendahara sekolah menilai, sistem yang dipresentasikan dan digunakan oleh Ibu Wulandari sendiri, sudah hampir semua kebutuhan fungsional sistem terpenuhi, tetapi hanya beberapa fungsi saja yang perlu diperbaiki, gambar yang masih belum muncul, guna mengonfirmasi pembayaran SPP diterima atau ditolak. Kemudian dari salah satu responden orang tua siswa, menilai bahwa sistem yang dilakukan *testing* sudah tepat dalam fungsionalitas pembayaran SPP. Artinya memahami untuk proses penginputan fitur pembayaran SPP, dan berjalan dengan baik saat meng-*upload* bukti transfer rekening bank, pembayaran masuk ke bendahara. Untuk kekurangan sistem pembayaran SPP dari pihak orang tua yaitu, belum adanya grafik yang tampil sebagai tambahan informasi. Responden orang tua yang dilakukan pengujian, ialah respoden yang cakap akan teknologi.

#### **BAB V**

## **KESIMPULAN DAN SARAN**

### **5.1 Kesimpulan**

Berdasarkan hasil pengembangan sistem informasi manajemen pembayaran SPP pada studi kasus SD Muhammadiyah 1 Ngaglik, penulis mengambil kesimpulan dari hasil penelitian adalah sebagai berikut:

- a. Penelitian ini telah menghasilkan pengembangan sistem informasi manajemen yang dapat mengefisienkan proses pembayaran SPP siswa di sekolah dasar. Sistem yang dibangun menggunakan *framework* Laravel sebagai *back-end* dan Tailwind sebagai *front-end*.
- b. Penelitian ini dilakukan dengan menggunakan pendekatan *design thinking*, dimana hasil keluaran penelitian yang dilakukan mengarah pada kebutuhan dari pengguna itu sendiri. Proses penelitian terdapat kelebihan dan kekurangan penelitian yang sudah dikerjakan.
- c. Pengujian pada sistem diuji dengan menggunakan metode *Black Box Testing* dengan strategi *validation testing*, agar pengujuan lebih terfokus pada fungsionalitas sistem dan kebutuhan dari pengguna.
- d. Terdapat 16 aktivitas pengujian sistem diperoleh hasil yaitu berupa valid, dan hanya ada 1 pengujian sistem yang hasilnya berupa invalid. Dari ke 17 aktivitas yang dilakukan oleh kedua *actor*, telah semua diuraikan berdasarkan setiap fitur-fiturnya.

## **5.2 Saran**

Pada penelitian ini masih terdapat banyak kekurangan dan terdapat beberapa saran dari penulis agar pengembangan sistem informasi manajemen ini dapat lebih lengkap dan mudah diimplementasikan di sekolah-sekolah. Saran dari penulis yaitu diharapkan sistem ini dapat dikembangkan dengan adanya satu fungsi untuk informasi beasiswa, mulai dari pendaftaran siswa, siswa diseleksi berdasarakan parameter yang ada, pengumuman penerimaan beasiswa dst.

### **DAFTAR PUSTAKA**

- Astriyani, E., S Mayang, M., & Herman. (2020). *Perancangan Sistem Informasi Pembayaran SPP Berbasis Web Menggunakan Notifikasi SMS Gateway*. *6*(1), 131. https://books.google.co.id/books?id=r4KGDwAAQBAJ&lpg=PR3&ots=ryhGW0emPk &dq=Savitri Gani%2C Evy&lr&hl=id&pg=PR3#v=onepage&q=Savitri Gani, Evy&f=false
- Bratsberg, H. M. (2012). Empathy Maps of the Four Sight Preferences. *International Center for Studies in Creativity*.
- *Define and Frame Your Design Challenge by Creating Your Point Of View and Ask "How Might We" | Interaction Design Foundation (IxDF)*. (n.d.). Retrieved October 28, 2021, from https://www.interaction-design.org/literature/article/define-and-frame-your-designchallenge-by-creating-your-point-of-view-and-ask-how-might-we
- Dirgahayu, T., & Ajar, B. (n.d.). *Teduh Dirgahayu Buku Ajar*.
- Eko, A., Putro, S., Tolle, H., & Kharisma, A. P. (2018). Rancang Bangun Aplikasi Penawaran dan Pencarian Kerja Paruh Waktu (Part Time) Berbasis Lokasi. *Jurnal Pengembangan Teknologi Informasi Dan Ilmu Komputer (J-PTIIK) Universitas Brawijaya*, *2*(8), 2548– 2964. http://j-ptiik.ub.ac.id
- Friis Dam, R., & Yu Siang, T. (2020). *Affinity Diagrams – Learn How to Cluster and Bundle Ideas and Facts | Interaction Design Foundation (IxDF)*. Interaction Design Foundation. https://www.interaction-design.org/literature/article/affinity-diagrams-learn-how-tocluster-and-bundle-ideas-and-facts
- Hamilton, R. M. and K. (2017). A Pragmatic Introduction to UML. In *Learning UML 2.0* (Vol. 66). https://www.eganjy.com/2016/06/download-ebook-uml-belajar-uml.html
- IDEO. (2009). How Might We. *Design Kit*, 192. https://www.designkit.org/methods/3%0Ahttp://www.designkit.org
- Industri, F. T., Studi, P., Teknik, M., & Indonesia, U. I. (2020). *TESIS RANCANGAN BASIS DATA UNTUK*.
- Interaction design foundation. (2020). *The Basics of User Experience Design BY INTERACTION DESIGN FOUNDATION*. 21–27.
- Kelley, D., & Brown, T. (2018). An introduction to Design Thinking. In *Iinstitute of Design at Stanford*. https://dschool-

old.stanford.edu/sandbox/groups/designresources/wiki/36873/attachments/74b3d/Mode

- Lucero, A., Affinity, U., & Interactive, E. (2017). *Using Affinity Diagrams to Evaluate Interactive Prototypes Andrés Lucero To cite this version : HAL Id : hal-01599865 Prototypes*.
- Ma'rifati, I. S. (2015). Sistem Informasi Akuntansi Pendapatan Sumbangan Pembinaan Pendidikan (SPP) Pada SMU XYZ. *Evolusi*, *3*(2), 1–4. https://doi.org/10.2311/evo.v3i2.212
- Malecki, E. J., & Spigel, B. (2017). Innovation and entrepreneurship. *The Elgar Companion to Innovation and Knowledge Creation*, 625–637. https://doi.org/10.4337/9781782548522.00050
- Miloudi, K. El, & Ettouhami, A. (2018). A Multiview Formal Model of Use Case Diagrams Using Z Notation: Towards Improving Functional Requirements Quality. *Journal of Engineering (United Kingdom)*, *2018*. https://doi.org/10.1155/2018/6854920
- Softwaretestinghelp. (2019). *Black Box Testing: An In-depth Tutorial with Examples and Techniques*. 2019. https://www.softwaretestinghelp.com/black-boxtesting/#What\_is\_Black\_Box\_Testing

Sugiyono. (2012). Memahami Penelitian Kualitatif". Bandung : ALFABETA

- Tanthowi, A. (2021). Implementasi Sistem Informasi Pembayaran Berbasis SMS Gateway. *Jurnal Informatika Dan Rekayasa Perangkat Lunak (JATIKA)*, *2*(2), 188–195. http://jim.teknokrat.ac.id/index.php/informatika
- *The "HOW MIGHT WE" Method | Design Thinking Acitivity | Odell Keller*. (n.d.). Retrieved October 25, 2021, from https://www.odellkeller.com/the-how-might-we-method/
- Yasin K, & Niagahoster. (2019). *Laravel Framework: Pengertian, Keunggulan & Tips untuk Pemula*. https://www.niagahoster.co.id/blog/laravel-adalah/
- Yusran, Y. (2020). Perancangan Sistem Informasi Administrasi Pembayaran SPP Siswa Berbasis Web. *Edik Informatika*, *6*(2), 7–14. https://doi.org/10.22202/ei.2020.v6i2.3980

# **LAMPIRAN**

Berikut dokumen lampiran kodingan *database* sistem informasi manajemen pembayaran SPP dari file migration.

```
<?php
declare(strict_types=1);
use App\Enums\Gender;
use App\Enums\Status;
use App\Enums\BillType;
use App\Enums\Religion;
use App\Enums\Semester;
use App\Enums\BankLists;
use App\Enums\UserStatus;
use App\Enums\PaymentMethod;
use App\Enums\PaymentStatus;
use Illuminate\Support\Facades\Schema;
use Illuminate\Database\Schema\Blueprint;
use Illuminate\Database\Migrations\Migration;
return new class extends Migration
\{public function up()
    {
        Schema::create('failed_jobs', function (Blueprint $table) {
            $table->id();
            $table->string('uuid')->unique();
            $table->text('connection');
            $table->text('queue');
            $table->longText('payload');
            $table->longText('exception');
            $table->timestamp('failed_at')->useCurrent();
        });
        Schema::create('password_resets', function (Blueprint $table) {
            $table->string('email')->index();
            $table->string('token');
            $table->timestamp('created_at')->nullable();
        });
        Schema::create('users', function (Blueprint $table) {
            $table->id();
            $table->string('username');
            $table->string('email')->unique()->nullable();
            $table->string('password');
```

```
$table->timestamp('email_verified_at')->nullable();
            $table->tinyInteger('status')->default(UserStatus::ACTIVE())-
>comment(UserStatus::class);
            $table->datetime('last_login_at')->nullable();
            $table->rememberToken();
            $table->timestamps();
        });
        Schema::create('banks', function (Blueprint $table) {
            $table->id();
            $table->string('owner');
            $table->tinyInteger('name')->comment(BankLists::class);
            $table->string('number');
            $table->commonFields();
        });
        Schema::create('rooms', function (Blueprint $table) {
            $table->id();
            $table->string('name');
            $table->string('description')->nullable();
            $table->commonFields();
        });
        Schema::create('years', function (Blueprint $table) {
            $table->id();
            $table->string('year');
            $table->string('description')->nullable();
            $table->commonFields();
        });
        Schema::create('bills', function (Blueprint $table) {
            $table->id();
            $table->string('name');
            $table->tinyInteger('type')->comment(BillType::class);
            $table->tinyInteger('semester')->comment(Semester::class);
            // $table->foreignId('room_id')->constrained('rooms')-
            $table->foreignId('year_id')->constrained('years')-
>onDelete('cascade');
            $table->foreignId('bank_id')->constrained('banks')-
>onDelete('cascade');
            $table->tinyInteger('status')->default(Status::ACTIVE())-
>comment(Status::class);
            $table->commonFields();
        });
        Schema::create('bill_details', function (Blueprint $table) {
            $table->id();
```

```
$table->foreignId('bill_id')->constrained('bills')-
>onDelete('cascade');
            $table->date('month');
            $table->string('amount');
            $table->date('due_at');
            $table->timestamps();
        });
        Schema::create('students', function (Blueprint $table) {
            $table->id();
            $table->foreignId('room_id')->constrained('rooms')-
>onDelete('cascade');
            $table->foreignId('year_id')->constrained('years')-
>onDelete('cascade');
            $table->string('nis');
            $table->string('first_name');
            $table->string('last_name');
            $table->tinyInteger('gender')->comment(Gender::class);
            $table->tinyInteger('religion')->comment(Religion::class);
            $table->date('birth_date');
            $table->string('birth_place');
            $table->tinyText('address');
            $table->commonFields();
        });
        Schema::create('parrents', function (Blueprint $table) {
            $table->id();
            $table->string('first_name');
            $table->string('last_name');
            $table->tinyInteger('gender')->comment(Gender::class);
            $table->tinyInteger('religion')->comment(Religion::class);
            $table->string('address');
            $table->foreignId('student_id')->constrained('students')-
>onDelete('cascade');
            $table->foreignId('user_id')->constrained('users')-
>onDelete('cascade');
            $table->commonFields();
        });
        Schema::create('payments', function (Blueprint $table) {
            $table->id();
            $table->bigInteger('amount');
            $table->tinyInteger('payment_method')-
>comment(PaymentMethod::class);
            $table->tinyInteger('status')->comment(PaymentStatus::class);
            $table->foreignId('bill_id')->constrained('bills')-
>onDelete('cascade');
```

```
$table->foreignId('bill_detail_id')->constrained('bill_details')-
>onDelete('cascade');
            $table->foreignId('student_id')->constrained('students')-
>onDelete('cascade');
            $table->foreignId('user_id')->constrained('users')-
>onDelete('cascade')->nullable();
            $table->commonFields();
        });
        Schema::create('announcements', function (Blueprint $table) {
            $table->id();
            $table->string('subject');
            $table->longText('content');
            $table->foreignId('room_id')->nullable()->constrained('rooms')-
>onDelete('cascade');
            $table->commonFields();
        });
        // add morph many if you want to add any attachment like `lampiran 
       Schema::create('attachments', function (Blueprint $table) {
            $table->id();
            $table->string('filename');
            $table->unsignedBigInteger('attachmentable_id');
            $table->string('attachmentable_type');
        });
        Schema::create('approvals', function (Blueprint $table) {
            $table->id();
            $table->tinyText('body')->nullable();
            $table->unsignedBigInteger('approvalable_id');
            $table->string('approvalable_type');
        });
    }
    public function down()
    {
        Schema::dropIfExists('failed_jobs');
        Schema::dropIfExists('password_resets');
        Schema::dropIfExists('personal_access_tokens');
        Schema::dropIfExists('users');
        Schema::dropIfExists('bank_accounts');
        Schema::dropIfExists('rooms');
        Schema::dropIfExists('years');
        Schema::dropIfExists('bills');
        Schema::dropIfExists('students');
        Schema::dropIfExists('parrents');
        Schema::dropIfExists('payments');
```
*Schema*::dropIfExists('announcements'); *Schema*::dropIfExists('attachments'); *Schema*::dropIfExists('approvals');

}

};

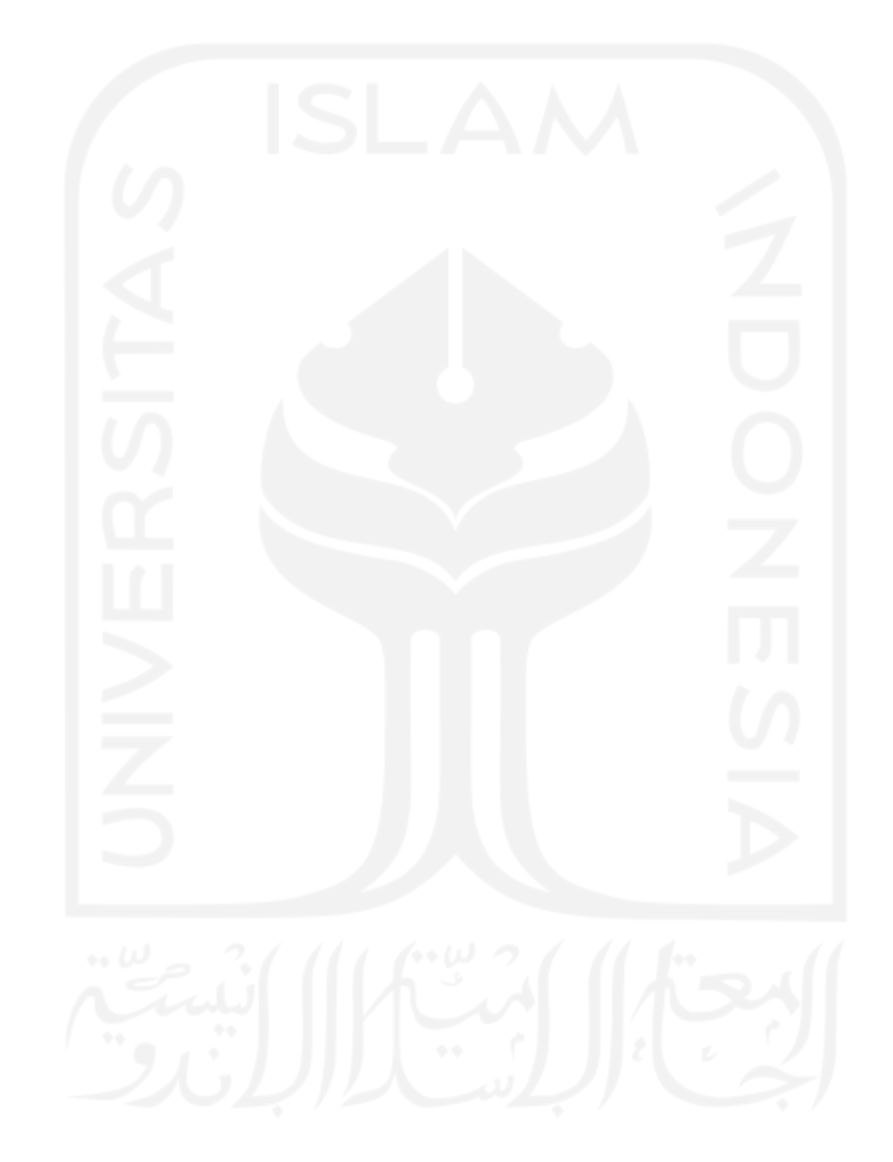